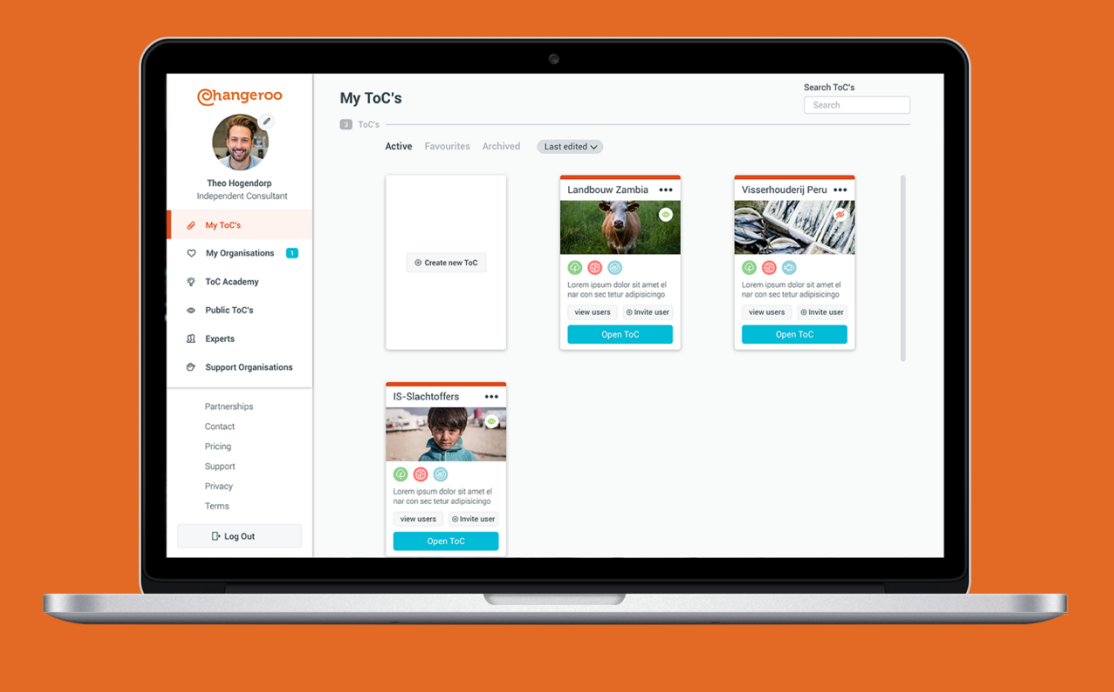

# Externe Bijlagen 2018

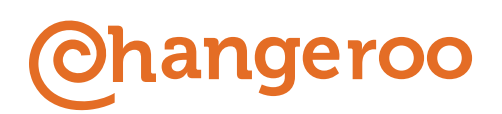

Herontwerp van de user portal door Samira El Messaoudi

# Colofon

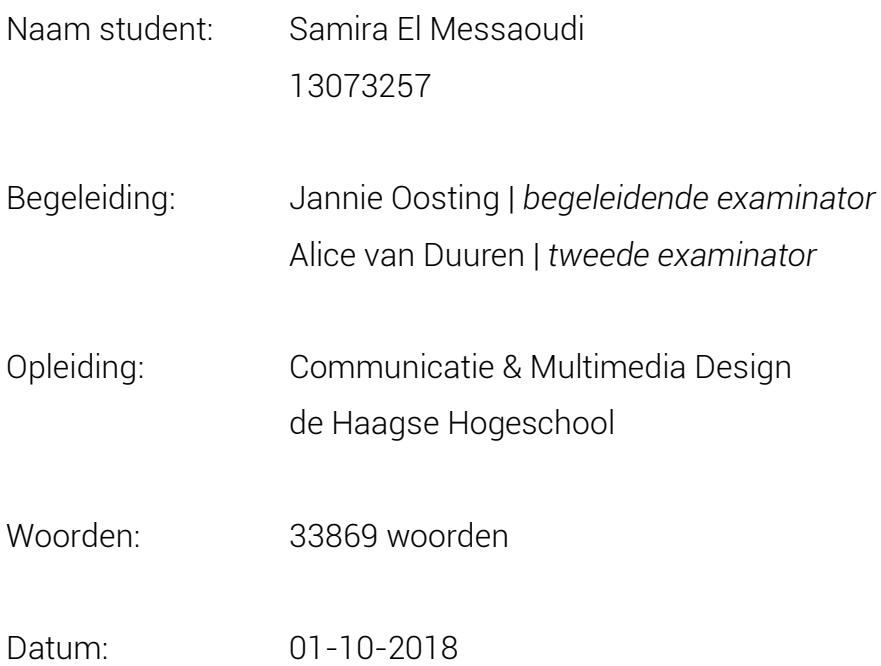

# **Changeroo**

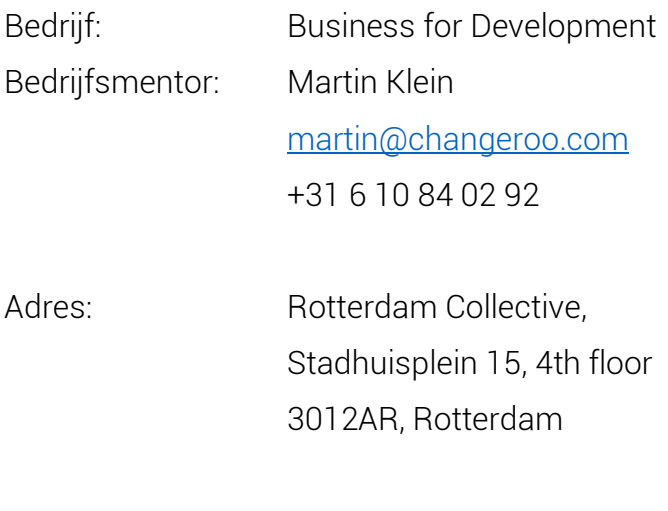

Website: www.changeroo.com

# Inhoudsopgave

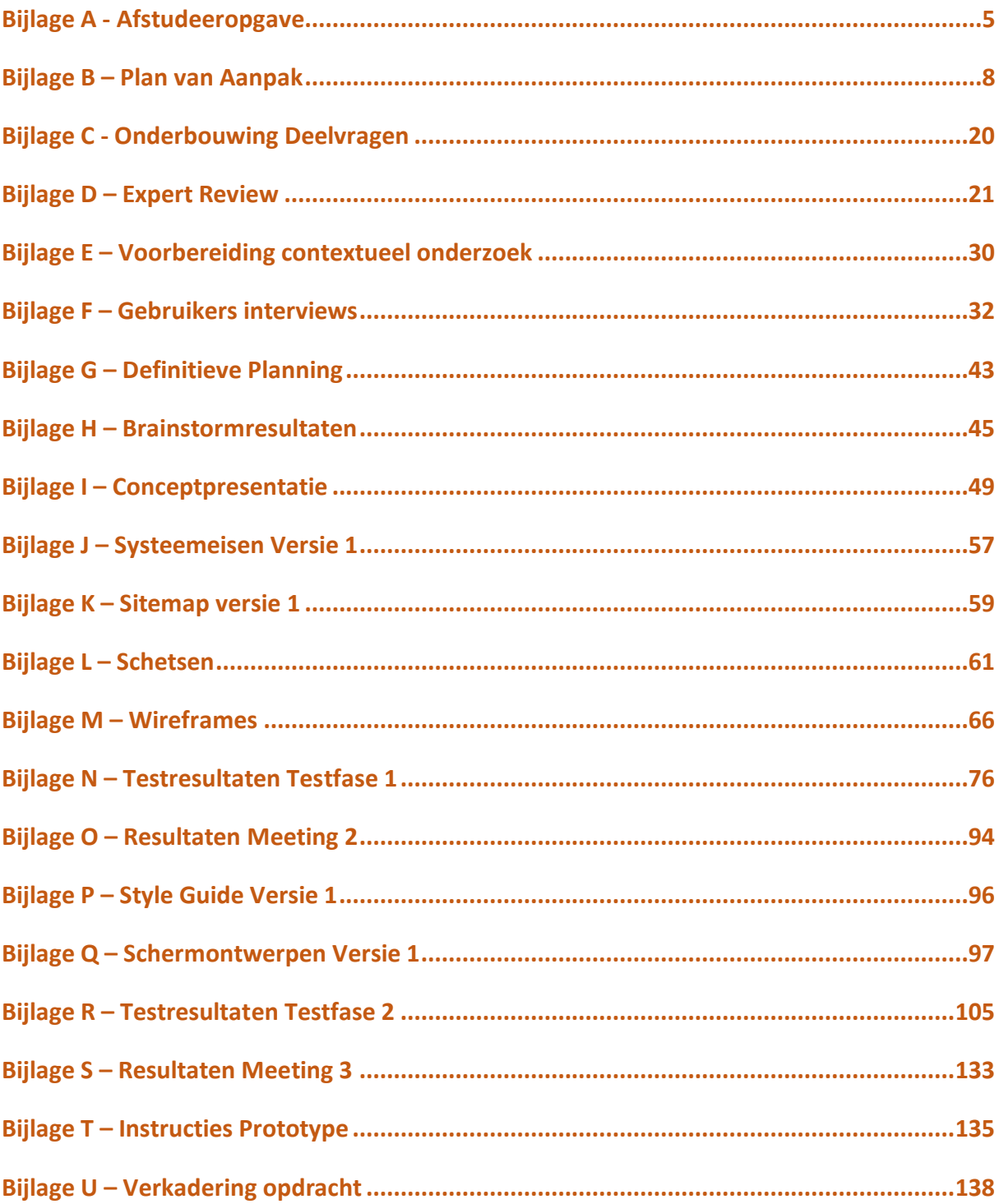

# Bijlage A - Afstudeeropgave

# **Afstudeeropgave CMD**

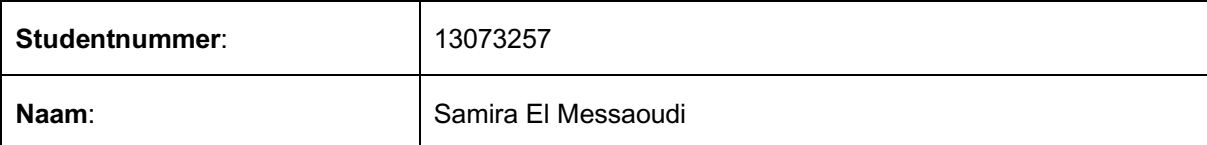

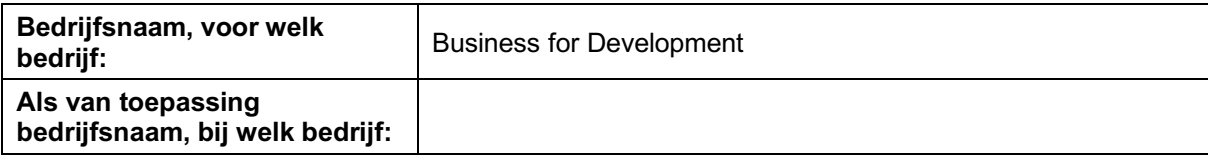

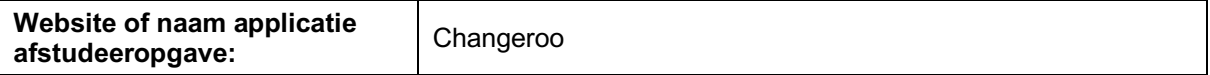

### **Afstudeeropgave**

#### **Titel afstudeeropdracht**:

Een herontwerp van de user portal.

#### **1. Bedrijfsomschrijving en context van de opdracht**

Changeroo, een online start-up, biedt hulp en ondersteuning aan sociale organisaties en maatschappelijke initiatieven om hun sociale impact te vergroten middels het gebruik van 'Theory of Change'.

Iedere sociale organisatie beoogt een maatschappelijke verandering. Een Theory of Change beschrijft het verloop van het proces richting deze verandering: het veranderproces. Ook kijkt het naar de strategieën die een organisatie gebruikt om dit veranderproces in de gewenste richting te sturen.

Deze Theories of Change worden ontwikkeld om uiteindelijk meer sociale waarde te creëren. Een Theory of Change is een verzameling van strategische handelingen om de sociale impact van een organisatie beter te begrijpen en te verbeteren. Door het gebruik van Theories of Change kan uiteindelijk in kaart worden gebracht waarom welke handelingen wel en niet werken. Niet alleen zorgt een Theory of Change voor optimalisatie binnen een organisatie, maar het creëert ook een leeromgeving om successen en mislukkingen beter te analyseren. Een Theory of Change vormt de fundering voor strategie binnen maatschappelijke organisaties.

Momenteel bestaat er weinig ondersteuning op het gebied van ontwikkeling en initiëring van Theories of Change. Met als resultaat dat sociale organisaties niet het maximale kunnen bereiken binnen de maatschappelijke waarde die zij creëren. Om deze organisaties te helpen op strategisch niveau, heeft Changeroo een platform ontwikkeld voor organisaties om een eigen Theory of Change te ontwikkelen en te visualiseren. Via dit platform kunnen organisaties hun stappen, handelingen, doelen en uiteindelijk hun resultaten in kaart brengen. Hierdoor krijgen zij volledige controle over hun strategie om successen in de toekomst te garanderen en mislukkingen te vermijden.

Het platform staat momenteel in haar kinderschoenen en is nog slechts een bètaversie. Gebruikers van dit platform wordt een proefversie aangeboden om het platform te ontdekken, waarna zij uiteindelijk de keuze kunnen maken om te upgraden naar een betaalde versie. De applicatie waarbinnen de strategieën wordt gevisualiseerd is volledig uitgewerkt, maar dat geldt niet voor de user portal. De user portal is een online omgeving waarbinnen de gebruiker zijn accounts, instellingen, gegevens, theorieën, gebruikersrechten en organisaties beheert.

Tijdens de ontwikkeling van de user portal is de doelgroep niet betrokken waardoor de portal inefficiënt, niet functioneel en niet gebruiksvriendelijk is. De gebruiker kan hierdoor niet overweg met de huidige interface en dat doet af aan de algehele beleving van het platform. Hierdoor gaat de gebruiker minder snel over naar de betaalde versie. Changeroo wil dit probleem aanpakken door de user portal gebruiksvriendelijk, functioneel en efficiënt te maken.

#### **2. Probleemstelling**

De user portal is momenteel niet functioneel, gebruiksvriendelijk en efficiënt. Dit belemmert de gebruiker tijdens zijn gebruik van de interface. Hierdoor gaat de gebruiker minder snel over naar een betaalde versie, met als resultaat dat de sales niet stijgen. En als zij geen gebruik meer maken van de tool, kan dit er ook toe leiden dat zij minder succesvol zijn en dus minder maatschappelijke waarde creëren.

#### **3. Doelstelling van de afstudeeropdracht**

Het doel van het herontwerp is om de gebruikerservaring te verbeteren op gebied van functionaliteit, gebruiksvriendelijkheid en efficiëntie. De gebruiker zal hierdoor gemakkelijker overweg kunnen met het product waardoor de kans op de aanschaffing van een betaalde versie van het product vergroot wordt. Hierdoor wordt het product sneller verkocht en worden de sales verhoogd. Een groter gebruik van de tool leidt uiteindelijk tot effectievere maatschappelijke organisaties (gebruikers) en dus tot meer maatschappelijke impact. Dit doel moet binnen een tijdbestek van 17 weken worden gerealiseerd vanaf de startdatum van het afstudeertraject.

#### **4. Resultaat**

Aan het eind van mijn afstudeertraject lever ik een op gebruiksvriendelijk geteste hi-fi prototype op met een bijbehorend onderzoeksrapport, testrapport en ontwerprapport. Binnen het onderzoeksrapport wordt er onderzoek gedaan naar de doelgroep. Middels de resultaten van het onderzoek worden er concepten gecreëerd die opgenomen worden in het ontwerprapport, inclusief volledig uitgewerkte concepten en gedetailleerde designs. Het testrapport bevat de opzet en resultaten van alle gebruikerstesten. Binnen het uiteindelijke product wordt de doelgroep niet belemmert in hun gebruik van het product. De opdrachtgever is voornemens het prototype vervolgens te implementeren en dus dient deze als startpunt voor dit ontwikkelproces.

### **Aanpak en motivatie**

### *5. "Denkwijze" over de aanpak*

Voor het afstudeertraject hanteer ik de vier-fasen methode; Look & Listen, Create Concepts, Design Details en Realise. Dit is een bekende methode binnen de CMD-opleiding die zichzelf in mijn ervaring bewezen heeft als effectief. Elke fase licht ik toe in de daaropvolgende alinea's en hoe ik te werk zal gaan per fase. Omdat de user portal ontworpen wordt vanuit een user-centered oogpunt, zal binnen elke fase de doelgroep zoveel mogelijk betrokken worden.

De Look & Listen fase is een oriënterende fase waarbij ik onderzoek doe naar de doelgroep. Momenteel is de doelgroep bekend, maar hun wensen, eisen en behoeften moeten moeten nog in kaart worden gebracht. Deze gegevens zal ik tijdens de onderzoeksfase achterhalen. Bestaande alternatieven van dit product bestaan nog niet, waardoor ik niet kan vergelijken met concurrenten. Dit betekent dat er een grondig doelgroeponderzoek moet worden uitgevoerd, zodat er op de juiste manier op de doelgroep ingespeeld kan worden. Binnen deze fase zullen deze gegevens zich uiten in bijvoorbeeld een doelgroepanalyse, functionele -en niet functionele eisen en user needs.

Binnen de Create Concepts fase zal ik me richten op het creëren van creatieve oplossingen voor het probleem aan de hand van de onderzoeksresultaten. Bij het bedenken van verschillende concepten zal er in het begin zoveel mogelijk gedivergeerd worden, waarna uiteindelijk geconvergeerd wordt tot één concept. Tijdens het convergeerproces zal de doelgroep betrokken worden om de concepten te testen. Uit deze resultaten wordt bepaald welk concept het beste aansluit bij de doelgroep. Dit concept zal vervolgens uitgewerkt worden in de volgende fase.

De volgende fase wordt de Design Details fase genoemd waarbinnen het definitieve concept verder wordt uitgewerkt, hierbij betreed ik de ontwerpfase. Hier zal ik aan de slag gaan met het creëren van schetsen en wireframes die de fundering van het concept zullen vormen, waarna er gewerkt wordt naar een lo-fi prototype. Met het lo-fi prototype zal getest worden met de doelgroep op gebruiksvriendelijkheid, functionaliteit en efficiëntie. Uit de test zal blijken of het concept aansluit bij de doelgroep en welke aanpassingen gemaakt moeten worden in het volgende iteratieproces.

Wanneer het lo-fi prototype als gebruiksvriendelijk, efficiënt en functioneel wordt beschouwd door de doelgroep, zullen we de volgende fase betreden; Realise. Binnen deze fase zal de grondig geteste lo-fi prototype gevisualiseerd en uitgewerkt worden tot een hi-fi prototype. Wederom wordt dit prototype getest door de doelgroep, waarna aan de hand van de resultaten nogmaals aanpassingen worden doorgevoerd.

Aan het eind van mijn afstudeertraject heb ik een getest hi-fi prototype opgeleverd met bijbehorende rapportages, waarin het gehele proces is vastgelegd.

#### **6. Motivatie voor deze opdracht**

Mijn enthousiasme voor Changeroo begon toen ik de vacature las. De opdrachtbeschrijving in de vacature sloot naadloos aan op een CMD opdracht en voldeed daarbij aan alle afstudeereisen. Dat gaf voor mij de doorslag om uiteindelijk te solliciteren. Niet alleen de opdracht was in mijn optiek heel goed, maar verder opereert Changeroo ook in het belang van maatschappelijke waarde. Een welwillend doel en streven waar ik graag mijn aandeel in lever middels het uitvoeren van deze opdracht.

De opdracht is bovenal uitdagend en heeft een rijke focus op interaction design. Binnen deze opdracht krijg ik veel vrijheid om te opereren zoals ik zelf noodzakelijk vind. Ik word binnen de opdracht weinig tot niet belemmert in mijn creativiteit en kunnen als opkomend interaction designer. Een gezonde dosis inbreng vanuit de opdrachtgever kan geen kwaad, zolang ik genoeg vrijheid heb om mijn doelen te bereiken en de juiste resultaten te behalen.

Business for Development is een kleine start-up met ambitie om sociale impact tot een hoger niveau te brengen. Het bedrijf opereert binnen een hippe, open, sociale werkruimte in Rotterdam die gedeeld wordt met enkel creatieve zzp'ers en bedrijfjes. Door deze werkruimte heb ik korte lijntjes met andere creatievelingen en kan ik beroep doen op hun kennis wanneer nodig. Daarnaast heeft Business for Development een partnerschap met Unc Inc (www.uncinc.nl), een creatief bureau die zorg draagt voor het beheer en ontwikkeling van Changeroo. Bij Unc Inc werken veel ervaren interaction designers die bereid zijn feedback te leveren wanneer ik daar behoefte aan heb. Ik vind het belangrijk om het project zelfstandig uit te voeren, maar vind het een fijn idee om hulp van experts tot mijn beschikking te hebben wanneer ik soms niet uit de voeten kom.

# Bijlage B – Plan van Aanpak

### Aanleiding

Changeroo, een online start-up, biedt hulp en ondersteuning aan sociale organisaties en maatschappelijke initiatieven om hun sociale impact te vergroten middels het gebruik van 'Theory of Change'.

Iedere sociale organisatie beoogt een maatschappelijke verandering. Een Theory of Change beschrijft het verloop van het proces richting deze verandering: het veranderproces. Ook kijkt het naar de strategieën die een organisatie gebruikt om dit veranderproces in de gewenste richting te sturen.

Deze Theories of Change worden ontwikkeld om uiteindelijk meer sociale waarde te creëren. Een Theory of Change is een verzameling van strategische handelingen om de sociale impact van een organisatie beter te begrijpen en te verbeteren. Door het gebruik van Theories of Change kan uiteindelijk in kaart worden gebracht waarom welke handelingen wel en niet werken. Niet alleen zorgt een Theory of Change voor optimalisatie binnen een organisatie, maar het creëert ook een leeromgeving om successen en mislukkingen beter te analyseren. Een Theory of Change vormt de fundering voor strategie binnen maatschappelijke organisaties.

Momenteel bestaat er weinig ondersteuning op het gebied van ontwikkeling en initiëring van Theories of Change. Met als resultaat dat sociale organisaties niet het maximale kunnen bereiken binnen de maatschappelijke waarde die zij creëren. Om deze organisaties te helpen op strategisch niveau, heeft Changeroo een platform ontwikkeld voor organisaties om een eigen Theory of Change te ontwikkelen en te visualiseren. Via dit platform kunnen organisaties hun stappen, handelingen, doelen en uiteindelijk hun resultaten in kaart brengen. Hierdoor krijgen zij volledige controle over hun strategie om successen in de toekomst te garanderen en mislukkingen te vermijden.

Het platform staat momenteel in haar kinderschoenen en is nog slechts een bètaversie. Gebruikers van dit platform wordt een proefversie aangeboden om het platform te ontdekken, waarna zij uiteindelijk de keuze kunnen maken om te upgraden naar een betaalde versie. De applicatie waarbinnen de strategieën wordt gevisualiseerd is volledig uitgewerkt, maar dat geldt niet voor de user portal. De user portal is een online omgeving waarbinnen de gebruiker zijn accounts, instellingen, gegevens, theorieën, gebruikersrechten en organisaties beheert.

Tijdens de ontwikkeling van de user portal is de doelgroep niet betrokken waardoor de portal inefficiënt, niet functioneel en niet gebruiksvriendelijk is. De gebruiker kan hierdoor niet overweg met de huidige interface en dat doet af aan de algehele beleving van het platform. Hierdoor gaat de gebruiker minder snel over naar de betaalde versie. Changeroo wil dit probleem aanpakken door de user portal gebruiksvriendelijk, functioneel en efficiënt te maken.

# Probleemstelling

De opdrachtgever geeft aan dat de user portal momenteel niet functioneel, gebruiksvriendelijk en efficiënt is. Hierdoor wordt de gebruiker belemmert tijdens zijn gebruik van de interface.

# Doelstelling

Het doel is om de usability van de user portal te verbeteren door middel van een herontwerp om meer aansluiting te vinden op de doelgroep. Door de realisatie van het doel zal de gebruiker beter overweg kunnen met het product.

Door een betere aansluiting op de gebruiker wordt de kans op aanschaffing van een betaalde versie van het product verhoogd. Met als gevolg voor het bedrijf dat de sales stijgen. Een groter gebruik van de tool leidt uiteindelijk tot effectievere maatschappelijke organisaties (gebruikers) en dus tot meer maatschappelijke impact. Een her-design van de user portal moet binnen een tijdsbestek van 17 weken worden gerealiseerd vanaf de startdatum van het afstudeertraject.

# Resultaten

De volgende resultaten worden aan het eind van het afstudeertraject opgeleverd:

- Onderzoeksrapport
- Ontwerprapport
- High fidelity prototype
- Testrapport

Aan het eind van mijn afstudeertraject lever ik een op gebruiksvriendelijk geteste hi-fi prototype op met een bijbehorend onderzoeksrapport, ontwerprapport en testrapport. Binnen het onderzoeksrapport wordt er onderzoek gedaan naar de doelgroep en de tekortkomingen van het huidige design van de user portal. Middels de resultaten van het onderzoek worden er oplossingen in de vorm van concepten gecreëerd die opgenomen worden in het ontwerprapport, inclusief volledig uitgewerkte concepten en gedetailleerde designs. Het testrapport bevat de opzet en resultaten van alle gebruikerstesten. Binnen het uiteindelijke product wordt de doelgroep niet belemmert in hun gebruik van het product. De opdrachtgever is voornemens het prototype vervolgens te implementeren en dus dient deze als startpunt voor dit ontwikkelproces.

### Aanpak

Een goede fasering tijdens mijn afstudeertraject is van belang om tot de gewenste resultaten te komen. Hierom heb ik een aantal fases opgesteld die mij orde en houvast bieden tijdens het project. Om de juiste resultaten te bereiken zal ik vanuit een user-centered oogpunt moeten designen. Dat houdt in dat ik de gebruiker binnen elke fase zal betrekken zodat de user-portal aan zal sluiten op de doelgroep en hun behoeften. Dit betekent dat een Agile of itererende aanpak zich hier goed voor leent zodat ik aanpassingen gemakkelijk door kan voeren. Allereerst beschrijf ik in de onderstaande fases hoe ik te werk zal gaan en hoe ik de resultaten van de ene fase mee zal nemen naar de volgende fase.

### Onderzoeksfase

De onderzoeksfase is een oriënterende fase waarbij ik onderzoek doe naar de doelgroep en naar de usability van de huidige user portal. Deze gegevens zal ik tijdens de onderzoeksfase achterhalen. Beginnend met de ze fase zal ik een onderzoeksplan opstellen met bijbehorende onderzoeksvragen.

Om antwoord te kunnen geven op deze onderzoeksvragen gebruik ik verschillende technieken. Een van deze technieken is een Heuristic Evaluation gecombineerd met een Cognitive Walkthrough om de pijnpunten van het huidige design te achterhalen. Aangevuld met een doelgroepanalyse zullen er interviews gehouden worden met de doelgroep. Hiermee zal worden bepaald wat de behoeften, eisen en wensen zijn van de doelgroep en in hoeverre het huidige design van de user portal hierop aansluit.

Daarnaast geeft een benchmark onderzoek meer zicht op andere spelers binnen dezelfde branche en op hun handelen. Door de businessgoals te definiëren stel ik hierdoor de eisen en wensen op die vanuit het bedrijf worden gesteld. Uit de doelgroeponderzoek komen uiteindelijk resultaten uit voort die zich zullen vertalen naar de user needs en persona's. Op basis van de businessgoals en user needs worden uiteindelijk de systeemeisen gemaakt.

### Conceptfase

Binnen deze fase zal ik me richten op het creëren van creatieve oplossingen voor het probleem aan de hand van de onderzoeksresultaten. Hierbij zal ik gebruik maken van verschillende creatieve technieken tijdens het brainstormen zoals brainwriting en mindmapping. Bij het bedenken van verschillende concepten zal er in het begin zoveel mogelijk gedivergeerd worden, waarna uiteindelijk geconvergeerd wordt tot één concept. Tijdens het convergeerproces zal de opdrachtgever betrokken worden om een definitief concept te kiezen. Dit concept zal vervolgens uitgewerkt worden in de volgende fase.

### Ontwerpfase #1

In deze fase wordt het definitieve concept uitgewerkt. Hier zal het skelet van het concept worden bepaald. Dit houdt in: de navigatie structuur en de actieflow, waarna er gewerkt wordt naar een lo-fi prototype in de vorm van wireframes. Het lo-fi prototype zal getest worden met de doelgroep op usability. Uit de test zal blijken of het concept aansluit bij de doelgroep en welke aanpassingen gemaakt moeten worden in het volgende iteratieproces.

### Ontwerpfase #2

Wanneer aanpassingen zijn doorgevoerd zullen we de 2e ontwerpfase betreden. Binnen deze fase zal de grondig geteste lo-fi prototype gevisualiseerd worden in de vorm van mock-ups. Deze mock-ups worden vervolgens uitgewerkt tot een klikbare hi-fi prototype. Wederom wordt dit prototype getest door de doelgroep, waarna aan de hand van de resultaten nogmaals aanpassingen worden doorgevoerd voordat deze definitief wordt opgeleverd aan de opdrachtgever.

### Testen en itereren

Zoals eerder beschreven handel ik binnen het project vanuit een user-centered oogpunt en daarom is het een vereiste dat ik de gebruiker bij mijn project betrek. Dit zal zich uiten in verschillende activiteiten zoals interviews en usability tests. De testen zullen worden opgezet, uitgevoerd en uit de resultaten zal een conclusie worden getrokken. Vanuit de conclusie worden de nodige aanpassingen doorgevoerd om uiteindelijk over te gaan op de volgende activiteit. Belangrijk is om te vermelden dat de feedback van de opdrachtgever eveneens meegenomen wordt tijdens alle fases.

# Methoden en technieken

Voor mijn afstudeertraject gaat mijn voorkeur uit naar een projectmethode waarmee ik het project in verschillende fases kan opdelen voor een duidelijk overzicht. Daarnaast kan ik door de fases beter de voortgang van mijn project bewaken.

Een tweede belangrijke voorwaarde voor een projectmethode is iteratie. Omdat ik vanuit een usercentered oogpunt design is het belangrijk dat ik tussen de fases door kan itereren. Dat betekent dat ik mijn bevindingen moeten valideren en waar nodig aanpassingen moet doorvoeren, zodat opvolgende activiteiten voorzien zijn van een gecontroleerde basis.

# Ontwerp methode

Er zijn verschillende projectmethodes om toe te passen die zich houden aan een iterende werkwijze waarbij het project wordt opgedeeld in verschillende fases. De bekendste methodes binnen mijn opleiding is de P6 methode van Roel Grit en de CMD-methode. Alhoewel de CMD-methode een ontwerpmethode is, lenen beide methodes zich voor een itererend proces waarbij het project in verschillende fases wordt opgedeeld.

Mijn voorkeur gaat uiteindelijk uit naar de CMD-methode. Ik ben ontzettend bekend met deze methode en uit ervaring heb ik altijd goede cijfers behaald wanneer ik deze methode gebruikte. De CMD cirkel,

zoals te zien in Figuur 1, biedt een goede fasering van het project met ruimte voor iteraties tussen de fases door, wat één van mijn eisen was voor dit project. Ik vind de CMD-methode ook fijn omdat ik een complex product moet opleveren. Dan wil ik een methode gebruiken waarmee ik vat krijg over de planning en een duidelijk projectoverzicht voor mezelf creëer.

Ik heb uiteindelijk niet voor andere projectmethodes gekozen, zoals de P6- Methode, omdat ik heb gemerkt dat het me veel tijd, stress en verwarring kost om me een nieuwe methode eigen te maken. Een voor mij

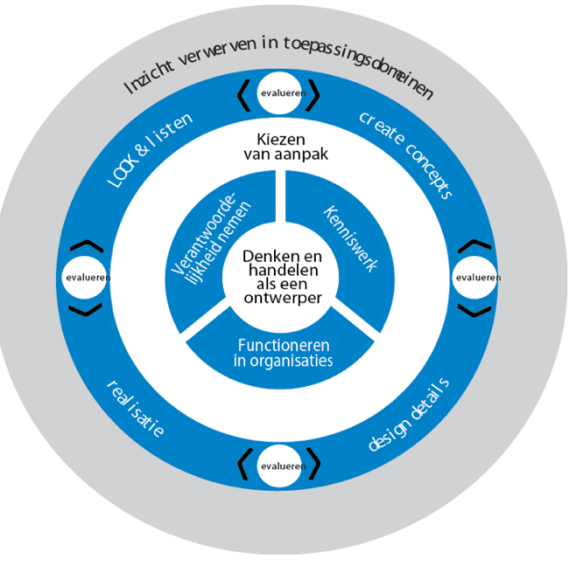

*Figuur 1 CMD-cirkel*

complexe methode gebruiken in een project waarbij ik een complex product moet opleveren lijkt mij geen goed idee. De kans wordt daardoor groter dat ik niet mijn doel behaal.

Zoals te zien in afbeelding 1 is de CMD-cirkel opgedeeld in vier fases:

- Look & Listen
- Create Concepts
- Design Details
- Realise

Desondanks de inzet van deze methode voor mijn afstudeertraject, heb ik er voor gekozen af te wijken van de gebruikelijke fases. Zoals te zien in mijn GANNT-planning staat de Design Details fase twee keer genoteerd als nummer 1 en nummer 2. Ik heb dit gedaan omdat ik de eerste Design Details fase in het teken wil hebben staan van de volledige uitwerking van het skelet van de portal en het lo-fi prototype. Waarna deze fase afgesloten wordt zodra het lo-fi prototype is getest en aangepast. In de tweede ontwerpfase zal de lo-fi prototype worden gevisualiseerd en klikbaar worden gemaakt. Eveneens zal de hi-fi prototype worden voorzien van een usabilitytest door de gebruikers.

Vanwege de hoeveelheid taken in de Design Details fase heb ik er daarom voor gekozen deze op te delen in twee fases. Hierdoor komt de Design Details fase niet te machtig over waardoor ik nog steeds controle houd over dit gedeelte van het project.

Daarnaast wordt de Realise fase gebruikt om het product volledig te implementeren en werkbaar te krijgen. Omdat deze taak buiten mijn verantwoordelijkheid ligt heb ik er voor gekozen de Realise fase te gebruiken voor het afronden van mijn documenten.

### Scrum

Naast mijn ontwerpmethode wil ik ook scrumelementen gebruiken om nog beter mijn project te beheersen.

Scrum en agile technieken zijn methodes die gebruikt worden om effectief en snel te werken binnen projectgroepen middels het inzetten van daily sprints of timeboxing. Scrum is aantrekkelijk omdat de sprints, die een duur van 2 tot 4 weken overlappen, het mogelijk maken om de vorderingen te evalueren en waar nodig aanpassingen door te voeren. Een iterende benadering die goed past bij mijn project.

Omdat Scrum vrijwel een groepstechniek is, wordt het niet aangeraden deze individueel te gebruiken. In het verleden heb ik positieve ervaringen gekend door Scrum toe te passen, maar dit was slechts in groepsverband.

Desondanks het tekort aan projectgenoten wil ik nog steeds een aantal Scrum elementen gebruiken. Vanwege de complexiteit van het product die ik aan het eind moet opleveren, heb ik voor een projectfasering gekozen die me helpt het overzicht te behouden. De Scrum elementen die ik wil gebruiken zorgen voor extra houvast binnen de faseringen. Met deze elementen weet ik precies wat ik moet doen en welke eisen aan een activiteit wordt gesteld wil ik 'm succesvol voltooien voor de volgende activiteit.

Ik zal gebruik maken van de volgende Scrum elementen:

# • Product Backlog

De product backlog stelt de eisen en wensen aan een te behalen projectresultaat zoals de tussenproducten. De post-its zullen voorzien worden van activiteiten met een beschrijving op de achterkant waar deze aan moet voldoen.

### • Sprint Backlog

De sprint backlog geeft de activiteiten en onderdelen weer die voltooid moeten worden. Middels een scrum board worden deze post-its onderverdeeld in To-do, In Progress, Done. Zo heb ik duidelijk voor mezelf gevisualiseerd hoe het proces van mijn activiteiten ervoor staat. Dit wordt aan het begin van elke week vastgesteld.

### • Weekly standup

In verband met een druk schema van mijn bedrijfsmentor zal er een wekelijkse stand-up worden gehouden. Dit draagt ook bij aan de algehele communicatie tussen mij en mijn bedrijfsmentor.

# Op te leveren producten

De volgende producten en tussenproducten heb ik zorgvuldig geselecteerd op basis van de informatie die ik nodig heb. Deze producten vormen een samenhangend geheel, omdat de informatie die het ene product bevat, noodzakelijk is om het volgende product te maken.

- Plan van Aanpak
- Onderzoeksrapport
	- o Expert Review (Heuristic Evaluation)
	- o Literatuuronderzoek
	- o Concurrentenanalyse
	- o Benchmark
	- o Businessgoals
	- o Doelgroeponderzoek
		- **•** Interviews
		- § Persona's
		- User Needs
	- o Systeemeisen
- Ontwerprapport
	- o Conceptschetsen
	- o Definitief conceptbeschrijving
	- o Flowcharts
	- o Sitemap
	- o Lo-Fi Prototype (wireframes)
	- o Hi-Fi Prototype (mock-ups)
- **Testrapport** 
	- o Testopzet & Resultaten Lo-Fi Prototype
	- o Testopzet & Resultaten Hi-Fi Prototype
	- o Conclusie
- **Eindproduct** 
	- o Hi-Fi clickable Prototype

### Milestones

De gekozen methodes en technieken leiden uiteindelijk tot verschillende producten. De volgende producten fungeren als de belangrijkste milestones tijdens het afstudeertraject. Per milestone zal ik kort toelichten waarom dit een belangrijk moment is in het project.

### • Milestone #1: Conceptschetsen

Tijdens de conceptfase zal er over verschillende oplossingen gebrainstormd worden die

worden vertaald naar concepten. Worden grof geschetst. Vervolgens wordt een concept gekozen samen met de opdrachtgever.

## • Milestone #2: Lo-Fi Prototype (wireframes)

Het definitieve concept zal na het behalen van milestone #1 uitgewerkt worden. Dat houdt in dat de navigatie, hiërarchie, opties, kortom; het skelet van de user portal uitgewerkt wordt tot wireframes. Het is een belangrijke milestone omdat de wireframes, de fundering van de portal, wordt getest op usability bij de doelgroep.

# • Milestone #3: Hi-Fi Prototype

Zodra het lo-fi prototype grondig getest is op usability worden de rest van de details uitgewerkt zoals kleur, lettertype, button vorm en de rest van de (visuele) details zodat het al meer op een user portal gaat lijken. Ook het hi-fi prototype zal worden voorzien van een usabilitytest door de doelgroep. Wederom kan net als de voorgaande usabilitytest bepaald worden of het nieuwe design aansluit bij de doelen en behoeften van de gebruiker.

# • Milestone #4: Ontwerprapport

Het afstudeertraject zal afgesloten worden zodra alle ontwerpkeuzes, aanpassingen en technieken zijn onderbouwd in het ontwerprapport.

# Planning

Hieronder zijn alle activiteiten te zien verbonden aan een tijdsindeling weergegeven in een GANNTplanning. Ik heb gekozen voor een GANNT-weergave omdat ik in het verleden met een planning als deze tijdens mijn stage heb gewerkt. Uit ervaring werk ik gestructureerd aan de hand van een GANNTplanning omdat ik in één oogopslag zie wat ik nog moet doen en hoe het proces per activiteit en in het gehele project ervoor staat.

Een korte toelichting op de planning: de planning is opgedeeld in verschillende fases, dit zijn de gele horizontale balken die de activiteiten opdelen naar de bijbehorende fase. Verder geven de paarse blokken de start en de looptijd aan van elk activiteit.

Aan het eind van elke fase zal ik een conclusie trekken; dat houdt in dat ik de voltooide fase evalueer en de activiteiten inplan voor de volgende fase.

Omdat het Plan van Aanpak langer heeft geduurd dan verwacht heb ik ervoor gekozen de de afronding van mijn onderzoeksfase te verplaatsen van week 5 naar week 7 zodat ik genoeg tijd heb om alle informatie te verzamelen die ik nodig heb om een concept te creëren in de concept fase. In week 7 zal ik de nodige documentatie voor het onderzoeksrapport afronden en mijn bevindingen gebruiken voor het ontwerprapport.

In week 8 zullen brainstormsessies de Create Concepts fase inluiden. Deze fase zal in het teken staan van het creëren van creatieve oplossingen die drie zal weken beslaan. Wat genoeg tijd creëert om concepten te ontwikkelen, een definitief conceptkeuze te maken en de nodige documentatie in het ontwerprapport aan te vullen.

De eerste Design Details fase zal in week 10 van start gaan. Twee weken worden in beslag genomen om alle details van het concept uit te werken tot een Lo-Fi-Prototype en om deze te testen.

De tweede Design Details fase start in week 14 en zal een maximum van drie weken beslaan om de visuele details van het ontwerp volledig uit te werken in mock-ups. Deze worden op hun beurt verwerkt naar een klikbare prototype die wederom getest worden.

De laatste fase is de Realise fase. Normaliter staat deze fase centraal voor de implementering van het product, maar zal tijdens dit project fungeren als de sluitfase waarin alle documentatie afgerond wordt. Hier zal twee weken de tijd voor worden genomen.

De geselecteerde technieken staan vast, maar kunnen onderhevig zijn aan verandering. De kans bestaat namelijk dat in verband met tijd of bruikbaarheid bepaalde technieken kunnen worden geschrapt. Uiteraard is het óók mogelijk dat ik andere technieken gebruik die ik niet had voorzien bij het maken van mijn PvA. Alle wijzigingen in mijn proces zullen in ieder geval worden opgenomen in mijn documentatie, aangevuld met een onderbouwing van mijn besluit.

# Afstudeerstage - Planning

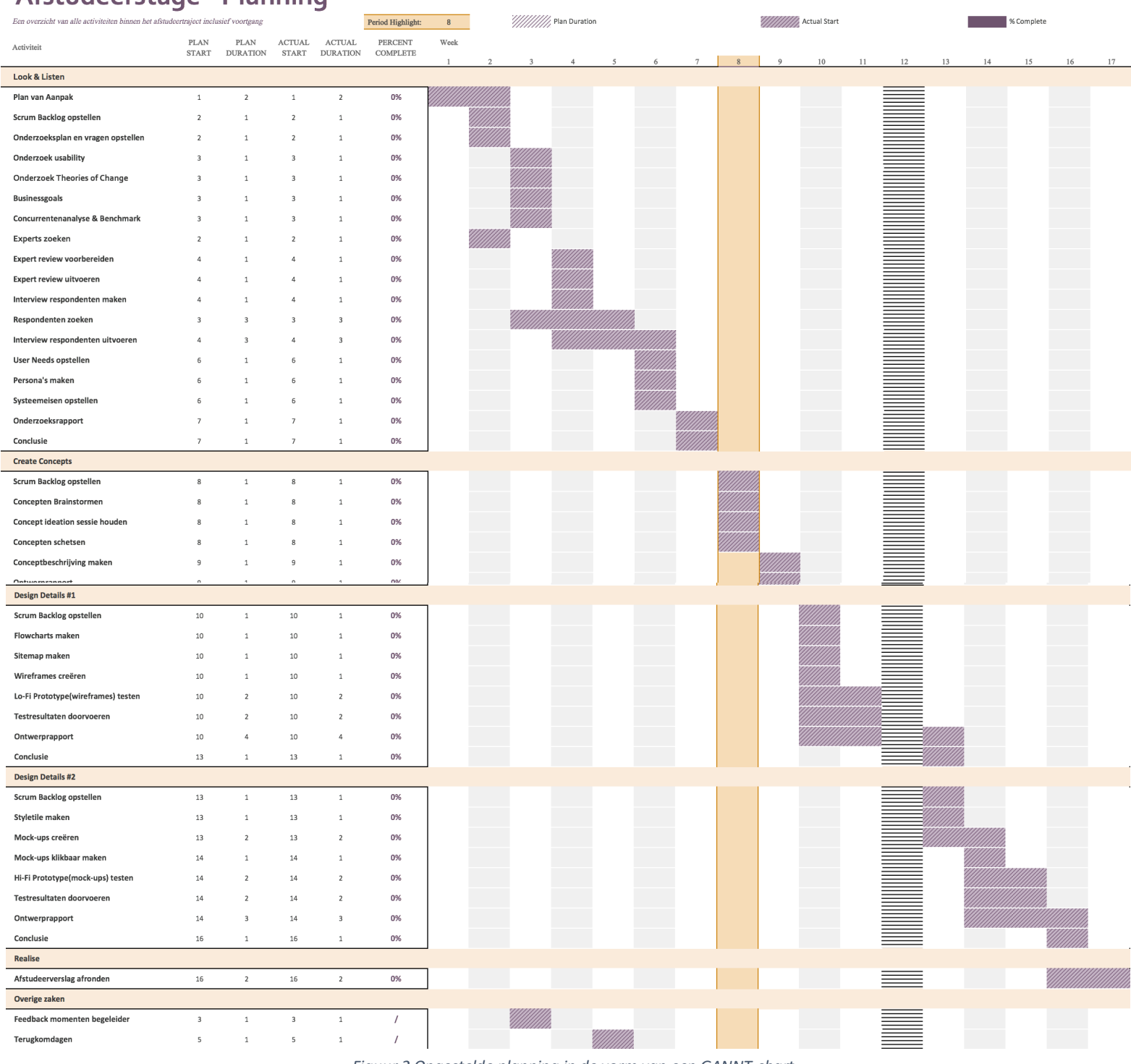

*Figuur 2 Opgestelde planning in de vorm van een GANNT-chart*

### Randvoorwaarden

Er worden geen andere belangrijke randvoorwaarden gesteld dan een functionele werkplek en toegang tot middelen wanneer deze als een vereiste worden beschouwd. Dit kunnen simpele kantoorartikelen zijn, tot licenties op belangrijke software en betaalde uren met professionele interaction designers die de Changeroo applicatie beheren.

### kwaliteitszorg

Om een zo gebruiksvriendelijk mogelijk product op te leveren, moet ik de gebruiker zoveel mogelijk betrekken. Dit betekent dat ik vanuit een user-centered oogpunt moet ontwerpen. Daarom zullen interviews en testsessies essentieel zijn voor een positief uitkomst van het ontwerp. Deze activiteiten zorgen er namelijk voor dat het product zoveel mogelijk aansluiting vindt op de doelgroep. Elke week wordt er een stand-up gehouden met de opdrachtgever om belangrijke informatie, beslismomenten en eventuele verzoeken over te brengen.

### Risico's

Mogelijk zullen zich situaties voordoen die van invloed kunnen zijn op het verloop van het project en op de resultaten. Om te oriënteren heb ik een risicoanalyse opgesteld die een overzicht biedt van alle risico's en potentiële oplossingen.

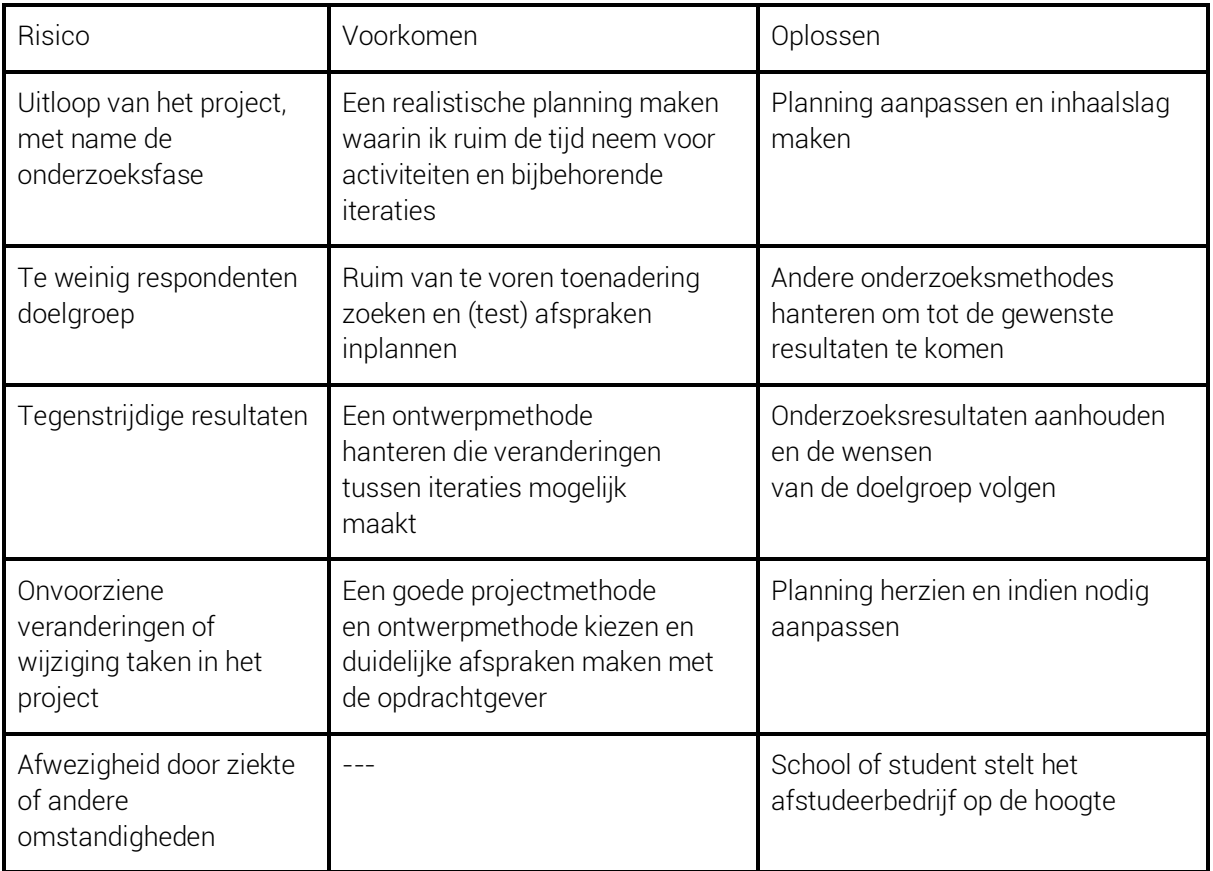

#### *Tabel 1 Risico analyse*

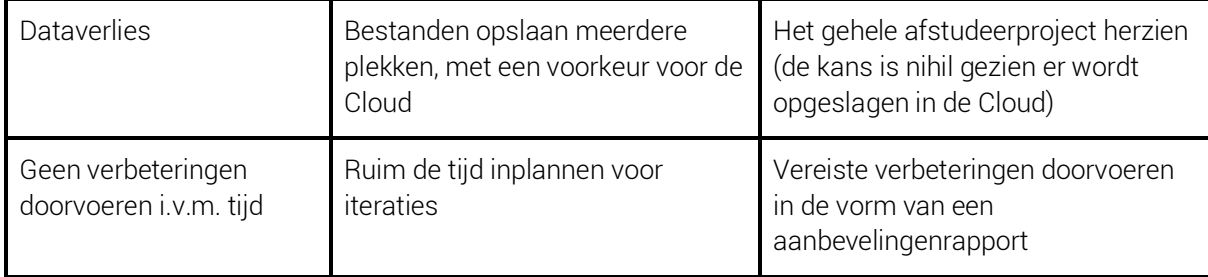

# Bijlage C - Onderbouwing Deelvragen

Om antwoord te kunnen geven op de hoofdvraag heb ik deze opgedeeld in een aantal deelvragen. Elke deelvraag beslaat een gedeelte van het onderzoek waarmee uiteindelijk de hoofdvraag wordt beantwoord.

### 1. Wat is Theory of Change en binnen welke omgevingen wordt het gebruikt?

De term Theory of Change komt veelvoudig voor in mijn Afstudeeropgave en staat centraal binnen Changeroo. Met deze deelvraag hoop ik meer inzicht te krijgen in de soort omstandigheden waarbinnen Theories of Change worden gebruikt.

### 2. Wat is usability?

Om de usability te verbeteren van de user portal moet ik duidelijk weten wat er precies wordt verstaan onder de term usability. Door deze deelvraag te beantwoorden verkrijg ik meer inzicht in de definitie hiervan en waar ik op moet letten bij het herontwerpen van de portal.

### 3. In welke maten is de huidige user portal gebruiksvriendelijk?

De opdrachtgever stelt dat de portal niet gebruiksvriendelijk is, maar het is onduidelijk hoe ongebruiksvriendelijk. Om de juiste verbeteringen door te voeren moet ik eerst weten wat er verbeterd moet worden.

### 4. Wie zijn de (potentiele) gebruikers van Changeroo?

Dit staat reeds vastgesteld door het bedrijf, maar verder weet ik niet wie de gebruiker is van Changeroo. Dit wil ik achterhalen zodat ik hun behoeften, eisen en wensen in kaart kan brengen voor het herontwerp van de user portal.

### 5. Wat zijn de behoeften van de (potentiele) gebruikers van Changeroo?

Om er voor te zorgen dat de user portal meer aansluiting vindt op haar gebruikers, moet ik eerst in kaart brengen wat de behoeften zijn van de gebruikers en hoe deze vertaald kunnen worden naar een nieuw design.

### 6. Wat verwacht het bedrijf van de user portal?

Naast de gebruiker heeft ook de opdrachtgever een aantal eisen en wensen voor de user portal. Deze wil ik achterhalen en eveneens meenemen in het nieuwe design.

### 7. Hoe is de user portal van concurrenten ingericht die een vergelijkbare dienst bieden?

Middels deze deelvraag wil ik erachter komen hoe andere spelers binnen dezelfde markt een user portal inrichten en welke oplossingen zij bieden die wellicht van pas kunnen komen voor het herontwerp.

# Bijlage D – Expert Review

Als onderdeel van dit onderzoek en om de hoofdvraag te beantwoorden moet ik de mankementen van de user portal van Changeroo achterhalen. Dit heb ik gedaan door middel van een heuristic evaluation. Bij een heuristic evaluation zullen experts de usability van een interface keuren op de tien usability richtlijnen van Jacob Nielsen. Een heuristic evaluation is een snelle manier om de grootste problemen in een design te achterhalen.

Vijf experts hebben de user portal geëvalueerd aan de hand van de tien onderstaande richtlijnen. Aan het eind van hun evaluatie hebben ze op een formulier per richtlijn een opmerking geplaatst en een cijfer gegeven van 1 tot en met 5, waarbij 1 zeer slecht is en 5 zeer goed. Deze bijlage bevat alle schriftelijke evaluaties van de experts.

# Een samenvatting per heuristic van alle resultaten uit de heuristic evaluations volgt hieronder. De rest van de experts review zijn te vinden na deze samenvatting.

### 1. Zichtbaarheid van de status van het systeem

Het systeem geeft feedback maar niet altijd even duidelijk, op de juiste locatie of op dezelfde manier. Daarnaast is de status van het systeem niet altijd zichtbaar omdat sommige acties (zoals het switchen van een pagina) niet duidelijk worden weergeven.

### 2. Match tussen systeem en werkelijkheid

Op het taalgebruik van het systeem is niks aan te merken, wel wordt de navigatie gedeeltelijk beschouwd als niet natuurlijk en zijn bepaalde iconen die een niveau moeten representeren onduidelijk.

### 3. Vrijheid en controle van de gebruiker

Omdat de navigatie als verwarrend wordt beschouwt, wordt de vrijheid binnen het systeem ondermijnt waardoor er minder controle wordt overgelaten aan de gebruiker.

### 4. Consistentie en standaarden

Op het eerste gezicht lijkt de interface consistent, maar dezelfde plaatjes, termen en indeling worden te vaak hergebruikt waardoor verschillende pagina's niet meer van elkaar te onderscheiden zijn. In dit geval is er te veel incorrecte consistentie. Daarnaast worden soms dezelfde iconen gebruikt als knop of als kenmerk waardoor er verwarring ontstaat.

### 5. Voorkomen van fouten

Er wordt soms om een bevestiging gevraagd, maar dit gebeurt niet altijd in situaties waarbij het wel zou moeten. Daarnaast zorgt dezelfde standaard layout voor verschillende pagina's ervoor dat er fout-gevoelige situaties ontstaan omdat onderscheiding weinig aan de orde is.

### 6. Beter herkennen dan herinneren

Er hoeft weinig onthouden te worden wat een positief punt is, maar omdat de pagina's zo identiek zijn aan elkaar moet de titel van elke pagina constant in de gaten gehouden worden. Enkel dit

element geeft aan op welke pagina de gebruiker zit en doordat daar op gelet moet worden, kan dit eventueel het bereiken van het doel verhinderen.

## 7. Flexibel en efficiënt in gebruik

De onervaren gebruiker moet een aantal keren de interface gebruiken voordat hij het begrijpt. Het systeem is er niet voor weggelegd om in één keer te begrijpen en biedt weinig efficiëntie in het begin. Naarmate het systeem vaker wordt gebruikt zal de ervaren gebruiker sneller bij zijn doel komen.

### 8. Esthetisch en minimalistisch ontwerp

De vormgeving van de interface wordt beschouwd als simpel. Er is te weinig vlakverdeling en er wordt niet logisch gebruik gemaakt van de ruimte, waardoor er veel witruimte is terwijl deze ruimte beter gebruikt had kunnen worden voor content om de efficiëntie van de website te verbeteren.

### 9. Help een gebruiker fouten te herkennen, beoordelen en herstellen

Er is op deze heuristic weinig aan te merken behalve de plaatsing van de foutmelding. Wel wordt er uitgelegd wat het probleem inhoudt, maar niet wat voor oplossing daar tegenover staat.

### 10. Helpfunctie en documentatie

Omdat de usability van de interface veel verwarring en vragen oproept is er behoefte aan een hulp/informatiegids. In de eerste instantie zou dit niet perse hoeven als de usability goed zou zijn.

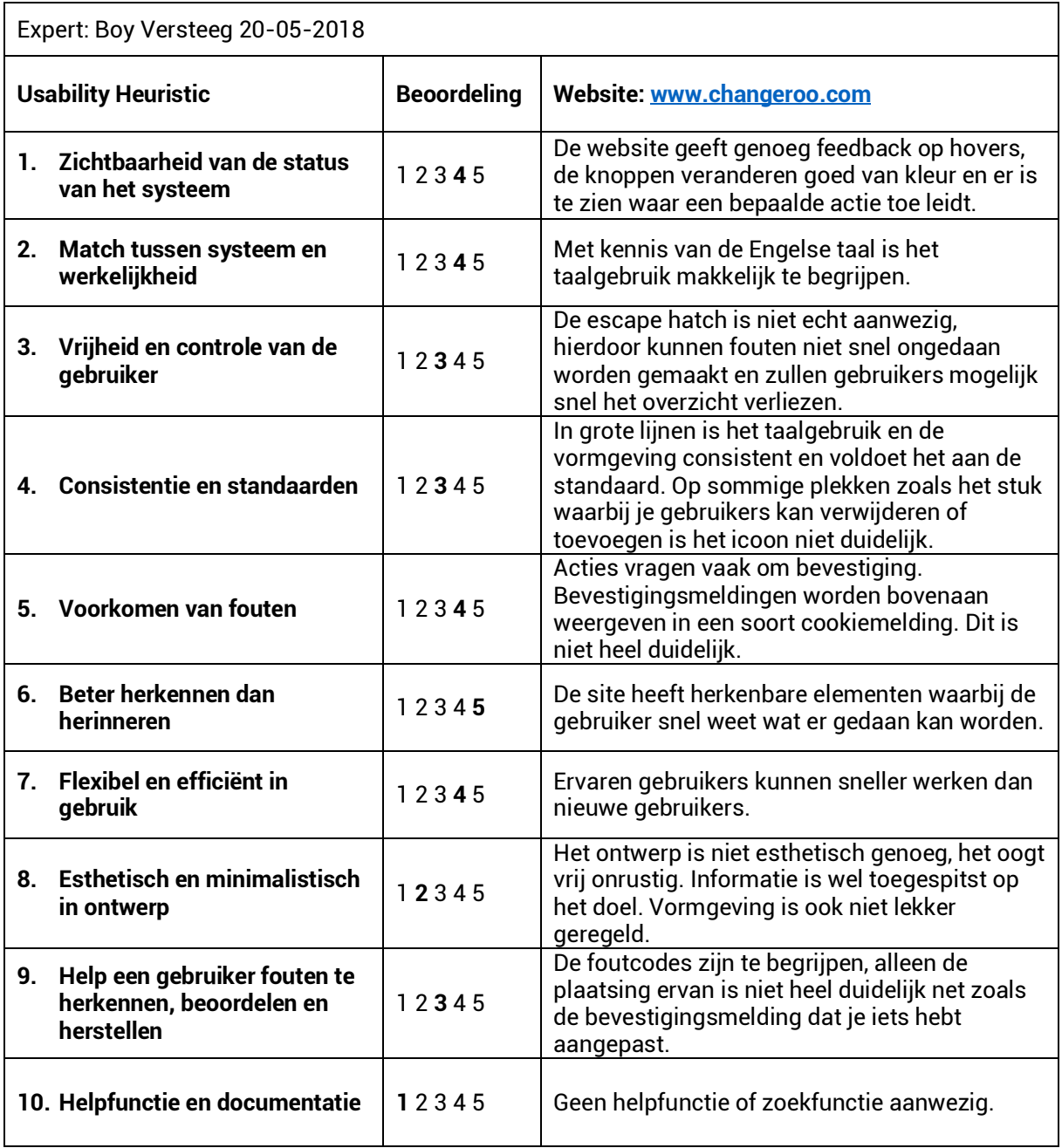

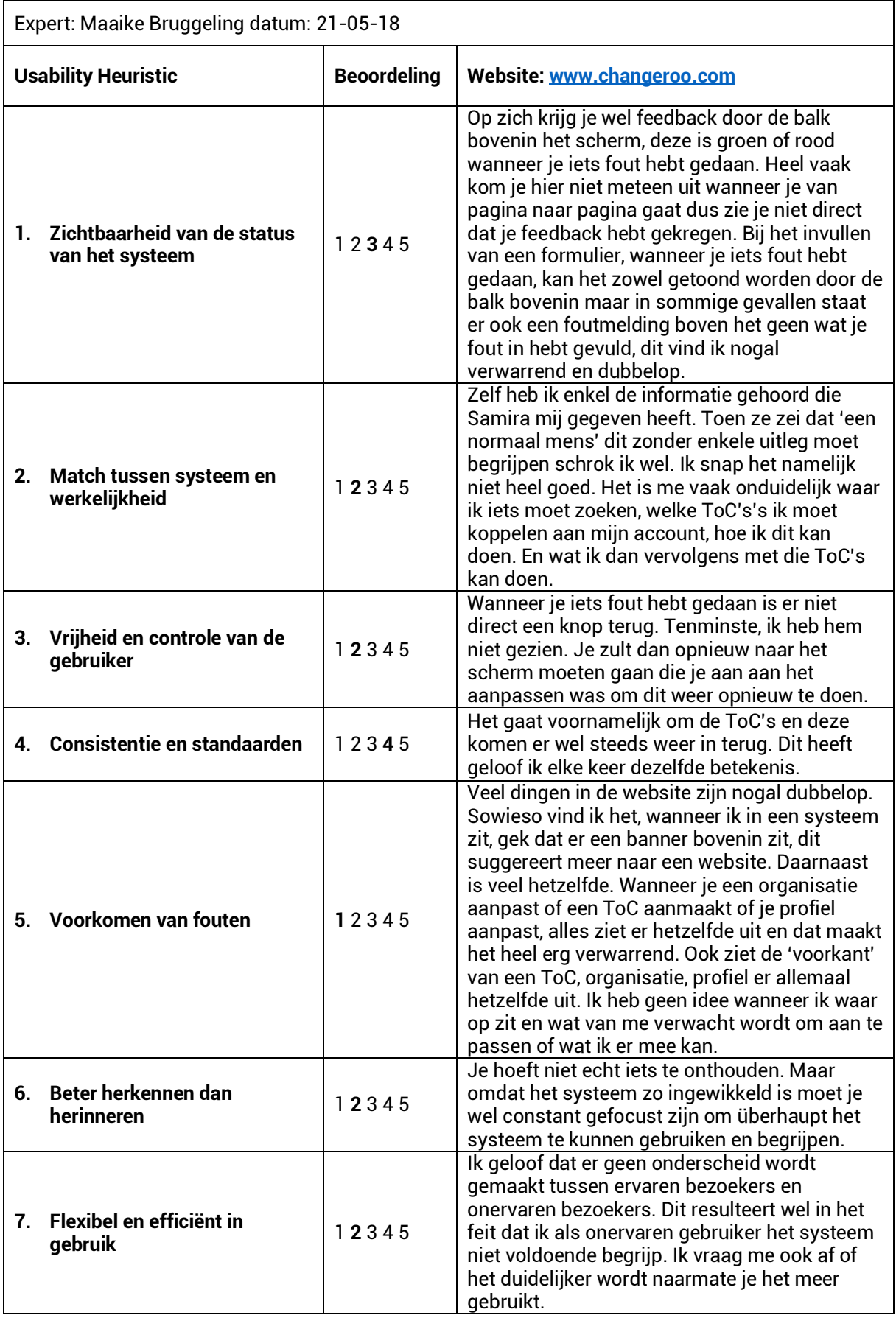

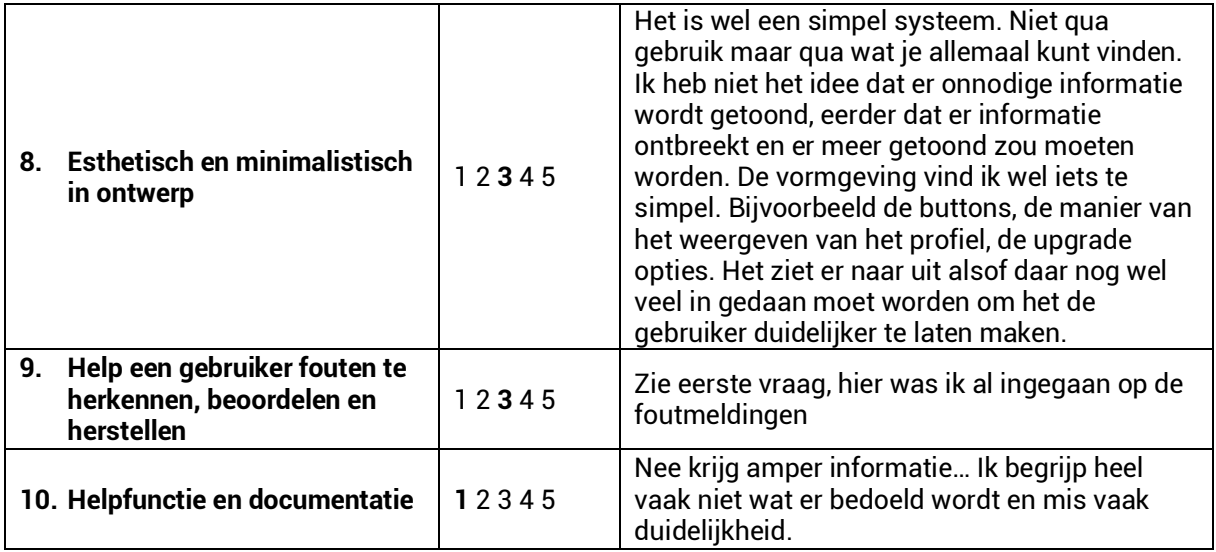

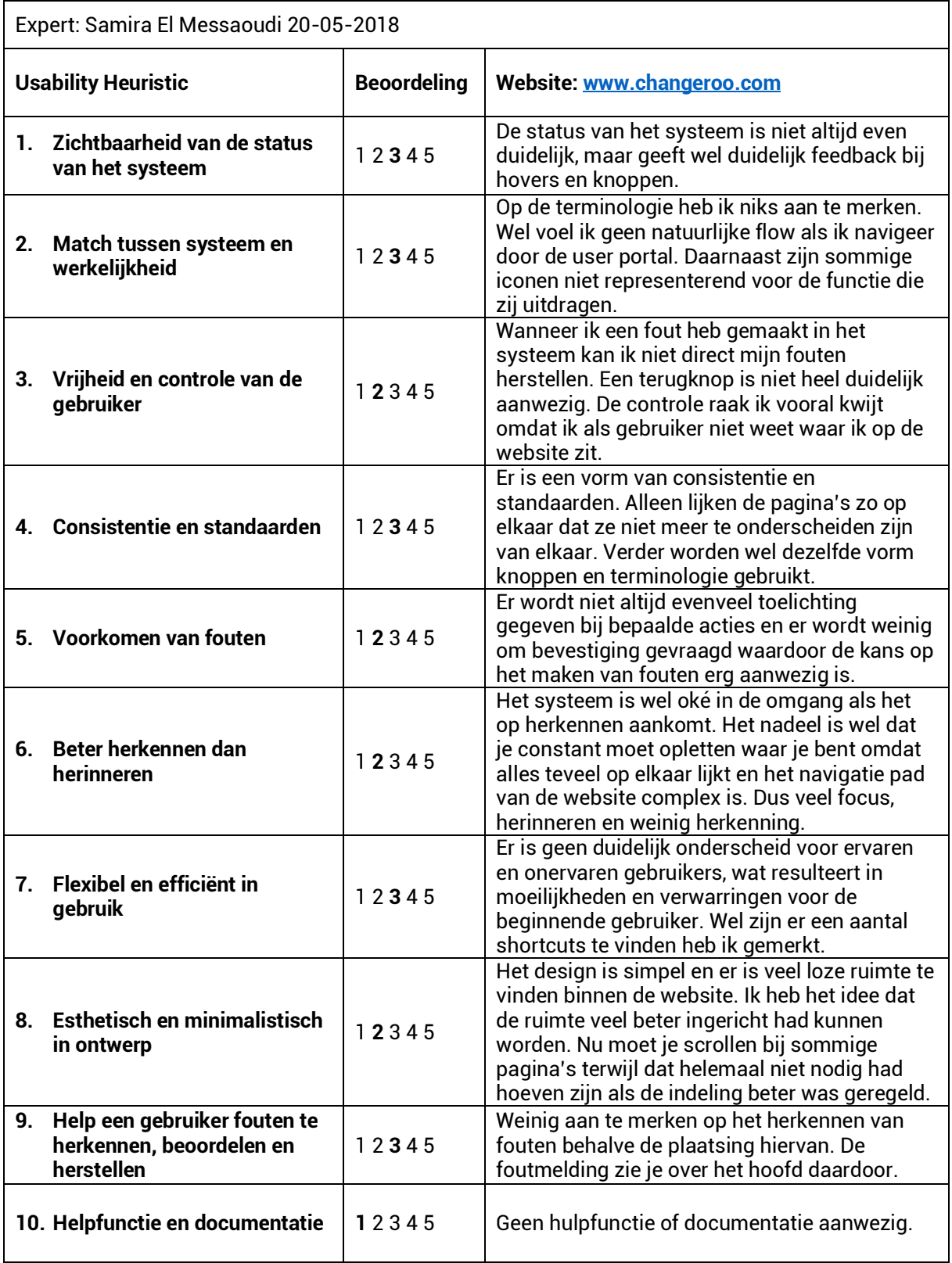

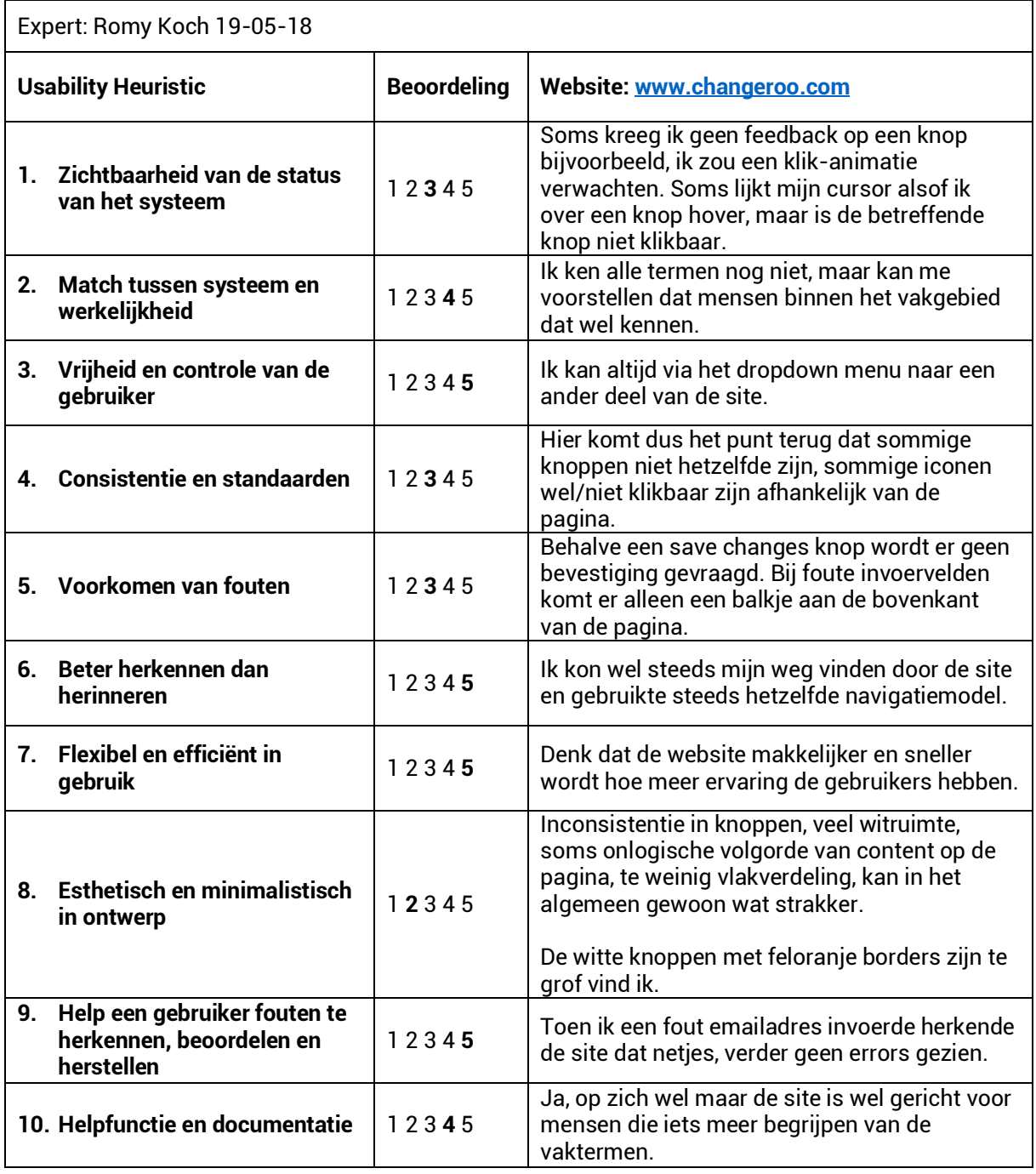

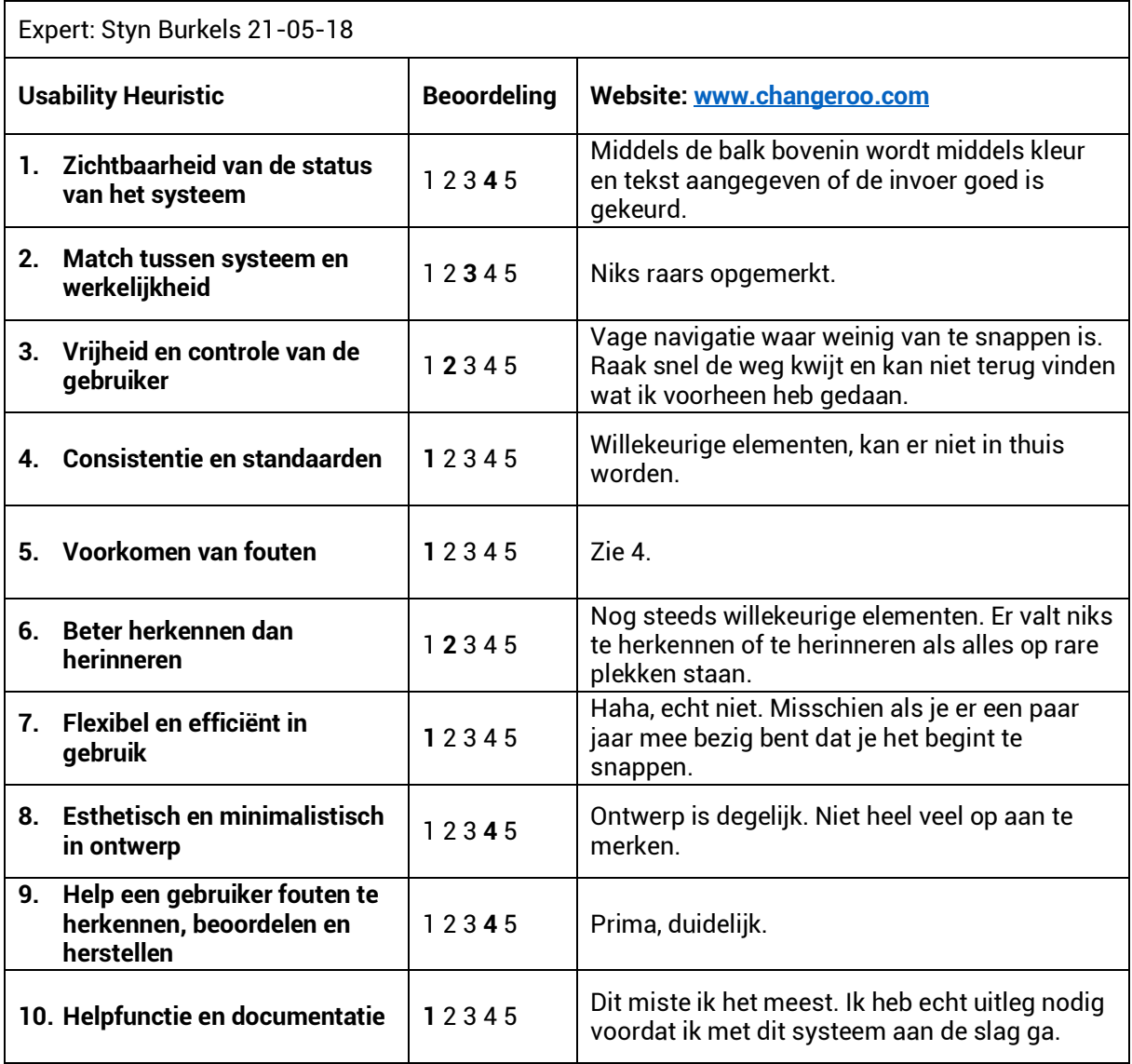

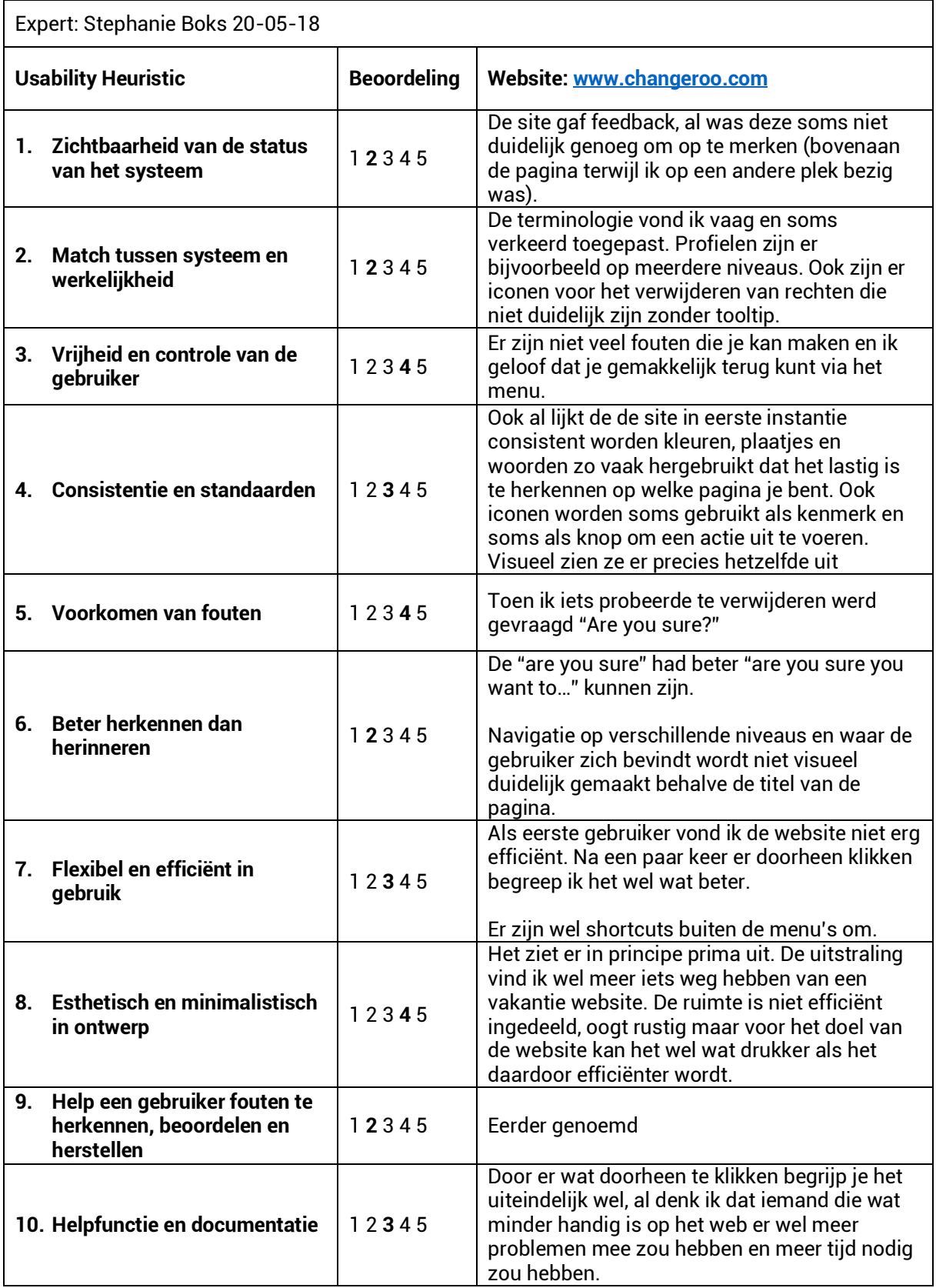

# Bijlage E – Voorbereiding contextueel onderzoek

### Vragen semigestructureerd interview gebruikers

Voor de huidige gebruikers van Changeroo heb ik een semi gestructureerd interview opgesteld zodat ik me niet hoef te houden aan een vast vragenstructuur en door kan vragen op interessante antwoorden.

Met de inleidende vragen wil ik meer inzicht verkrijgen in de achtergrond van mijn gebruiker.

De algemene vragen heb ik opgesteld om achtergrondinformatie te verkrijgen met betrekking tot het algemene gebruik van het product en niet zo zeer gaan over het design of de problemen. Ook wil ik weten welke vergelijkbare producten ze hebben gebruikt zodat ik dit ook kan betrekken in mijn concurrentenanalyse en benchmark.

De ontwerpvragen gaan over het design van de user portal en welke problemen zij hierbij tegenkomen. Uiteindelijk zullen deze vragen de kern vormen van het interview en de resultaten omdat ze antwoord geven op de hoofdvraag. Hierdoor weet ik welke problemen ik moet aanpakken en wat de verdere eisen en wensen van de gebruikers zijn.

Tijdens de afsluiting geef ik de respondent zelf nog de ruimte relevante of irrelevante zaken op te brengen tijdens het gesprek.

### Interview introductie

Voor mijn afstudeeropdracht moet ik de gebruiksvriendelijkheid van de user portal verbeteren. Dit is de omgeving waarbinnen de profielgegevens, ToC gegevens, organisatie gegevens en andere accountgegevens worden beheerd. De web app waarbinnen de ToC wordt vormgegeven valt buiten mijn verantwoordelijkheid en gaan we daarom ook niet bespreken tijdens dit gesprek. Met de volgende vragen wil ik graag weten wat jij vindt van de user portal, dus het gedeelte vanaf het inloggen tot aan het openen van je ToC.

### Inleidende vragen

*1. Wat is je functie en wat zijn je werkzaamheden?*

### Algemene vragen over het product

- *2. Hoe ben je op Changeroo gekomen?*
- *3. Hoe lang werk je al met Changeroo?*
- *4. Zijn er vergelijkbare producten die jullie in het verleden hebben gebruikt?*
	- *a. Zo ja, welke?*
- *5. Gebruik je Changeroo met meerdere collega's?*
	- *a. Zo ja, hoe veel?*
- *6. Hoe vaak per week gebruik je Changeroo?*

### Ontwerpvragen

- *7. Wat was je eerste indruk toen je Changeroo voor het eerst gebruikte?*
- *8. Hoe lang duurde het om Changeroo onder de knie te krijgen?*
	- *a. Wat was daarvan de oorzaak?*
- *9. Wat vind je van de vormgeving?*
- *10. Welke functies gebruik je het meest binnen Changeroo?*
- *11. Welke belemmeringen of onduidelijkheden kom je tegen?*
	- *a. Hoe heb je dit geprobeerd op te lossen?*
	- *b. Hoe kan dit beter?*
- *12. Zijn er functies of elementen die je overbodig vindt?*
	- *a. Zo ja, welke en waarom?*
	- *b. Hoe kan dit anders?*
- *13. Heb je het idee dat er functies of elementen missen die jouw werk makkelijker zouden kunnen maken?*
	- *a. Zo ja, welke en waarom?*
- *14. Vind je de user portal in zijn totaliteit gebruiksvriendelijk?*
	- a. *Zo nee, hoe kan dit anders?*

# Afsluiting

*15. Heb je zelf nog vragen of opmerkingen?*

# Bijlage F – Gebruikers interviews

### Interview met Bart van Rijnsbergen

Op locatie bij Ministerie van Buitenlandse Zaken Datum: 14-03-2018, 10:00

### **Interview Bart van Rijnsbergen**

Als senior beleidsevaluator werkt hij bij het IOB werkt hij veel met ToC's. Hij heeft nog niet heel veel ervaring met Changeroo, maar in de toekomst zullen ze het intensiever gebruiken. Zijn primaire doel zal het openen van een ToC zijn. Omdat hij er dus niet veel mee heeft gewerkt kan hij niet veel kwijt over het gebruik van de user portal, wel heeft hij een aantal punten over het design. Zo vind hij de banner die je direct ziet op je profiel onhandig en termen zoals stakeholder raar, maar Bart vindt de rest van het design wel prima ogen. Ook de hoeveelheid social media velden die je toe kan voegen vind hij niet nodig, maar Bart zou wel willen zien dat je kan netwerken middels Changeroo. Hij zou zijn ToC's publiekelijk willen zetten voor andere om er van te leren

### **1. Wat is je functie en wat zijn je werkzaamheden?**

Ik ben senior beleidsevaluator en ik voer evaluatiewerk en onderzoek uit. Binnen het IOB (Inspectie Ontwikkelingssamenwerking en Beleidsevaluatie) houden we ons bezig met alle beleid van buitenlandse zaken zoals handelsvraagstukken en investeringen. Wij werken op een heel hoog abstractie niveau en gebruiken daar wel ToC voor. Ik houd me bezig met een beleidsdoorlichting over handelsbeleid en diplomatie. RVO (Rijksdienst voor Ondernemend Nederland) biedt ook heel veel consultant daar omheen en vaak zijn we betrokken bij een referentiegroep, kijken we ermee en praten we ermee. Wat we veel doen bij de IOB dat er beleid ligt dat geëvalueerd moet worden en dat we een reconstructie moeten doen van de ToC.

- **2. Hoe ben je op Changeroo gekomen?** Via het RVO hadden we een tijd geleden gehoord van Changeroo. Intern wouden mensen ermee aan de slag.
- **3. Hoe lang werk je al met Changeroo?** We kennen het al een tijd, maar we hebben er nog niet intensief mee gewerkt.
- **4. Zijn er vergelijkbare producten die jullie in het verleden hebben gebruikt?** Het Microsoft Office pakket of geeltjes.
- **5. Gebruik je Changeroo met meerdere collega's?** Met ongeveer 25 man.
- **6. Hoe vaak per week gebruik je Changeroo?** Nog niet heel veel, maar zodra we er echt mee aan de slag gaan zal dat vooral veel worden wanneer we net beginnen met het ontwikkelen van een ToC.
- **7. Wat was je eerste indruk toen je Changeroo voor het eerst gebruikte?** Ik weet dat niet meer eerlijk gezegd.
- **8. Hoe lang duurde het om Changeroo onder de knie te krijgen?** We hebben er nog niet heel veel mee gewerkt, maar het ziet er vrij simpel uit.
- **9. Wat vind je van de vormgeving?** De banner is heel onhandig. Verder ziet het er wel prima uit.
- **10. Welke functies gebruik je het meest binnen Changeroo?** Dat zal wel het gebruiken van mijn ToC's zijn.
- **11. Welke belemmeringen of onduidelijkheden kom je tegen?** Je ziet niet wie deelneemt aan je ToC vanaf je ToC profiel. Dat zou ik erin zetten. Verder vind ik het woord stakeholder raar. Dat impliceert dat je er belang bij hebt en dat hoeft per definitie niet. Je kan ook gewoon een user hebben. Het zou neutraler zijn en consistenter om het user te noemen omdat je ook User ToC's hebt en gegevens.
- **12. Zijn er functies of elementen die je overbodig vindt?** Dat je zoveel social media velden kan toevoegen aan je ToC, profiel of organisatie. Dat is nergens voor nodig. Ik zou alleen LinkedIn doen want dat is netwerken.
- **13. Heb je het idee dat er functies of elementen missen die jouw werk makkelijker zouden kunnen maken?**

Ik kan geen andere users vinden dus een open source zou handig zijn. Aanhakend hierop zou ik mijn ToC publiekelijk willen kunnen zetten. Verder zou het fijn zijn om andere te inspireren met

onze ToC's en en zelf feedback op je eigen ToC ontvangen zou ik handig vinden. Maar je moet wel de optie hebben om het op privé te zetten want je zit niet altijd te wachten op feedback van anderen.

- **14. Vind je de user portal in zijn totaliteit gebruiksvriendelijk?** Ik vind het vrij overzichtelijk.
- **15. Heb je zelf nog vragen of opmerkingen?** Nee, niet echt.

Interview met Ingrid Plag **Telefonisch** Datum: 22-03-2018, 10:00

### **Interview Ingrid Plag**

Ingrid is consultant bij MDF Training & Consultancy en geeft veel ToC-workshops. Ze ervaart weinig moeite met het gebruik van het platform. Volgens haar is de user portal simpel en minimalistisch wat bijdraagt aan het begrijpen ervan. Verder zijn haar primaire doelen het openen van een ToC en het uitnodigen van mensen. Alhoewel ze met dat laatste wat technische problemen ervoer. Daarnaast zou ze wel wat meer uitleg willen op detail niveau zoals het invoeren van een VAT-nummer. Ook begrijpt ze niet waarom er direct "no expertise" staat als je dit gedeelte van je profiel nog niet hebt ingevuld. Verder is Ingrid niet heel geïnteresseerd in de sociale kant van Changeroo. Zij houdt graag haar ToC's privé en vindt LinkedIn al genoeg betreft het netwerken.

- **1. Wat is je functie en wat zijn je werkzaamheden?** Ik werk bij MDF Training & Consultancy. Ik zit in het managementteam en ben uitvoerig consultant. Ik geef veel ToC-workshops en wordt vaak benaderd voor projecten met ToC's.
- **2. Hoe ben je op Changeroo gekomen?** Martin heeft ons benaderd. Ook via het CBI (Centrum tot Bevordering van de Import uit Ontwikkelingslanden).
- *3.* **Hoe lang werk je al met Changeroo?** Al sinds het begin. We zijn er ongeveer een maand mee bezig.
- 4. **Zijn er vergelijkbare producten die jullie in het verleden hebben gebruikt?** We deden met Powerpoint, Visio, E-draw.
- **5. Gebruik je Changeroo met meerdere collega's?** Ja, dit aantal verschilt telkens omdat we andere experts, afhankelijk van het project, erbij betrekken.
- **6. Hoe vaak per week gebruik je Changeroo?** Bij het ontwikkelen van een nieuwe ToC gebruiken we het intensief de eerste paar dagen.
- 7. **Wat was je eerste indruk toen je Changeroo voor het eerst gebruikte?** Het is vrij intuïtief, je kan er snel mee aan de slag zonder een handleiding te hoeven lezen.
- **8. Hoe lang duurde het om Changeroo onder de knie te krijgen?** Ik begrijp meteen voor wat het bedoelt het.
- **9. Wat vind je van de vormgeving?** Ik vind het fijn dat de portal er simpel en minimalistisch uitziet.
- **10. Welke functies gebruik je het meest binnen Changeroo?** Om een ToC te openen en mensen uit te nodigen.
- **11. Welke belemmeringen of onduidelijkheden kom je tegen?** Ik had wat problemen met het uitnodigen van mensen. Dit moest ik twee keer doen, omdat het de eerste keer niet lukte. Maar ik denk dat dit vooral technisch is. Verder staat mijn user profile leeg met no expertise. Dat staat niet echt heel goed. Ook weet ik niet echt wat een VAT nummer is (betalingsgegevens)? Geef daar wat meer uitleg bij.
- **12. Zijn er functies of elementen die je overbodig vindt?** Dat ik mijn Changeroo profiel volledig moet invullen, ik vind dat niet nodig. Waarom zou ik dat hier doen als ik daar al LinkedIn voor heb? Ik zit daar niet echt op te wachten, link het dan met iets dat al bestaat. Verder weet ik dat een ToC publiekelijk is of publiekelijk kan zetten. Zelf zou ik dat niet willen hebben omdat je dan ook werk publiekelijk zet dat eigenlijk privé had moeten zijn zoals van je klanten.
- **13. Heb je het idee dat er functies of elementen missen die jouw werk makkelijker zouden kunnen maken?**

Niet dat ik zo snel kan bedenken.

- **14. Vind je de user portal in zijn totaliteit gebruiksvriendelijk?** Heb is simpel, je hebt geen handleiding nodig om 'm te kunnen gebruiken.
- **15. Heb je zelf nog vragen of opmerkingen?** Nee verder niet echt.

### Interview met Liesbeth Hofs

Op locatie bij Rijksdienst voor Ondernemend Nederland Datum: 15-03-2018, 13:30

### **Interview Liesbeth Hofs**

Liesbeth werkt als programma manager bij monitoring en evaluatie afdeling bij het CBI. Ze is ontzettend betrokken bij ToC's en werkt hierbij met meerdere mensen. Ze werkt nog niet zo heel lang met Changeroo, maar daar gaat in de toekomst verandering in komen. Ze vindt de portal niet zo mooi of gebruiksvriendelijk. Ze heeft het idee dat het vooral door technische mensen is ontworpen. Ze ondervindt veel belemmeringen met het verkrijgen van een administrator rol op ToC's. Verder vind ze haar profiel invullen op Changeroo niet nodig. Wel zou dit aantrekkelijker voor haar worden als Changeroo een echte samenwerkingstool werd. Dus dat ze andere bedrijven, experts en ToC's kan inzien en vice versa. Verder zijn haar primaire doelen het openen van een ToC en het uitnodigen van mensen.

### **1. Wat is je functie en wat zijn je werkzaamheden?**

Ik ben programma manager bij monitoring en evaluatie afdeling bij het CBI, een afdeling binnen het RVO. Wij hebben 25 programma's om ondernemers naar ontwikkelingslanden te brengen. We willen dat iedereen ToC's gebruikt omdat dat beter werkt. ToC komt vanuit het evaluatiehoek, dus wat wij doen is zo'n ToC evalueren en reconstrueren.

### **2. Hoe ben je op Changeroo gekomen?**

Wij wilden geld vrij maken om een tool te laten ontwikkelen om je eigen ToC in te bouwen zodat het makkelijker zou worden voor iedereen. We moesten altijd een resultaatketen maken, zoiets lijkt op een ToC. Collega's klaagde altijd dat ze het eerst in Word moesten doen. Een collega adviseerde Changeroo. Martin kwam vervolgens langs om het te presenteren en toen werden we redelijk enthousiast.

- **3. Hoe lang werk je al met Changeroo?** Nog niet zo heel lang.
- **4. Zijn er vergelijkbare producten die jullie in het verleden hebben gebruikt?** Word en Powerpoint.
- **5. Gebruik je Changeroo met meerdere collega's?**

Alleen nog met twee collega's samengewerkt. We gaan in de toekomst Changeroo voor nog meer projecten gebruiken, maar we twijfelen want het maken van een ToC gaat altijd onder begeleiding van een expert. En als ze dan ook in een tool moeten werken zoals Changeroo, ben ik bang dat ik te veel van ze vraag als ze ook een account moeten aanmaken. Maar ik denkt dat zoals die nu is wel geschikt is voor experts. Ik vind het alleen een te grote stap om ze te vragen een account aan te maken. Ik zou ze wat makkelijker toegang tot onze ToC willen geven zonder ze te laten registreren.

### **6. Hoe vaak per week gebruik je Changeroo?**

Bij het ontwikkelen van een ToC open ik Changeroo ongeveer twee keer per week in een periode van 2 á 3 maanden. We kijken op momenten zoals evaluaties. We gaan daarna naar één keer per maand als hij af is en we het jaarverslag gaan updaten.

# 7. **Wat was je eerste indruk toen je Changeroo voor het eerst gebruikte?**

De eerste keer dat ik inlogde merkte ik al dat alles ontworpen is door technische mensen en het ook slecht scoorde op gebruiksvriendelijkheid. Verder vind ik het aantrekkelijk dat er allemaal experts konden deelnemen en dat je dan middels zo'n platform alle expertise verzameld en je hierdoor kunt netwerken, omdat andere experts het ook gebruiken. De ToC Academy is ook heel mooi.

### 8. **Hoe lang duurde het om Changeroo onder de knie te krijgen?**

Vrij snel. Het is prima voor ons, maar voor sommige programmamanagers die het eens in de vier jaar doen niet, die hebben er geen geduld voor.

### **9. Wat vind je van de vormgeving?**

Je ziet dat het is ontworpen door technische mensen. Het mag wel wat mooier. Ik wil graag dat mijn programma managers hiermee gaan werken dus ik wil ze iets tonen dat aantrekkelijker en gebruiksvriendelijker is dan dit. Verder is het niet erg want we zijn voornamelijk geïnteresseerd in de functies.

### **10. Welke functies gebruik je het meest binnen Changeroo?**

Het aanmaken en openen van een ToC. Mijn collega en ik worden veel benaderd door onze donoren om een ToC te maken, dit willen we voor al onze programma's doen.

### **11. Welke belemmeringen of onduidelijkheden kom je tegen?**

Ik weet niet of het door onhandigheid komt, maar bij de ToC van het CBI heb ik een aantal keer gevraagd om een administrator rol, maar die krijg ik niet. Ik kan 'm voor nu daarom alleen inzien. Omdat het telkens niet lukt een administrator rol te krijgen voel ik me een domme gebruiker want moet elke keer opnieuw een uitnodiging te versturen. Ik moet voor elke ToC binnen het RVO om een administrator rol vragen en dat voelt voor mij heel onlogisch, vooral omdat ik ze vaak moet beheren. Dus ik zou standaard een administrator willen zijn van alle ToC's die binnen het RVO gemaakt worden, maar ik kan me voorstellen dat dat expres niet is ingesteld omdat je niet perse wil dat iedereen binnen het RVO die recht krijgt voor elke ToC. Maar nu hebben we besloten om één account te maken waarin iedereen zijn ToC zet. Zo zie ik ook alles wat mijn collega's gedaan hebben en zo kan ik ook in al hun ToC's.

### **12. Zijn er functies of elementen die je overbodig vindt?**

De invulvelden zoals al je social media en dergelijke vind ik niet nodig. Ik gebruik Changeroo voor nu enkel met collega's dus het is niet zo relevant, maar dat wordt het wel als je het internationaal gaat gebruiken met anderen. Dus buiten je eigen organisatie. Ik twijfel nog steeds wel over al die social media accounts die je toe kan voegen want ik hecht veel waarde aan werkaccounts en privé accounts gescheiden houden.

#### **13. Heb je het idee dat er functies of elementen missen die jouw werk makkelijker zouden kunnen maken?**

De stakeholder gedeelte met de bio is leuk, maar het voelt niet alsof je jezelf hier neer zet in de user portal. Ik denk namelijk dat als je een foto of plaatje neer zou zetten het al meer van jouw is en dan kan ik verder zien wie mijn collega's zijn. Dan heb je er meer een samenwerkingstool van gemaakt. Daarnaast zo u het fijn zijn de tool te kunnen gebruiken voor kennisuitwisseling. Dus ToC's filteren op branche zoals toerisme of visserij en elkaar op die manier opzoeken. Of kunnen zien of iets overheid is of niet overheid, of Nederland, Europa of een ander werelddeel en thema sectors. Dus veel publiekelijk, maar dat je dat altijd aan kan passen.

### **14. Vind je de user portal in zijn totaliteit gebruiksvriendelijk?**

We gebruiken de user portal niet zo heel veel, maar als het wat prominenter zou zijn zou ik meer uitgedaagd zijn om er meer gebruik van te maken en te updaten. Maar het updaten wordt pas interessant als je het vooral buiten je organisatie gaat gebruiken. Op zich staat alles er wat je moet weten.

### **15. Heb je zelf nog vragen of opmerkingen?**

Nope! Die palmbomen op de achtergrond van de banner is grappig, maar het geeft een idee van "waarom zitten hier palmbomen".

Interview met Mart Scheepers

Skype gesprek Datum: 13-03-2018, 10:00

### **Interview Mart Scheepers**

Mart werkt als consultant bij MDF Training & Consultancy. Hij is één van de partners van Changeroo die mee heeft geholpen aan de ontwikkeling van deze tool. Op design gebied vindt hij de user portal wel prima ogen. De ToC Academy vindt hij een onlogische ramp omdat er geen structuur in zit. Qua navigatie scoort de user portal voor hem een onvoldoende. Hij heeft het idee de controle te verliezen omdat het systeem niet aangeeft op welke pagina hij zich bevindt. Voor hem is het klikpad niet logisch. Hij zou veel liever het overzicht behouden en sneller bij zijn doelen willen komen. Momenteel zitten er teveel stappen zitten tussen zijn startpunt en gewenste eindpunt. Er moet volgens hem duidelijkheid gecreëerd worden met een gewenste helpfunctie. Tot slot heeft hij nog een aantal inhoudelijke punten aan te merken zoals het gebruik van het woord stakeholder en de place holder "no expertise" wanneer je geen expertise invult.

**1. Wat is je functie en wat zijn je werkzaamheden?** Ik werk bij MDF Training & Consultancy.

### **2. Hoe ben je op Changeroo gekomen?**

Ik ben één van de partners van Changeroo die heeft geholpen de visie te ontwikkelen voor de komende drie tot vijf jaar.

**3. Hoe lang werk je al met Changeroo?** Ik heb er tot nu toe een keer mee gewerkt.

**4. Zijn er vergelijkbare producten die jullie in het verleden hebben gebruikt?** Som Set, een programma ontwikkeld voor stakeholder management en engagement processen. Er was te veel informatie van stakeholders om te verwerken. Het is er om bij te houden wie alle stakeholders zijn en dergelijke en de concurrenten. Het heeft een andere functie dan Changeroo. Verder andere programma's zoals Word of Powerpoint.

- **5. Gebruik je Changeroo met meerdere collega's?** We zouden het gaan gebruiken bij een organisatie maar je kan er niet mee exporteren naar een Word of Powerpoint. Je moet het kunnen opleveren en dat kon niet met Changeroo zonder daarbij meteen een account aan te maken. Mensen worden gedwongen om met Changeroo te werken en klanten willen dat niet altijd. Ze vragen vaak niet om een tool, maar om onze expertise.
- **6. Hoe vaak per week gebruik je Changeroo?** - niet van toepassing -
- **7. Hoe lang duurde het om Changeroo onder de knie te krijgen?** Het begrijpen van een ToC vergt veel werk, maar de portal niet zo.
- **8. Wat was je eerste indruk toen je Changeroo voor het eerst gebruikte?** De visuals zijn mooi en het logo is grappig. De website ziet er op zich wel prima uit.
- **9. Wat vind je van de vormgeving?** - zie eerste zin vraag 8 -
- **10. Welke functies gebruik je het meest binnen Changeroo?** Zoals ik al zei, ik heb 'm niet zo heel veel gebruikt.

### **11. Welke belemmeringen of onduidelijkheden kom je tegen?**

Ik zou gebruikers geen stakeholders noemen omdat je tijdens het maken van een ToC heb je het hele tijd over een stakeholder hebt, maar degene die de ToC invult is niet altijd een stakeholder. Ik zou het een andere term geven. Je gebruikt twee keer de term stakeholder bij verschillende dingen. De uitlijning van je locatie is een beetje raar naast de naam op het profiel. Bij about me has no bio yet, dat is een beetje vaag net als dat "no expertise". Ik wist niet zo goed wat user organisations betekent, create new organisation en als ik daarop klik kom ik bij subscriptions. Je moet er een uitleg bij hebben. Je kan niet kiezen uit bestaande organisaties, je kan enkel zelf een aanmaken. Ik kan mijn organisatie niet meer bewerken - ik snap niet waarom. Ik vind het handig dat je toegang hebt tot je ToC Academy met de tutorials. Maar je kan die wel beter organiseren. Less is more principe zou wat meer toegepast kunnen worden binnen de ToC Academy. Als je de ToC Academy hebt kan je de tutorials en de tekstuele dingen opnemen en dat je dat kan lezen. Niemand weet wat hij hierop moet doen en ToC General betekent helemaal niks. Maar dan moet je klikken om achter te komen wat het is. Ik zou dat niet in een aparte sectie willen hebben. Suggested resources wat is dat nou? Je moet ergens wat algemene tips neerzetten voor het maken voor een ToC. Die tool gaat er niet voor zorgen dat ze ToC's gaan maken, je moet er vanuit gaan dat ze weten wat het is.

### **12. Zijn er functies of elementen die je overbodig vindt?**

Er zijn te veel pagina's. Stel ik ben ingelogd en linksboven klik je op Changeroo, dan raak ik een beetje gedesoriënteerd. Wat zijn al die ToC's, waarom zit ik hierop en wat kan ik ermee doen? Het zou logischer zijn als de items die onder je avatar zitten dat er een pagina tussen zit. Je profile is niet zo boeiend want hoe vaak ga je dat nou aanpassen. Die andere dingen zoals Examples, all theories of Change, Public ToC's, Company ToC's, dat is belangrijker en dat zou ik duidelijker plaatsen.

**13. Heb je het idee dat er functies of elementen missen die jouw werk makkelijker zouden kunnen maken?**

Misschien een rondje onder je ToC zodat je kan zien hoe ver die is.

### **14. Vind je de user portal in zijn totaliteit gebruiksvriendelijk?**

Ik zou het een kleine onvoldoende geven in de zin van verwijzingen zijn niet logisch naar elkaar en dat is irritant. Dat ik door doorklikken niet meer weet waar ik kom en ineens zit ik op een pagina. Ik ben naar user ToC's gegaan en dan klik ik daar op en daarna kan je op members klikken, maar dat is een enorme omweg om bij de members te komen van de ToC's. Dat is heel moeilijk. Als ik via user profile op mijn ToC klik dan kom ik daar ook. Het klikpad is niet logisch. Alles wat clickable is moet ook dezelfde kleur hebben, dus het moet esthetisch zijn. Mensen voor
40+ is dit lastiger te gebruiken. Men moet simpel en makkelijker bij hun doel kunnen komen. De helpfunctie moeten duidelijk aanwezig zijn zoals bij de ToC Academy en verder moet er niet zo heel veel in zo'n portal zitten.

## **15. Heb je zelf nog vragen of opmerkingen?**

De ToC's moeten in de webapp exporteerbaar zijn voor heel MDF.

Interview met Willemijn Gerritsen Telefonisch gesprek Datum: 18-03-2018, 10:00

## **Interview Willemijn Gerritsen**

Willemijn werkt als kwaliteitsmedewerker bij planning, monitoring en evaluatie afdeling binnen het Rode Kruis. Ze werkt al een kleine twee maanden met Changeroo en vindt tot nu toe alles duidelijk binnen de user portal. De vormgeving scoort in haar ogen punten en haar primaire doel is het openen en aanmaken van een ToC. Willemijn vindt wel dat het teveel tussenstappen vergt om eindelijk bij haar ToC te komen. Daarop aansluitend vindt ze dat de navigatie wel verbetering kan gebruiken, omdat ze niet altijd door heeft waar ze zich binnen de user portal bevindt. Ze mist duidelijkheid. Verder ziet ze niet de toegevoegde waarde in voor het invullen van haar profiel. Wel zou ze dit doen wanneer Changeroo meer een samenwerkingstool zou worden en je mensen van buiten je eigen organisatie via de user portal kon bereiken. Ze vindt dat de portal momenteel nog vrij individueel is ingesteld.

- **1. Wat is je functie en wat zijn je werkzaamheden?** Ik werk als kwaliteitsmedewerker bij planning, monitoring en evaluatie afdeling binnen het Rode Kruis. Daarnaast ben ik ook voorzitter bij de Nationale Jongerencommissie.
- **2. Hoe ben je op Changeroo gekomen?** We waren via Google op zoek naar een programma die met theories of change werkte. Toen kwamen we uit op Changeroo, hebben we de filmpjes bekeken en vervolgens een trial month afgenomen. Ben zelf erg bekend met theories of change vanuit mijn opleiding.
- **3. Hoe lang werk je al met Changeroo?** Nu ongeveer een maand.
- **4. Zijn er vergelijkbare producten die jullie in het verleden hebben gebruikt?** We hebben Sinzer gebruikt in het verleden, maar we konden er enkel horizontaal mee werken en niet verticaal. Verder hebben we ook gewerkt met LucidCharts.
- **5. Gebruik je Changeroo met meerdere collega's?** Samen met mijn andere collega's werken we binnen de ToC. Ik nodig stakeholders vervolgens uit om deel te nemen aan de ontwikkeling van de ToC.
- **6. Hoe vaak per week gebruik je Changeroo?** Dat verschilt per keer.
- 7. **Wat was je eerste indruk toen je Changeroo voor het eerst gebruikte?** Ik had een hele goede eerste indruk. De website ziet er mooi uit en de vele filmpjes zijn fijn. Het is verder ook vrij duidelijk dat je een eigen profiel kan aanmaken voor je organisatie.
- 8. **Wat vind je van de vormgeving?** Ik vind het mooi en overzichtelijk, vergezeld door fijne kleuren. Het oogde verder rustig en hip en het ziet er professioneel uit. De professionaliteit draagt bij aan het vertrouwen die ik heb bij het zien van Changeroo.
- *9.* **Hoe lang duurde het om Changeroo onder de knie te krijgen?** In het begin moest ik alles wel doorspitten, maar direct daarna konden we beginnen aan het bouwen van onze ToC.
- 10. **Welke functies gebruik je het meest binnen Changeroo?** Vooral de ToC gedeelte eigenlijk, dat is mijn primaire doel.

**11. Welke belemmeringen of onduidelijkheden kom je tegen?**

Het is niet duidelijk wie mijn informatie kan zien. Ik weet niet of mijn profiel zichtbaar is voor iedereen van Changeroo of iedereen in het algemeen. Verder is het onduidelijk waarom je die gegevens in zou moeten voeren op je profiel of ToC profiel. Als er gewoon duidelijk aangegeven wordt dat andere hier kennis mee vergaren en niet dat Changeroo data aan het verzamelen is, dan zou dat beter zijn. Daarnaast heb ik wat moeite met de navigatie, ik kom niet snel genoeg bij mijn ToC. Ik moet door te veel menuopties heen voordat ik eindelijk bij mijn ToC ben. Misschien

beter iets ontwikkelen dat een overzicht biedt van al mijn ToC's? Ook als ik iemand wil uitnodigen voor een ToC is die link al verlopen binnen twee uur, dat is veel te snel. Verder is het niet heel duidelijk dat de ToC onder mijn profiel zit of wat je rol is. Die staat namelijk wel onder je profiel, maar als je op de ToC klikt is die rol gewoon weg. De ToC's moeten op een prominentere plek staan binnen de user portal zodat ze gemakkelijk te vinden zijn.

## **12. Zijn er functies of elementen die je overbodig vindt?**

Ik vind het duidelijk te begrijpen, het is ook niet lastig, maar ik heb zelf niet veel informatie toegevoegd aan mijn profiel omdat ik de toegevoegde waarde niet zag. Ik heb gewoon mijn collega's uitgenodigd en al die gegevens hoeven we niet perse in te vullen vinden we. Als je ook naar het profiel van jezelf gaat of je organisatie dan zie je in de bewerking dat je er allemaal social media velden aan kan toevoegen en dat lijkt me helemaal niet nodig.

#### **13. Heb je het idee dat er functies of elementen missen die jouw werk makkelijker zouden kunnen maken?**

Ik zou het wel interessant vinden als mensen konden zien wat het Rode Kruis doet. Dan zou ik wel een soort promotie praatje neerzetten. Ik zou het interessant vinden om te zien wat andere organisaties op Changeroo zetten en om te zien wie er werken. Dus andere ToC's bekijken qua strategie of gewoon andere profielen bekijken qua functie om vervolgens kennis uit te wisselen. Maar dan moet je dat wel kunnen aangeven op je profiel als je open wil staan voor contact met anderen. Ik denk dat het om die reden wel goed zou zijn om je profiel in te vullen, maar de voordelen moeten dan wel duidelijk aangegeven worden. Ik wil verder ook de mogelijkheid om andere organisaties in te zien. Ik hoef niet perse hun ToC's in te zien, maar het zou interessant zijn om te zien wie nog meer binnen onze branche opereert. Dan zou ik ze via Changeroo of LinkedIn een bericht sturen! Maar dan zou ik er wel een filter op gooien, zoals non-profit, commercieel en dergelijke.

## **14. Vind je de user portal in zijn totaliteit gebruiksvriendelijk?**

Ik vind het verder wel goed apart van mijn punten. Het is overzichtelijk dat je een profiel hebt en je organisatie en je ToC. Wat ik alleen wel liever zou willen is dat je niet makkelijk op je profiel van je collega zit. Ik zou het fijn vinden om mijn eigen profiel te hebben en dat je gemakkelijk het profiel van je organisatie en collega kan inzien. Het is nu best wel een individuele portal terwijl je het samen doet. Ik zou het wat meer gemeenschappelijker zien, zoals dat je kan zien wanneer iemand je heeft toegevoegd.

#### **15. Heb je zelf nog vragen of opmerkingen?** Als je nog hulp nodig hebt of iets zou ik je graag willen helpen!

### Interview met Wim Blok

Telefonisch gesprek

Datum: 15-03-2018, 15:30

### **Interview Wim Blok**

Wim werkt als PML adviseur bij Woord en Daad en is sinds het begin al betrokken bij de ontwikkeling van Changeroo, maar heeft er nog niet veel mee gewerkt. Hij zal de user portal voornamelijk gebruiken voor het openen en aanmaken van ToC's. Voor Wim is het belangrijk dat hij een overzicht ziet van zijn ToC's met een korte beschrijving en dat hij een verzoek tot administrator kan indienen bij een ToC.

## **1. Wat is je functie en wat zijn je werkzaamheden?**

Ik werk een jaar of tien bij Woord en Daad en ik ben manager geweest bij afdeling advies en leren voor planning, monitoring, leren en evaluatie. Sinds begin 2016 werken we projectmatig en op dat moment hebben we besloten afdelingen op te heffen en een tool te maken met mensen die in wisselende projecttrams werken en vanaf dat moment heb ik een functie die heet kennisstrateeg en adviseur PML (planning, monitoring, leren). We zijn een ontwikkelingsorganisatie en de meeste projecten voeren we uit in ontwikkelingslanden samen met lokale partners.

### 2. **Hoe ben je op Changeroo gekomen?**

Wij hebben ook onze eigen ideeën over de tools die je gebruikt voor ToC. We gebruiken ToC's voor onze eigen handelen. Uiteindelijk heeft Martin ons benaderd met de vraag of wij partner wouden worden. Toen zijn wij als een van de eerste in gestapt. Wij investeren ook in Changeroo en voor de partners zijn er regelmatig bijeenkomsten geweest en om met elkaar te overleggen welke keuzes gemaakt moet worden voor het product. Ik heb vooral mee gedacht aan de functionaliteiten van Changeroo.

**3. Hoe lang werk je al met Changeroo?**

Ik heb er enkel even in gezeten en wat doorgeklikt. We hebben tijdgebrek om Changeroo te implementeren en de functionaliteiten waren toen nog vrij beperkt. We willen het nog wel gaan gebruiken.

- 4. **Zijn er vergelijkbare producten die jullie in het verleden hebben gebruikt?** We maken onze ToC's in Excel met alle beperkingen.
- **5. Gebruik je Changeroo met meerdere collega's?** - niet van toepassing -
- **6. Hoe vaak per week gebruik je Changeroo?** - niet van toepassing -
- **7. Wat was je eerste indruk toen je Changeroo voor het eerst gebruikte?** Het zag er op zich wel prima uit, maar zoals ik het nu zo bekijk kan er wel het een en ander verbeterd worden.
- **8. Hoe lang duurde het om Changeroo onder de knie te krijgen?** - niet van toepassing -
- **9. Wat vind je van de vormgeving?** Het ziet er wel prima uit.
- **10. Welke functies gebruik je het meest binnen Changeroo?**
	- Dat zou dan het openen en aanmaken van mijn ToC's zijn.
- 11. **Welke belemmeringen of onduidelijkheden kom je tegen?**

Je komt in het eerste scherm waarin je moet inloggen en dat ziet er heel overzichtelijk uit. Wat je daarna zou willen zien is een overzicht van jouw ToC's waar je toegang toe hebt. Als we dit gebruiken zullen er meerdere collega's met ToC's werken. Het lijkt mij handig om een overzicht te zien van alle ToC's van jouw organisatie en dat je dan ziet waarvan je eigenaar bent en in welk team je zit. Er zullen ook een aantal zijn waar je ook toegangsrechten hebt en dan zou je om een bepaalde rol vragen en die vraag willen indienen. Ik vind het woord Stakeholder wel prima, maar je zou ook user kunnen gebruiken. Het is een heel algemeen woord en gebruiker is duidelijker. Stakeholder is in Nederlands belanghebbende en je kunt er belang bij hebben, maar je wilt het programma gebruiken. User is veel beschrijvende. Want je logt in om dit programma te gaan gebruiken.

**12. Zijn er functies of elementen die je overbodig vindt?**

Je kan een expertise toevoegen, maar ik denk dat expertise onderwerpen toevoegen handiger is. **13. Heb je het idee dat er functies of elementen missen die jouw werk makkelijker zouden kunnen maken?**

Misschien dat je niet alleen de naam opgeeft van de ToC. maar er ook een korte beschrijving bij je ToC. Niet slechts een naam, iets meer omschrijving.

14. **Vind je de user portal in zijn totaliteit gebruiksvriendelijk?**

Ik vind het naast mijn commentaar verder wel prima. Nogmaals, ik heb er nog niet heel veel mee gewerkt.

**15. Heb je zelf nog vragen of opmerkingen?**

Wat voor mij belangrijk is dat wat je maakt in Changeroo is dat dat snel geëxporteerd kan worden.

Interview met Wout Visser Telefonisch gesprek Datum: 16-03-2018, 14:00

## **Interview Wout Visser**

Wout is senior consultant bij Avance en gebruikt ToC's als een van zijn methodes. Hij gebruikt momenteel Lucid Charts voor zijn ToC's omdat hij binnen deze tool erg vrij wordt gelaten. Wel heeft hij een hoop aan te merken op de user portal. Zo ervaart hij de layout als storend omdat er veel ruimte ongebruikt is en graag ziet dat dit wordt gevuld met relevante informatie. Voor hem moet het draaien om ToC's en dat geldt ook voor de content binnen de user portal. Verder ziet hij het niet zitten om zijn profiel in te vullen omdat Changeroo zich nog niet ontwikkelt heeft tot een soort samenwerkingstool. Hij zou het daarom interessant vinden als de mogelijkheid bestond om ToC's van andere organisaties te bekijken.

### **1. Wat is je functie en wat zijn je werkzaamheden?**

Ik was zelfstandig consultant en nu werk ik bij Avance als senior consult, vrij divers. Onze

kernactiviteiten zijn het in kaart brengen van impact van maatschappelijke organisaties en bedrijven. We gaan met ze door een adviestraject en voeren onderzoek uit. We gebruiken de methode ToC's. Ook ben ik Indirect betrokken bij buitenlandse zaken. Ik werk verder wel veel op provincie niveau.

## **2. Hoe ben je op Changeroo gekomen?**

Vanaf een vroeg stadium ben ik al betrokken geweest bij de ontwikkeling van Changeroo. Ik heb een gedeelte van de content geschreven en ben wel mede ontwikkelaar geworden. Dat was een jaar of drie geleden.

## **3. Hoe lang werk je al met Changeroo?**

Ongeveer drie jaar, ik gebruik het alleen niet zo intensief.

**4. Zijn er vergelijkbare producten die jullie in het verleden hebben gebruikt?**

Ik gebruik op dit moment Lucid Charts, een tekensoftware en niet zozeer een ToC tool, maar ik vind de gebruiksvriendelijkheid van Lucid Charts erg prettig. Ik ben zelf goed op de hoogte van de inhoud en de content van Changeroo want ik heb veel meegedacht daaraan. Changeroo moet de gebruiker begeleiden om ToC's te maken. Het gebruiksgemak vind ik bij Lucid Charts makkelijker en bij Changeroo is het wat complexer en meer gericht op het leren. Binnen Changeroo ben je wel redelijk gedwongen om binnen de format te werken en die beperking heb je niet als je gewoon tekensoftware gebruikt. Dat maakt het product wel minder ToC proef, maar wel veel makkelijker en vrijer. Ik gebruik daarnaast ook nog Powerpoint, maar meer voor de presentatie.

## **5. Waarom gebruik je Lucid Charts?**

Als ik het open kom ik meteen op een pagina met mijn documenten. Ik zit meteen op de ToC's. Dat werkt voor mij goed. Je kan gezamenlijk werken. Ik kan meerdere mensen betrekken. Ik krijg de documenten te zien en dan kan ik collaborators toevoegen en die kan ik verschillende rollen geven via e-mail en een accesslink. Ze hebben integrations; ik werk vanuit Microsoft producten en Google producten en je kan met deze programma's integreren. Best een hoop platformen dus en dat maakt het allemaal zo fijn om met Lucid Charts te werken.

**6. Gebruik je Changeroo met meerdere collega's?**

- zijn eigen programma's gebruikt hij wel met meerdere collega's -

- **7. Hoe vaak per week gebruik je Changeroo?**
- niet van toepassing -
- **8. Wat was je eerste indruk toen je Changeroo voor het eerst gebruikte?**

Het eerste wat me opvalt is de schermindeling en wat ik op mijn scherm krijg. Als gebruiker zie ik dat er veel ongebruikte ruimte is. Het is vrij storend om te moeten scrollen naar informatie die ook veel compacter gepresenteerd kan worden. De helft van mijn scherm is gevuld met een banner/foto. Daarna een heel groot oranjekleurig vlak met mijn profiel/naam. Ik wil gewoon meer informatie zien in één oogopslag. Helemaal geen experience krijg ik. Ik zie ook allemaal zaken zoals dat mijn subscription expired is. Ik ervaar het niet als prettig. ToC Academy, daar staan posts en tutorials en dat vind ik al een veel prettige ervaring. Het is meer gevuld dan je profiel pagina.

- **9. Hoe lang duurde het om Changeroo onder de knie te krijgen?** - niet van toepassing -
- **10. Wat vind je van de vormgeving?**
	- zie vraag 8 -
- **11. Welke functies gebruik je het meest binnen Changeroo?**

Momenteel is dat binnen Lucid Charts het maken van een ToC en stakeholders uitnodigen.

### **12. Welke belemmeringen of onduidelijkheden kom je tegen?**

Ik zou graag mijn laatste activiteit willen zien; waar ik aan gewerkt heb. Ik zou graag willen zien in welke ToC's ik betrokken ben of wat er in mijn netwerk is gebeurd of een link naar de manuals. Ik wil meer interactiviteit en relevante content. Voor mij zou het gebruik van Changeroo draaien om de ToC's en dat moet zoveel mogelijk inhaken op de content die Changeroo biedt als platform. Ik zou daarom minder interesse hebben voor nieuws, maar netwerk is wel relevant. Zoals dat ik gelinkt ben aan Jan Brouwers en dan kan ik zien dat hij destijds een ToC heeft geupdate. Ik ben geïnteresseerd in global health en daar is nu een ToC van te zien, zoiets binnen het platform zou heel relevant kunnen zijn. Nieuwsberichtenfilter kunnen instellen en dergelijke.

### **13. Heb je het idee dat er functies of elementen missen die jouw werk makkelijker zouden kunnen maken?**

Potentie was dat je een profiel en jezelf zo goed kon neerzetten. Het is nu minder relevant om je profiel mooi in te vullen, omdat andere het niet zo snel zien. Een soort database met experts binnen Changeroo is heel nuttig. Ik denk dat het interessant is om andere ToC's te vinden of

projecten die gelijk zijn aan die van jou en om te kijken hoe andere mensen dit doen. Als je op een bepaalde manier toegang zou kunnen hebben tot de bedrijfsvoering van een bepaald veranderpad, dan zou dat heel interessant kunnen zijn. Als ik mezelf als expert kan positioneren binnen het platform dan is dat voor mij hartstikke relevant om potentiële opdrachtgevers te vinden en elkaar via LinkedIn te benaderen.

- **14. Vind je de user portal in zijn totaliteit gebruiksvriendelijk?**
	- zie vraag 8 en 12 -

## **15. Heb je zelf nog vragen of opmerkingen?**

Er zitten veel elementen binnen Changeroo die het een uniek product maken, maar dat geldt ook voor andere programma's. Als je als gebruiker zoals ikzelf flexibel wil kunnen zijn in het organiseren van je ToC, zelf keuzes wil maken zonder dat alle geautomatiseerd, zou ik niet voor Changeroo gaan. Wellicht een functie van verschillende onderdelen van een ToC, die zouden mijn stakeholders ten goede komen die door mij worden uitgenodigd om deel te nemen aan die ToC. Maar ikzelf moet die uitleg misschien meer geven. Ik als facilitater moet het begrijpelijk kunnen maken. Veel van mijn klanten weten niet wat een ToC is.

Interview met Wouter Hijwegen

Telefonisch gesprek Datum: 13-03-2018, 18:00

### **Interview Wouter Hijwegen**

Wouter werkt als consultant bij een klein bureau met drie andere collega's. Zij richten zich op vraagstukken binnen het sociaal domein. Hij werkt nog niet zo heel veel met Changeroo, maar zijn primaire doelen zouden bestaan uit het openen en aanmaken van een ToC. Wouter vindt de ToC Academy een mooi concept, maar volgens hem mist het veel structuur. Hij zou een manier willen hebben om te kunnen filteren binnen dit gedeelte van de website. Verder zou hij zijn ToC's een prominentere plek geven binnen de website en niet weggestopt onder een dropdown menu. Tot slot vindt hij het invoeren van zijn profiel onnodig.

**1. Wat is je functie en wat zijn je werkzaamheden?**

Ik werk als consultant bij klein bureau, met z'n drieën zijn wij. Wij doen consultancy gericht op samenbrengen van bedrijven met publieke partners met initiatieven in het sociale domein, zoals financiële redzaamheid zoals schulden en armoede. We maken hierbij gebruik van een sociaal intranet.

## **2. Hoe ben je op Changeroo gekomen?**

Via een oud collega, Jan Brouwers. Ik heb op het CBI gewerkt vroeger en die bracht mij in contact met Martin en toen hebben we een middagje gekletst. Wij kunnen als bedrijf niet meedoen als partner want we hebben niet de middelen. Jarenlang heb ik in de internationale samenwerking gewerkt en zodoende werd ik bekend met ToC. In het bedrijf waar ik nu werk proberen we een aantal methoden en technieken die in internationale samenwerking wat vaker gebruikt worden. Hierdoor zei mijn oude collega dat ik iets met Changeroo moest doen.

- **3. Hoe lang werk je al met Changeroo?** We werken er niet zo heel veel mee nog.
- 4. **Zijn er vergelijkbare producten die jullie in het verleden hebben gebruikt?** We werken binnen een bestaand programma, we hoeven niet een ToC te ontwikkelen omdat we al halverwege zijn. Op dit moment beschrijven we een strategie. In het verleden heb ik veel gewerkt met Objective Oriental Planning. Dat is meer een logical framework verhaal.
- **5. Gebruik je Changeroo met meerdere collega's?** In ToC verband werk ik met meerdere mensen ja.
- **6. Hoe vaak per week gebruik je Changeroo?** - niet van toepassing -
- **7. Wat was je eerste indruk toen je Changeroo voor het eerst gebruikte?** De user portal vond ik wel helder.
- **8. Hoe lang duurde het om Changeroo onder de knie te krijgen?** - zie vraag 7 -
- 9. **Wat vind je van de vormgeving?** De banner is niet nodig zodat je zonder hoeven te scrollen het overzicht hebt.
- **10. Welke functies gebruik je het meest binnen Changeroo?** Dat zou dan het openen van mijn ToC zijn en het aanmaken.

## **11. Welke belemmeringen of onduidelijkheden kom je tegen?**

In de eerste instantie dacht dat ik onder mijn naam mijn profiel zat, terwijl de ToC's meer als een menu optie had verwacht. Naast Academy moet ook ToC's staan. En daarna alle of specifiek die van mij. Eerst moest ik zoeken naar mijn ToC's en waar ik aan de slag kon. Daarna was het wel helder.

### **12. Zijn er functies of elementen die je overbodig vindt?**

Ik vind de naam stakeholder wel wat vaags hebben, maar er zit ook een filosofie erachter want je bent allemaal stakeholder. Het is ook merkwaardig dat je er een bio moet neerzetten. Als ik een ToC invul dan is dat met andere mensen, zo'n bio lijkt me niet nodig.

#### **13. Heb je het idee dat er functies of elementen missen die jouw werk makkelijker zouden kunnen maken?**

Dit gaat vooral over de ToC Academy. Ik wilde een paar artikelen klikken, maar je kan enkel een samenvatting lezen van artikelen die op de Academy staan. Het moet gebruik maken van een open source systeem om de artikelen toegankelijk te maken i.p.v. voor te betalen. Anders beter afscheiding wat beschermd is en een samenvatting is. Alle widgets die er staan met verschillende monitoren: daar zou een menu kunnen komen bovenin zodat je de headings kan bekijken, een manier om te filteren. Het mooie zou zijn als je hierop zou kunnen reageren. Als je er een academy van wil maken dan wil je dat mensen er commentaar op kunnen leveren. Zoals dat ze deze ToC kunnen reviewen. De kennisuitwisseling van de gebruikers vormen dan de uitgang voor de hoofdstukken binnen de academy. Dan heb je ook een mix van ToC Academy en feedback over het gebruik van Changeroo en die moet je uit elkaar houden. Kennis vinden en kennis delen, dat moet op de Academy.

#### **14. Vind je de user portal in zijn totaliteit gebruiksvriendelijk?** - zie voorgaande vragen -

## **15. Heb je zelf nog vragen of opmerkingen?**

In het ontwikkelstadium van Changeroo zou ik nadenken in hoeverre je feedback kunt krijgen op het gebruik van Changeroo, op een manier die maakt dat mensen er niet apart naar toe hoeven te gaan. Zoals wanneer mensen uitloggen even vragen wat goed ging en wat niet.

# Bijlage G – Definitieve Planning

# Afstudeerstage - Planning

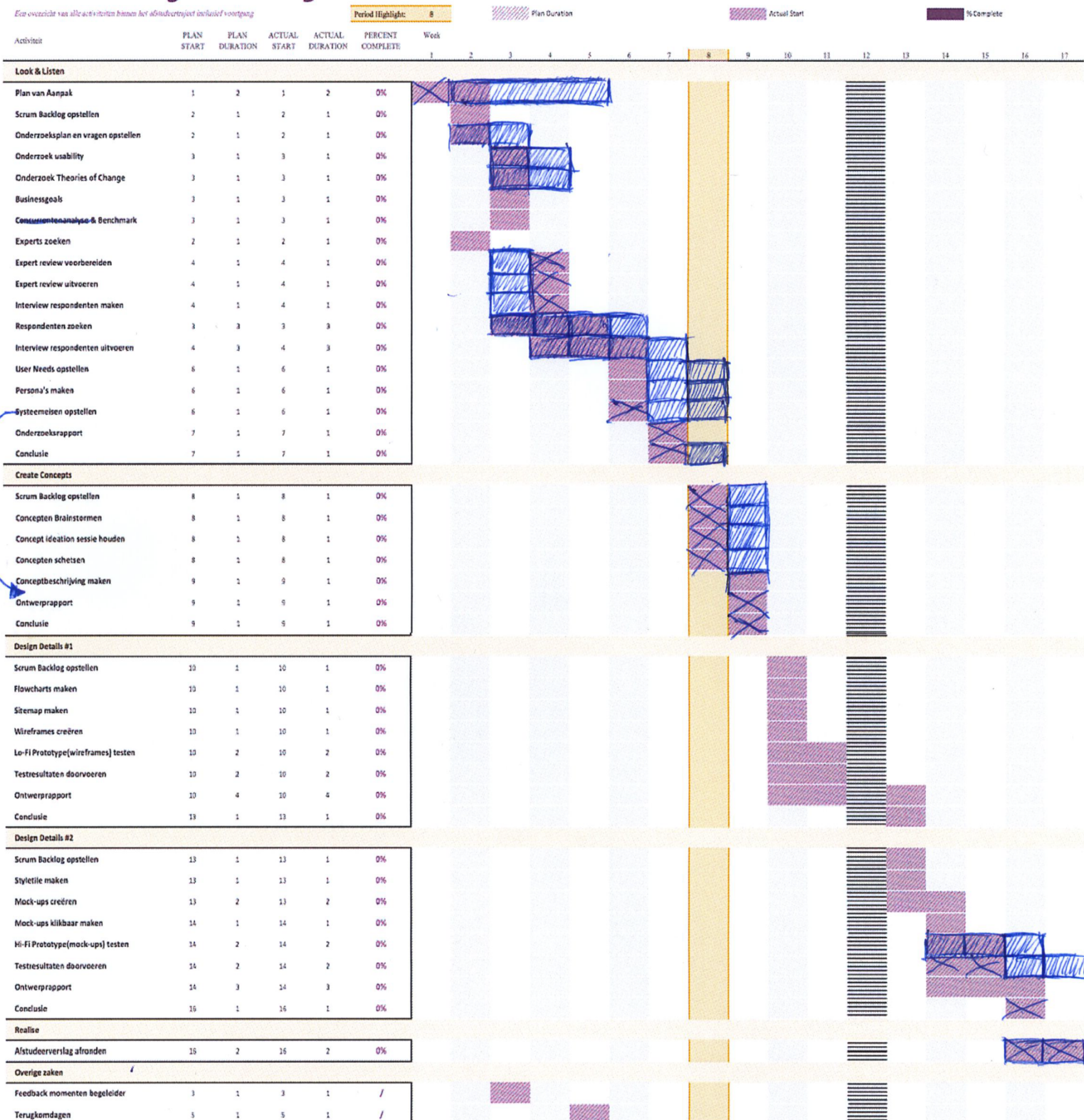

*Figuur 3 Definitieve planning*

## Bijlage H – Brainstormresultaten

Tijdens de brainstormsessie zijn verschillende ideeën en concepten naar voren gekomen. Niet alle brainstormresultaten kunnen meegenomen worden in het uiteindelijke concept. Alleen een selectie van de beste ideeën kunnen doorgevoerd worden. Een selectie van de beste ideeën per vraag volgt hieronder met een korte toelichting.

beheerd kan worden.

## Vraag 1: *Hoe kunnen we op efficiënte wijze ToC's toevoegen, openen en beheren?*

- Alle ToC's in één overzicht in een soort projectmappen weergave waaruit een ToC direct geopend kan worden.
- Een grote plus symbool voor het creëren van een nieuwe ToC.
- Een card deck weergave waarin elke ToC een kaart vormt.

Zoals weergeven in Figuur 19 zijn er veel ideeën tot stand gekomen vanuit deze vraag. Er zijn meerdere oplossingen die een kaart én mappenweergave illustreren die de gebruiker overzicht biedt in zijn ToC's. Dit kan in combinatie toegepast worden met een grote plus als optie die het creëren van een ToC aangeeft. Alle geselecteerde oplossingen kunnen het mogelijk maken om op efficiënte wijze ToC's te beheren.

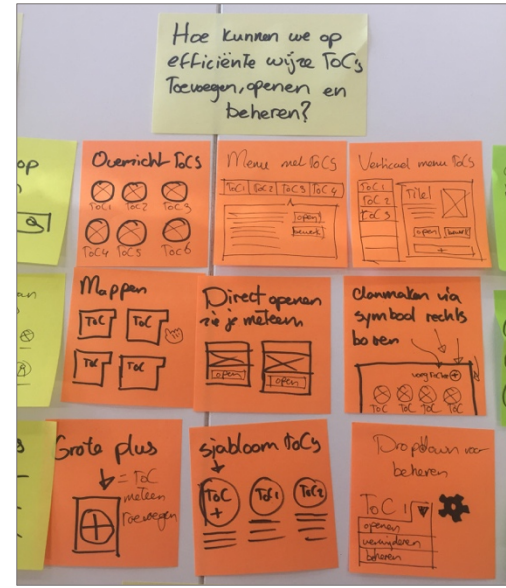

*Figuur 4 Cluster 1: Hoe kunnen we op efficiënte wijze ToC's toevoegen, openen en beheren?*

Hoe kunnen we Samenuerking binnen de user portal tot Stand brengen? Choke professional bekeken ook dere  $88.800$  $en$   $2<sup>+</sup>$ nodels IR4 භ Srata dusjesi noolig

*Figuur 5 Cluster 2: Hoe kunnen we samenwerking binnen de user portal tot stand brengen?*

## Vraag 2: *Hoe kunnen we samenwerking binnen de user portal tot stand brengen?*

-Een directe optie voor het toevoegen van een gebruiker. -Een lijst van alle gebruikers die toebehoren aan een ToC die

Vanuit de gebruikersbehoefte is samenwerking een pré. In de praktijk werken collega's vanuit hun eigen scherm samen aan een ToC. Oplossingen zoals een directe stap naar het toevoegen van een gebruiker zorgt er voor dat samenwerking tot stand gebracht kan worden. Deze functionaliteit bestaat al reeds in de user portal, maar moet prominenter in de layout weergegeven worden. Dit zijn overigens meer verbeteringen van de huidige functionaliteiten dan concept ideeën.

## Vraag 3: *Hoe kunnen we er voor zorgen dat gebruikers op algemeen niveau en op detail niveau inzicht krijgen in andere professionals binnen Changeroo?*

- Een soort LinkedIn en Facebook benadering waarin professionals elkaar binnen de user portal kunnen toevoegen en kunnen zien met wie ze nog meer een connectie zijn aangegaan.
- Professionals zoeken op naam, professionaliteit of functie in de vorm van tags en filtering.
- Een CV waarin alle details van een professional in te zien zijn.

De beste ideeën hieruit zijn vergelijkbaar met bijna alle populaire social media platformen. Een vergelijkbaar concept

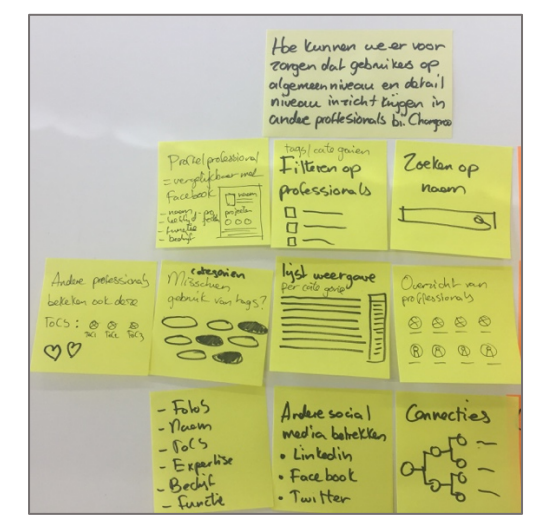

*Figuur 6 Cluster 3: Hoe kunnen we er voor zorgen dat gebruikers op algemeen niveau en op detail niveau inzicht krijgen in andere professionals binnen Changeroo?*

kan toegepast worden binnen de user portal, maar uit de gebruikersonderzoek is gebleken dat er weinig behoefte is aan een nieuw communicatieplatform. Het is daarom raadzaam enkel verzamellijsten en profielen te tonen van aanwezige professionals binnen Changeroo met een email of telefoonnummer als contactmogelijkheid.

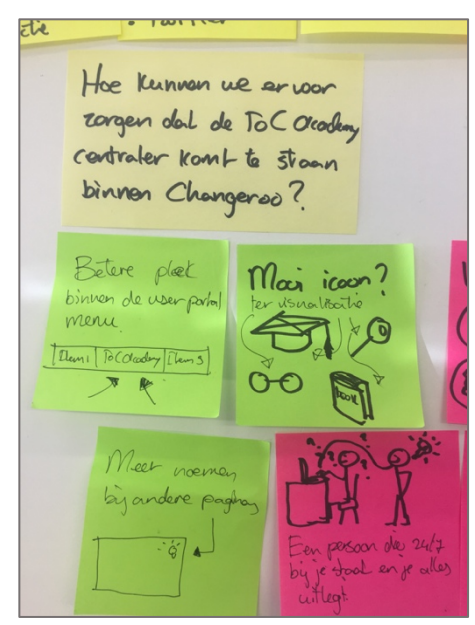

Vraag 4: *Hoe kunnen we er voor zorgen dat de ToC Academy centraler komt te staan binnen Changeroo?*

- De ToC Academy krijgt een plek in het menu naast andere belangrijke elementen van de user portal.

- De ToC Academy uitlichten middels visuele elementen.

Tijdens mijn onderzoek kwam naar voren dat de gebruikers behoefte hebben aan een kennisbank waarbinnen kennis over ToC's kunnen vergaren. Ik vond dit raar omdat zo'n dergelijke kennisbank reeds aanwezig is in de vorm van de ToC Academy. Om er voor te zorgen dat de ToC Academy meer onder de ogen komt van de gebruiker is het zaak deze in het menu op te nemen naast andere belangrijke elementen van de user portal.

*Figuur 7 Cluster 4: Hoe kunnen we er voor zorgen dat de ToC Academy centraler komt te staan binnen Changeroo?*

## Vraag 5: *Hoe kunnen we een simpel en intuïtief klikpad uitzetten voor de gebruikers?*

- Een dashboard weergave waarin alle belangrijke gegevens voor de gebruiker meteen zichtbaar zijn.
- Een model world:
- Wegwijs worden door het gebruik van breadcrumbs.
- Horizontaal en verticaal navigeren.

Dit is een van de belangrijkste user needs en daarmee een van de belangrijkste vragen van deze brainstormsessie: het verbeteren van de navigatiestructuur van de user portal. Omdat dit probleem de

grootste bron van frustratie vormt, is het zaak dat het concept voor al gebaseerd wordt op de ideeën die zijn voortgekomen uit deze vraag. Een aantal ideeën die bijdragen aan een verbeterde navigatie is een dashboard weergave, gebruik van bread crumbs en de toevoeging van models zodat het klikpad niet wordt verstoord.

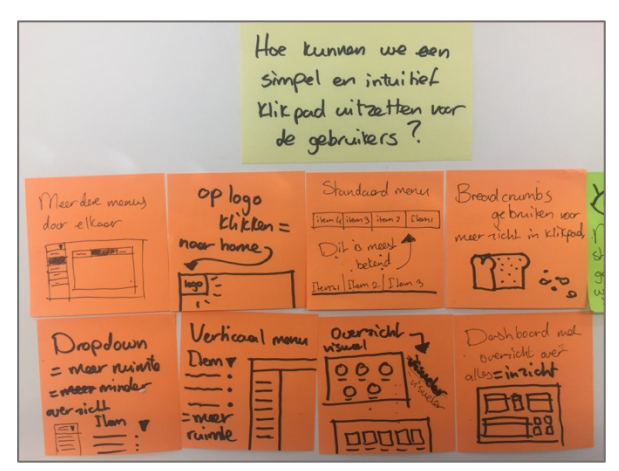

*Figuur 8 Cluster 5: Hoe kunnen we een simpel en intuïtief klikpad uitzetten voor de gebruikers?*

## Vraag 6: *Hoe kunnen we meer ondersteuning bieden vanuit het systeem in de vorm van tekstuele en visuele elementen?*

- Meer en meer visuele elementen.
- Help / meer uitleg functie.
- Less is more in tekst: weinig maar duidelijk.
- Model world.

Veel functies worden te omslachtig gevonden door lak aan tekstuele of visuele uitleg. Middels deze elementen kan het systeem de gebruiker op de hoogte stellen van de status en betekenis van functionaliteiten. De gebruiker moet niet dood gegooid

worden met tekst, daarom is de less is more principe beter om toe te passen.

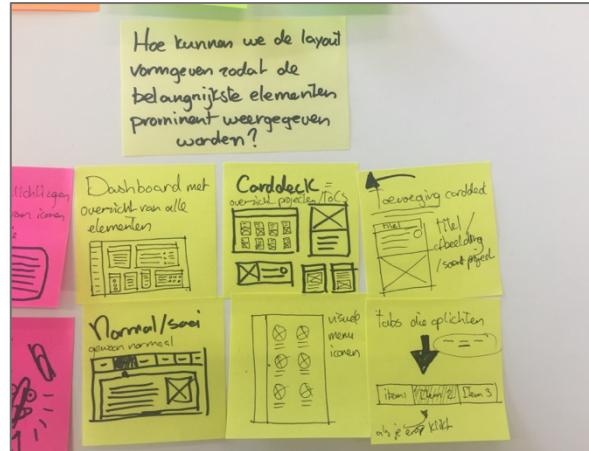

*Figuur 10 Cluster 7: Hoe kunnen we de layout vormgeven zodat de belangrijkste elementen prominent weergegeven worden?*

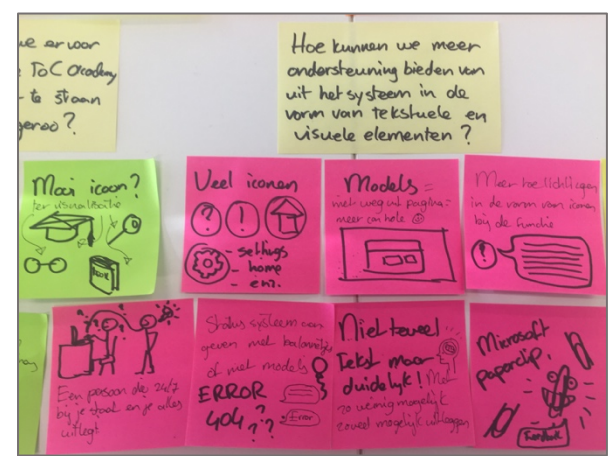

*Figuur 9 Cluster 6: Hoe kunnen we meer ondersteuning bieden vanuit het systeem in de vorm van tekstuele en visuele elementen?*

## Vraag 7: *Hoe kunnen we de layout vormgeven zodat de belangrijkste elementen prominent weergegeven worden?*

- Dashboard weergave
- Card Deck weergave

De oplossingen op deze vraag zijn sterk gelijk aan die van vraag 5. De inrichting van de layout vormt samen met de navigatie een belangrijk onderdeel in het concept. De kracht van het dashboard idee en de card deck idee ligt 'm in het overzicht die

wordt gecreëerd voor de gebruiker. De belangrijkste elementen komen aan het licht waarmee de gebruiker direct bij zijn doel kan of wegwijs wordt gemaakt naar andere onderdelen van de user portal.

## Vraag 8: *Hoe kunnen gebruikers de zichtbaarheid van hun ToC's en profielen veranderen?*

- Switch on and switch off
- It's all about the eyes

De zichtbaarheid van een profiel of ToC moet altijd veranderd kunnen worden. De "Switch on and off" methode is vergelijkbaar met een schakelaar waarin je gemakkelijk tussen twee waardes kan wisselen. Hetzelfde geldt voor de ogen. De kleur van de ogen geeft de zichtbaarheid aan. Rood is private en groen wordt public en dit kan aangepast worden met een klik op de ogen.

## Vraag 9: *Hoe kunnen de huidige functionaliteiten minder omslachtig overkomen op visuele wijze?*

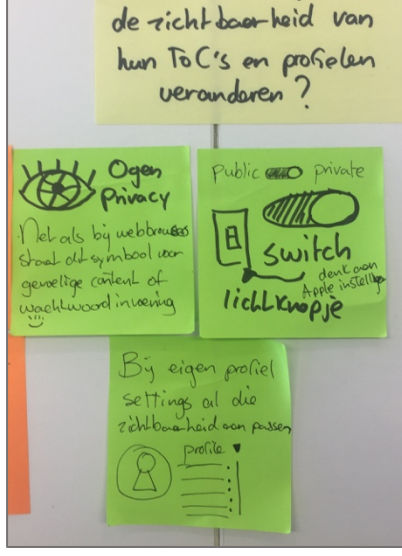

Hoe kunnen gebruikers

Meer en meer visuele elementen.

*Figuur 11 Cluster 8: Hoe kunnen gebruikers de zichtbaarheid van hun ToC's en profielen veranderen?*

Help / meer uitleg functie.

De oplossingen voor deze vraag zijn sterk relevant aan die van vraag 6 en bouwen ook op meer duidelijkheid in de vorm van tekstuele en visuele elementen.

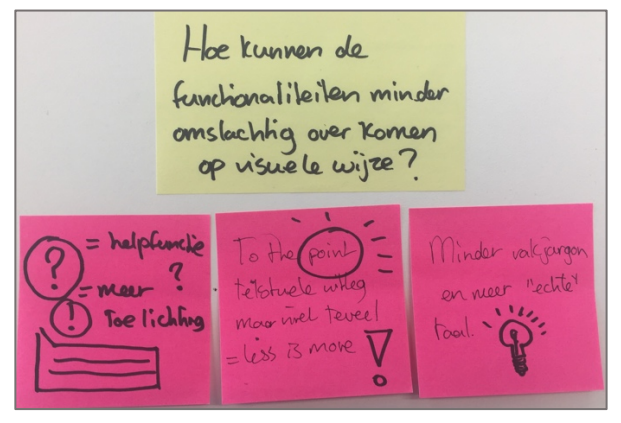

*Figuur 12 Cluster 9: Hoe kunnen de huidige functionaliteiten minder omslachtig overkomen op visuele wijze?*

# Bijlage I – Conceptpresentatie

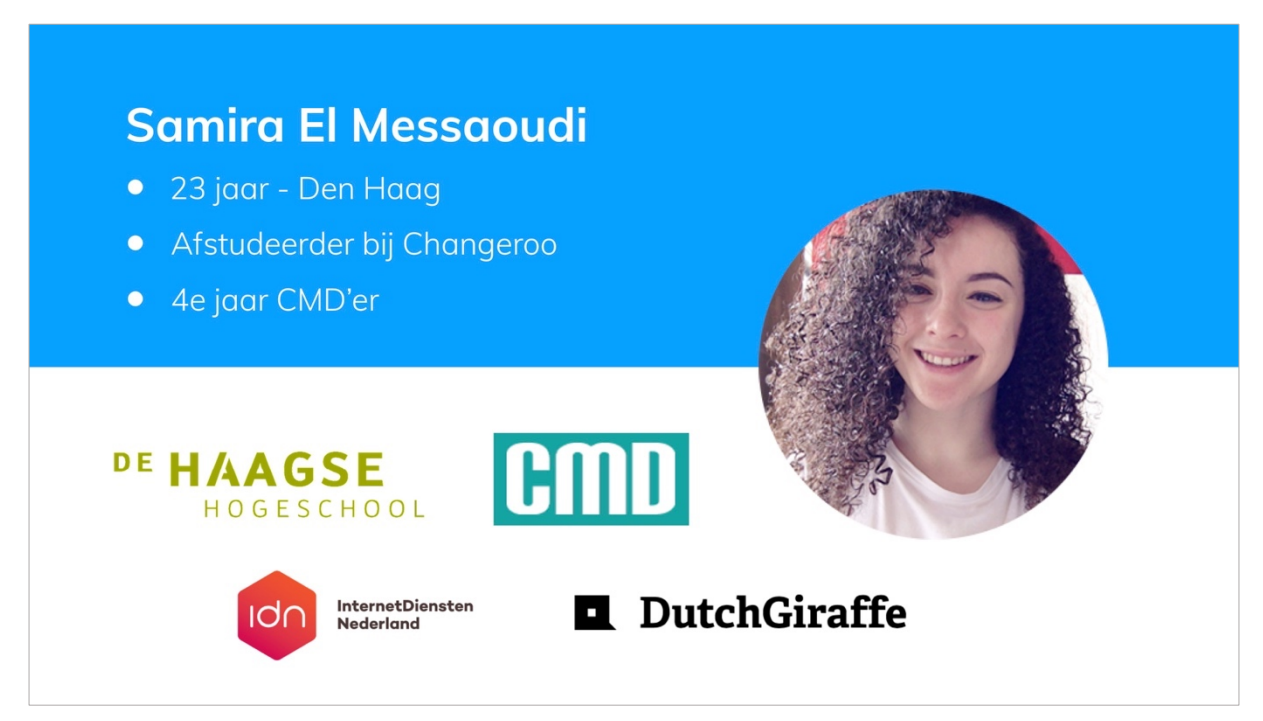

*Figuur 13 Dia 1: Introductie*

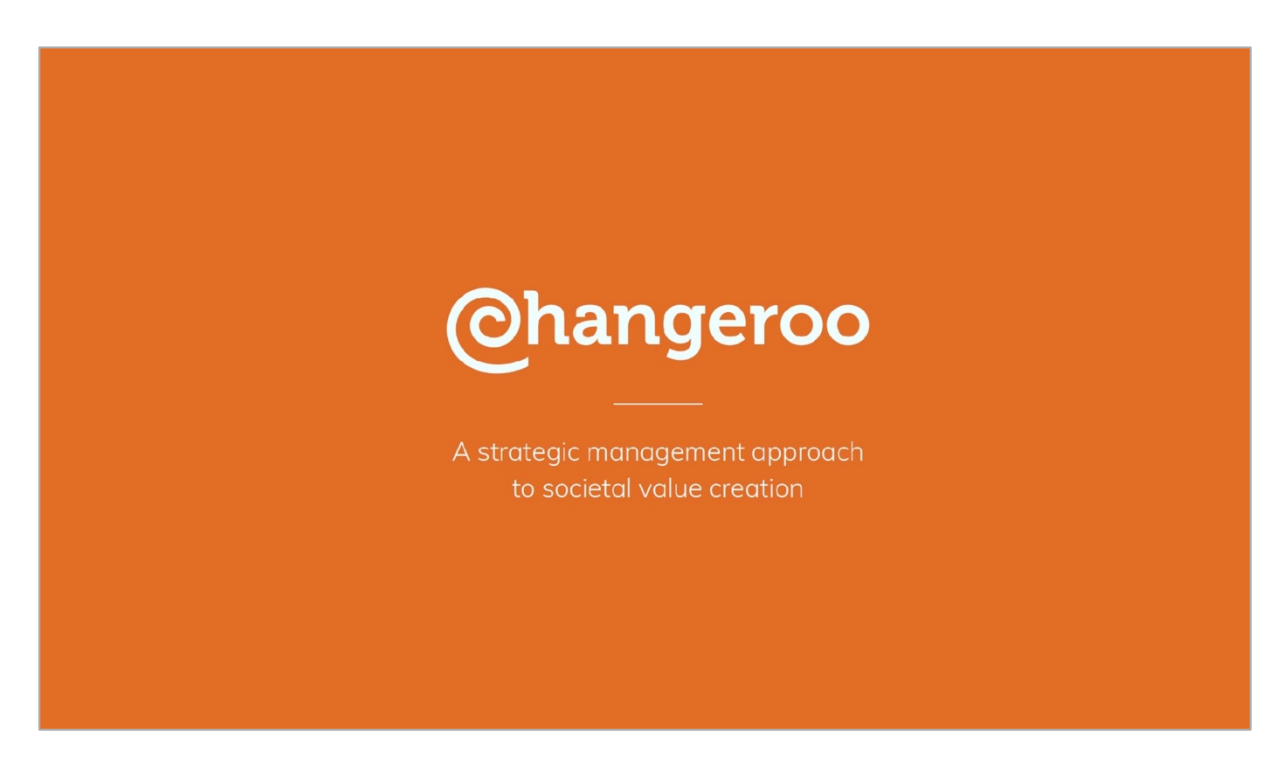

*Figuur 14 Dia 2: Introductie 2*

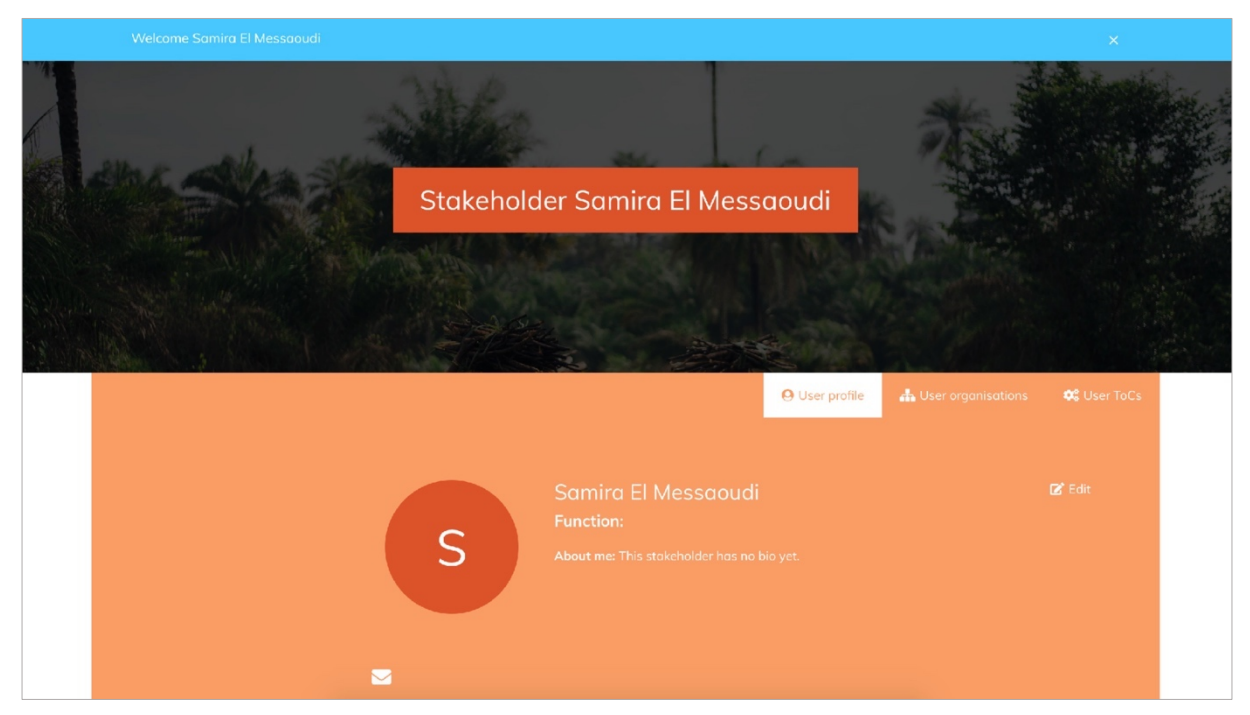

*Figuur 15 Dia 3: Uitleg problemen huidige user portal*

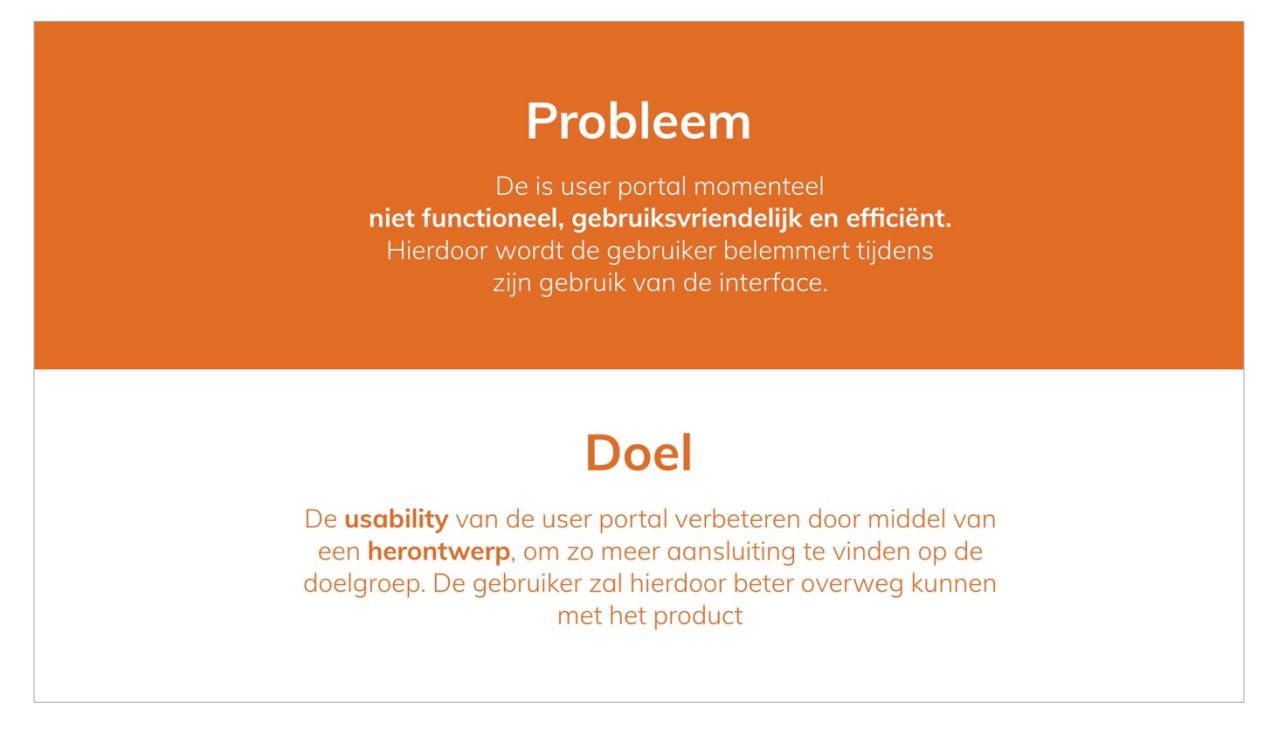

*Figuur 16 Dia 4: Probleem en doel uitlichten*

Hoe kan de usability van de user portal worden verbeterd zodat de user portal beter aansluit op haar gebruikers?

*Figuur 17 Dia 5: Onderzoeksvraag*

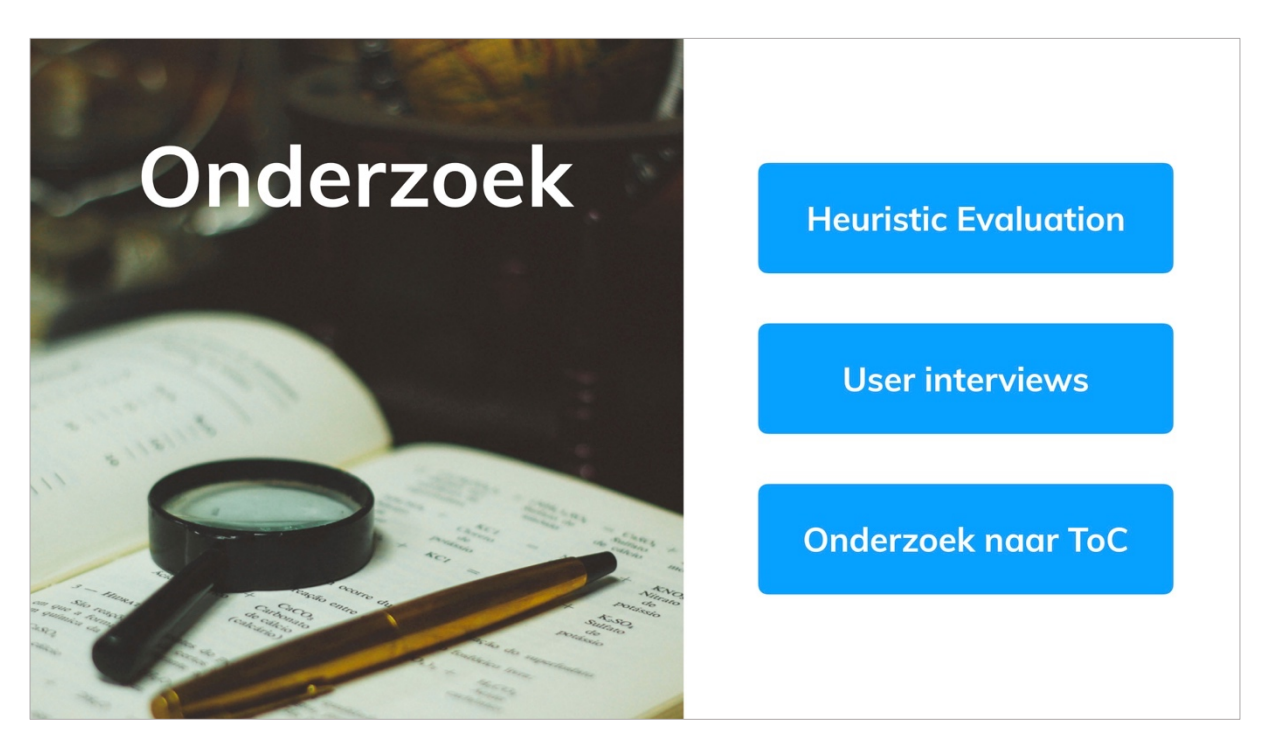

*Figuur 18 Dia 6: Onderzoekstechnieken*

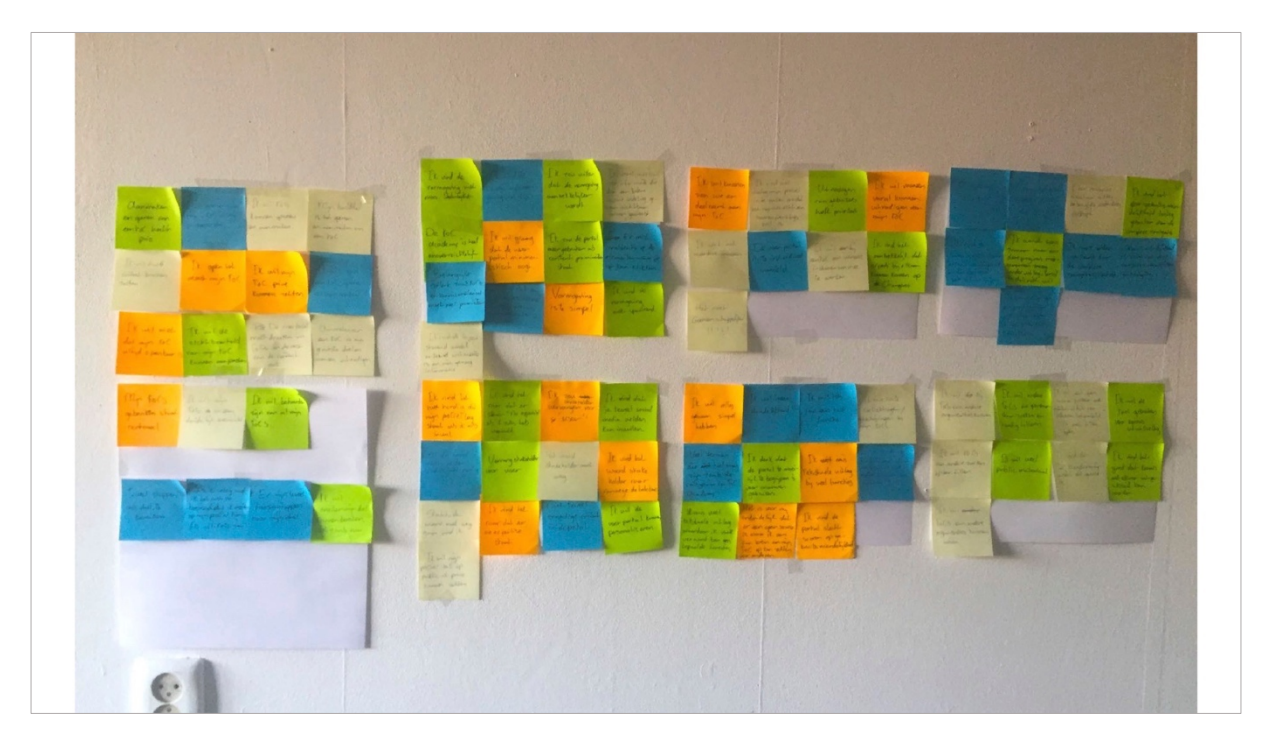

*Figuur 19 Dia 7: Inzichtelijk maken behoeften en problemen van de gebruiker*

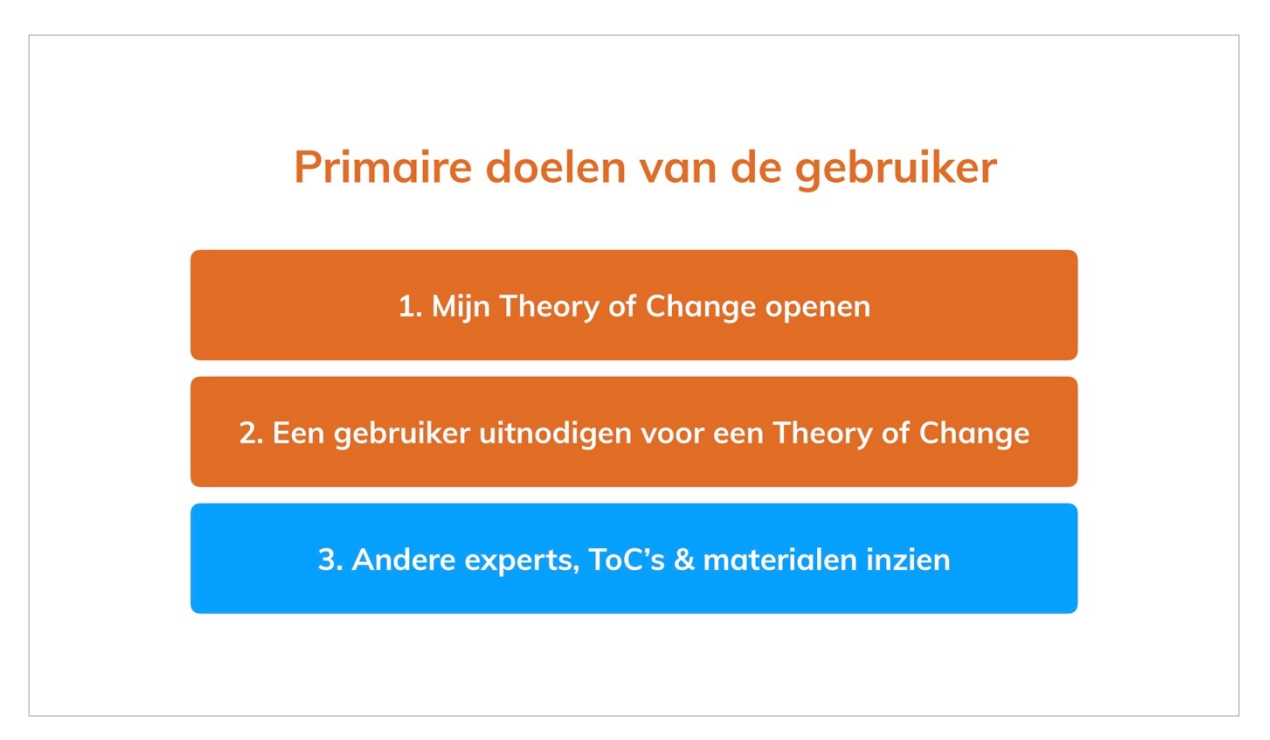

*Figuur 20 Dia 8: Primaire doelen van de gebruiker*

Hoe kan de usability van de user portal worden verbeterd zodat de user portal beter aansluit op haar gebruikers?

De navigatie van de user portal moet worden ingericht op een manier dat de gebruiker in zo min mogelijk stappen zijn doel kan voltooien. In het proces moet er altijd een duidelijk overzicht zijn van zijn gegevens en de status van het systeem, maar zonder onnodige content. Daarnaast kan de gebruiker te allen tijden zien waar hij zich bevind in de portal en weten wat hij er mee kan.

*Figuur 21 Dia 9: Beantwoording hoofdvraag*

# **Concept 1**

Een "dashboard" met alle belangrijke gegevens voor de gebruiker: eigen ToC's, organisaties, overzicht van de laatste bewerkingen, andere interessante ToC's, experts en organisaties relevant voor de gebruiker

Een kennisplatform waarbij de gebruiker een overzicht heeft van de belangrijkste informatie

*Figuur 22 Dia 10: Introductie concept 1*

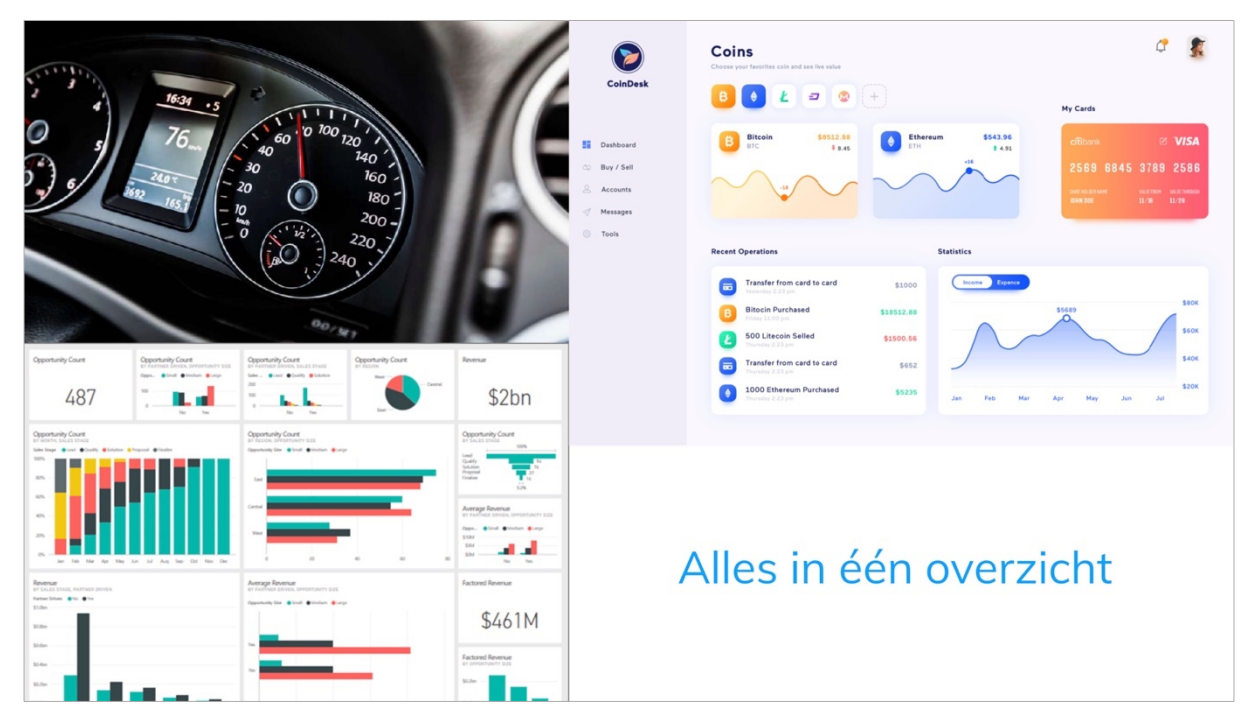

*Figuur 23 Dia 11: Look & Feel concept 1*

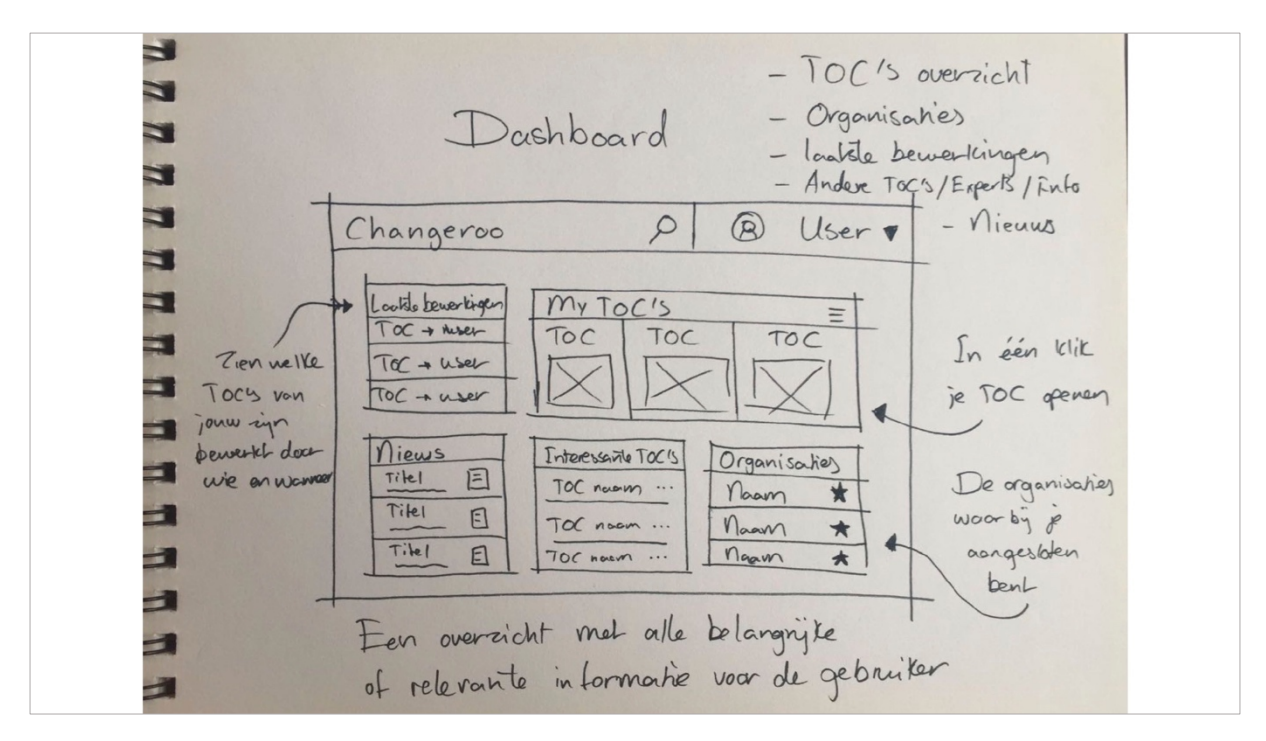

*Figuur 24 Dia 12: Schets concept 1*

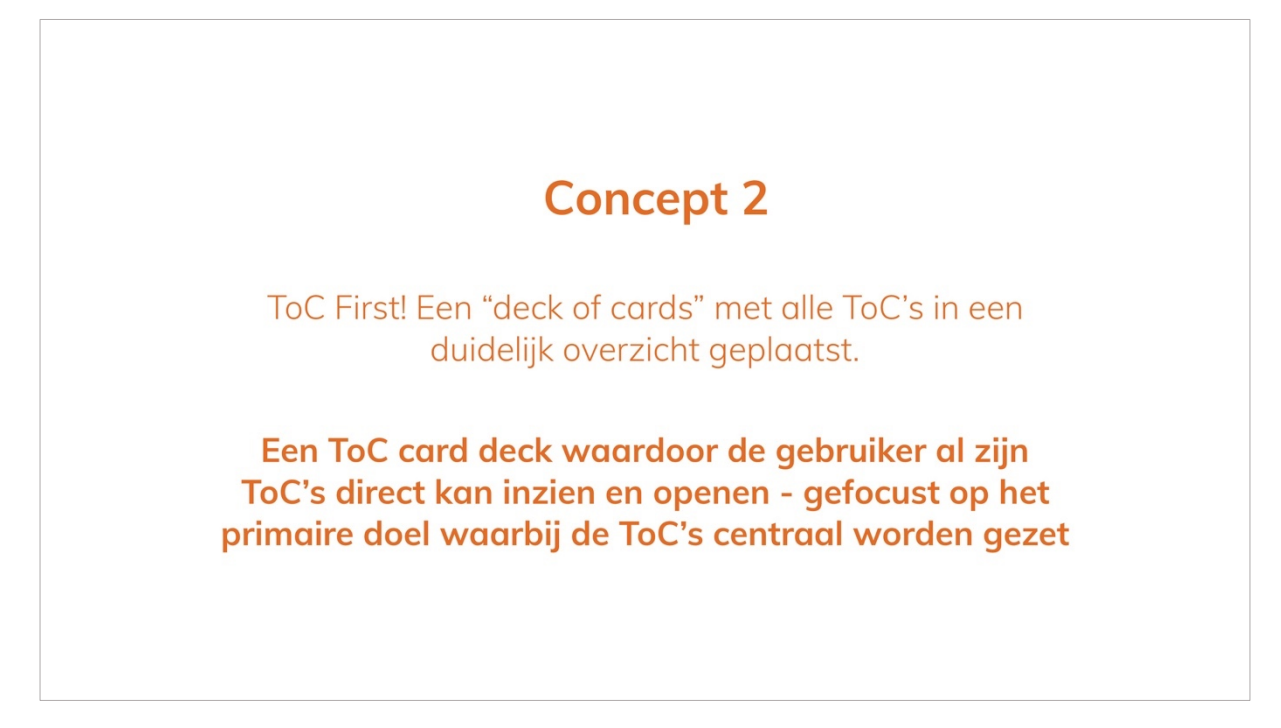

*Figuur 25 Dia 13: Introductie concept 2*

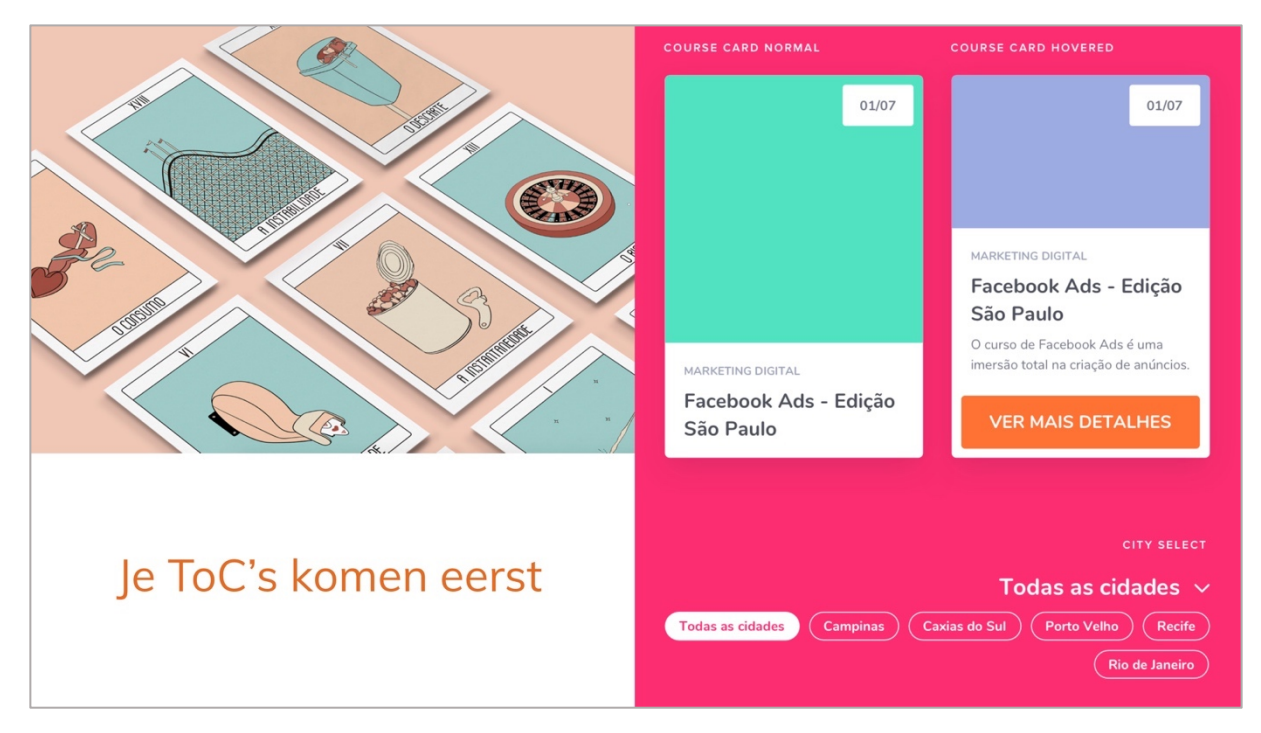

*Figuur 26 Dia 14: Look & Feel concept 2*

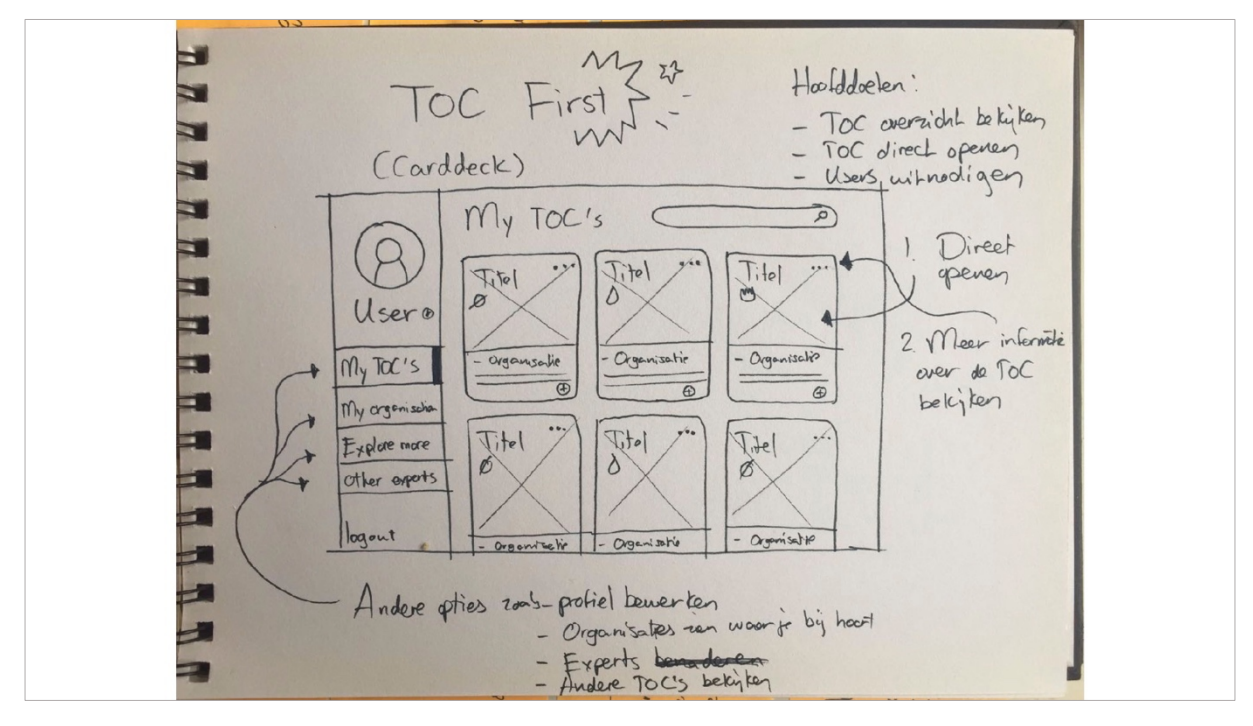

*Figuur 27 Dia 15: Schets concept 2*

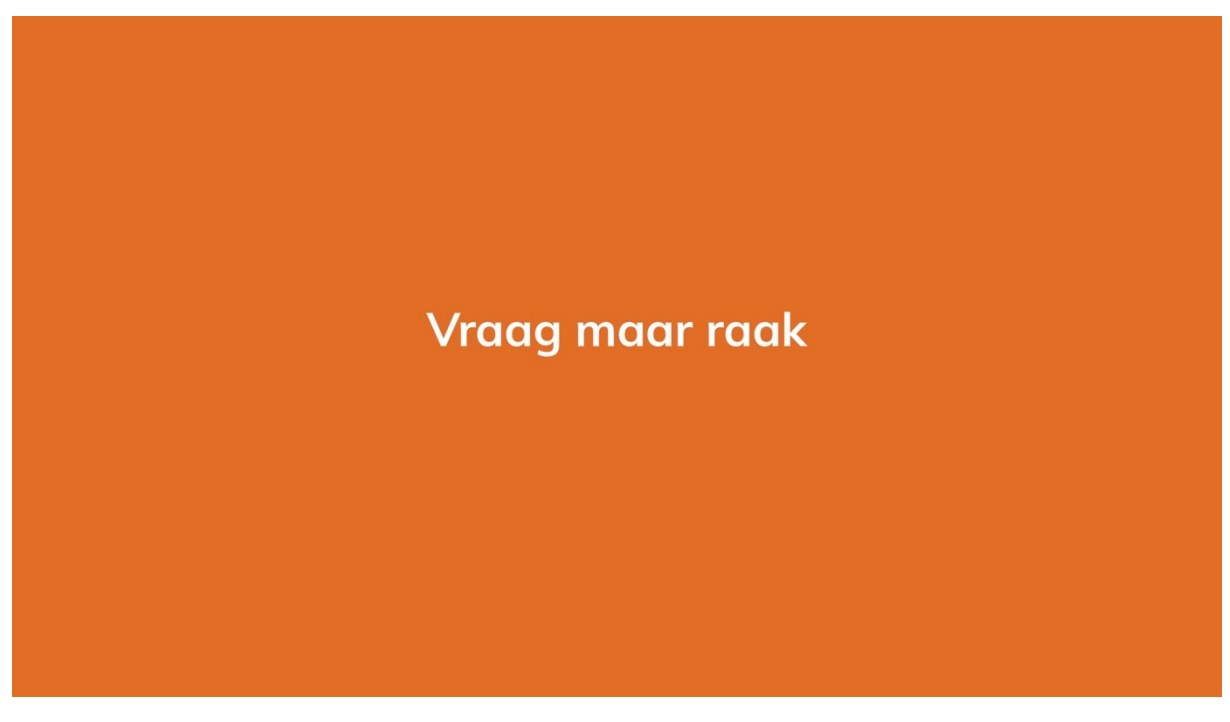

*Figuur 28 Dia 16: einde presentatie en begin discussie*

# Bijlage J – Systeemeisen Versie 1

## Functionele systeemeisen

Functionele systeemeisen beschrijven hoe het systeem moet werken, dit komt neer op de functionaliteit van het eindproduct. De label geeft aan binnen welke pagina de systeemeis valt.

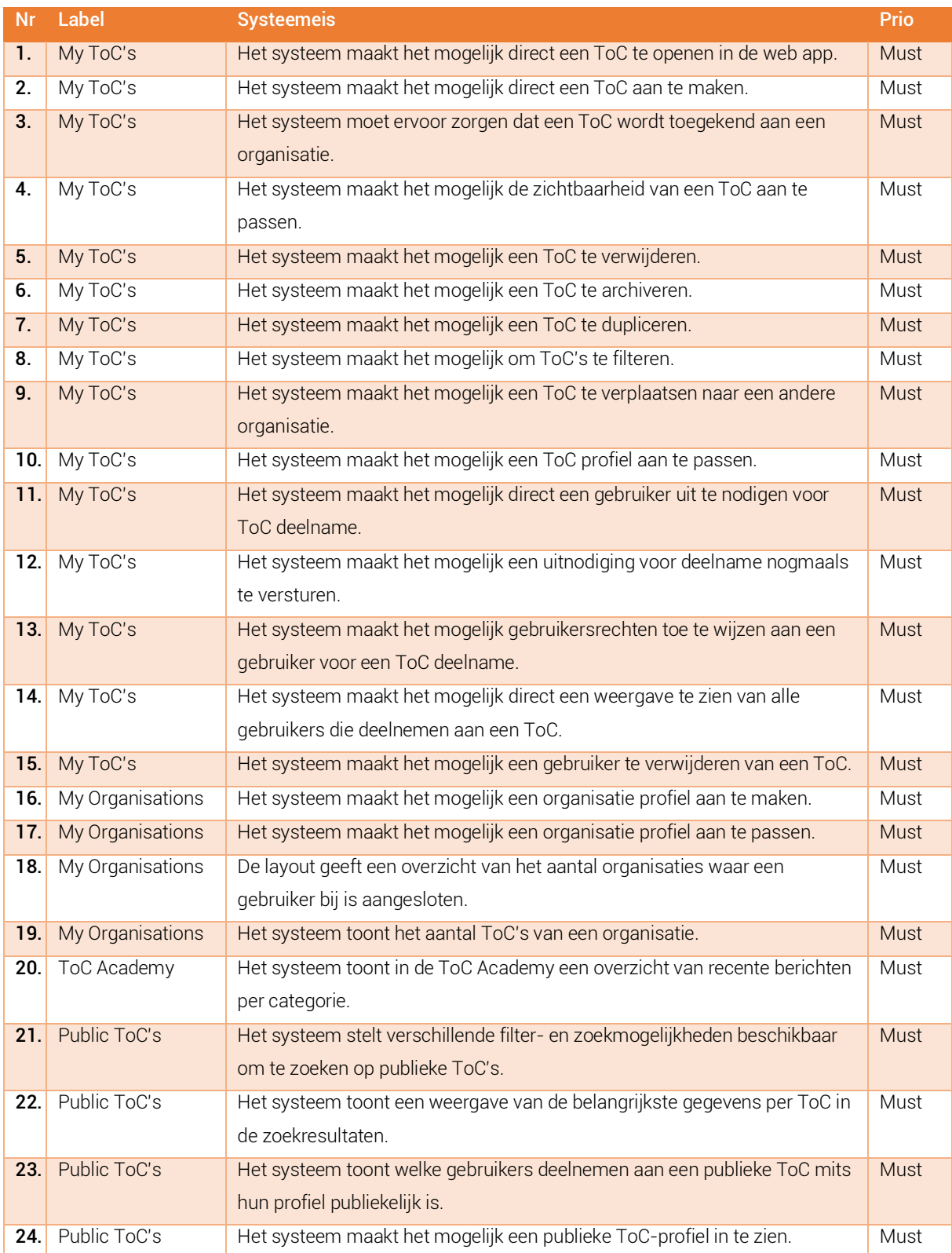

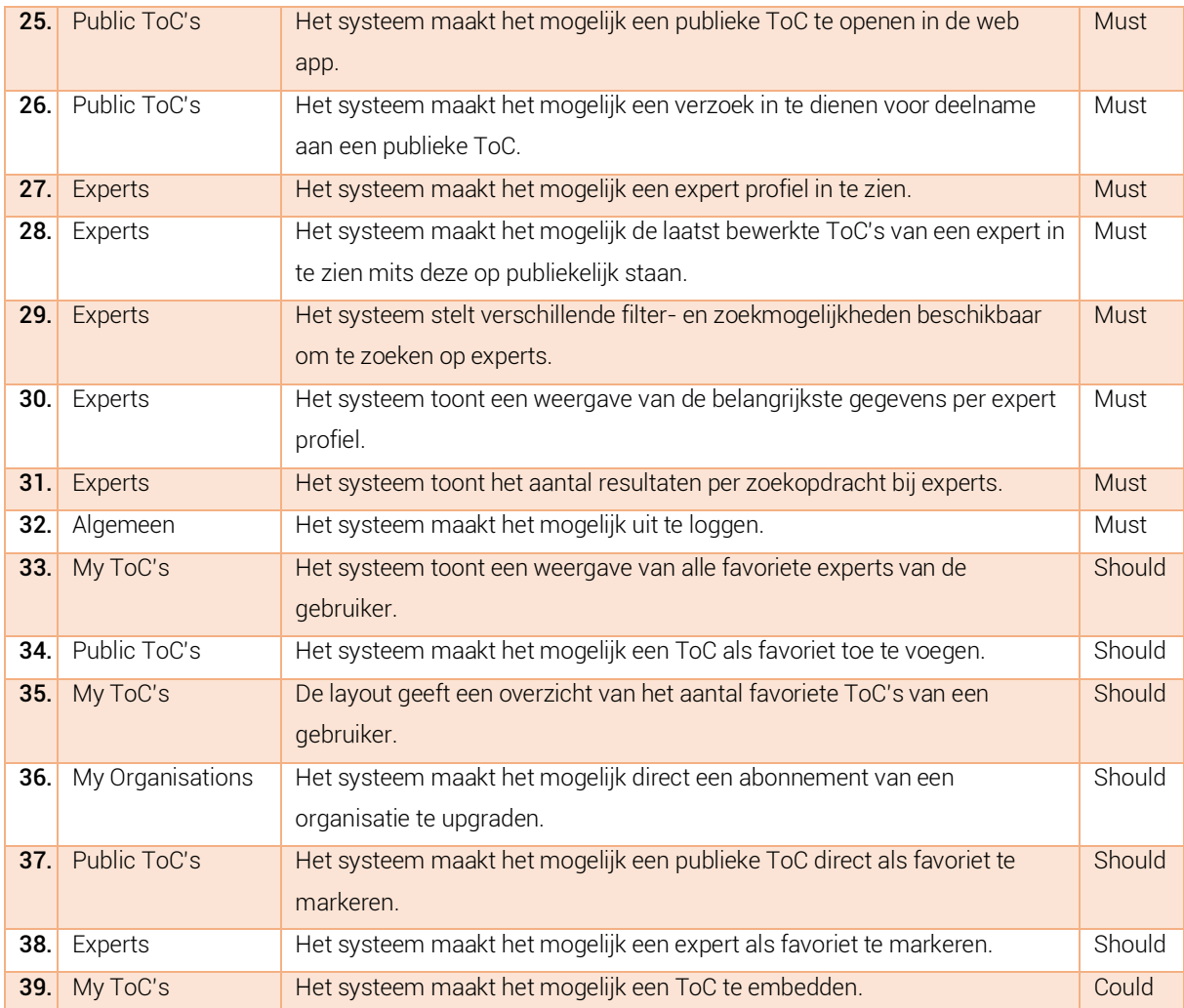

## Niet-functionele systeemeisen

Niet-functionele eisen ondersteunen de functionele eisen en geven inzicht aan de gebruiker wat er zoal mogelijk is. Het label geeft aan binnen welke pagina de systeemeis valt.

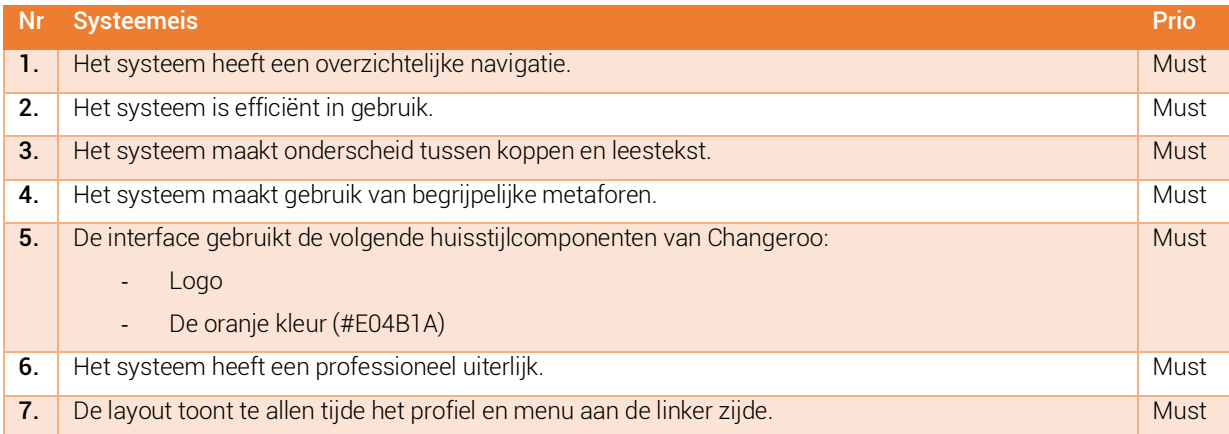

## Bijlage K – Sitemap versie 1

Een aantal schetsen voor het maken van de sitemap. Figuur 30 is de oorspronkelijke sitemap. De rest van de schetsen zijn meer een aanvulling.

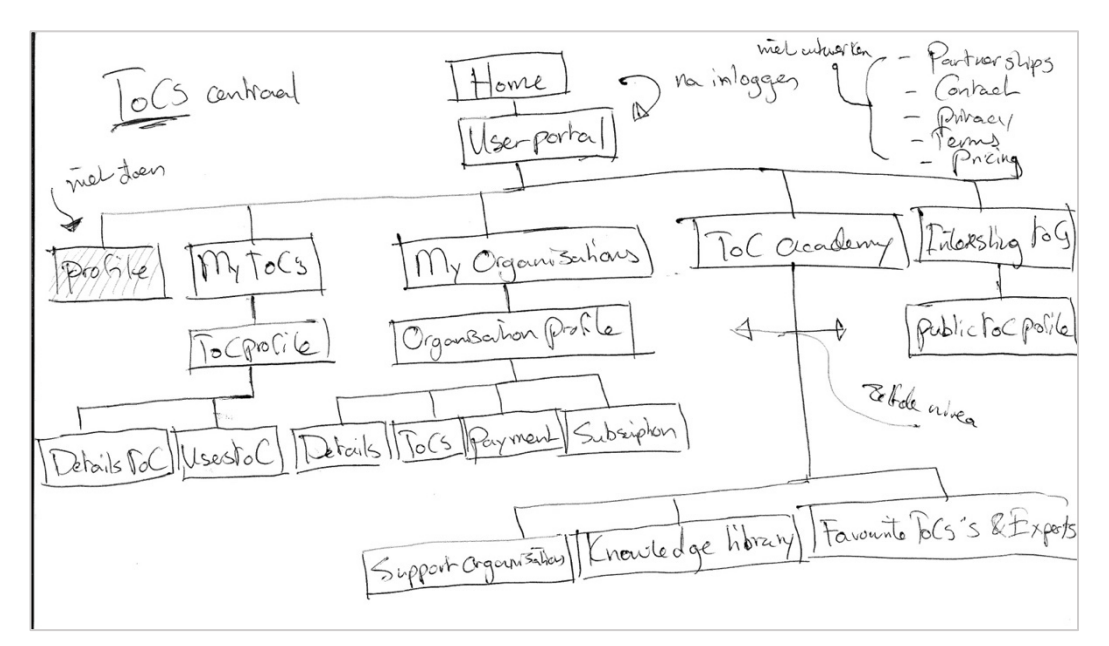

*Figuur 29 Schets oorspronkelijke sitemap*

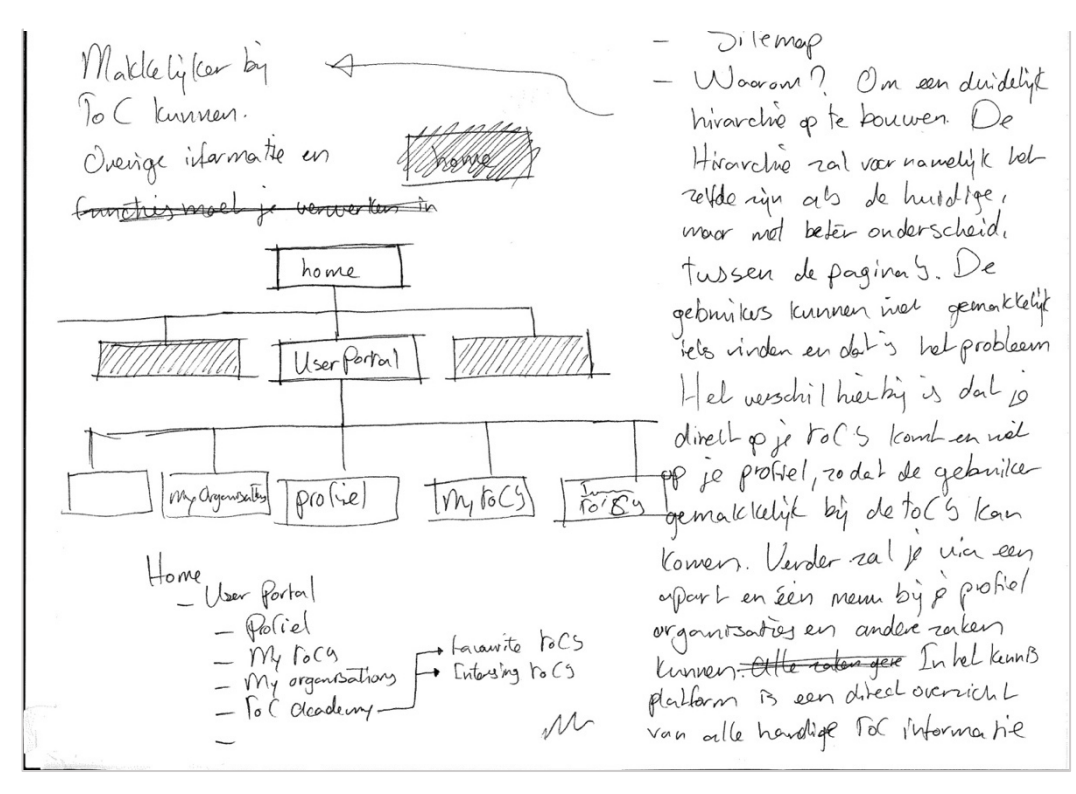

*Figuur 30 Schets sitemap aantekeningen*

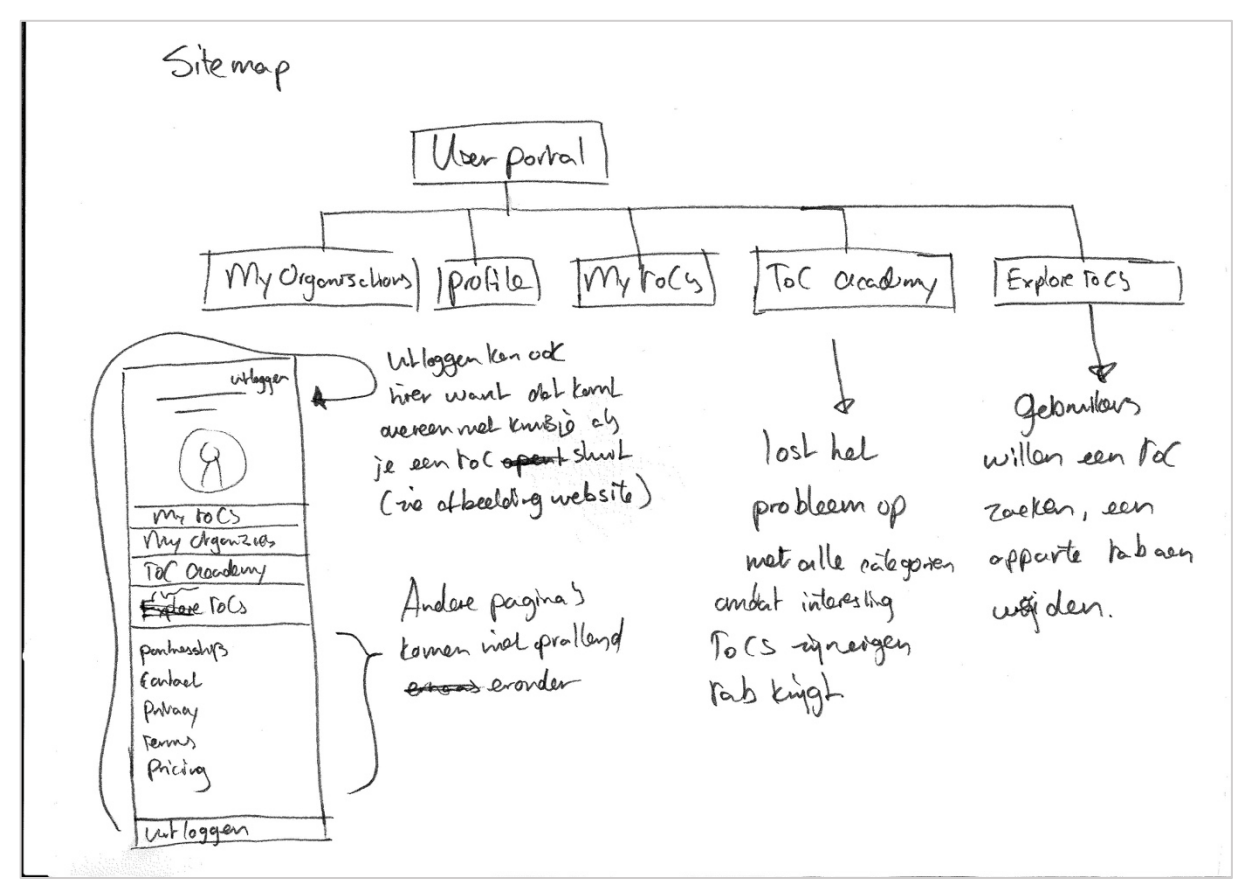

*Figuur 31 Schets sitemap aantekeningen*

## Bijlage L – Schetsen

Aan de hand van de onderstaande schetsen heb ik de interface bepaald van een aantal pagina's en models, zodat ik een basis had voor het creëren van wireframes.

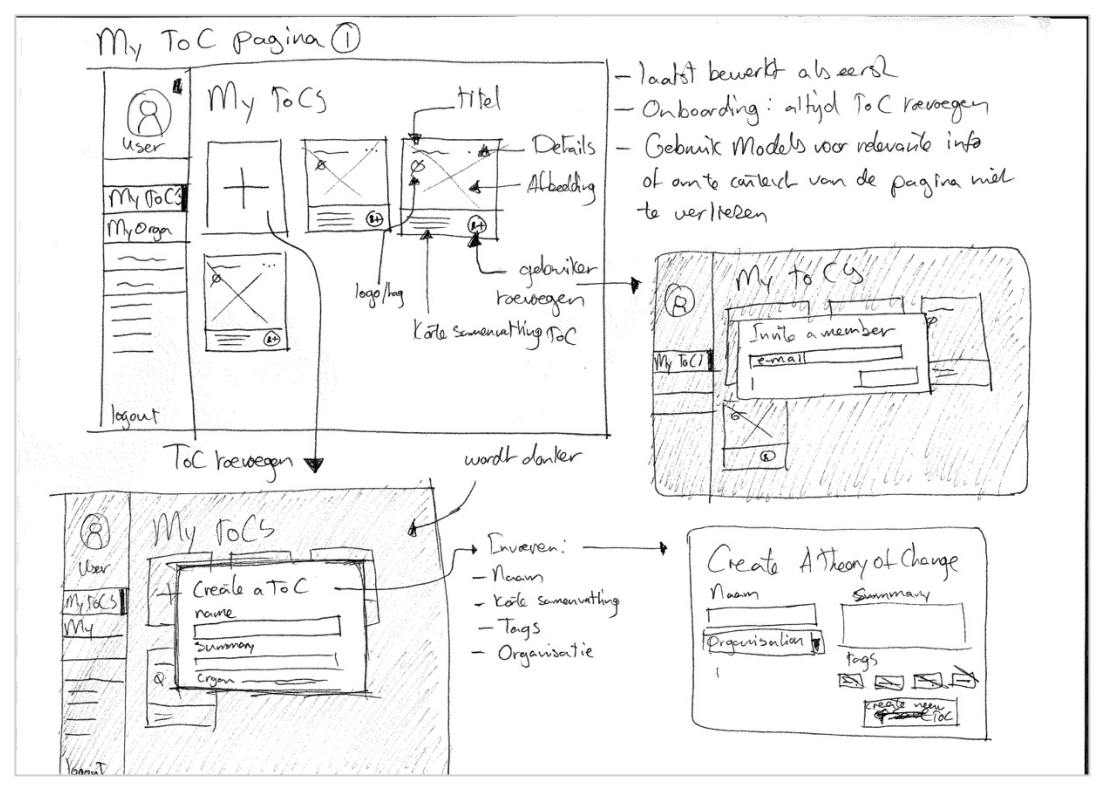

*Figuur 32 Schets My ToC's pagina: de eerste pagina die de gebruiker te zien krijgt. Verschillende interface elementen schets ik hier uit zoals het aanmaken van een ToC of het toevoegen van een gebruiker.* 

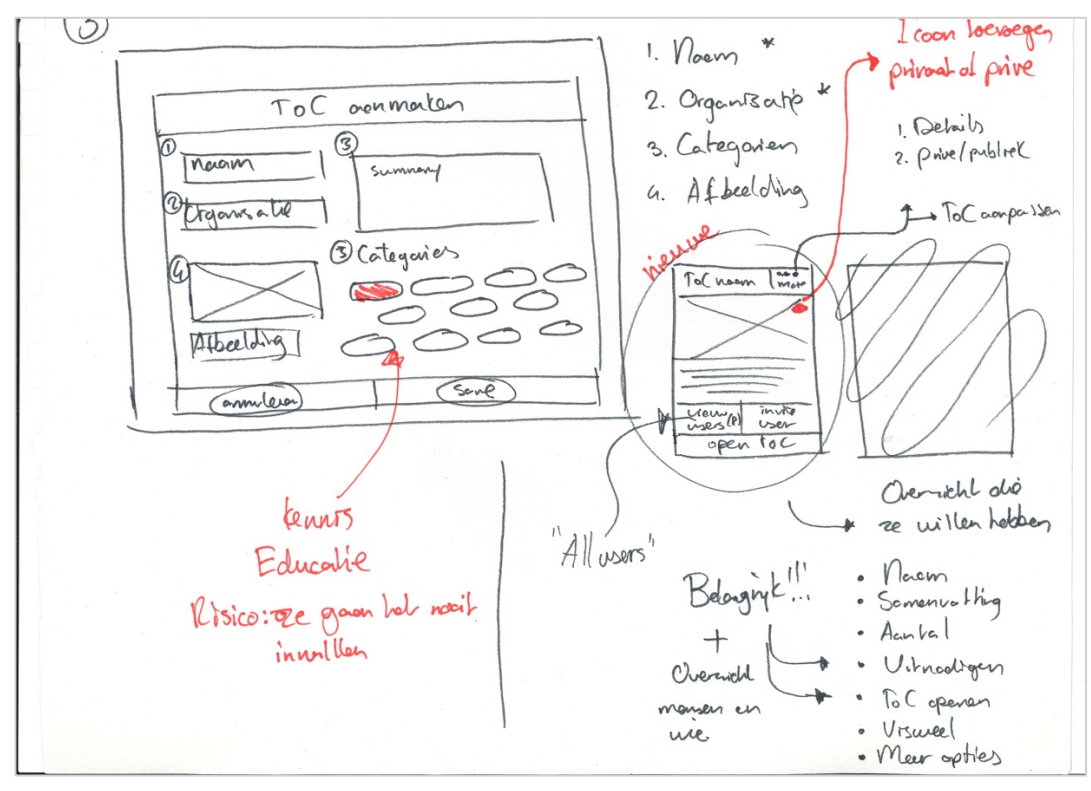

*Figuur 33 Schets Create ToC Model: hier teken ik de ToC-cards en hoe die eruit komen te zien, verder bepaal ik de belangrijke elementen binnen de schets bij de pagina waar de ToC-details in te zien zijn.* 

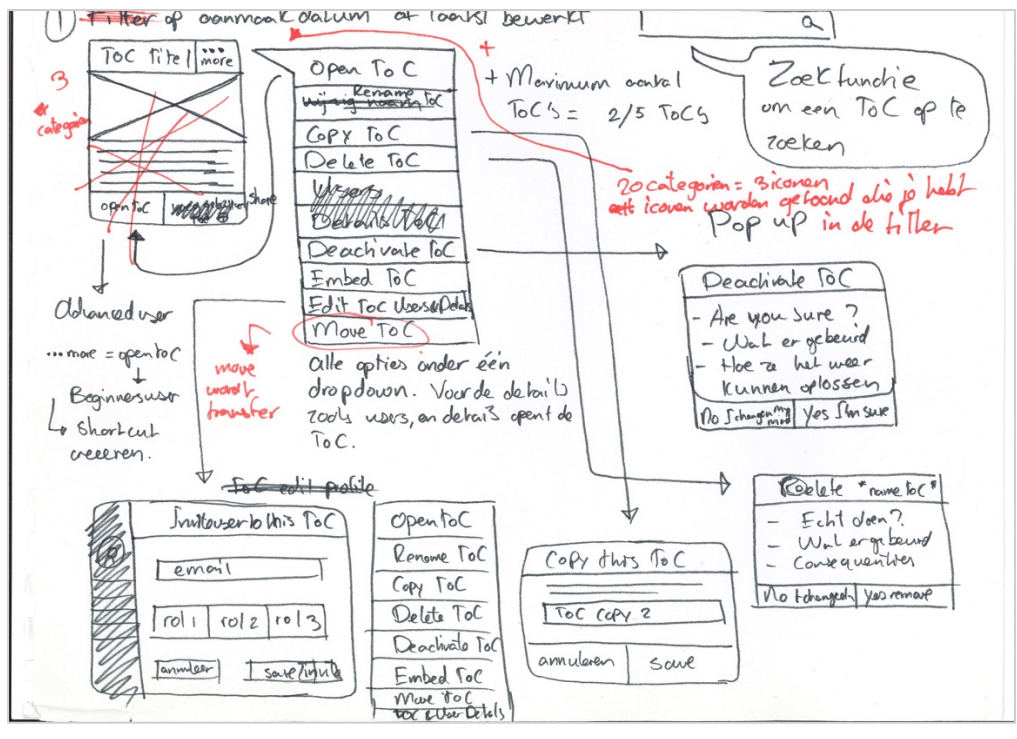

*Figuur 34 Schets interface elementen: zoals een dropdown menu, een model voor het toevoegen van gebruikers en systeemberichten op interacties.* 

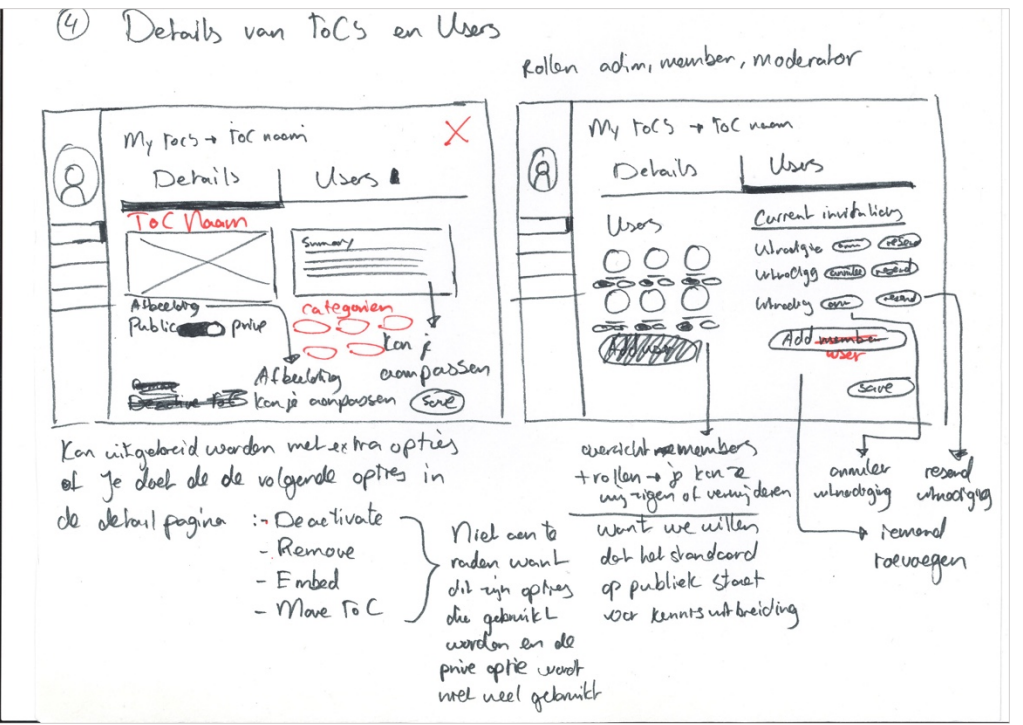

*Figuur 35 Schets ToC Details pagina en User pagina: dit zijn de pagina's waar de settings van een ToC aangepast kunnen worden of de gebruikers / deelnemers beheerd worden.* 

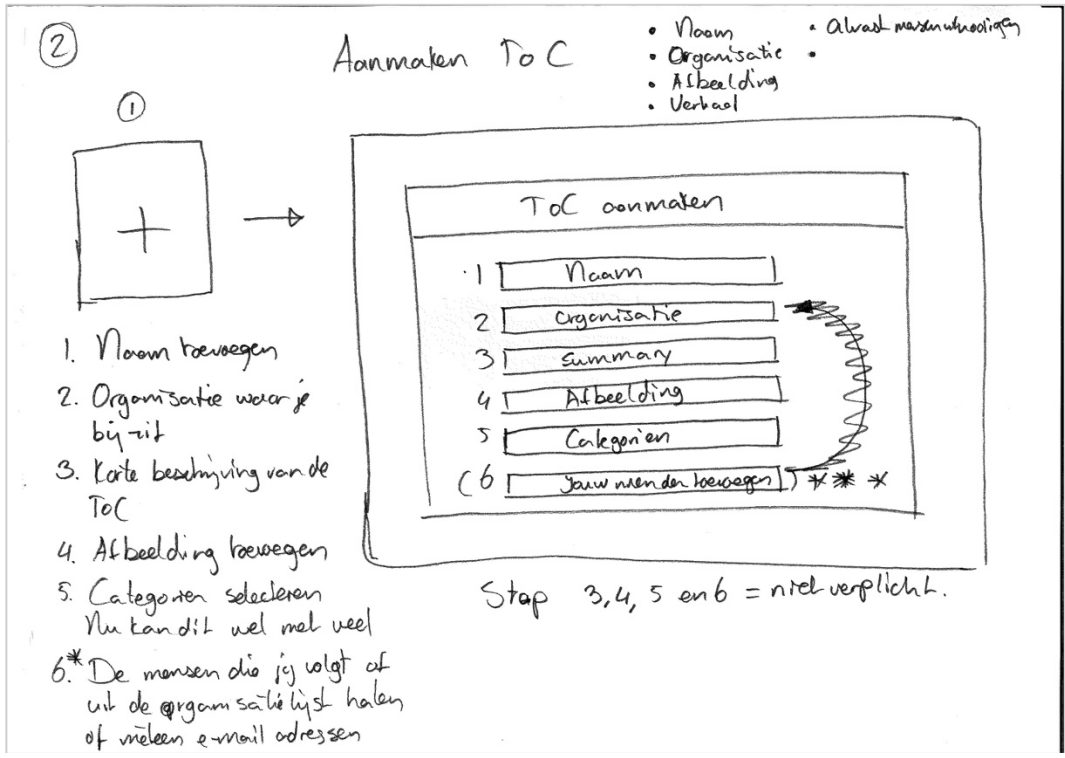

*Figuur 36 Schets Create ToC model: geschetst en opgesomd welke belangrijke zaken meegenomen moeten worden bij het maken van een ToC.*

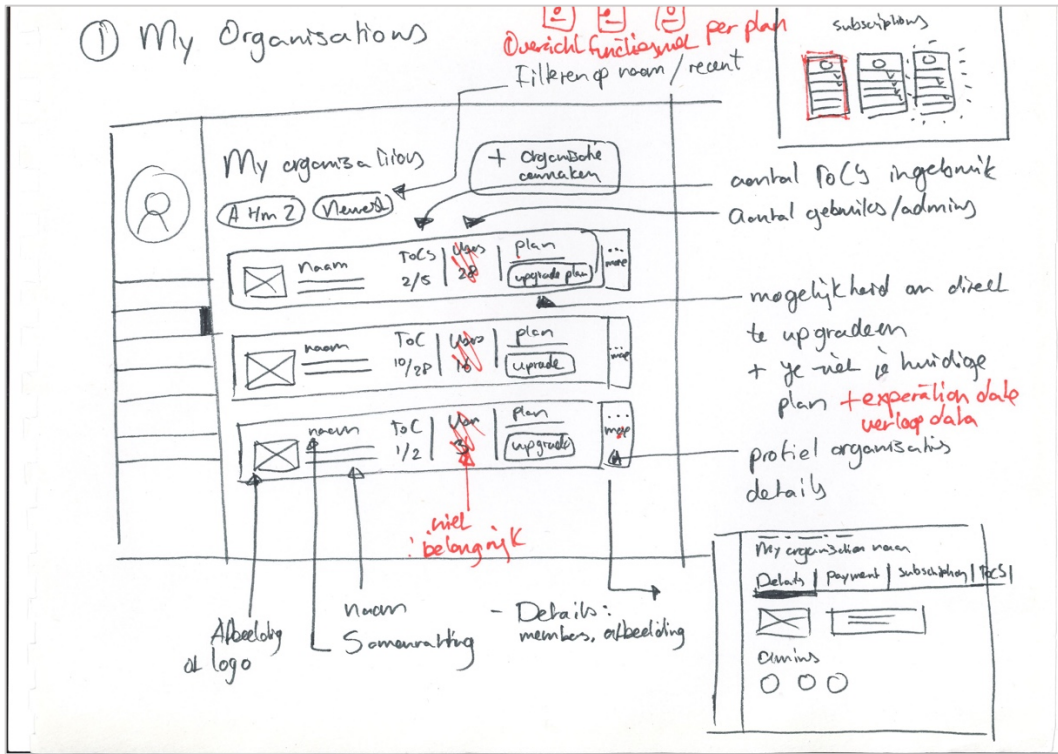

*Figuur 37 Schets My Organisations pagina: waar de gebruiker zijn organisaties beheerd*

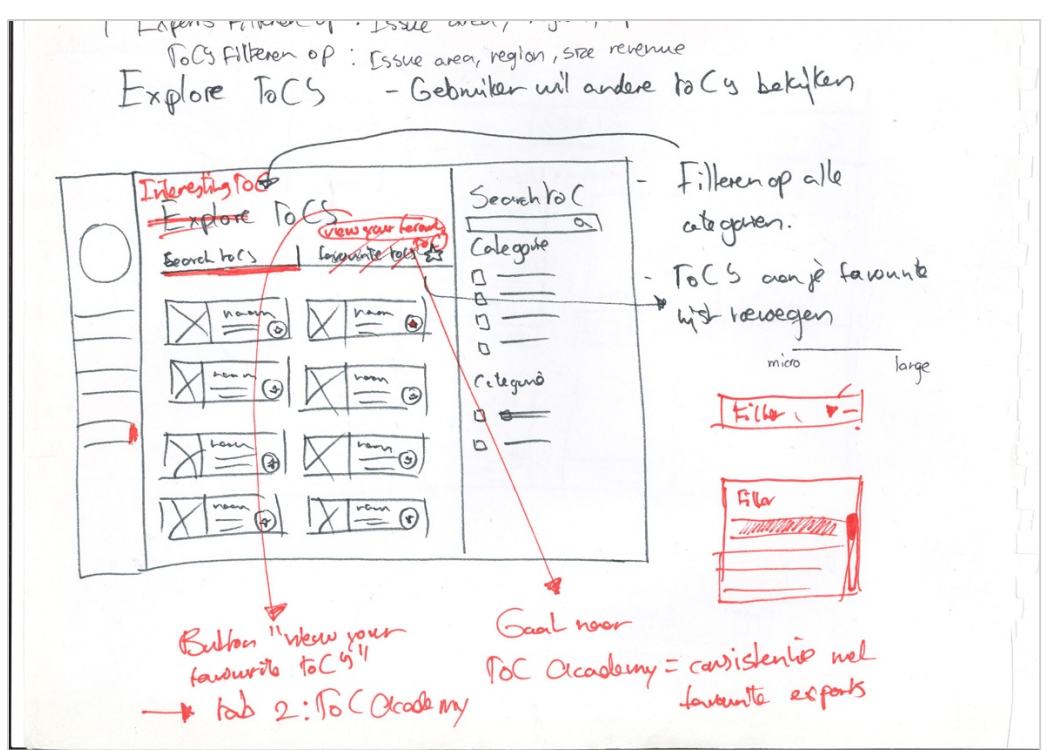

*Figuur 38 Interesting ToC's pagina: hier kan je andere ToC's opzoeken*

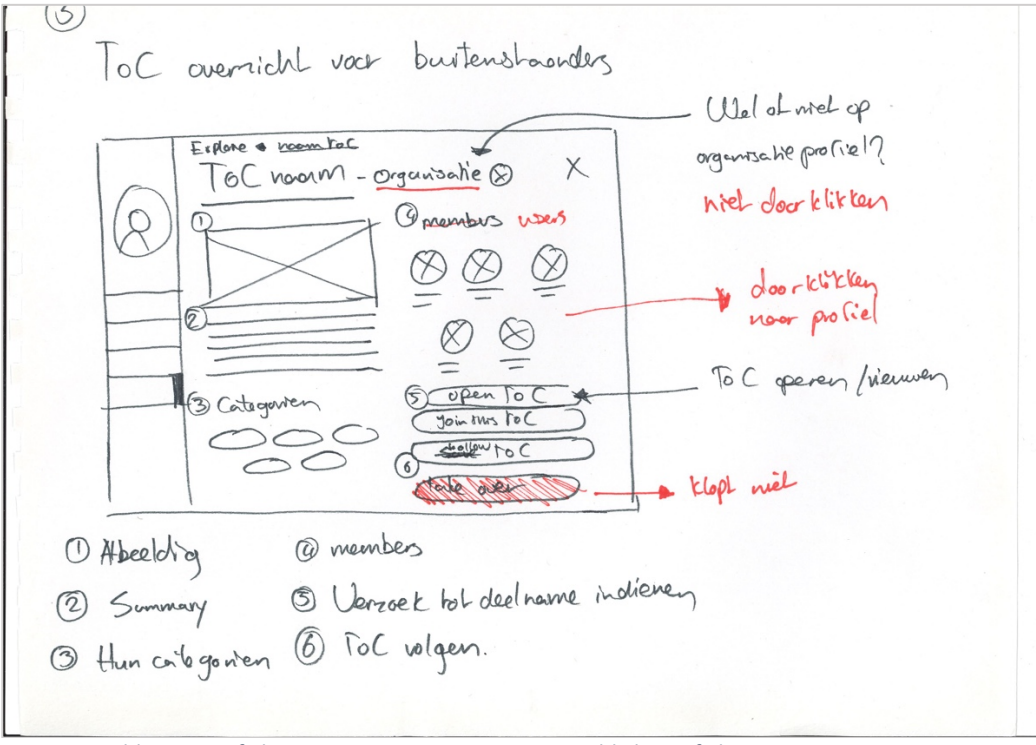

*Figuur 39 Public ToC profiel pagina: een weergave van een publieke profiel van een ToC* 

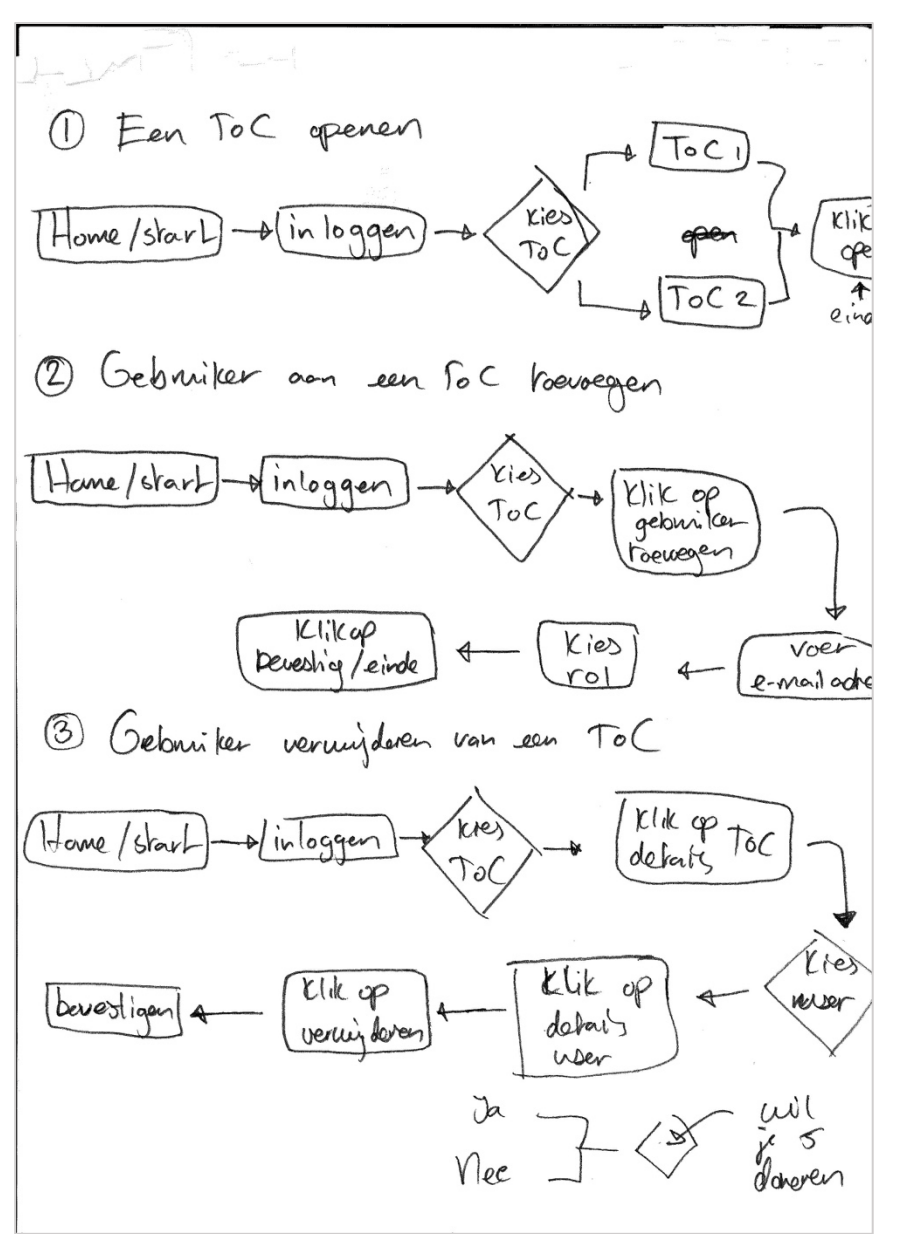

*Figuur 40 Flowchart ToC openen, aanmaken en een gebruiker uitnodigen, hier bepaal ik de tussenstappen*

# Bijlage M – Wireframes

Binnen deze bijlage wordt het eerste lo-fi prototype in de vorm van wireframes geannoteerd. Deze wireframes zijn gemaakt op basis van de schetsen en de systeemeisen uit het ontwerprapport.

## My ToC's Pagina

Dit is het eerste scherm die de gebruiker te zien krijgt na het inloggen. (1)Met een horizontaal menu wordt er meer ruimte gecreëerd voor de content zonder het overzicht te verliezen over de navigatiestructuur. (2)Zoals beschreven in paragraaf 6.2 uit het ontwerprapport zijn de ToC's als interactieve kaarten ontworpen om de gebruiker direct te voorzien van de respectieve functionaliteiten. (3)Een aanvulling op de gebruikersbehoefte voor een efficiënt ToC-beheer is de toevoeging van een dropdown menu. De functionaliteiten onder dit menu zijn gewenst vanuit de gebruiker als de opdrachtgever, maar hebben niet de prioriteit om ieder als individuele button opgenomen te worden in de ToC-card. (4)Tot slot kan de gebruiker meteen een ToC aanmaken via de plus.

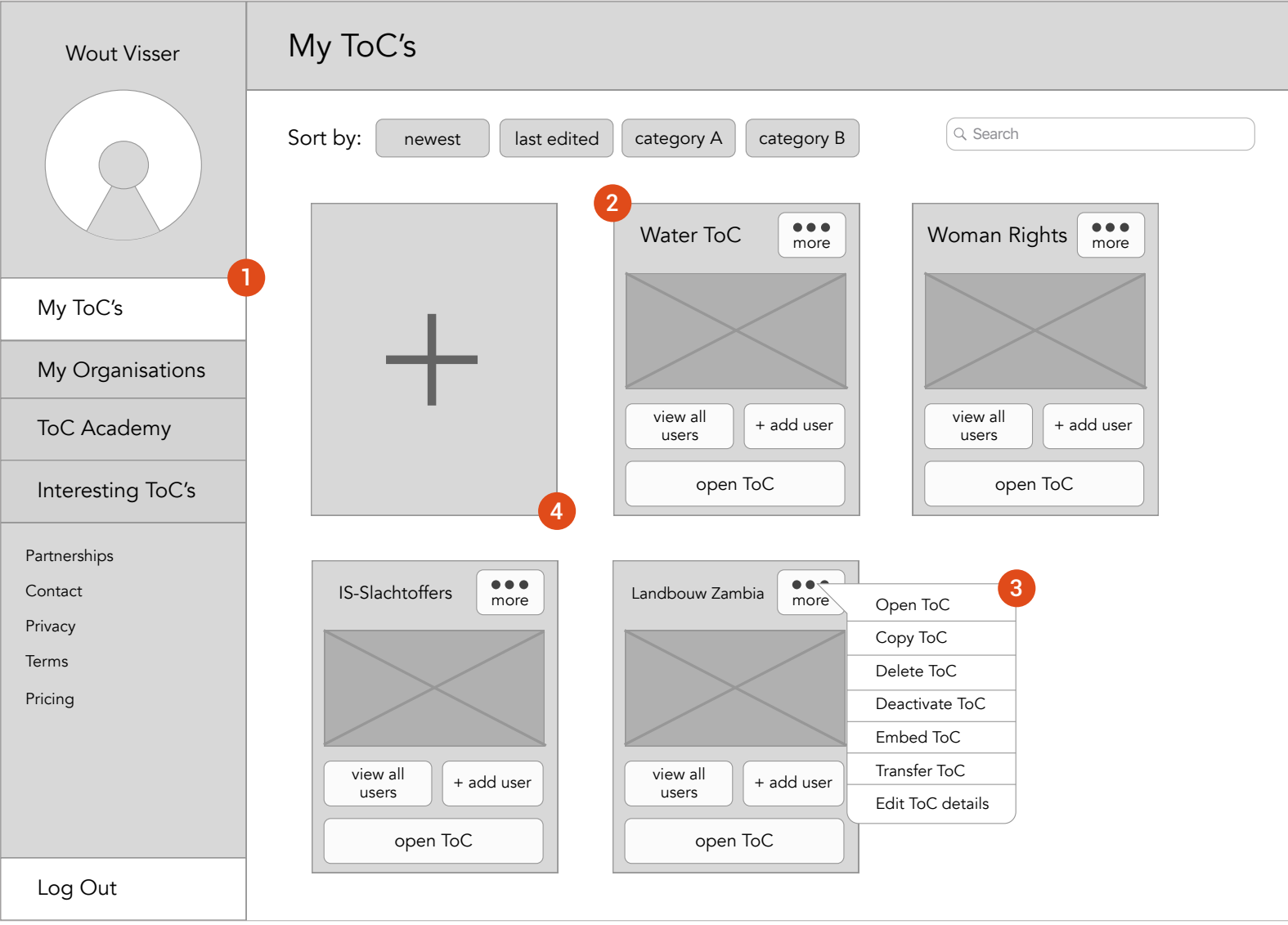

*Figuur 41 Wireframe My ToC's pagina*

## My ToC's pagina > Create ToC Model

Hoewel dit geen pagina is, is het wel zaak de model apart te benoemen omdat hierin een ToC wordt aangemaakt. De gebruiker vult het profiel van de ToC in bij het aanmaken. Gegevens of waardes die hierbij ingevuld worden komen terug in het openbaar profiel van de respectieve ToC. Ook kunnen ingevoerde waardes zoals geselecteerde categorieën gebruikt worden om op te filteren. Voor het aanmaken van een ToC heb ik een model gebruikt. Vanuit de gebruiker is sterk de behoefte om op efficiënte wijze een ToC aan te maken. Door het gebruik van models hoeven er niet verschillende pagina's aan te pas te komen en blijft de gebruiker op zijn pagina.

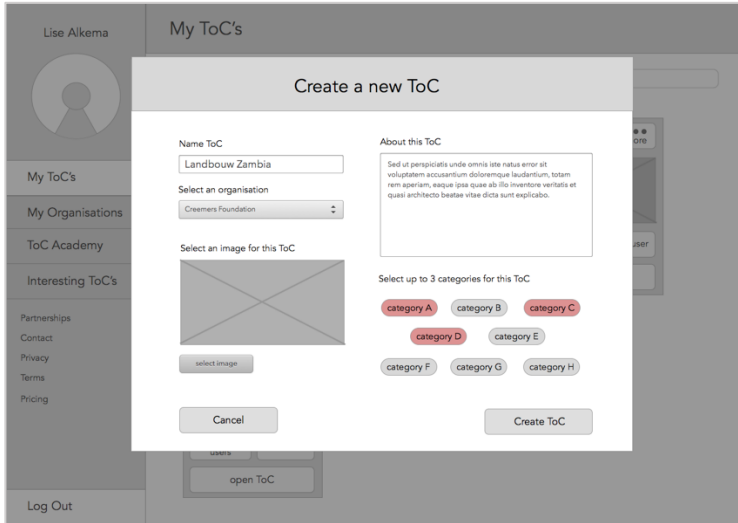

*Figuur 42 Wireframe Create ToC model*

## My ToC's pagina > Add user Model

Hoewel dit geen pagina is, is het wel zaak de model apart te benoemen omdat hierin een gebruiker wordt uitgenodigd voor een ToC. Bij het uitnodigen van een gebruiker voor een ToC moet een rol geselecteerd worden. Aan de hand van de rol wordt bepaald wat voor interactie de gebruiker kan hebben met de ToC binnen de web app. De rollen met verschillende gebruikersrechten zijn verder niet van toepassing binnen de user portal. Voor de efficiëntie om een gebruiker uit te nodigen voor een ToC is een model gebruikt.

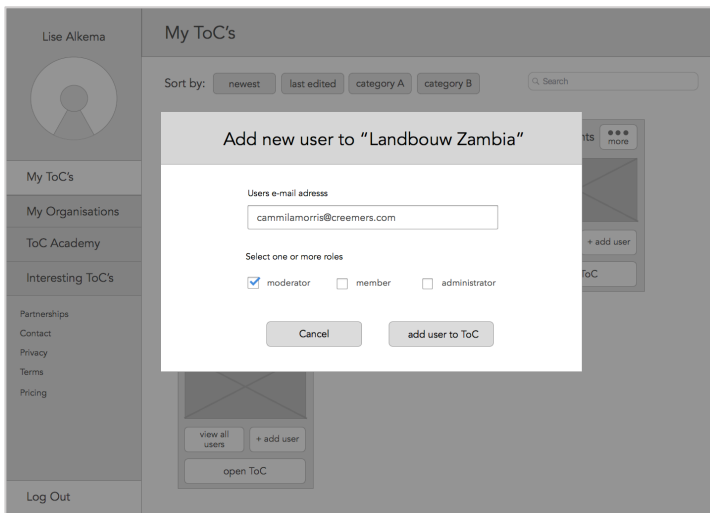

*Figuur 43 Wireframe Invite user model*

## My ToC's pagina > ToC Details pagina

Dit is de pagina die de gebruiker te zien krijgt wanneer hij de gegevens wil aanpassen van een ToC. Dit venster is alleen toegankelijk voor eigenaren of deelnemers van de ToC. Via de "edit ToC button" binnen de dropdown menu kan dit venster geopend worden. Eveneens kan hier de zichtbaarheid van de ToC gewijzigd worden. Deze pagina draagt bij aan de gebruiker om ToC's te beheren.

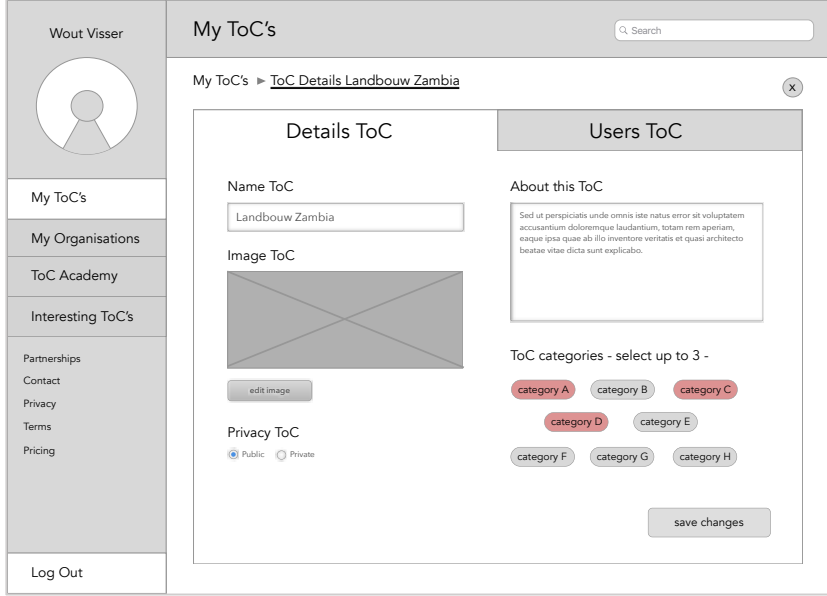

*Figuur 44 Wireframe ToC Details pagina*

## My ToC's pagina > ToC Users pagina

Een overzicht van alle gebruikers (deelnemers) van een ToC zijn in te zien via de button "view all users" op de ToC-card. (1)De gebruiker kan rollen wijzigen of zelfs deelnemers verwijderen wanneer zijn gebruikersrechten en die van deelnemers dat toelaten. (2)Daarnaast zijn de lopende uitnodigingen voor de ToC in te zien. Deze zijn nog niet beantwoord door de uitgenodigde en kunnen verwijderd of opnieuw verzonden worden. Deze pagina is van belang voor de gebruikersbehoefte om samen te werken binnen een ToC.

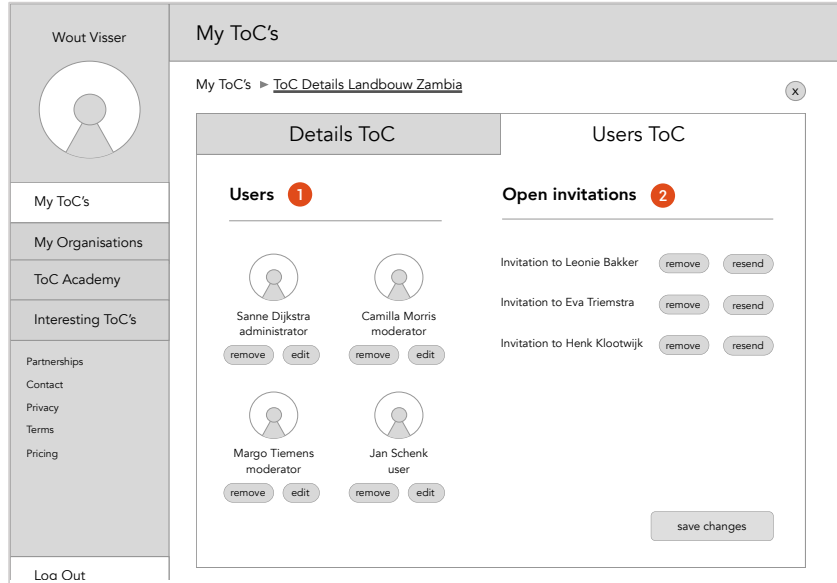

*Figuur 45 Wireframe Users ToC pagina*

## My Organisations pagina

Binnen deze pagina kan de gebruiker zijn organisaties beheren. Een organisatieprofiel wordt aangemaakt voor de instelling, het bedrijf of de organisatie waar de ToC's onder vallen. Een gebruiker maakt het organisatieprofiel aan en beheert dit profiel als administrator. Meerdere administrators kunnen toegekend worden aan een organisatieprofiel.

Zoals staat beschreven in *Hoofdstuk 2 van het Initiatierapport* kunnen gebruikers tegen betaling gebruik maken van de user portal. Dit abonnement verloopt niet via een gebruikersaccount, maar via een organisatieprofiel. Afhankelijk van het abonnement die een organisatieprofiel heeft wordt het aantal ToC's in gebruik bepaald. In Hoofdstuk 5.4 in het Ontwerprapport is als systeemeis beschreven dat een ToC altijd aan een organisatie toegekend moet worden voordat die bruikbaar wordt. Dit is om te voorkomen dat gebruikers onbeperkt ToC's aanmaken.

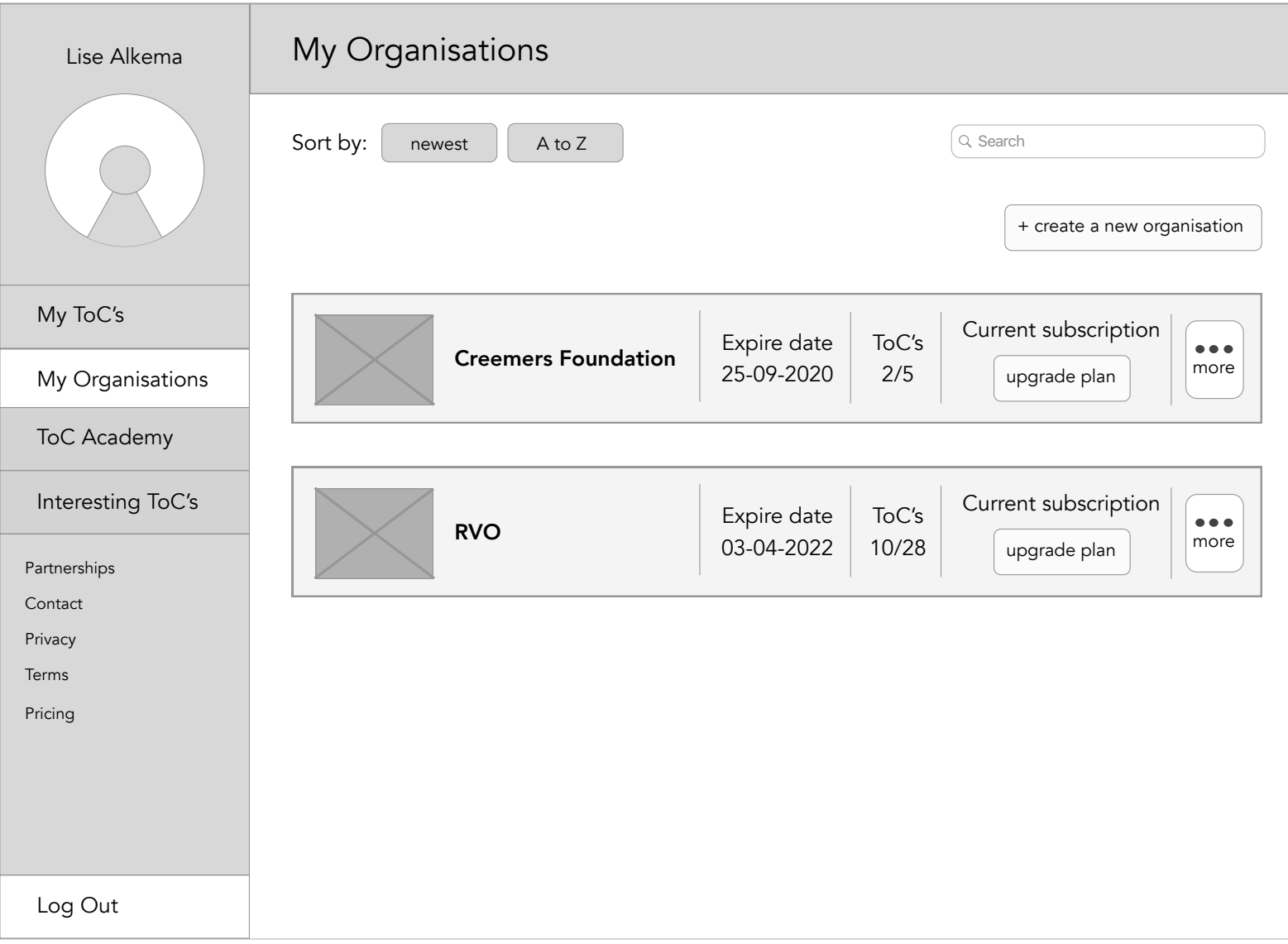

*Figuur 46 Wireframe My Organisations pagina*

## My Organisations pagina > Organisation Profile Details pagina

Net als bij een ToC kunnen de profielgegevens aangepast worden binnen een organisatieprofiel. (1)Alleen administrators kunnen dit profiel beheren en andere administrators toevoegen. (2)De ToC's die onder het profiel van de organisatie vallen zijn zichtbaar de in volgende tab in het menu. Een profiel van een organisatie is niet zo uitgebreid als die van een ToC-profiel om de reden dat organisatieprofielen niet openbaar zijn binnen de user portal.

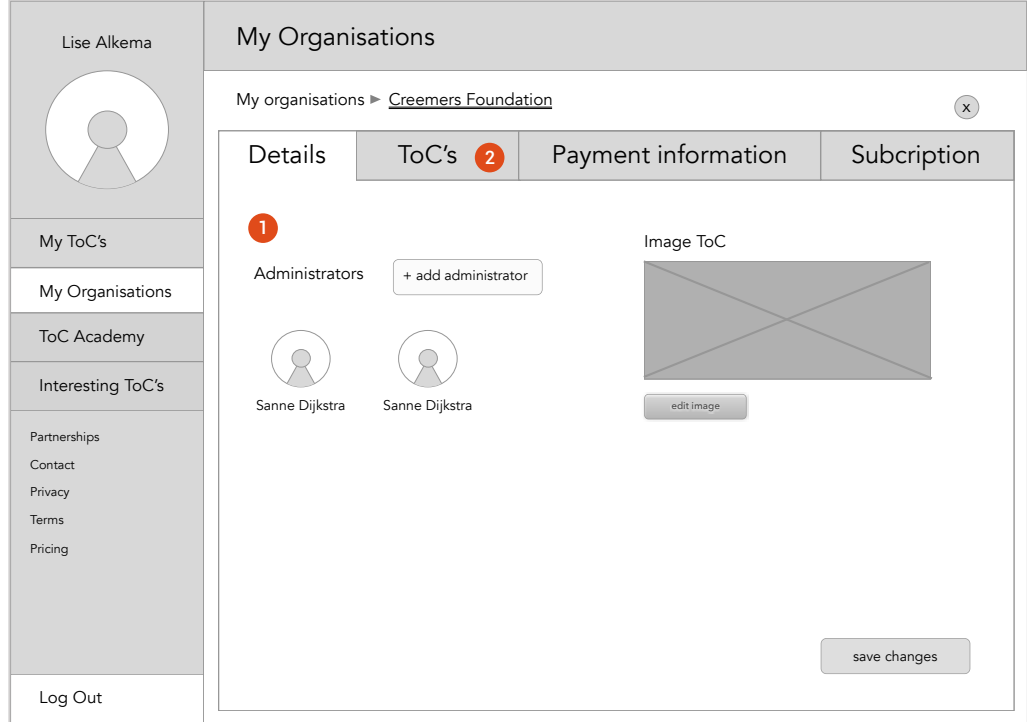

*Figuur 47 Wireframe Organisation Profile Details pagina*

## ToC Academy pagina

Deze pagina draagt bij aan de gebruikersbehoefte voor kennis vergaring en inzicht in andere professionals. (1)De ToC Academy fungeert als een kennisbibliotheek waar gebruikers materiaal kunnen vinden over ToC's, waardecreatie en andere relevante onderwerpen. Materiaal is verdeeld naar onderwerp. (2)Onder het vlak "Interesting Experts" kunnen gebruikers andere experts opzoeken en inzicht krijgen in professionals die gebruik maken van Changeroo. (3)Deze experts kunnen ze markeren als favoriet die vervolgens bewaar worden onder de tab Favourite ToC's & Experts waar ook de favoriete openbare ToC's staan gestald.

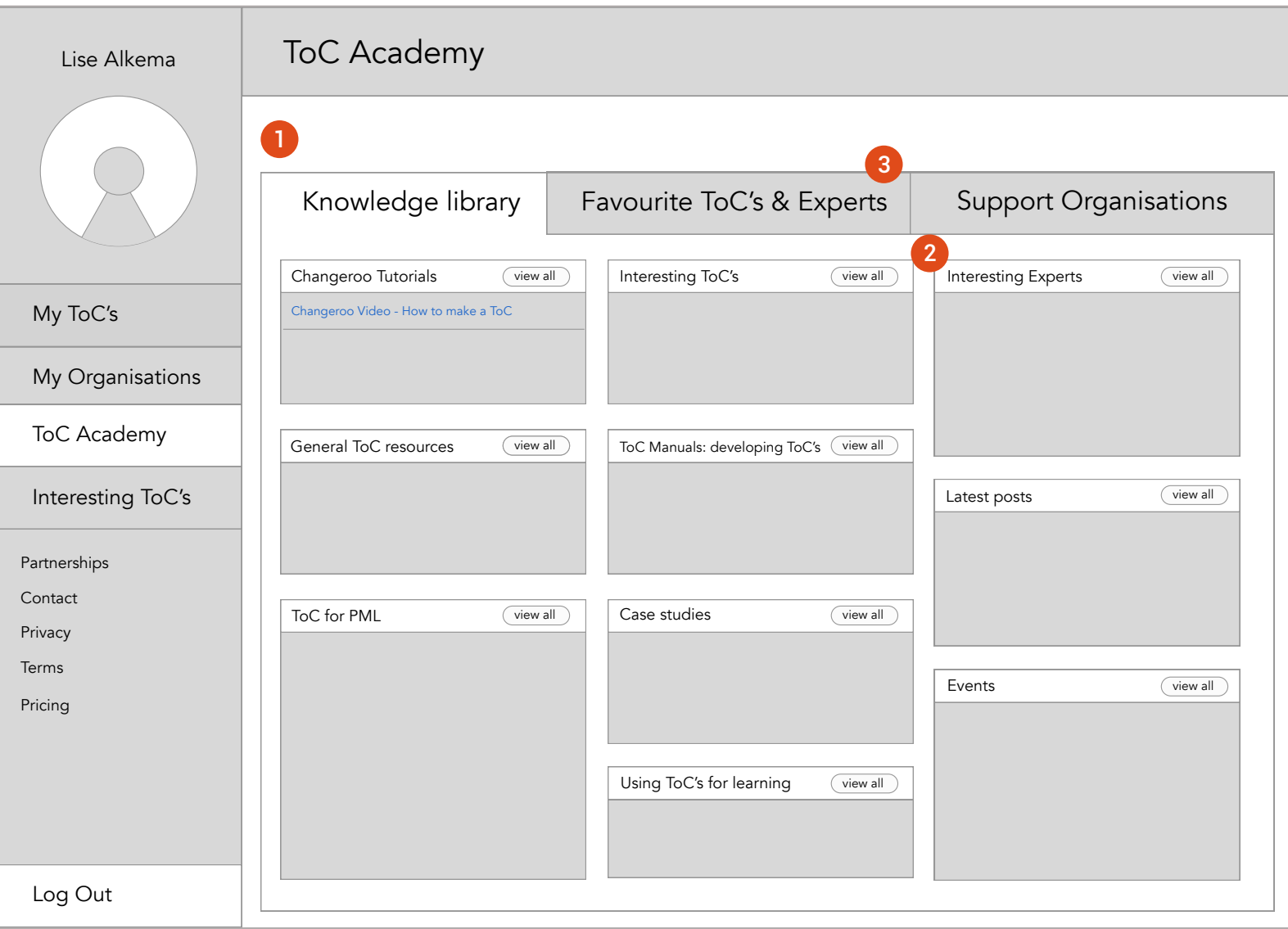

*Figuur 48 Wireframe ToC Academy pagina*

## ToC Academy > Interesting Experts pagina

Deze pagina ondersteund de gebruikersbehoeften om inzicht te krijgen in andere professionals binnen Changeroo. In overleg met de opdrachtgever is de term *expert* aangehouden in plaats van *professional*. (1)Gebruikers kunnen andere experts binnen Changeroo opzoeken, waarna de zoekresultaten(2) in een overzicht geplaatst worden. (3)Met breadcrumbs krijgt de gebruiker een indicatie van zijn locatie. Het gebruik van breadcrumbs wordt toegelicht in Hoofdstuk 5.3 uit het onderzoeksrapport.

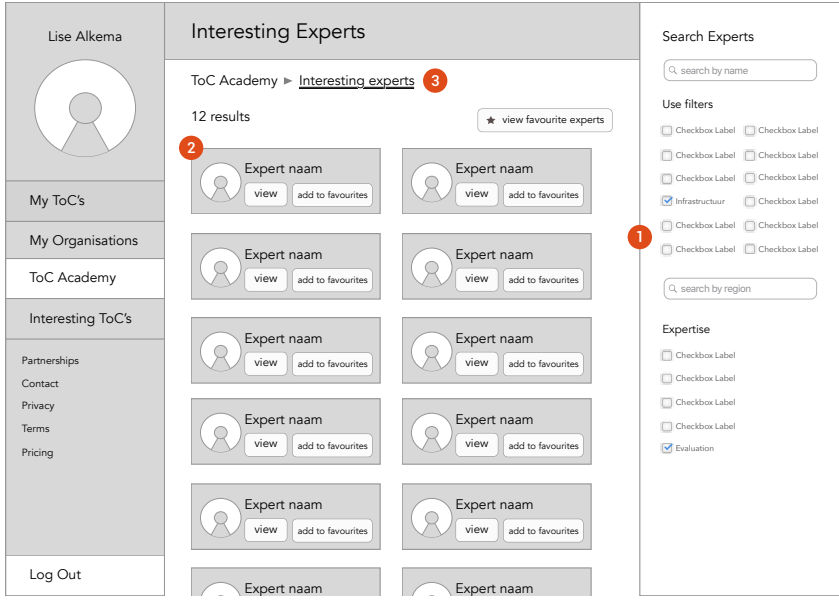

*Figuur 49 Wireframe Interesting Experts pagina*

## ToC Academy > Interesting Experts pagina > Expert profiel pagina

(1)Via de zoekresultaten kan de gebruiker een profiel van een expert op detailniveau bekijken. (2)Ook de ToC's waar de expert aan deelneemt staan in het profiel. De gebruiker kan bijvoorbeeld de expertise van een expert beoordelen aan de hand van zijn ToC's.

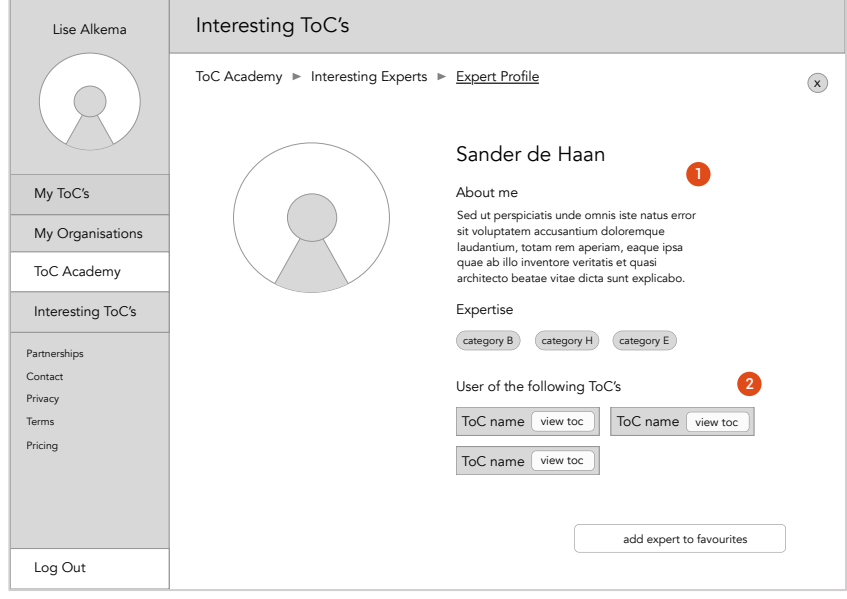

*Figuur 50 Wireframe Expert profiel pagina*
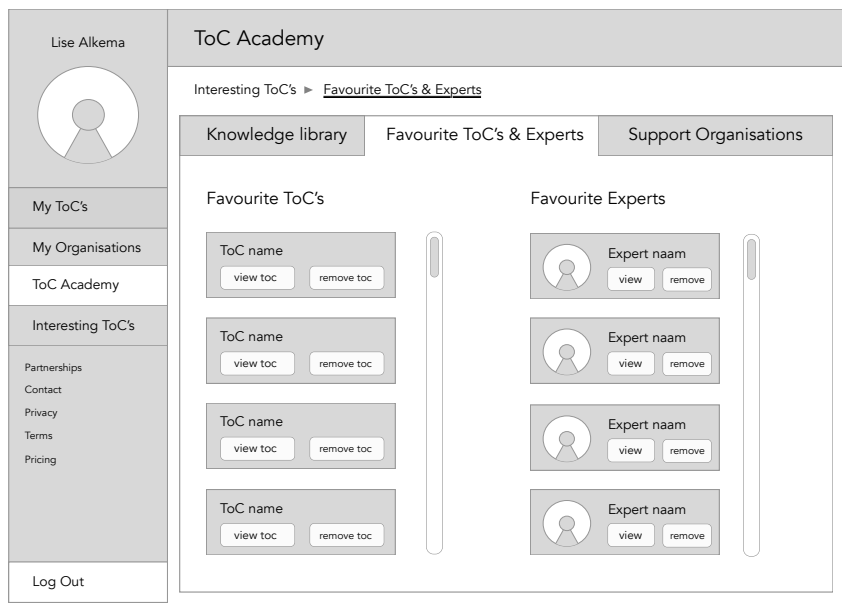

*Figuur 51 Wireframe Favourite ToC's & Experts pagina*

### ToC Academy > Favourite ToC's & Experts

Eerder toegelicht in de voorgaande wireframe krijgen de gebruikers de mogelijkheid om experts en publieke ToC's uit de zoekresultaten op te slaan als favoriet. Alle favoriet gemarkeerde zoekresultaten worden bewaard onder een tab menu binnen de ToC Academy. Gebruikers creëren hiermee een persoonlijk stukje verzameling aan kennis.

#### Interesting ToC's pagina

Op deze pagina kunnen gebruikers andere ToC's opzoeken die openbaar staan. Net als de ToC Academy kunnen gebruikers hier kennis vergaren en andere ToC's als naslagwerk gebruiken ter bevordering van hun eigen werk. De paginastructuur is gelijk aan die van de Interesting Expert pagina. Via de *view favourite ToC's* button worden de gebruikers geleid naar de tab Favourite ToC's & Experts die als tab onder de ToC Academy valt.

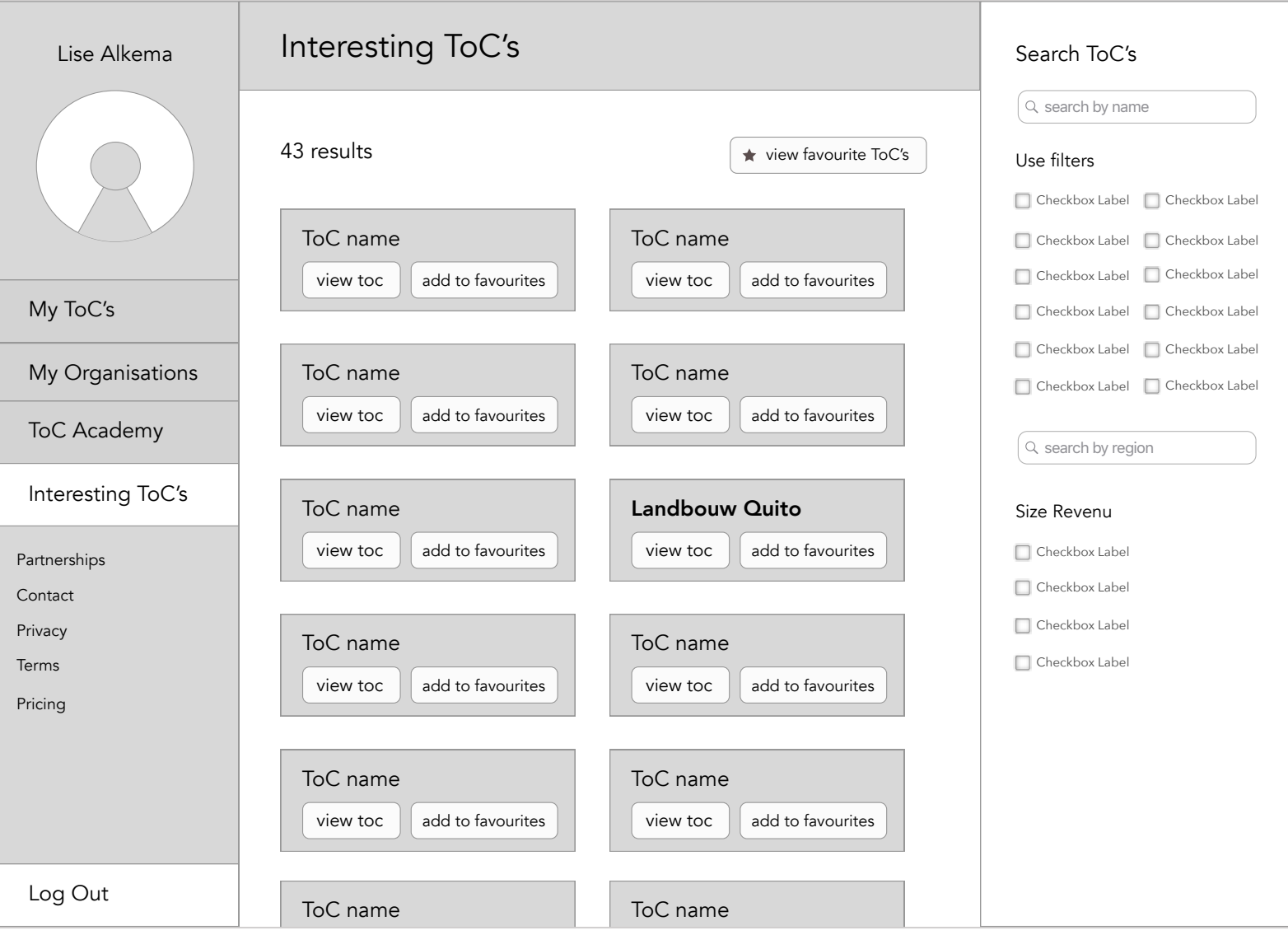

*Figuur 52 Wireframe Interesting ToC's pagina*

#### Interesting ToC's pagina > ToC profiel pagina

(1)Via de zoekresultaten kan de gebruiker een profiel van een ToC op detailniveau bekijken. (2)Ook de deelnemers van de respectieve ToC zijn in te zien mits hun profiel op openbaar staat. (3)De gebruiker kan ten slotte een verzoek indienen om aan de ToC deel te nemen om samen te werken of de ToC markeren als favoriet. De openbare ToC's die als favoriet gemarkeerd worden staan in de 2<sup>e</sup> tab bij de ToC Academy onder de naam "Favourite ToC's & Experts".

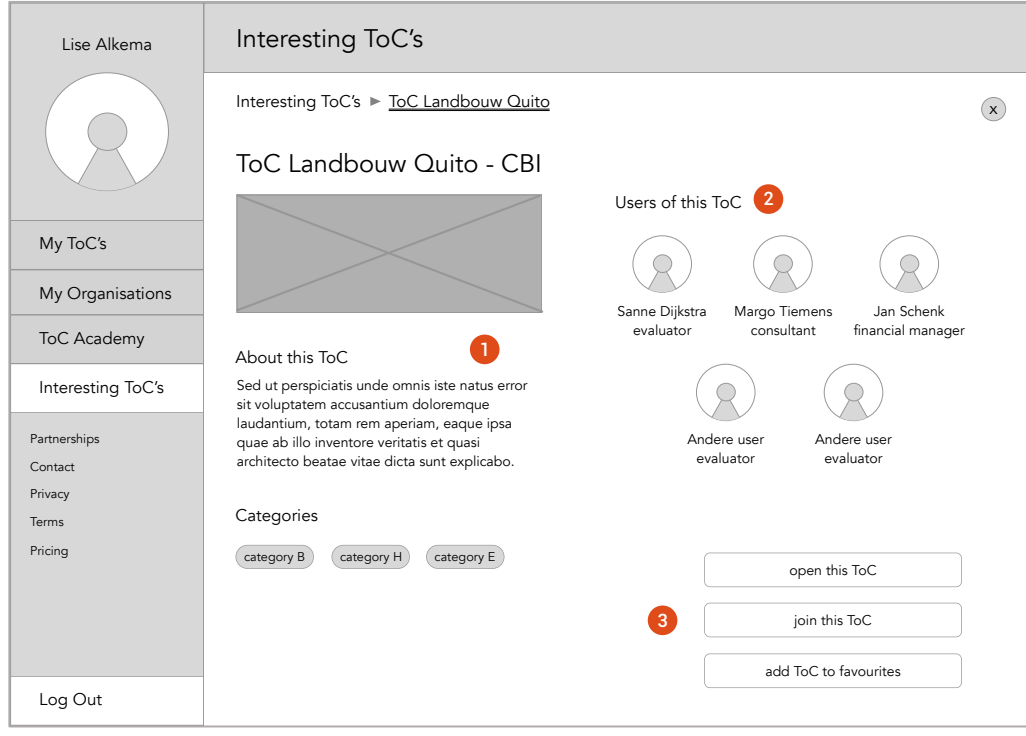

*Figuur 53 Wireframe ToC profiel pagina*

# Bijlage N – Testresultaten Testfase 1

In deze bijlage zijn alle testformulieren en post test vragen opgenomen die zijn ingevuld per deelnemer in de eerste testfase. Dit betreft de lo-fi prototype. Een totaal van drie deelnemers hebben de lo-fi prototype getest aan de hand van taken in de vorm van scenario's. Per scenario is de deelnemer nauwkeurig geobserveerd bij de uitvoer van zijn taken. De resultaten van alle taken zijn opgenomen in vooraf opgestelde testformulieren zoals in deze bijlage te zien is.

Elke deelnemer heb ik aan het eind van elke testsessie een aantal post test vragen gesteld. Door deze post-vragen wil ik achterhalen of de doelstelling is bereikt en krijgt de deelnemer de gelegenheid zijn woord kwijt te kunnen over de testsessie. De post-vragen gaan voornamelijk over de gebruiksvriendelijkheid en navigatie van het nieuwe ontwerp en zijn mondeling gesteld in de vorm van een semi gestructureerd interview, zodat ik kon doorvragen op interessante antwoorden. De antwoorden van alle post-vragen staan beschreven direct onder de bijbehorende testresultaten van de usability test.

Usability test met Wout Visser Avance Impact, Amsterdam Datum: 18-04-2018, 11:00

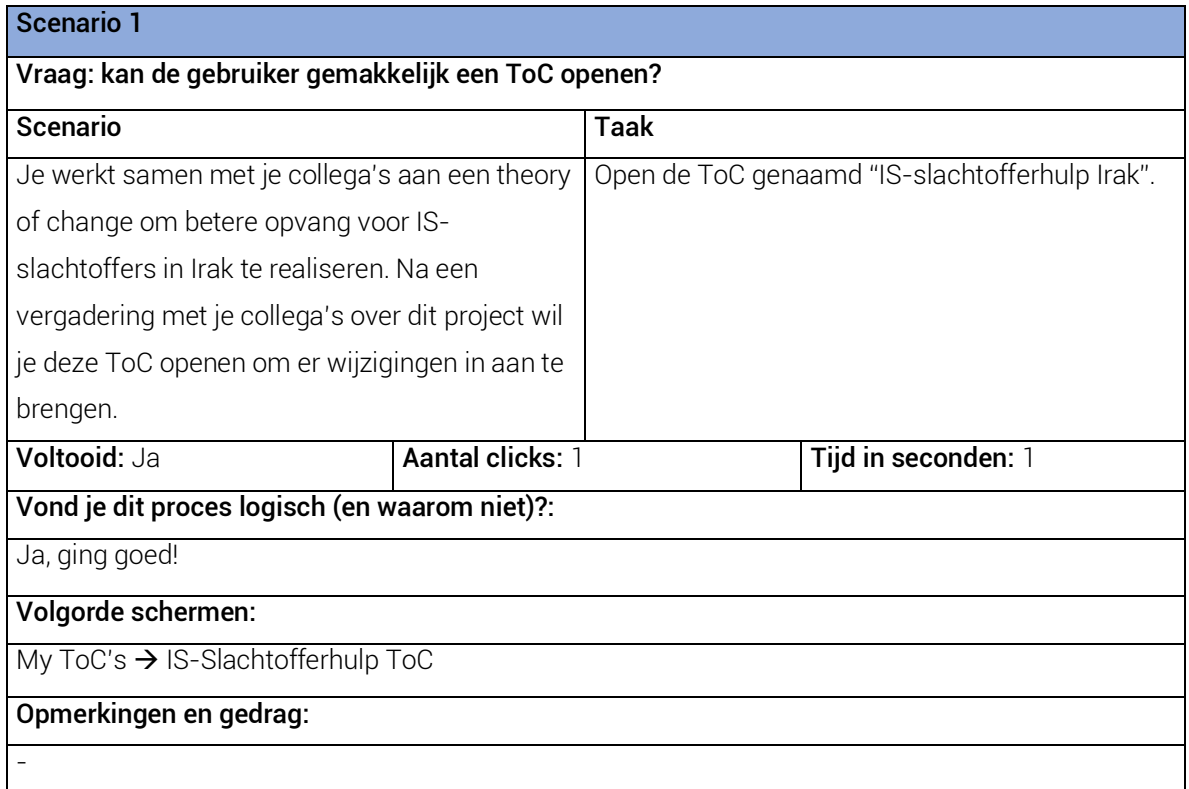

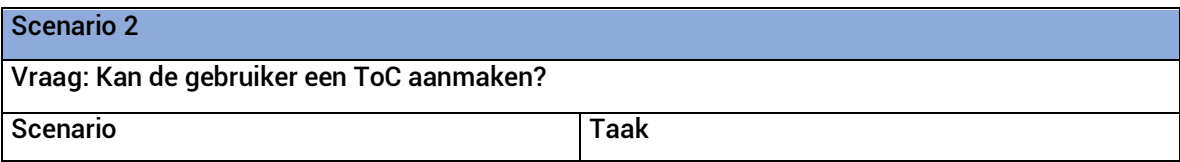

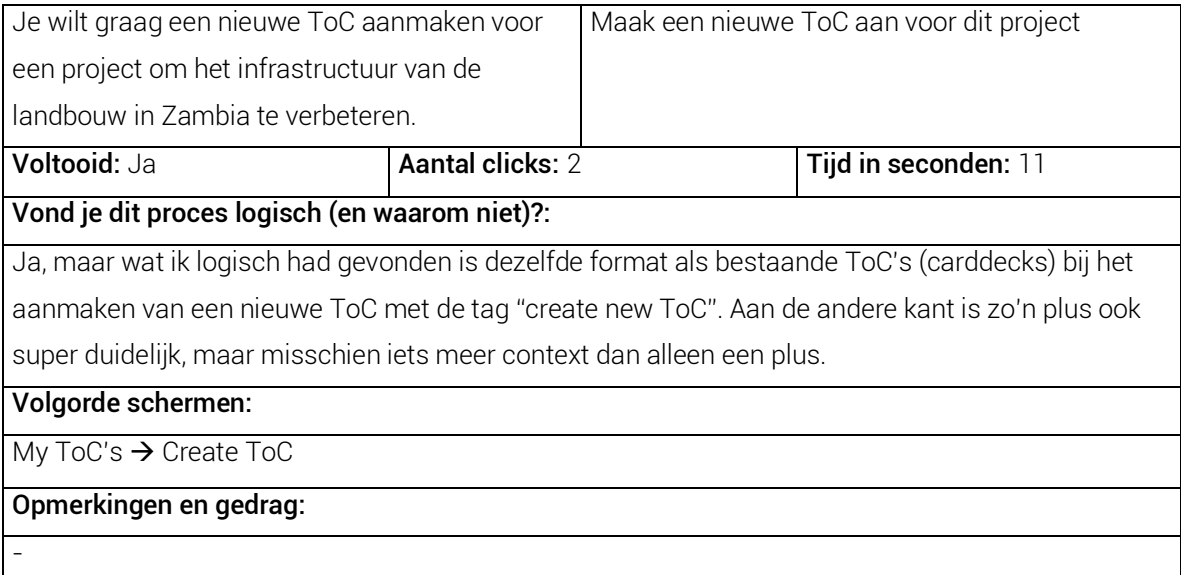

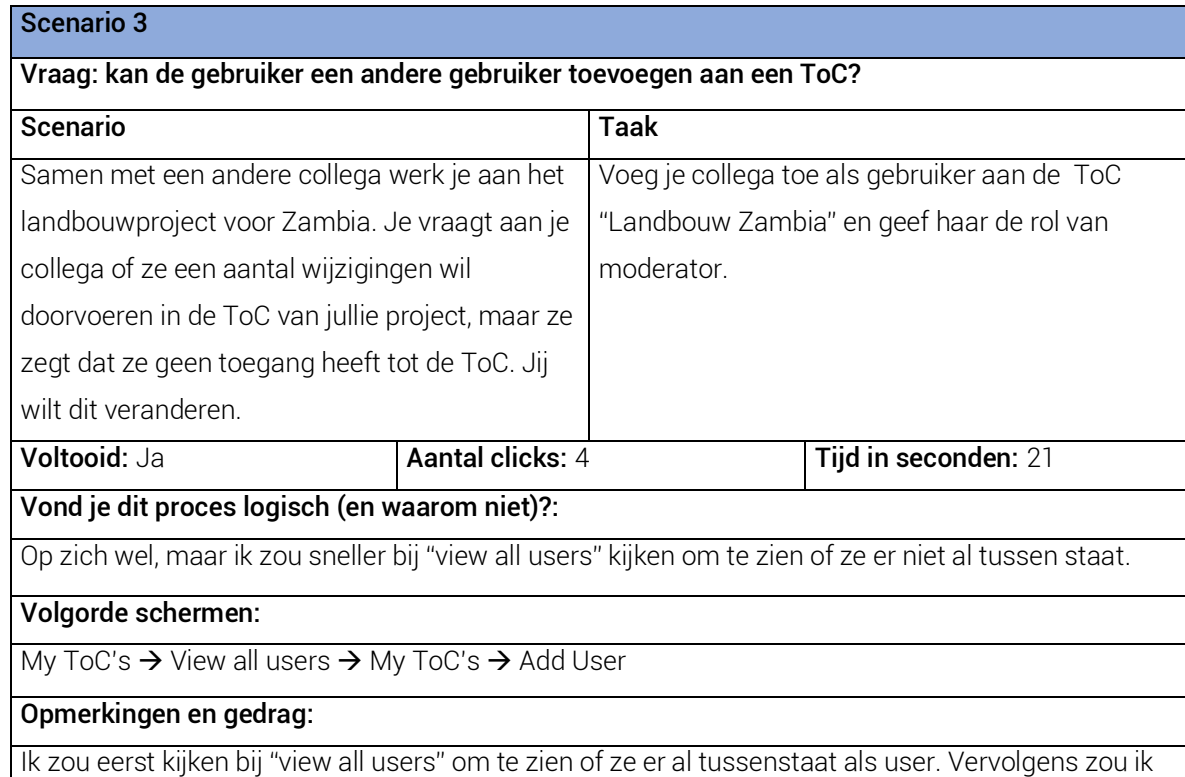

teruggaan om haar vervolgens toe te voegen als ze er niet tussen zou staan.

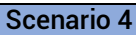

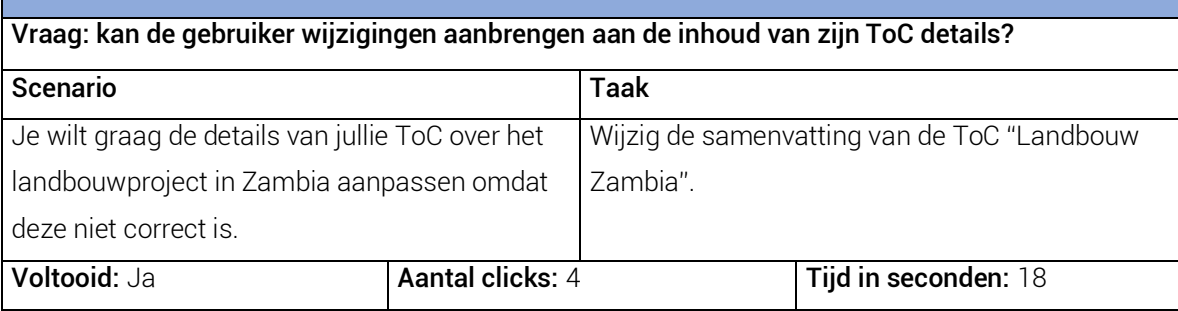

#### Vond je dit proces logisch (en waarom niet)?:

Op basis van je scenario zou ik misschien een optie verwachten met "edit summary" in plaats van "edit ToC details". Maar dit komt vooral door je scenario verhaal, maar verder vind ik het proces erg logisch.

# Volgorde schermen:

My ToC's  $\rightarrow$  Open ToC  $\rightarrow$  ToC in de webapp  $\rightarrow$  My ToC's  $\rightarrow$  Details ToC

## Opmerkingen en gedrag:

Ik twijfel of ik niet meteen eerst de ToC zal openen of de "more" optie bekijk om te zien wat ik nog meer kan.

#### Scenario 5

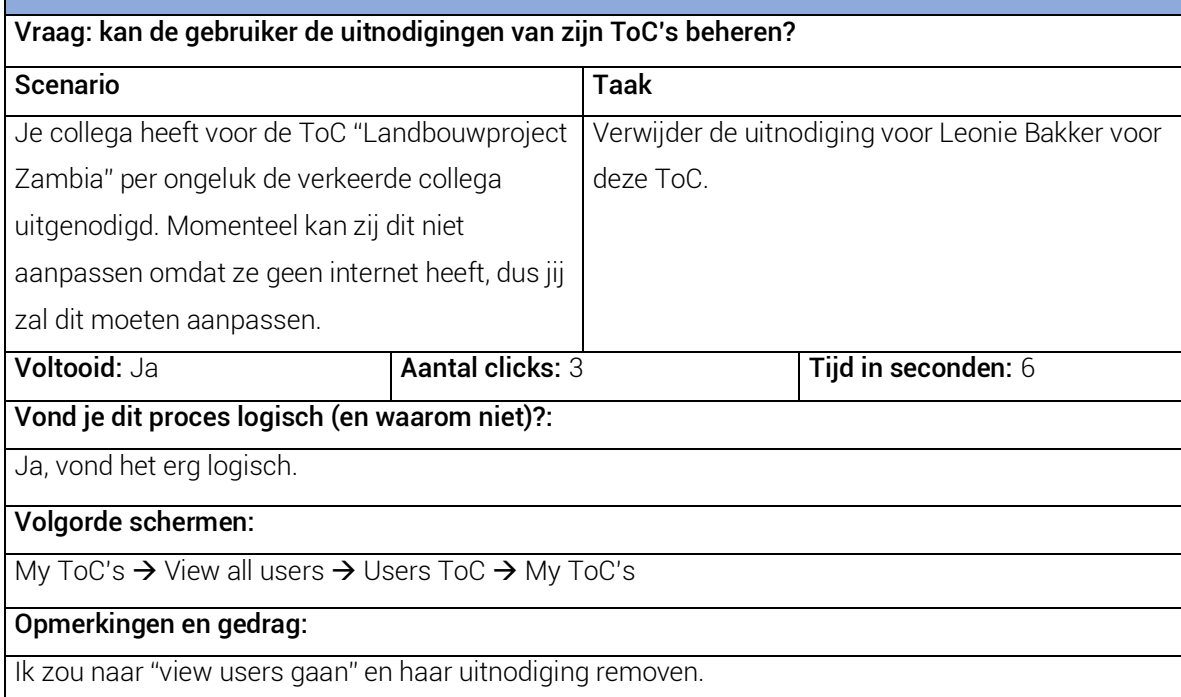

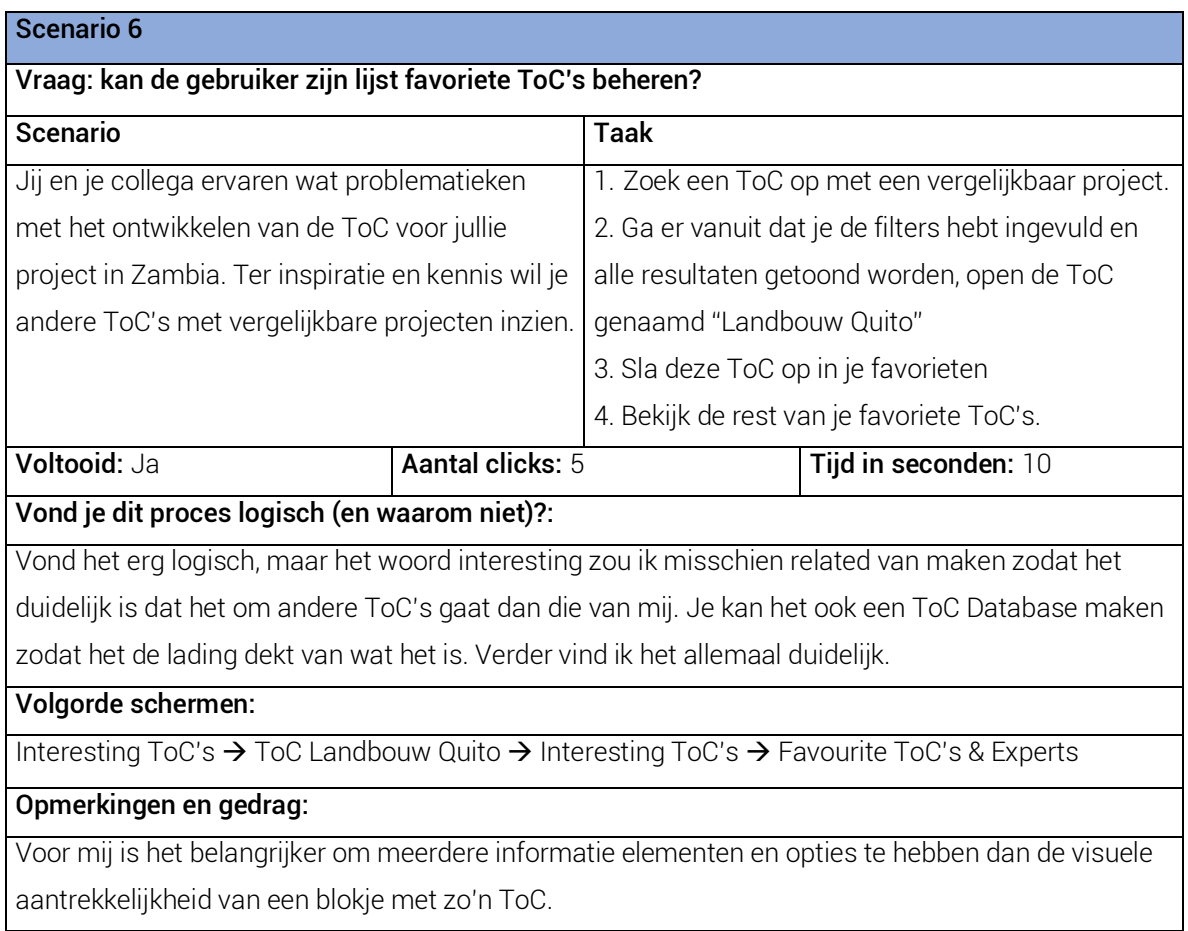

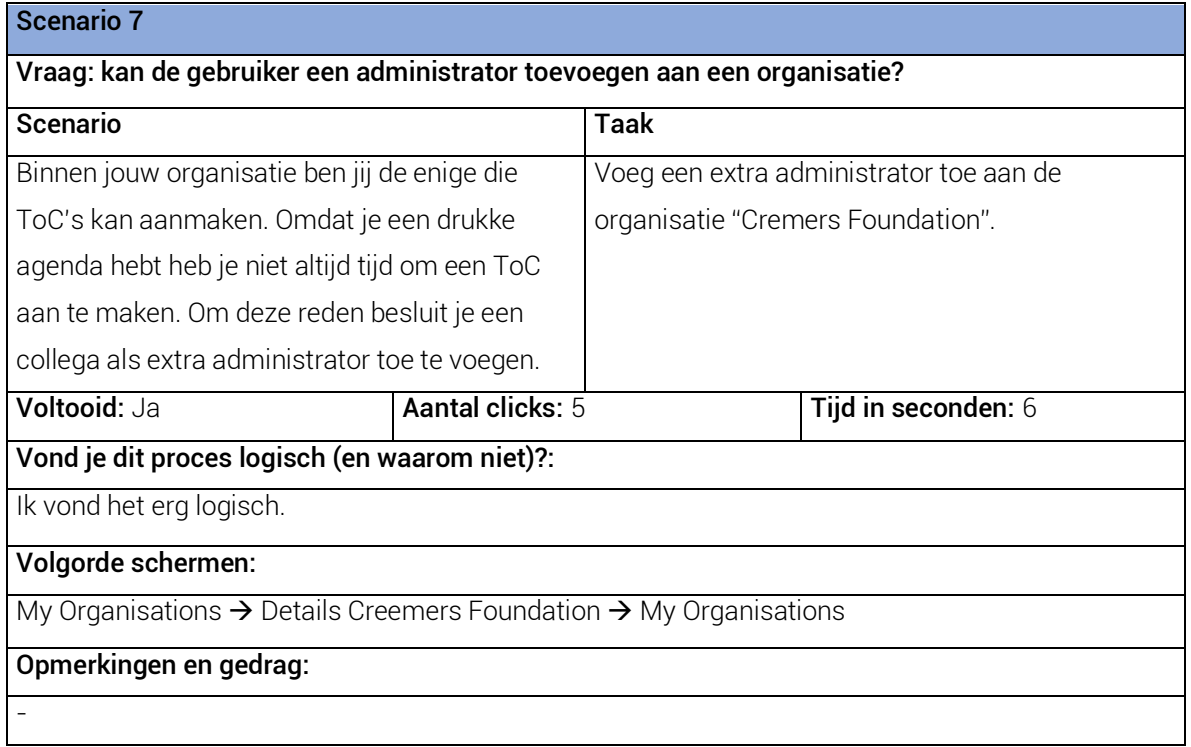

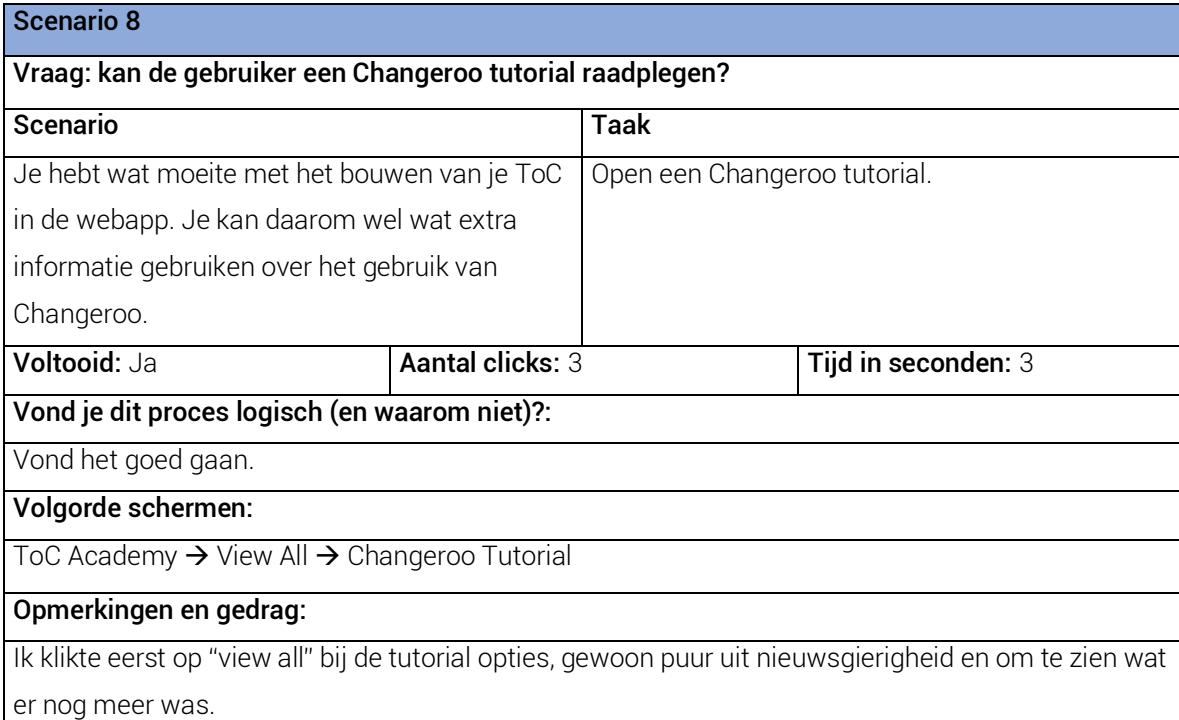

### Scenario 9

# Vraag: kan de gebruiker het profiel van een andere expert opzoeken? Scenario 7 Voor jullie project in Zambia zouden jullie graag jullie ToC willen laten evalueren. Binnen jullie eigen werkomgeving weten jullie niemand die dit zou kunnen doen. Om die reden gaan jullie op zoek naar een expert buiten jullie netwerk met behulp van de user portal. Zoek een expert op gespecialiseerd in de area infrastructuur met een evaluation expertise, ga er van uit dat de filters al zijn ingevuld en de resultaten worden getoond. Open een expert profiel en bekijk deze. Voltooid: Ja **Aantal clicks: 7** Tijd in seconden: 80 Vond je dit proces logisch (en waarom niet)?: Ik vind het erg verwarrend dat "Favourite ToC's & Experts" zou prominent staat binnen de ToC Academy, daarom klikte ik eerst daarop maar blijkbaar is dat slechts een verzameling van mijn favourite ToC's en experts. Wat ik logischer zou vinden is een search button voor experts en ToC's binnen de favourite tab. Volgorde schermen: ToC Academy  $\rightarrow$  Favourite ToC's & Experts  $\rightarrow$  My ToC's  $\rightarrow$  My Organisations  $\rightarrow$  ToC Academy  $\rightarrow$ Interesting Experts  $\rightarrow$  Expert Profile Opmerkingen en gedrag:

Ik vind het erg ingewikkeld. Zou je 'm graag nog eens willen voorlezen.

#### Post test vragen gesteld aan het eind van deze testsessie met antwoorden van de deelnemer.

#### 1. Hoe vond je dat het ging?

Goed en leuk zo uitgewerkt die scenario's, ik neem aan dat het de specifieke informatie is die jij nodig hebt. Je gaf een goede toelichting bij de vragen.

#### 2. Kwam dit overeen met je verwachtingen en waarom?

Ja, zeker. Het opzoeken en aanmaken van ToC's, nieuwe gebruikers toevoegen, administratie en rechten en dergelijke gegevens die je kan aanpassen, het opzoeken van gerelateerde experts en ToC's via de ToC Academy, het is allemaal wat ik er van verwacht. Het ziet er goed uit.

#### 3. Wat is jouw mening over de navigatie van het platform?

Afgezien van de experts die moeilijk te vinden was, was het vrij logisch en toegankelijk.

#### 4. Wat is jouw mening over de gebruiksvriendelijkheid van het platform?

Het is vrij compact. Je hebt verschillende soorten informatie tot je beschikking in een overzicht. Je hebt de mogelijkheid zoals met de view all button om meer informatie over dat specifieke onderwerp te verkrijgen. Verder, de plaatsing van elementen ziet er goed uit. Behalve de drie tabbladen van de ToC Academy, die waren verwarrend en prominent aanwezig waardoor ik in de war raakte met het zoeken naar een nieuwe expert. Het is verder een goed gevuld scherm, weinig ongebruikte ruimte.

#### 5. Sluit dit platform aan op je behoeften?

Ik was vrij stellig. Ik zie een beter gevulde pagina en er zijn een hoop verbeteringen te zien. Het sluit zeker aan op mijn behoefte.

# 6. Zou je de pagina Interesting ToC's naast in de ToC Academy ook als aparte menu-optie willen houden?

Ik zou de menu-opties ook onder elkaar zetten. Het is niet verwarrend, ik zou het als aparte menu optie houden. Je bent niet alleen lineair aan het zoeken naar informatie en dan is het fijn om via het menu de informatie te kunnen vinden die je zoekt en meerdere wegen naar dezelfde optie is altijd fiin.

# 7. Heb je op een bepaald moment frustratie ervaren en wanneer?

Niet gehad nee.

#### 8. Zou je het je netwerk aanraden?

Uiteindelijk wel, afhankelijk van je voorkeuren en behoeften. Als iemand behoeften heeft aan een goede online tool waarin ondersteuning beschikbaar is om een ToC uit te werken dan is Changeroo de beste plek om te zijn. Maar als deskundige zoals een facilitator of procesbegeleider, dan zou ik het niet aanraden als je de vrijheid wil zoals je die hebt in een tekenprogramma.

Usability test met Willemijn Gerritsen Rode Kruis, Den Haag

Datum: 19-04-2018, 10:00

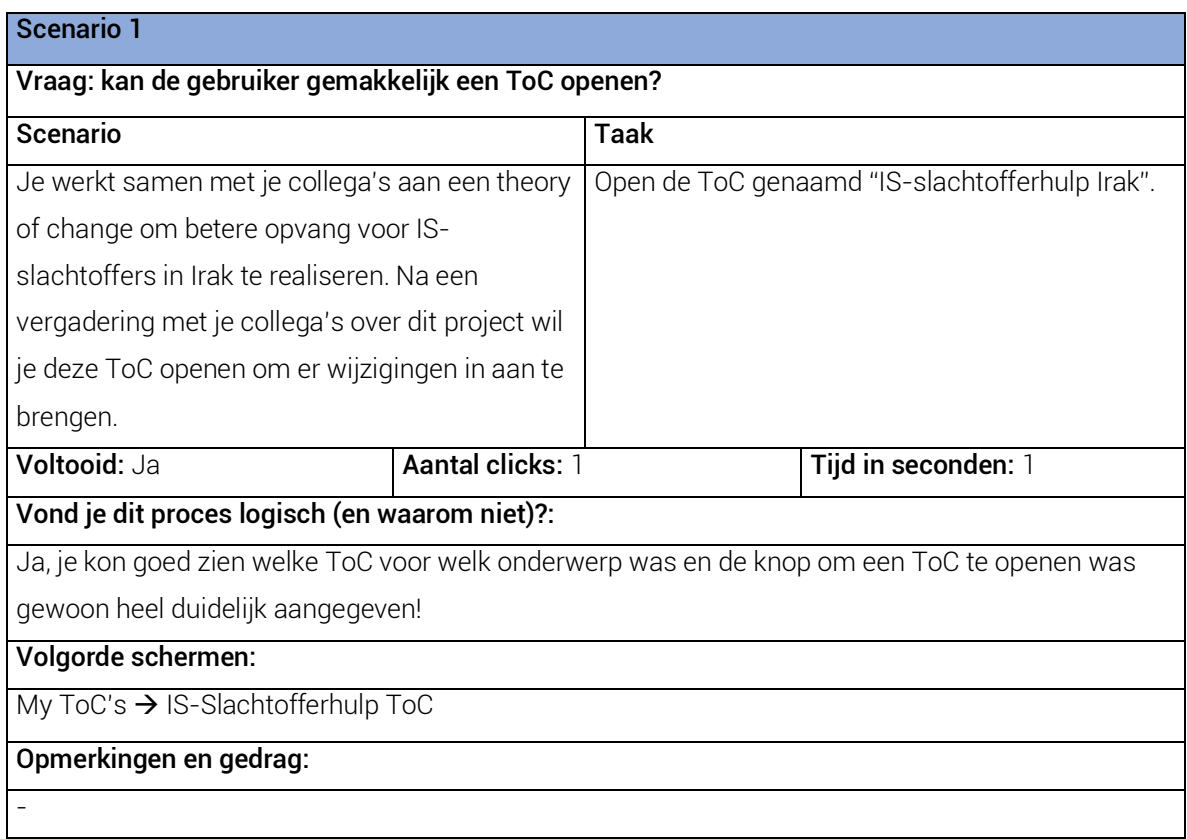

![](_page_81_Picture_148.jpeg)

Scenario 3 Vraag: kan de gebruiker een andere gebruiker toevoegen aan een ToC? Scenario Taak Samen met een andere collega werk je aan het landbouwproject voor Zambia. Je vraagt aan je collega of ze een aantal wijzigingen wil doorvoeren in de ToC van jullie project, maar ze zegt dat ze geen toegang heeft tot de ToC. Jij wilt dit veranderen. Voeg je collega toe als gebruiker aan de ToC "Landbouw Zambia" en geef haar de rol van moderator. Voltooid: Ja **Aantal clicks: 4** Tijd in seconden: 19 Vond je dit proces logisch (en waarom niet)?: Erg makkelijk! Ik zou bij "view all users" even kijken of ze er al niet tussenstaat. Daarna zal ik haar toevoegen mocht dat niet het geval zijn. Maar wat me handig lijkt is dat ik dan een lijst met vrienden krijg waar ik ook uit kan kiezen met wie ik al mee heb samengewerkt, dan hoef ik geen emailadres toe te voegen. Volgorde schermen: My ToC's  $\rightarrow$  Users ToC  $\rightarrow$  My ToC's  $\rightarrow$  Add User Model

#### Opmerkingen en gedrag:

Ik zou eerst kijken bij de ToC van Landbouw Zambia bij "view all users" om te zien of ze er al niet tussen staat. Als ik er vanuit ging dat dat niet het geval zou zijn dan zou ik naar add user gaan en haar moderator maken.

Scenario 4

#### Vraag: kan de gebruiker wijzigingen aanbrengen aan de inhoud van zijn ToC details?

![](_page_82_Picture_195.jpeg)

My ToC's  $\rightarrow$  Details ToC  $\rightarrow$  My ToC's

## Opmerkingen en gedrag:

Ik vind wel dat je veel opties hebt bij de "more" opties. Ik weet ook niet zo goed het verschil tussen delete en deactivate ToC. Delete lijkt me helemaal verwijderen en deactivate een inactieve ToC denk ik. Maar ik zou die deactivate optie wel in de Details ToC gedeelte houden. Ik zou zelf enkel open, copy, delete als opties houden omdat die het meest gebruikt worden lijkt me.

![](_page_83_Picture_173.jpeg)

![](_page_83_Picture_174.jpeg)

Ik vond het logisch dat mijn favoriete ToC's bij My ToC's zouden staan. Toen zag ik bij de ToC Academy de Favourite ToC's staan. Die button "My Favourite ToCs" was niet helemaal duidelijk om mijn lijst te bekijken. Ik vind het wel logisch dat je die knop daar hebt zitten, maar ik zag 'm niet meteen. Ik ben aan het bedenken of het niet logisch is om Favourite ToC's ook niet als apart menu optie te hebben. De Academy is een plek om jezelf verder te ontwikkelen en andere kennis te bekijken. Ik zou het logischer vinden als Interesting ToC's niet beter enkel via de Academy te

bereiken is. Ik vraag me daarnaast ook af of het woord "interesting" wel zo handig is. Ik weet namelijk niet of het ToC's zijn gebaseerd op mijn eigen ToC's. Ik zou dan er dat "Related ToC's" maken en die als tabblad in de ToC Academy plaatsen naast de Knowledge Base, Favourite ToC's & Experts en Support Organisations.

## Volgorde schermen:

Interesting ToC's  $\rightarrow$  ToC Landbouw Quito  $\rightarrow$  Interesting ToC's  $\rightarrow$  My ToC's  $\rightarrow$  My Organisations  $\rightarrow$ ToC Academy  $\rightarrow$  Favourite ToC's & Experts

#### Opmerkingen en gedrag:

Ik dacht dat mijn favourite ToC's bij mijn ToC's zat.

#### Scenario 7

Vraag: kan de gebruiker een administrator toevoegen aan een organisatie?

![](_page_84_Picture_201.jpeg)

Ja, ik vond het heel logisch. Gewoon het feit dat je meteen mensen kan toevoegen en dat je ook via jouw organisaties de ToC's kan bekijken. Ik zou het wel handig vinden om ook open uitnodigingen naar mensen voor de rol van administrator terug te trekken of opnieuw te versturen, zoals bij Users ToC hebt.

### Volgorde schermen:

My Organisations  $\rightarrow$  Details Creemers Foundation  $\rightarrow$  My Organisations

#### Opmerkingen en gedrag:

Nou, ik zou eerst naar My Organisations gaan en vervolgens op "Creemers Foundation" klikken en dan Camilla toevoegen als administrator.

# Scenario 8

![](_page_84_Picture_202.jpeg)

#### Vond je dit proces logisch (en waarom niet)?:

Ik vind het logisch, mooi opgebouwd. Zeker ook omdat daar Interesting ToC's staat er ook Interesting Experts staat.

#### Volgorde schermen:

ToC Academy  $\rightarrow$  Changeroo Tutorial

#### Opmerkingen en gedrag:

Ik denk dat ik dat moet doen via ToC Academy

#### Scenario 9

![](_page_85_Picture_170.jpeg)

daarna View All en daar vervolgens een profiel bekijken van een expert.

#### Post test vragen gesteld aan het eind van deze testsessie met antwoorden van de deelnemer.

#### 1. Hoe vond je dat het ging?

Ik vond het goed! Het was mooi opgebouwd en duidelijk. Het was fijn en makkelijk werken. Nou ben ik ook niet helemaal atechnisch, maar het was zeker fijn werken.

### 2. Kwam dit overeen met je verwachtingen en waarom?

Ik denk het wel. Zeker toen je zei dat er een netwerk element inkomt, dat vind ik echt heel fijn en het feit dat je kennis kan uitwisselen met andere organisaties en dat je andere ToC's kan bekijken. Dat

is echt een goede toevoeging een ToC. Het oogt ook mooi en clean, niet al te veel poespas en ook niet een hele saaie kille website. Wat dat betreft vind ik 'm mooi gemaakt.

# 3. Wat is jouw mening over de navigatie van het platform?

Ik vind het design helder. Je kan makkelijk tussen bepaalde dingen klikken. Het enige wat ik nog zou missen is een knopje waarin je terug kan gaan naar je vorige pagina. Je hoeft dan niet eerst via het menu terug naar je oorspronkelijke pagina. Verder vind ik het logisch werken en ben wel enthousiast!

# 4. Wat is jouw mening over de gebruiksvriendelijkheid van het platform? Sowieso de gebruiksvriendelijkheid vind ik heel hoog!

# 5. Sluit dit platform aan op je behoeften?

Sowieso het feit dat je binnen je organisatie meerdere ToC's kan aanmaken, dat vind ik fijn en dat je ook meerdere mensen kan toevoegen, maar niet perse iedereen aan elke ToC hoeft toe te voegen. Mensen kunnen gewoon hun eigen ToC hebben en er zijn maar een aantal mensen die de regie hebben. Dit sluit erg goed aan op ons team als je ziet hoe ons team is opgebouwd.

# 6. Zou je de pagina Interesting ToC's naast in de ToC Academy ook als aparte menu-optie willen houden?

Ik zou het in de ToC als extra tab toevoegen, wel na Knowledge en voor Favourite ToC's. Ik zou dan wel de blokken Interesting ToC's en Interesting Experts weghalen als blokje in de Knowledge Library omdat ze al hun eigen tabblad hebben. Dit zou ik het minst verwarrend vinden. Of je hebt in de tab je favourite ToC's en Interesting ToC's en in de andere tab je favourite Experts en interesting Experts. Dan houdt je ze zo uit elkaar en kan je direct zien welke experts en dergelijke je al hebt en wat je nog meer kan toevoegen of bekijken. Dit zou ik het meest helder vinden.

# 7. Heb je op een bepaald moment frustratie ervaren en wanneer?

Nee! Ik vind het heel gebruiksvriendelijkheid en ik ervoer geen frustratie.

## 8. Zou je het je netwerk aanraden?

Ja, zeker weten en vooral als het er zo uitziet. Als ik mensen ook kan uitnodigen dan ja!

Usability test met Trudi van Ingen

Tropenbos International, Wageningen Datum: 20-04-2018, 13:00

![](_page_87_Picture_154.jpeg)

# Scenario 2

![](_page_87_Picture_155.jpeg)

![](_page_88_Picture_168.jpeg)

![](_page_88_Picture_169.jpeg)

Volgorde schermen:

 $\mathsf{l}$ 

My ToC's  $\rightarrow$  ToC Profile  $\rightarrow$  My ToC's  $\rightarrow$  Details ToC

#### Opmerkingen en gedrag:

Ik kan de ToC niet openen via "open ToC". Ow ik moet via de more optie bij de details komen. Ik zou er vanuit gaan dat je eerst via de ToC zelf de details moet wijzigen.

![](_page_89_Picture_216.jpeg)

Scenario 6

![](_page_89_Picture_217.jpeg)

# Opmerkingen en gedrag:

Ik denk dat ik naar Interesting ToC's moet.

![](_page_90_Picture_165.jpeg)

![](_page_90_Picture_166.jpeg)

![](_page_90_Picture_167.jpeg)

![](_page_91_Picture_197.jpeg)

![](_page_91_Picture_198.jpeg)

Aantal clicks: 3 Tijd in seconden: 29

### Vond je dit proces logisch (en waarom niet)?:

Ik vind dat de Experts best wel weggestopt is. Ik heb ooit een cursus webdesign gedaan en communicatie en de meeste mensen beginnen linksboven te kijken. Uit onderzoek blijkt dat de meeste mensen het minst rechtsonder kijken. Ik had 'm vrij snel gespot maar misschien staat er nog iets anders in de pagina dat naar experts verwijst.

## Volgorde schermen:

ToC Academy  $\rightarrow$  Interesting Experts  $\rightarrow$  Expert Profile

## Opmerkingen en gedrag:

Ik zit twijfelen tussen ToC Academy en Partnerships, maar ik denk ToC Academy. Even aan het zoeken naar Interesting Experts, oh erop klikken werkt toch wel.

## Post test vragen gesteld aan het eind van deze testsessie met antwoorden van de deelnemer.

## 1. Hoe vond je dat het ging?

Goed.

## 2. Kwam dit overeen met je verwachtingen en waarom?

Ja, de navigatie is veel beter dan eerst.

## 3. Wat is jouw mening over de navigatie van het platform?

De manier van navigeren is nu beter dan het eerst was. In het begin moet je het leren ontdekken en daarna weet je het snel genoeg. Een menu links is ook heel fijn en je kan gemakkelijk terug navigeren wat erg fijn is.

## 4. Wat is jouw mening over de gebruiksvriendelijkheid van het platform?

Het is nu veel makkelijker dan eerst. Het menu links is heel handig en dat het ook blijft staan als je op een andere tab zit met een ToC geopend.

## 5. Sluit dit platform aan op je behoeften?

Zeker, je kan bij je eigen ToC's komen en je organisaties of ToC's van anderen.

# 6. Zou je de pagina Interesting ToC's naast in de ToC Academy ook als aparte menu-optie willen houden?

Ik vind het handig om een aparte button te houden, maar dan met Public ToC's in plaats van Interesting ToC's.

## 7. Heb je op een bepaald moment frustratie ervaren en wanneer?

Ik had frustraties met het oude design en nu niet!

# 8. Zou je het je netwerk aanraden?

Ja, zeker wel.

# Bijlage O – Resultaten Meeting 2

Op 28 maart heb ik in een 2<sup>e</sup> meeting mijn lo-fi prototype gepresenteerd aan de opdrachtgever en de designers van Unc Inc. Het doel van deze meeting is om de betrokkenen inzicht te geven in mijn proces en de ontwikkeling van het product. Tijdens de meeting kwamen alle wireframes ter sprake en hebben we gediscussieerd over mijn ontwerpkeuzes. Dankzij de designers heb ik kritisch naar mijn eigen werk gekeken. Samen met de usability designers van Unc Inc ben ik tot een aantal verbetervoorstellen gekomen die hieronder worden toegelicht per pagina of aspect.

#### 1. Navigatie

- a. Wijziging hoofdmenu: Support Organisation tab, valt onder de ToC Academy pagina en wordt verplaatst als item naar het hoofdmenu. De ToC Academy pagina wordt uitsluitend gebruikt voor kennismateriaal. Waardoor iedere pagina onder het hoofdmenu van één doel wordt voorzien die sterk in weerspiegeling staat met de user needs.
- b. Wijziging submenu (tabs): De favoriet gemarkeerde ToC's van de gebruiker worden niet meer bewaard onder een tab menu binnen de ToC Academy, maar zal voortaan onder de My ToC's pagina vallen. Gezien publieke ToC's als favoriet gemarkeerd kunnen worden en het daarmee iets persoonlijks wordt, is het logisch deze te stallen onder dezelfde pagina waar de persoonlijke ToC's van een gebruiker staan.
- c. Ondergeschikt menu: Support wordt als extra menu-optie toegevoegd zodat gebruikers voor vragen en ondersteuning deze pagina direct kunnen raadplegen vanuit de user portal.

## 2. My ToC's pagina

- a. Wijziging term (Users ToC pagina): *Open invitations* vervangen voor *pending invitations.*
- b. Wijziging term (ToC dropdown): *Add User* button vervangen voor de term *Invite User*. De eerste term impliceert het aanmaken van een gebruikersaccount, terwijl met de nieuwe term aan gebruikers wordt gevraagd een bijdrage te leveren aan een ToC. Bovendien is deze term meer in lijn met *Open invitations.*
- c. Wijziging term (ToC dropdown): *Transfer ToC* vervangen voor *Move ToC*. Vakjargon moet vermeden worden.
- d. Wijziging term (ToC dropdown): *Deactivate ToC* vervangen voor *Archive ToC*. Komt over als een minder heftige actie.
- e. Wijziging term (ToC dropdown): *Copy ToC* vervangen voor *Duplicate ToC*
- f. Wijziging term (ToC dropdown): *Edit ToC Details* vervangen voor *Edit ToC Settings.* Niet alleen de details worden aangepast, maar de instellingen van de ToC vallen hier ook onder. De termwijziging dekt daarom deze lading beter.
- g. Interface element (ToC dropdown): De *Open ToC* optie in het dropdown menu die een ToC opent in de web app moet weg, omdat deze functie reeds in de vorm van een button op de ToC-card staat.
- h. Interface element (Users ToC pagina): De users van een ToC moeten in een soort werklijst getoond worden, inclusief de *pending invitations*. In de meeste gevallen is de *pending invitations* lijst leeg,

waarna er een lege ruimte wordt achtergelaten in het design van de wireframes. Met een werklijst wordt content efficiënter ingericht en kan de gebruiker met een lijst-weergave snel inline acties uitvoeren zoals een uitnodiging opnieuw versturen of verwijderen.

- i. Visueel: Archived ToC's (inactieve ToC's) moeten visueel onderscheid worden van de actieve ToC's, zodat deze gemakkelijker herkend worden.
- j. Visueel: Gezien de favoriet gemarkeerde ToC's nu onder de My ToC's pagina vallen, is het zaak deze ook visueel te onderscheiden van de actieve en gearchiveerde ToC's voor herkenning.

# 3. My Organisations pagina

- a. Wijziging term: In het organisatie overzicht wordt bij elk profiel een *expire date* getoond. De term *expire date* komt grof over en impliceert mogelijk dat deze gegeven op de organisatie zelf van toepassing is, terwijl het eigenlijk om de duur van het abonnement gaat van de organisatie. Hierom is de term veranderd naar *valid untill.*
- b. Administrator uitnodiging: Het ontvangen van uitnodigingen voor een ToC of administrator rol van een profiel is nog niet helemaal uitgedacht toen hierna werd gevraagd. Hierom wordt een uitnodiging als notificatie getoond links in het menu. Waarna een ToC of organisatieprofiel als place holder wordt getoond in het ToC of organisatie overzicht, met de keuzes: *accept* of *decline.*

## 4. Interesting ToC's pagina

- a. Zoekbalk: Deze moet nog toegevoegd worden zodat de gebruikers gericht kunnen zoeken.
- b. Wijziging term: Interesting ToC's pagina kan verward worden met de My ToC's pagina. Om het persoonlijke van het publieke te onderscheiden wordt de term veranderd naar Public ToC's

Deze verbetervoorstellen zijn in combinatie met de verbetervoorstellen uit de eerste testfase gebruikt om de eerste versie van het hi-fi prototype te maken.

# Bijlage P – Style Guide Versie 1

![](_page_95_Picture_205.jpeg)

*Figuur 54 Oorspronkelijke style guide*

# Bijlage Q – Schermontwerpen Versie 1

Binnen deze bijlage wordt het eerste hi-fi prototype in de vorm van schermontwerpen geannoteerd. Deze schermontwerpen zijn gemaakt op basis van de wireframes en verbetervoorstellen uit de eerste testfase en uit meeting met Unc Inc en de opdrachtgever.

#### My ToC's pagina

In Figuur 55 is te zien hoe de style guide is gebruikt voor het maken van de eerste schermontwerpen. (1)De reeds benoemde navigatiewijzigingen zijn doorgevoerd in het hoofdmenu. (2)Alle persoonlijke ToC's of de favoriete, publieke ToC's zijn in één overzicht geplaatst. (3)Het creëren van een ToC verliep tijdens de usability test feilloos, maar op verzoek van de gebruikers is de button voor deze activiteit voorzien van meer context. (4)Verder zijn een aantal wijzigingen van toepassing geweest op de ToCcards, die worden hieronder beschreven.

![](_page_96_Picture_4.jpeg)

![](_page_96_Figure_5.jpeg)

#### My ToC's pagina > Create New ToC Model

![](_page_97_Picture_79.jpeg)

*Figuur 56 Schermontwerp create ToC Model: waarin de gebruiker een ToC creëert. Een organisatie moet toegewezen worden aan een ToC alvorens deze aangemaakt kan worden, dit is ook een systeemeis.* 

![](_page_97_Figure_3.jpeg)

#### My ToC's pagina > Invite User model

*Figuur 57 Schermontwerp Invite User Model: binnen deze model kan de gebruiker een andere gebruiker uitnodigen voor een ToC deelname. Met het gebruik van models wordt de focus van de gebruiker getrokken naar de taak.* 

#### My ToC's pagina > ToC Settings pagina

![](_page_98_Picture_0.jpeg)

*Figuur 58 Schermontwerp ToC Details pagina: de gebruiker beheerd hier alle gegevens van de ToC(1). Op verzoek van de gebruiker zijn een aantal opties uit het dropdown menu van een ToC-card, verplaatst naar de settings pagina van de ToC(2).*

#### My ToC's pagina > ToC Users pagina

![](_page_98_Picture_306.jpeg)

*Figuur 59 Schermontwerp ToC Users pagina: binnen deze pagina beheerd de gebruiker de deelnemers van zijn ToC. In tegen stelling tot de wireframe zijn de deelnemers op verzoek van Unc Inc in een lijst weergave geplaatst, omdat de gebruiker makkelijker acties kan uitvoeren.*

#### My Organisations pagina

![](_page_99_Picture_0.jpeg)

*Figuur 60 Schermontwerp My Organisations pagina: de gebruiker kan hier zijn organisaties beheren. Uitnodigingen voor administratorrollen worden bovenaan getoond met een donker blauwe kleur, waarna de gebruiker deze kan accepteren of weigeren. Het soort abonnement en de hoeveelheid ToC's die beschikbaar zijn, worden altijd getoond in de organisationcard, waarna de gebruiker altijd de mogelijkheid heeft om te upgraden (dit is vanuit een marketing perspectief).*

#### My Organisations pagina > Organisation details pagina

![](_page_99_Picture_272.jpeg)

*Figuur 61 Schermontwerp: My Organisation Details pagina: de gebruiker beheerd hier alle gegevens van de organisatie als hij of zij een administratorrol heeft. Linksboven worden berichten vanuit het systeem getoond wanneer wijzigingen binnen het profiel hebben plaatsgevonden. De gebruiker weet hierdoor of zijn acties wel of niet zijn doorgevoerd.* 

#### Public ToC's pagina

![](_page_100_Picture_0.jpeg)

*Figuur 62 Schermontwerp Public ToC's pagina: voorheen heten deze pagina Interesting ToC's en is op verzoek van de gebruikers aangepast. (2)Verder kan de gebruiker aan de hand van filtermogelijkheden op de gewenste zoekresultaten komen. (1)Per zoekresultaat worden de belangrijkste gegevens weergeven, waarna een ToC profiel op niveau bekeken kan worden in Figuur 63.* 

#### Public ToC's pagina > Public ToC profiel

![](_page_100_Figure_3.jpeg)

*Figuur 63 Schermontwerp Public ToC profiel pagina: de zoekresultaten uit de vorige scherm kunnen op detail niveau bekeken worden in het publieke profiel van een pagina. Waarna verschillende interacties mogelijk zijn: openen in de web app, verzoek indienen om eraan mee te werken of toevoegen aan favorieten (zie onderstaande buttons). De deelnemers van deze ToC zijn ook zichtbaar.*

#### ToC Academy pagina

![](_page_101_Figure_1.jpeg)

*Figuur 64 Schermontwerp ToC Academy pagina: na verandering van de navigatie blijft deze pagina uitsluitend voor kennismateriaal beschikbaar. Zoals te zien in deze afbeelding is materiaal verdeeld naar categorie ter overzicht.* 

#### Experts pagina

Met een verandering in de navigatie krijgt de Expert pagina een eigen plek binnen het hoofdmenu. Met de style guide heeft de onderstaande pagina meer vorm en detail gekregen. (1)Zo worden de reeds favoriet gemarkeerde experts binnen de zoekresultaten weergeven met een gele ster. Voorheen werden alle favoriete experts verzameld binnen de ToC Academy, maar worden voortaan binnen de Expert pagina bewaard op verzoek van de gebruiker. (2)Via de toggle-button (vergelijkbaar met een check-box) kan de gebruiker zijn favoriete experts bekijken. (3)Tot slot zijn de filtermogelijkheden uitgewerkt.

![](_page_102_Picture_340.jpeg)

*Figuur 65 Schermontwerp Expert pagina*

### Experts pagina > Expert profiel pagina

![](_page_103_Picture_131.jpeg)

*Figuur 66 Schermontwerp Expert profile pagina: gebruiker kan op detail niveau het profiel van een expert bekijken. Aan de hand van de informatie in dit profiel kan de gebruiker bepalen of hij of zij verdere interactie met hem wil, door bijvoorbeeld het profiel op te slaan als favoriete. Elk profiel is voorzien van een Linkedin-link, mochten de gebruikers elkaar willen benaderen. Chat of andere contactmogelijkheden zijn bewust uit Changeroo gelaten omdat de gebruikers te kennen hebben gegeven liever niet nog een social media platform te hebben.* 

# Bijlage R – Testresultaten Testfase 2

In deze bijlage zijn alle testformulieren en post test vragen opgenomen die zijn ingevuld per deelnemer in de tweede testfase. Dit betreft de hi-fi prototype. Een totaal van vijf deelnemers hebben de hi-fi prototype getest aan de hand van taken in de vorm van scenario's. Per scenario is de deelnemer nauwkeurig geobserveerd bij de uitvoer van zijn taken. De resultaten van alle taken zijn opgenomen in vooraf opgestelde testformulieren zoals in deze bijlage te zien is.

Elke deelnemer heb ik aan het eind van elke testsessie een aantal post test vragen gesteld. Door deze post-vragen wil ik achterhalen of de doelstelling is bereikt en krijgt de deelnemer de gelegenheid zijn woord kwijt te kunnen over de testsessie. De post-vragen gaan voornamelijk over de gebruiksvriendelijkheid en navigatie van het nieuwe ontwerp en zijn mondeling gesteld in de vorm van een semi gestructureerd interview, zodat ik kon doorvragen op interessante antwoorden. De antwoorden van alle post-vragen staan beschreven direct onder bijbehorende testresultaten van de usability test.

Usability test met Wim Blok Woord en Daad, Gorinchem Datum: 07-05-2018, 14:00

![](_page_104_Picture_128.jpeg)

![](_page_105_Picture_141.jpeg)

![](_page_105_Picture_142.jpeg)

![](_page_106_Picture_156.jpeg)

![](_page_106_Picture_157.jpeg)

![](_page_107_Picture_201.jpeg)

Wat ik minder logisch vind is dat er My ToC's staat waarbij ook Favourite ToC's staan, maar die zijn niet van jou maar van anderen. Misschien kan je dat wat meer verhelderen. Het is ook geen ramp dat de favoriete daar tussen staan en mensen zullen dat wel door hebben uiteindelijk. Ik weet zelf niet zo goed hoe het anders zou moeten.

#### **Volgorde schermen:**

My ToC's  $\rightarrow$  Public ToC's  $\rightarrow$  Landbouw Quito ToC  $\rightarrow$  Public ToC's  $\rightarrow$  My ToC's

### **Opmerkingen en gedrag:**

*Scrolt eerst in My ToC's.* Ik denk dat ik moet zoeken bij mij ToC's of Public ToC's. Ik denk dat Public ToC's moet hebben, ja! Landbouw Quito lijkt er wel op ja. *Wat twijfel bij het zoeken naar My Favourites*.

![](_page_107_Picture_202.jpeg)
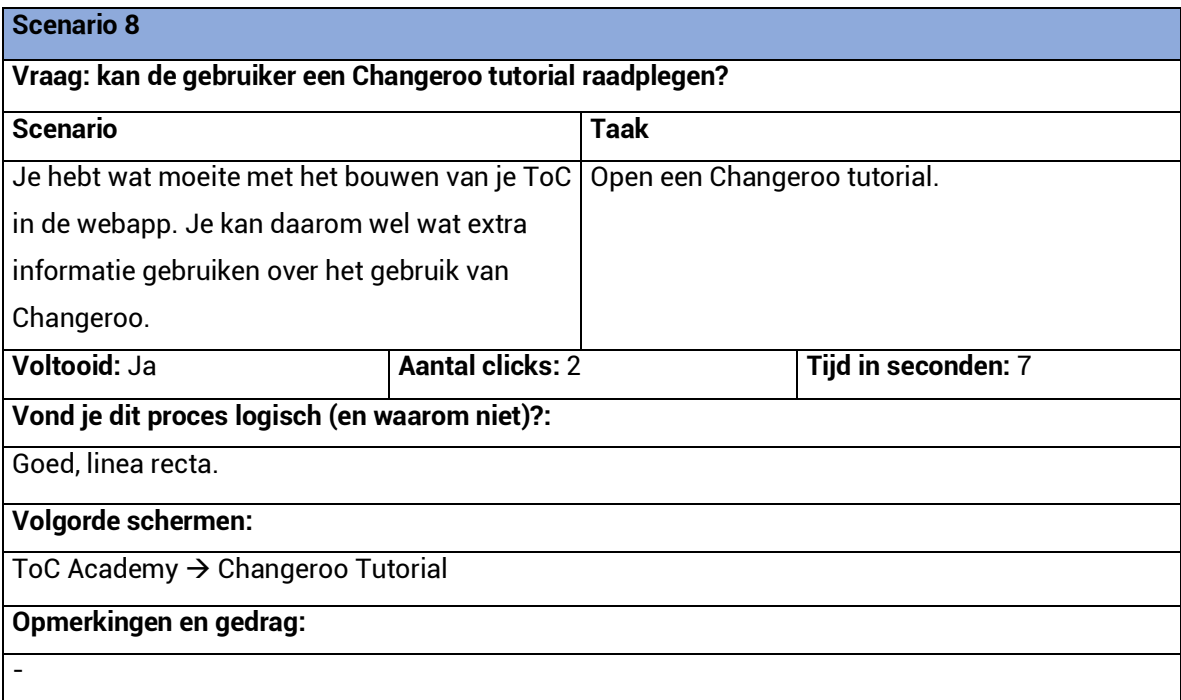

## **Scenario 9**

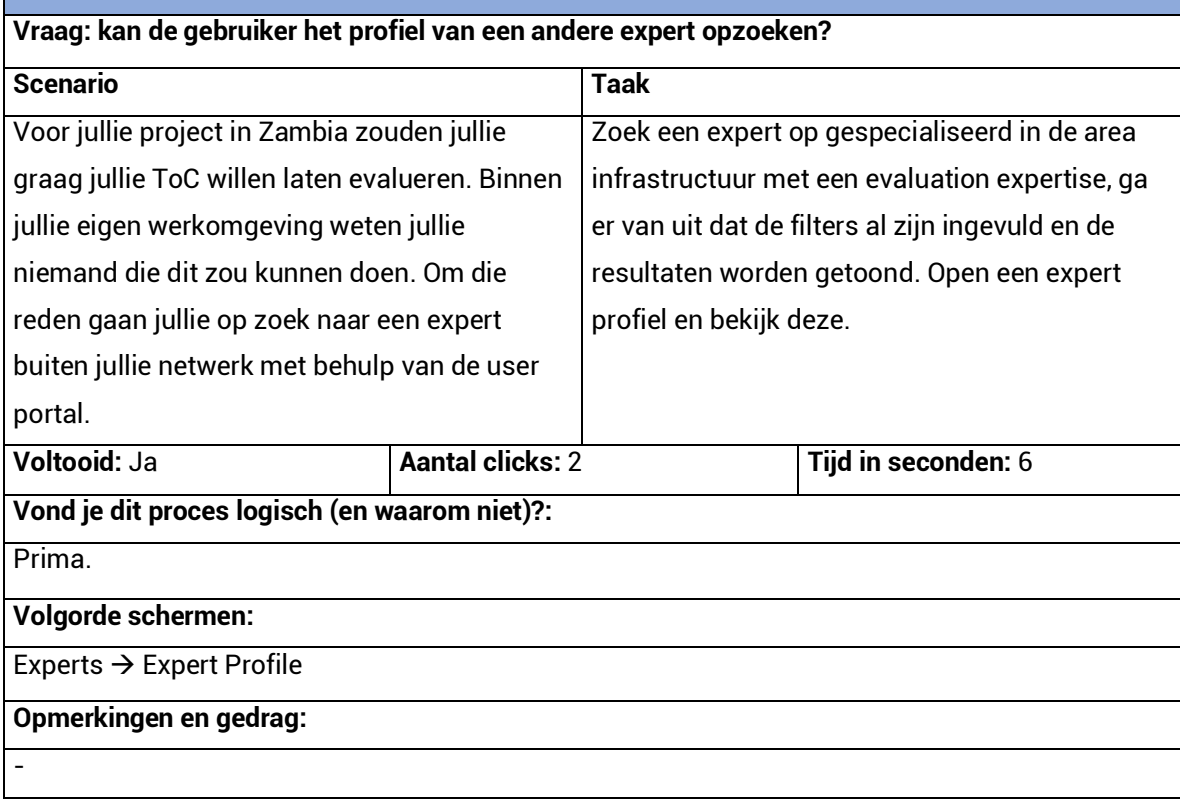

## **Post test vragen gesteld aan het eind van deze testsessie met antwoorden van de deelnemer.**

## **1. Hoe vond je dat het ging?**

Ja, het ging heel smooth.

## **2. Kwam dit overeen met je verwachtingen en waarom?**

Ik had een erg vaag beeld van deze test maar daarna kwam ik erachter dat je richtte op de user portal in plaats van de webapp. Ik vind het erg gaaf! Ik had nog het oude beeld van de user portal voor ogen en was daarom positief verrast.

- **3. Wat is jouw mening over de navigatie van het platform?** Ik vind het heel intuïtief en heel fris overkomen. Ik ben heel snel op plekken gekomen.
- **4. Wat is jouw mening over de gebruiksvriendelijkheid van het platform?** Ja, prima! Het was functioneel en ik zag weinig dingen die ik overbodig vond.
- **5. Sluit dit platform aan op je behoeften?** Ja! Ik vind het ook heel tof dat je bij je organisaties kan zien hoeveel ToC's deze hebben.
- **6. Zou je de pagina Interesting ToC's naast in de ToC Academy ook als aparte menu-optie willen houden?**
- **7. Heb je op een bepaald moment frustratie ervaren en wanneer?** Nee.
- **8. Zou je het je netwerk aanraden?** Natuurlijk. Wat de portal betreft in ieder geval!

Usability test met Liesbeth Hofs

Rijksoverheid voor Ondernemend Nederland, Den Haag Datum: 08-05-2018, 14:00

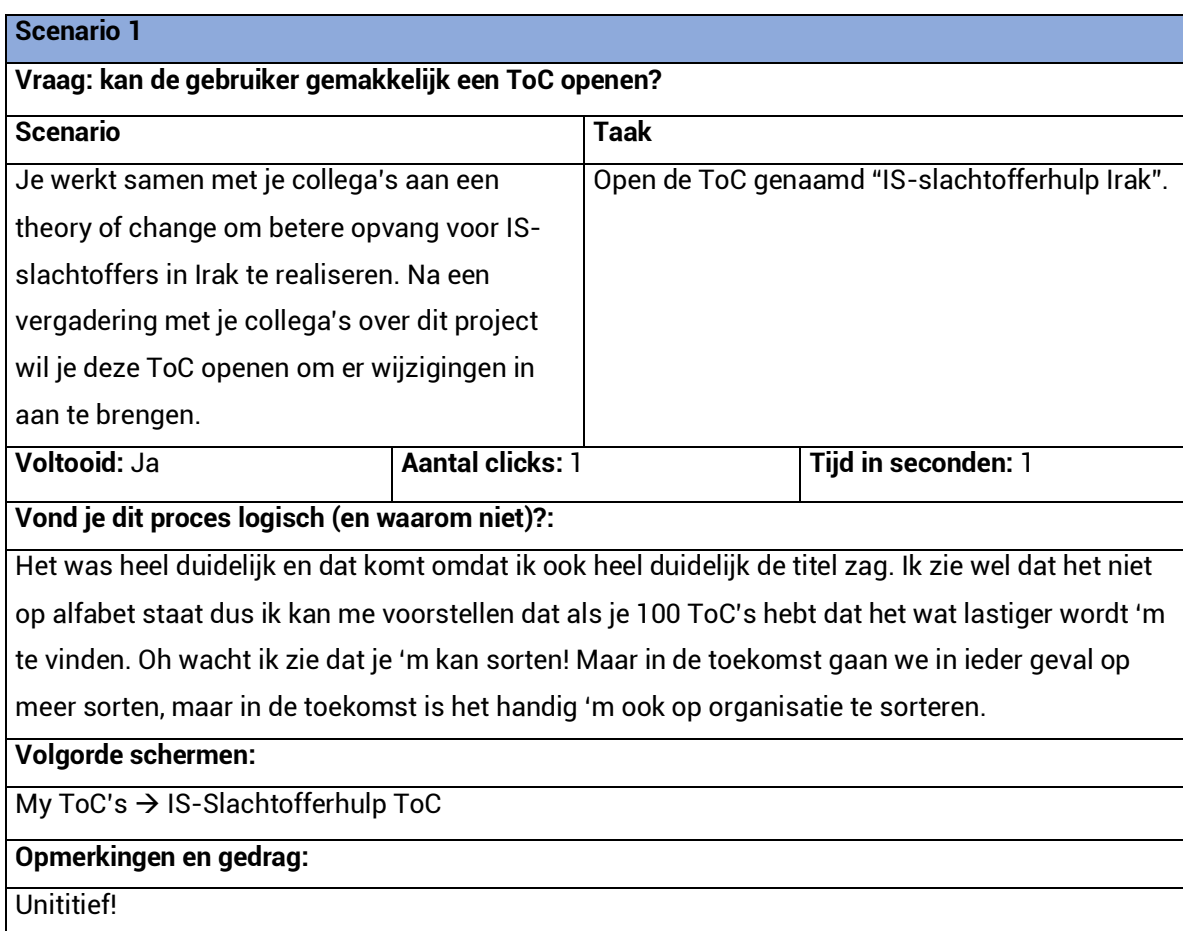

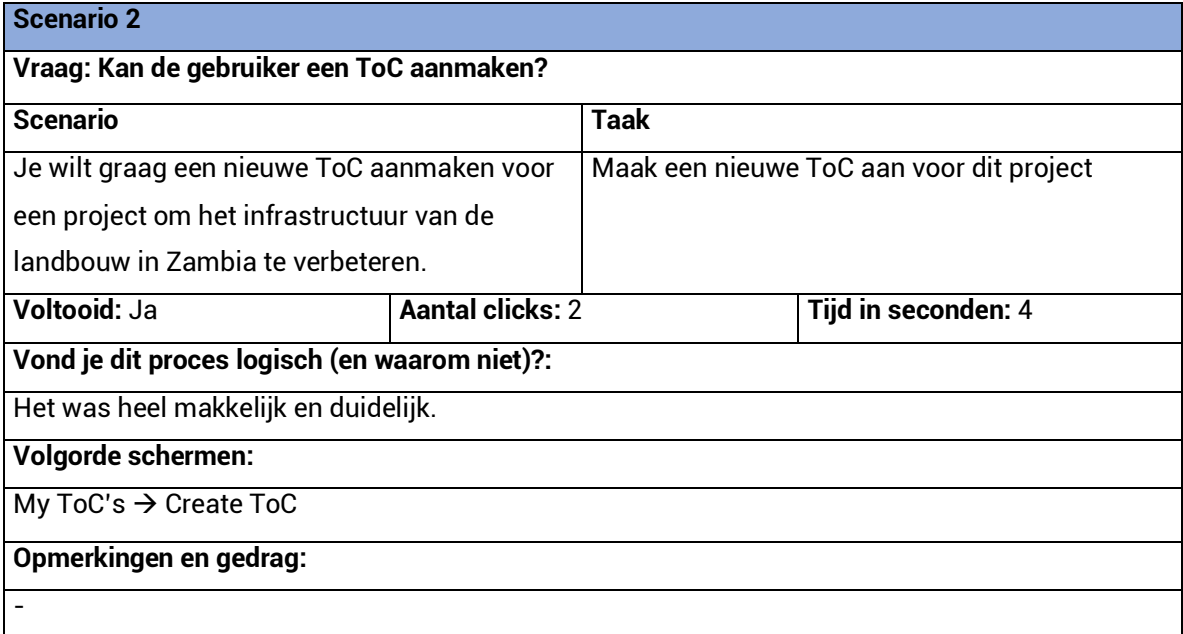

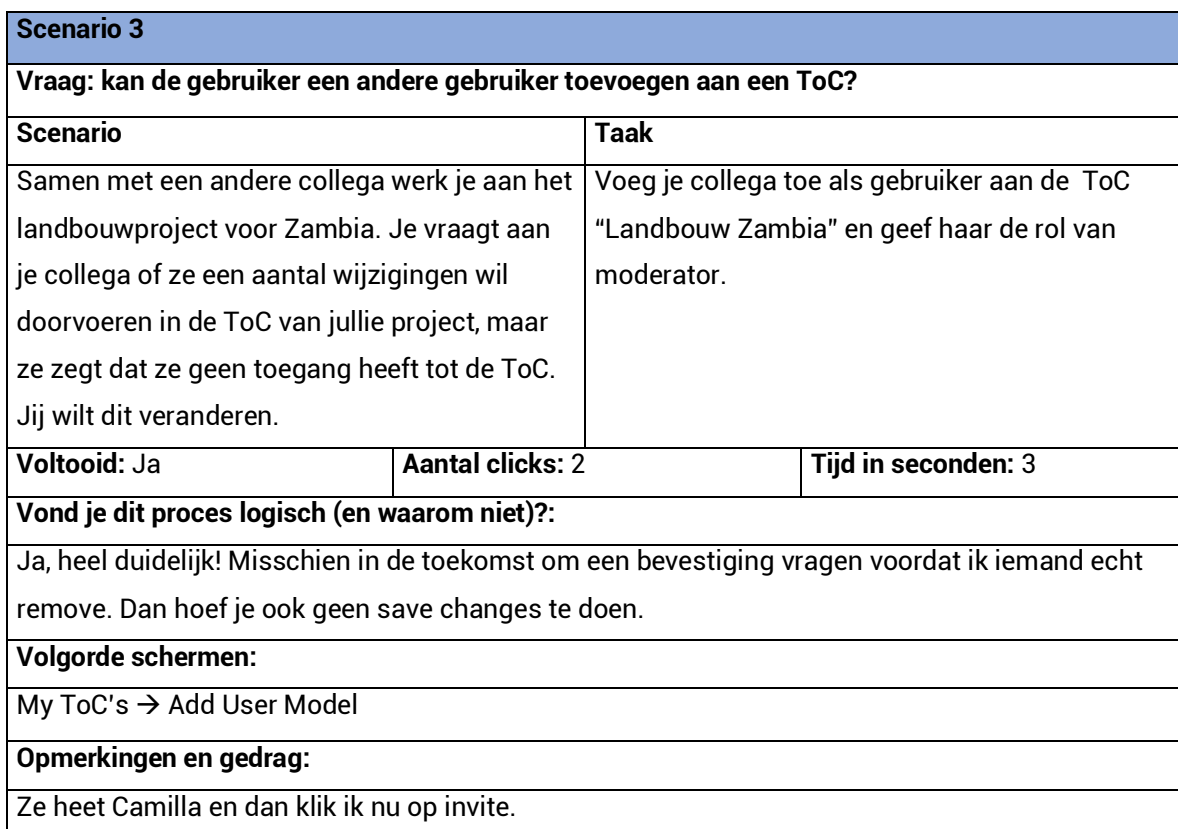

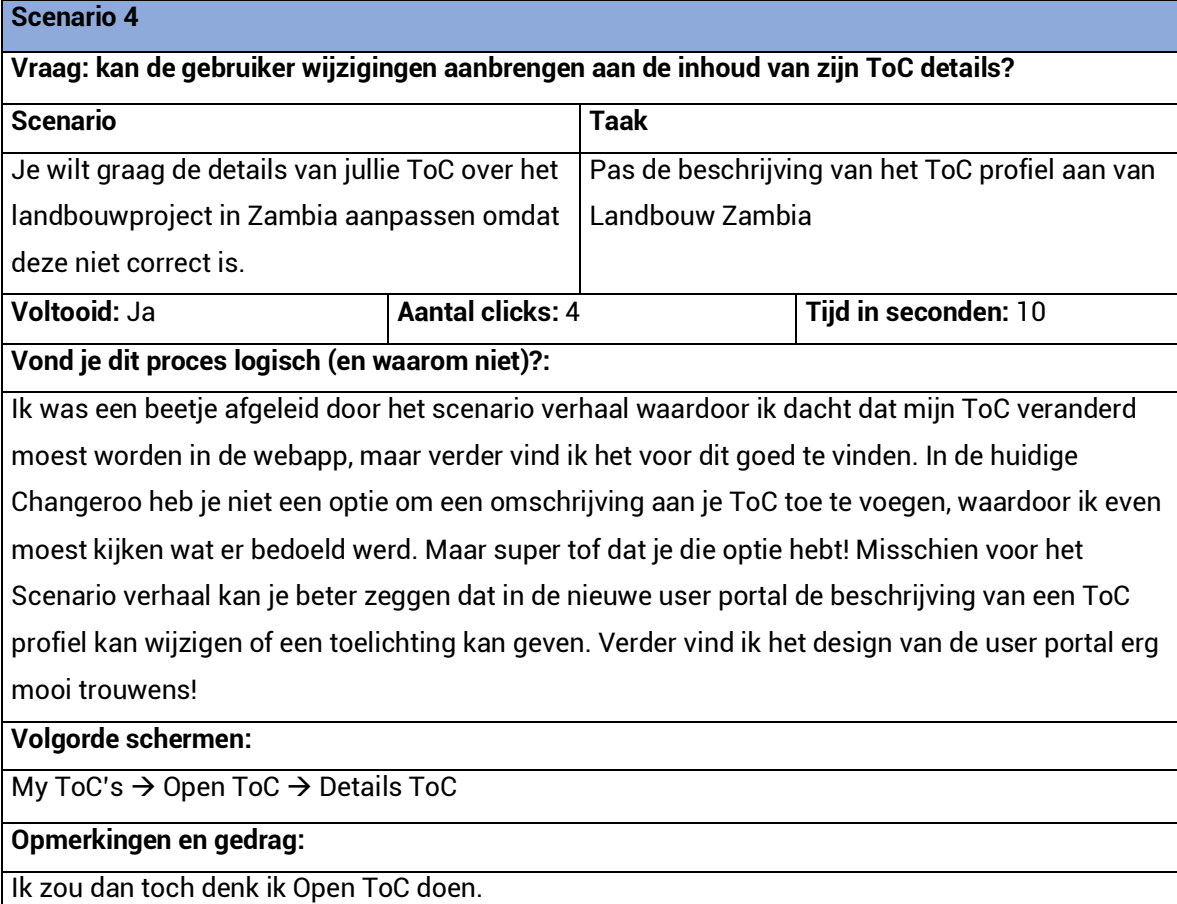

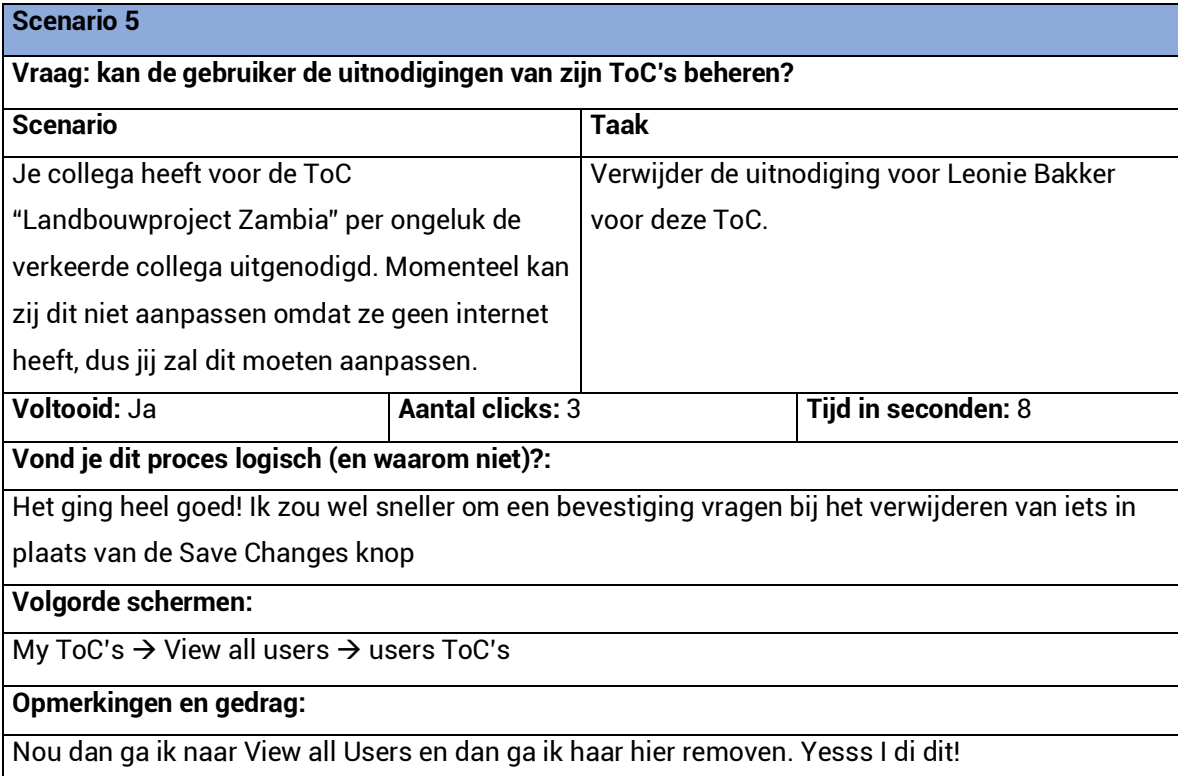

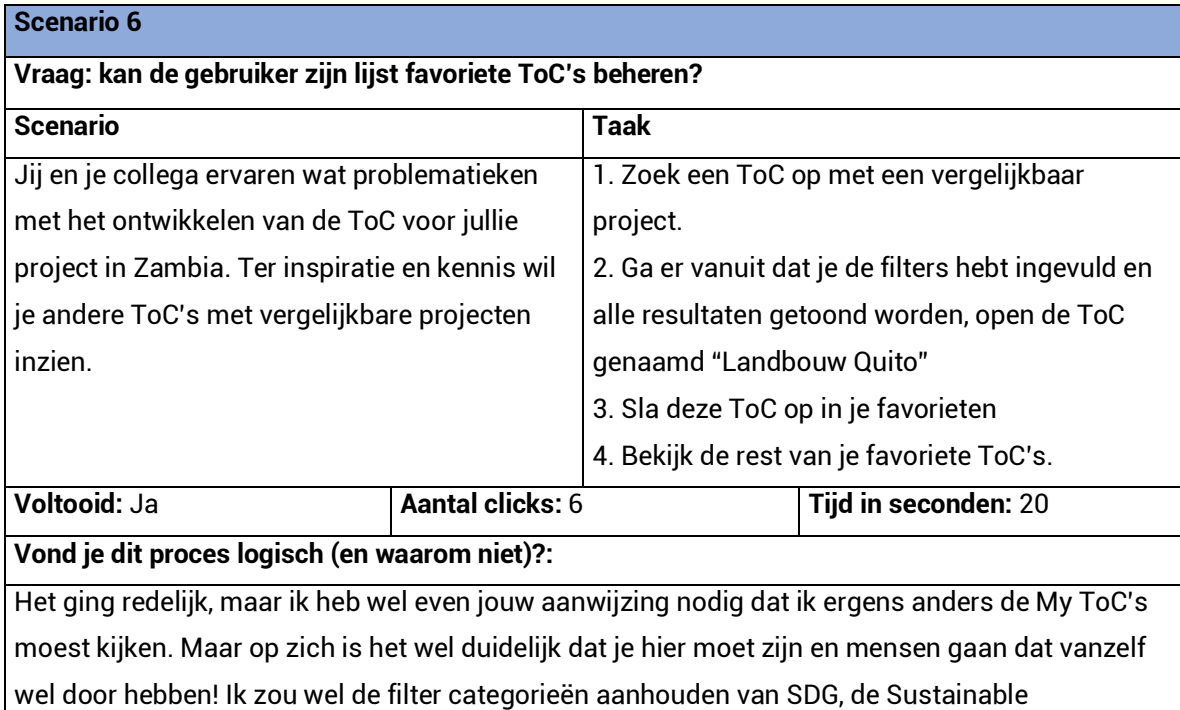

Development Goals. Die waarborgt categorieën waar alle organisaties mee werken. Verder zou ik de revenu ook als optie bij het aanmaken van je ToC willen zien.

## **Volgorde schermen:**

Public ToC's  $\rightarrow$  Landbouw Quito ToC  $\rightarrow$  Public ToC's  $\rightarrow$  My ToC's

## **Opmerkingen en gedrag:**

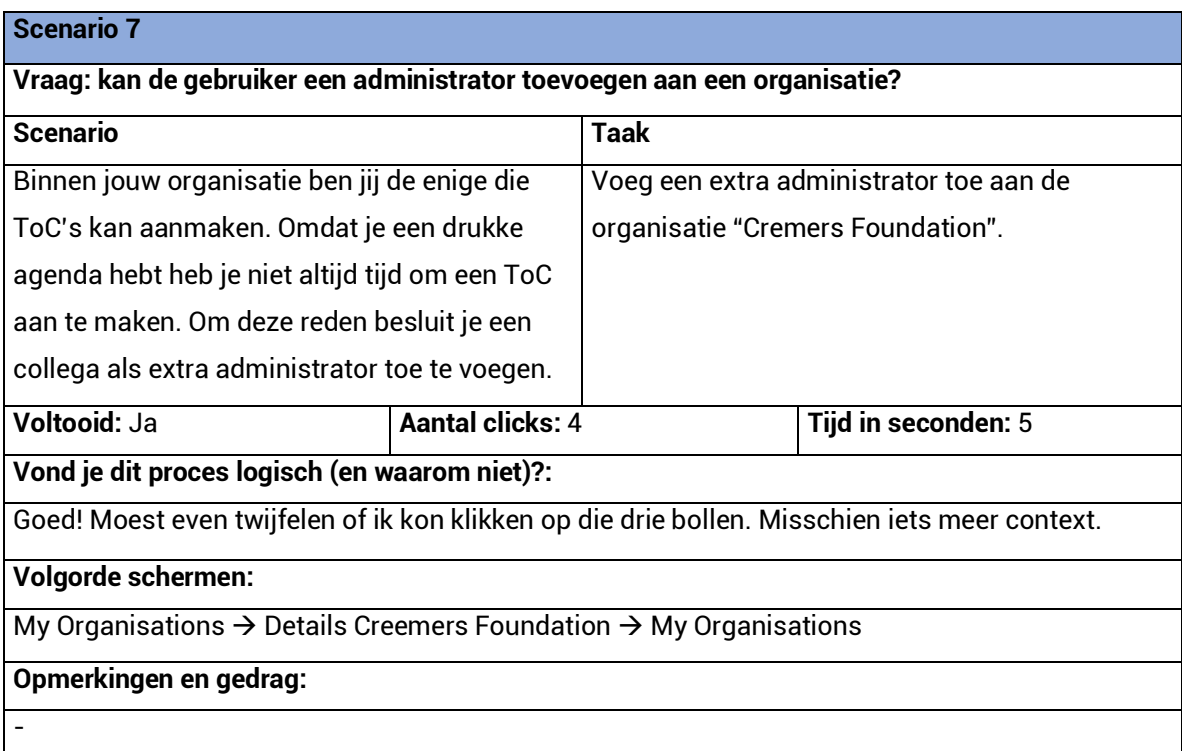

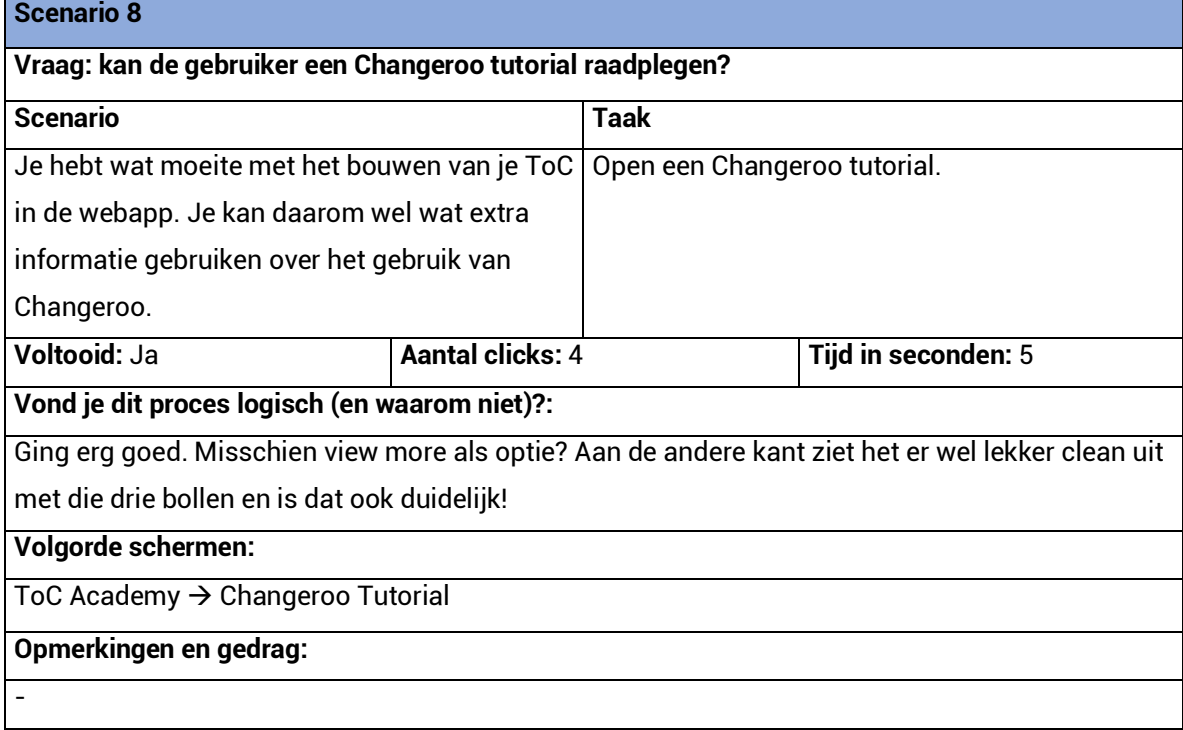

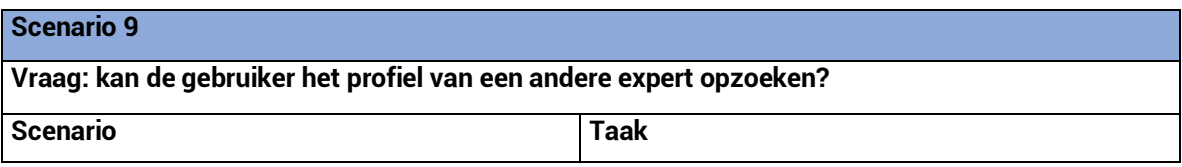

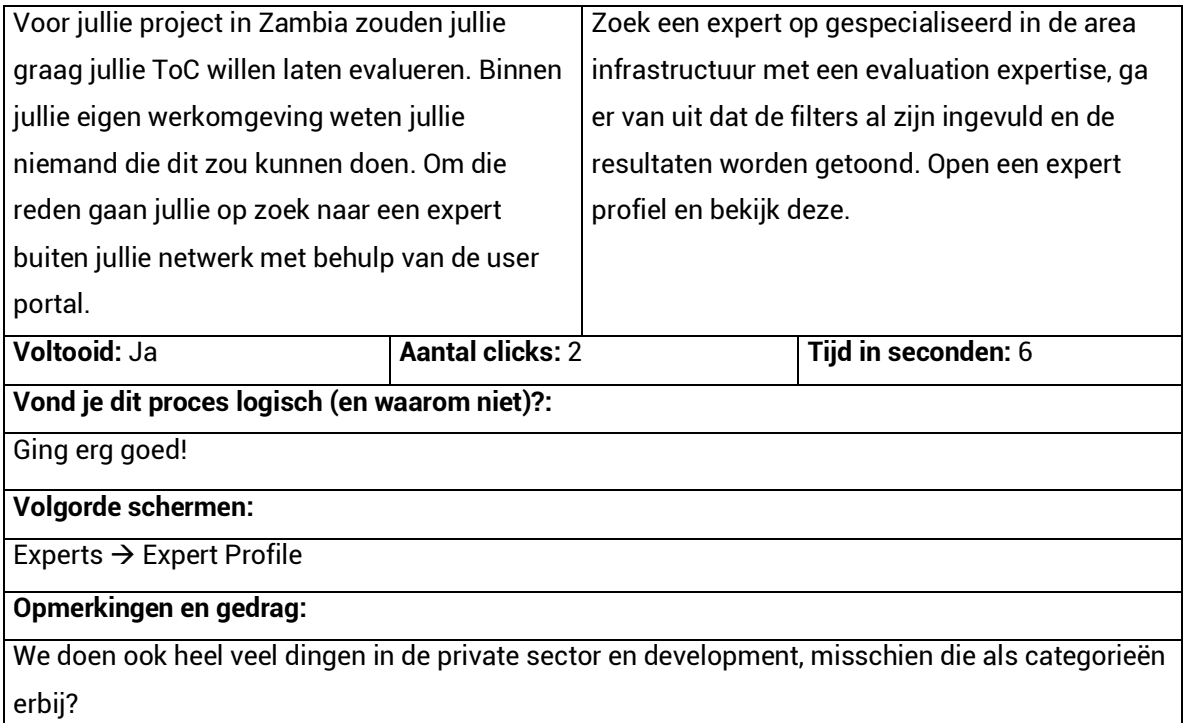

#### **Post test vragen gesteld aan het eind van deze testsessie met antwoorden van de deelnemer.**

**1. Hoe vond je dat het ging?**

Ik vind dat je de test erg goed hebt voorbereid.

- **2. Kwam dit overeen met je verwachtingen en waarom?** Ja, ik verwachte al zoiets.
- **3. Wat is jouw mening over de navigatie van het platform?** Heel duidelijk, ik ging er redelijk snel doorheen en het was overzichtelijk.
- 4. **Wat is jouw mening over de gebruiksvriendelijkheid van het platform?** Erg goed! Ben benieuwd naar de ToC omgeving en of die ook zo mooi gaat worden.
- **5. Sluit dit platform aan op je behoeften?** Zeker wel! Allemaal nieuwe functies die erg goed bij mijn beroep passen.
- **6. Zou je de pagina Interesting ToC's naast in de ToC Academy ook als aparte menu-optie willen houden?**
- **7. Heb je op een bepaald moment frustratie ervaren en wanneer?** Nee, zeker niet.
- **8. Zou je het je netwerk aanraden?** Absoluut!

Usability test met Alexander Otgaar Ministerie van Buitenlandse Zaken, Den Haag Datum: 09-05-2018, 11:00

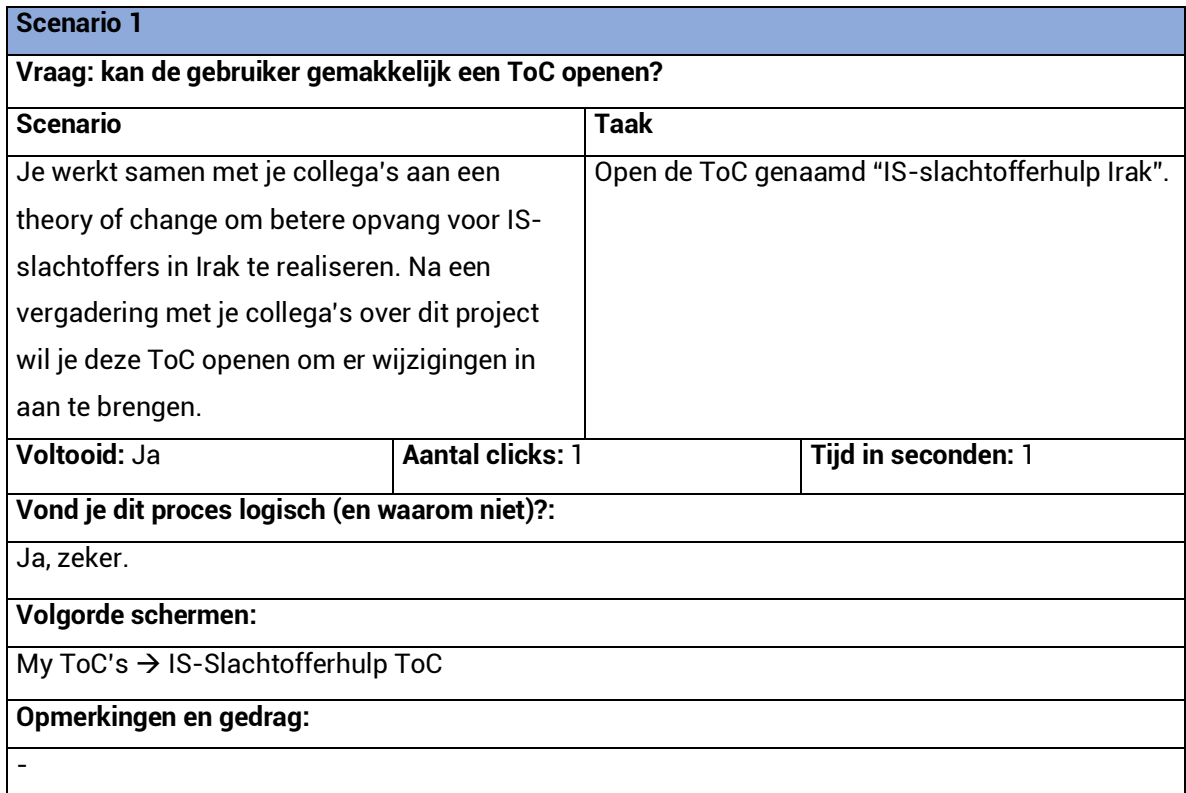

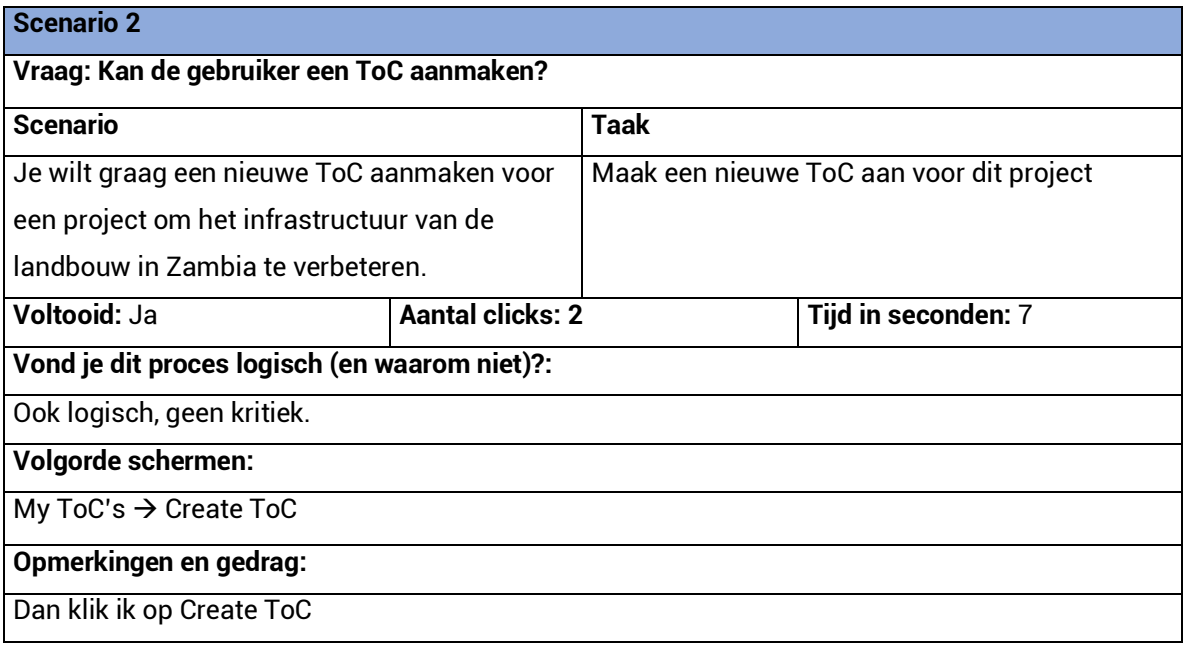

## **Scenario 3**

**Vraag: kan de gebruiker een andere gebruiker toevoegen aan een ToC?**

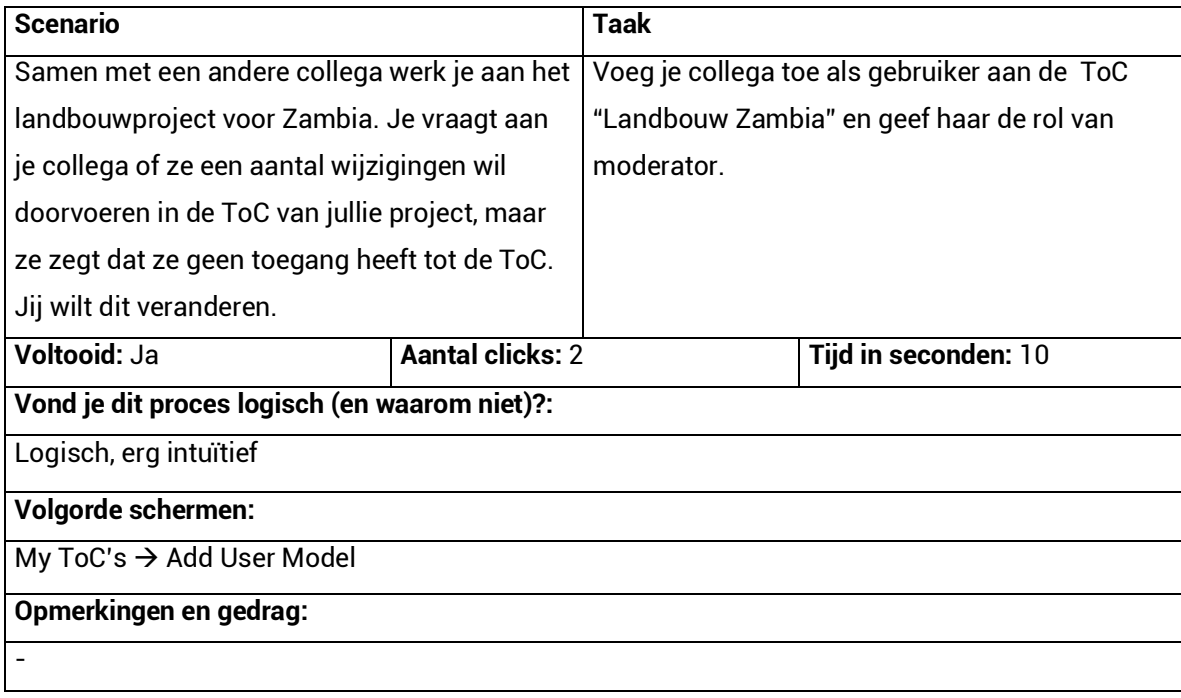

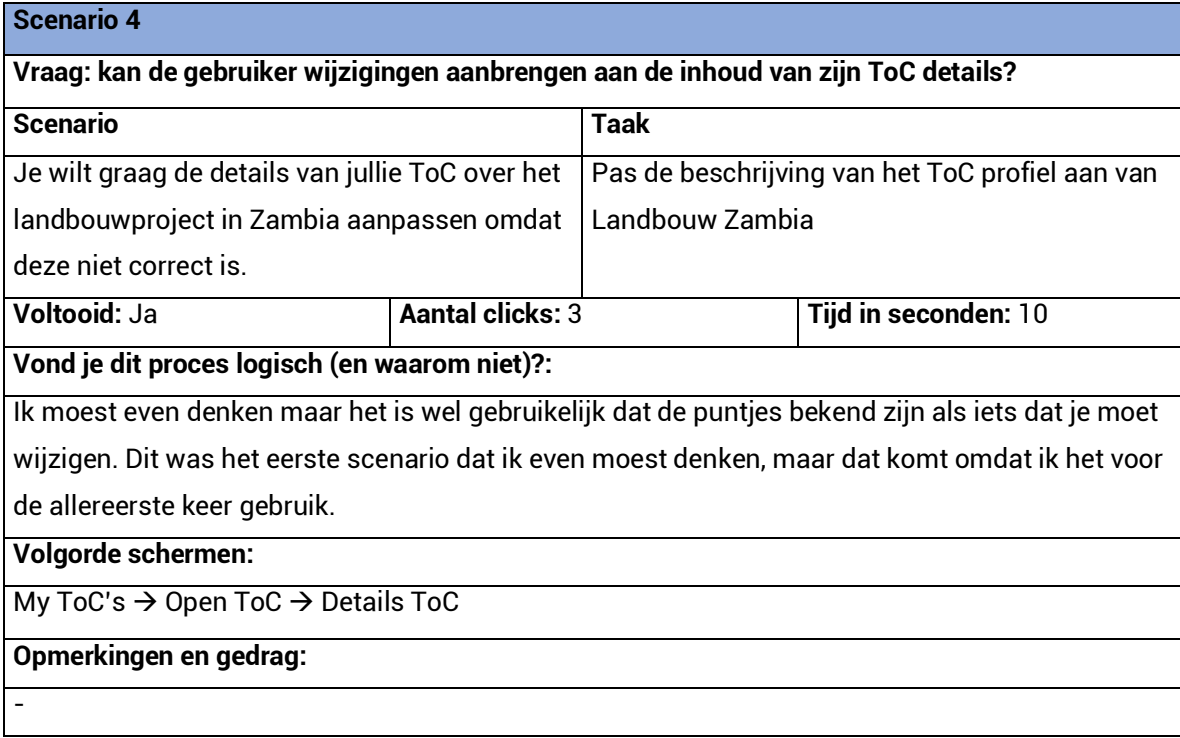

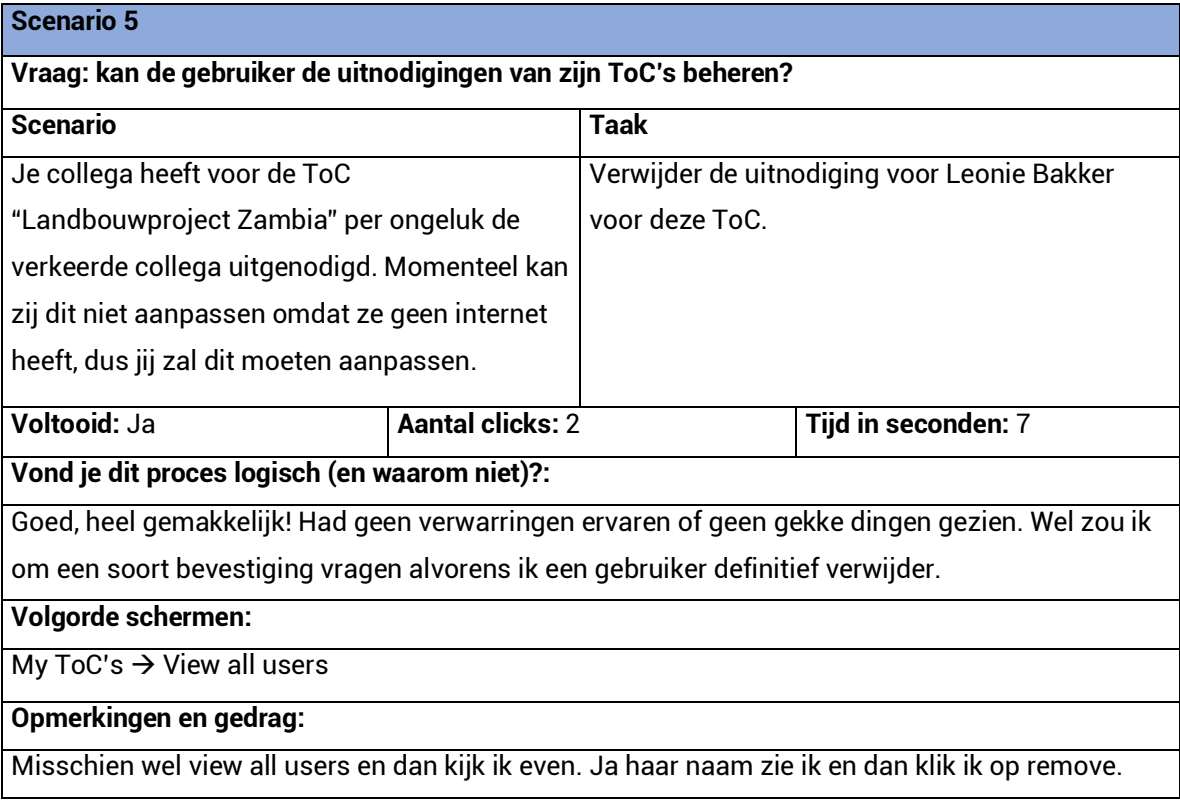

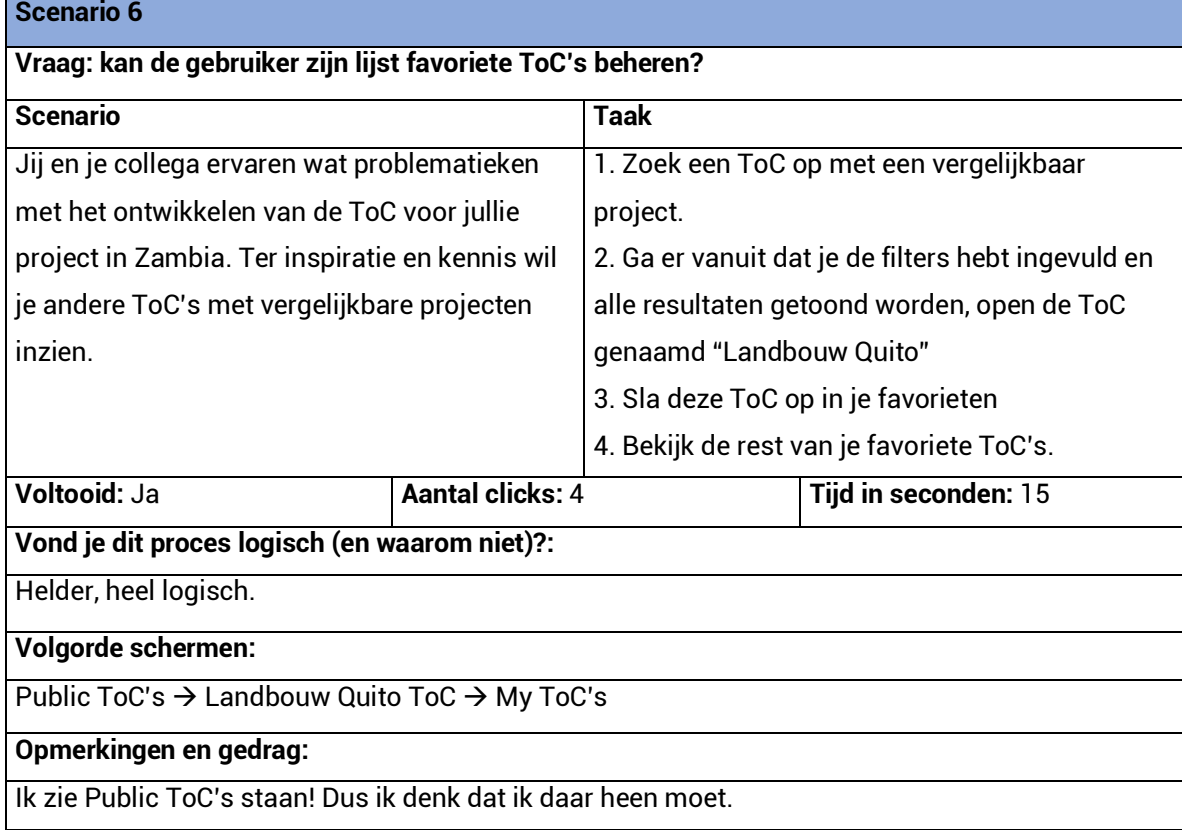

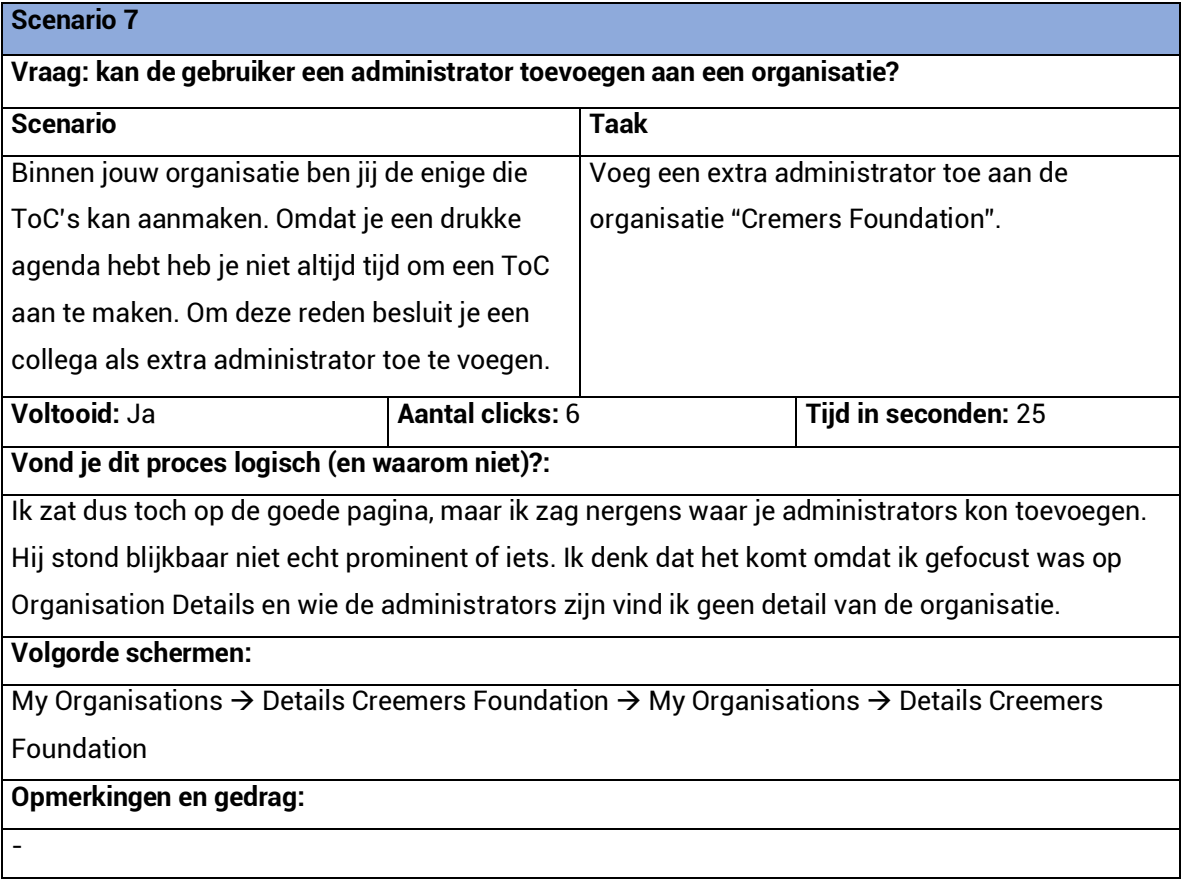

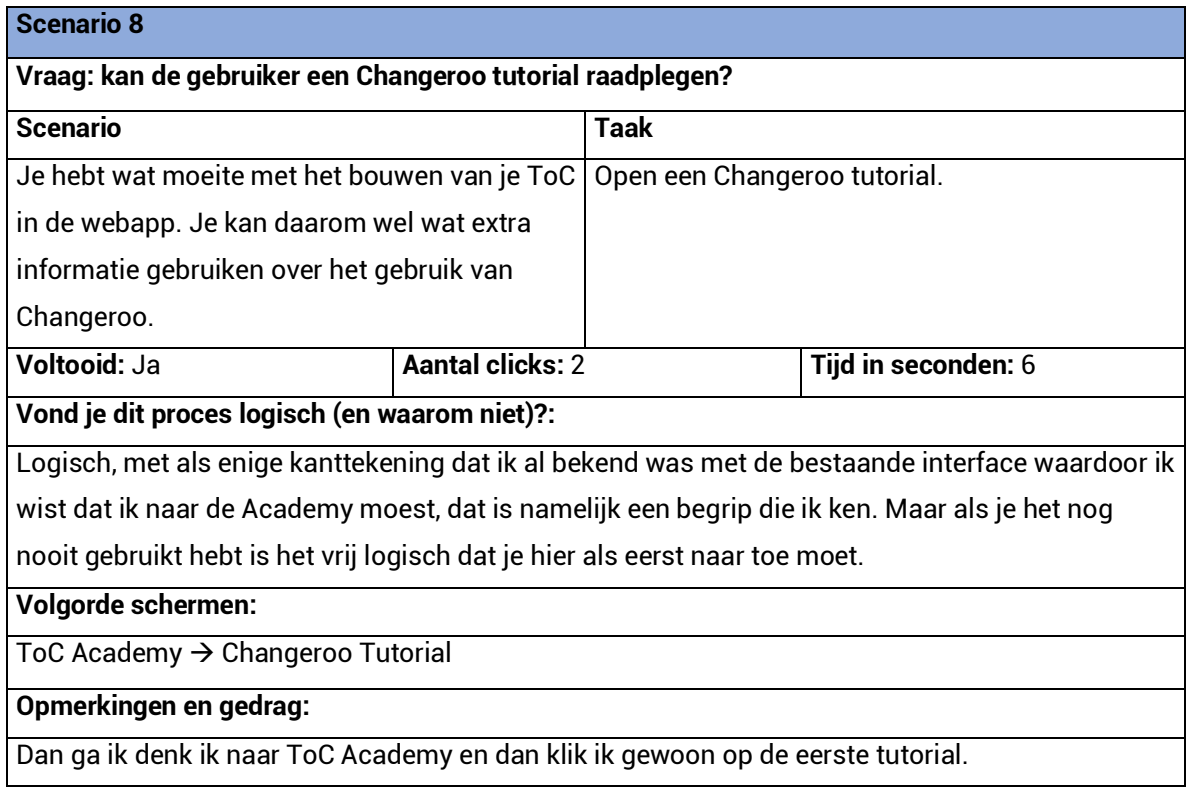

 $\mathbf{I}$ 

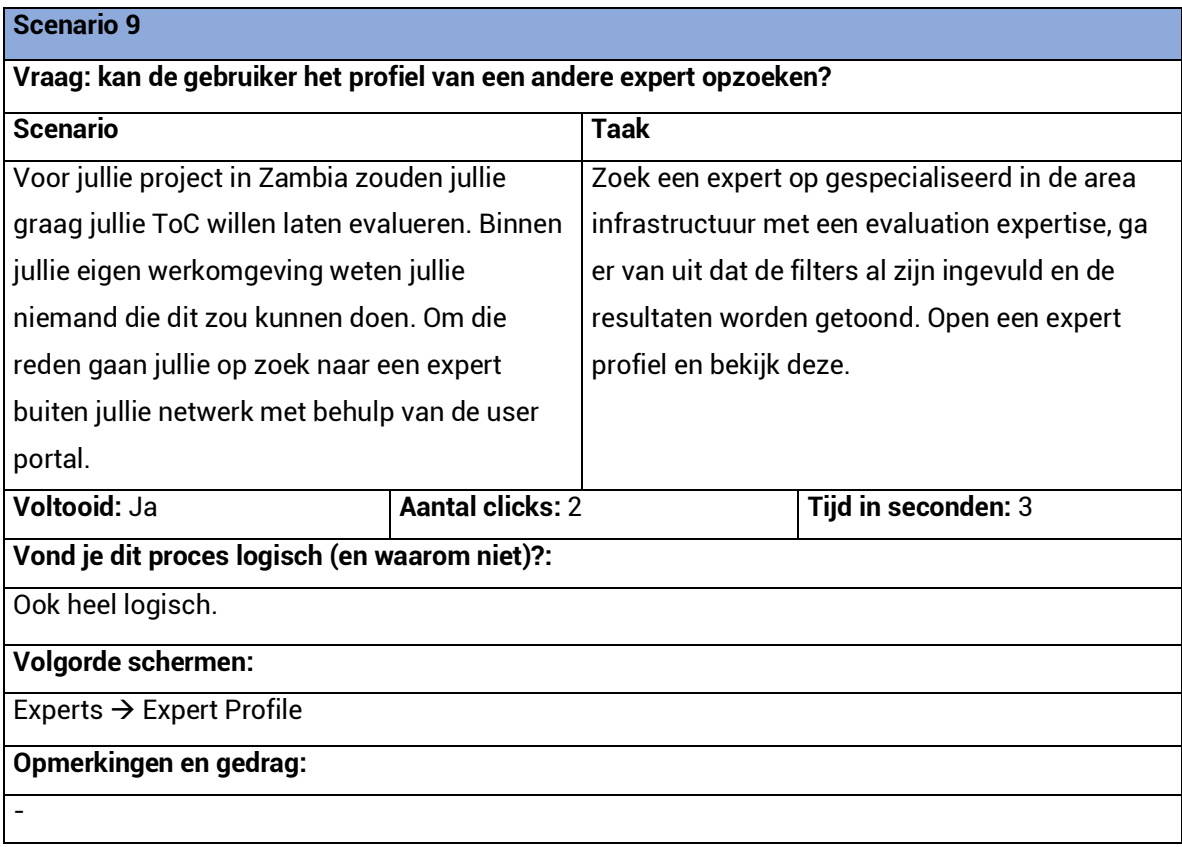

**Post test vragen gesteld aan het eind van deze testsessie met antwoorden van de deelnemer.** 

#### **1. Hoe vond je dat het ging?**

Prima, heel logisch. Heb geen enkele keer gedacht van nee dit is niet logisch.

#### **2. Kwam dit overeen met je verwachtingen en waarom?**

Zeker, ik vind het er ook heel mooi uitzien overigens.

**3. Wat is jouw mening over de navigatie van het platform?** Goed! Prima.

#### **4. Wat is jouw mening over de gebruiksvriendelijkheid van het platform?**

Het is heel voor de hand liggend. Ik heb geen moment van verwarring ervaren.

**5. Sluit dit platform aan op je behoeften?**

Dat vind ik een lastige om te beantwoorden omdat ik hier nog te weinig ervaring mee. Maar zit er wel een zoekfunctie dwars door heel het platform heen? Want dat lijkt me erg handig.

## **6. Zou je de pagina Interesting ToC's naast in de ToC Academy ook als aparte menu-optie willen houden?**

- **7. Heb je op een bepaald moment frustratie ervaren en wanneer?** Zeker niet.
- **8. Zou je het je netwerk aanraden?**

Ik ben een van de sponsors dus zeker!

Usability test met Caroline Desalos Wageningen University & Research, Wageningen Datum: 16-05-2018, 10:30

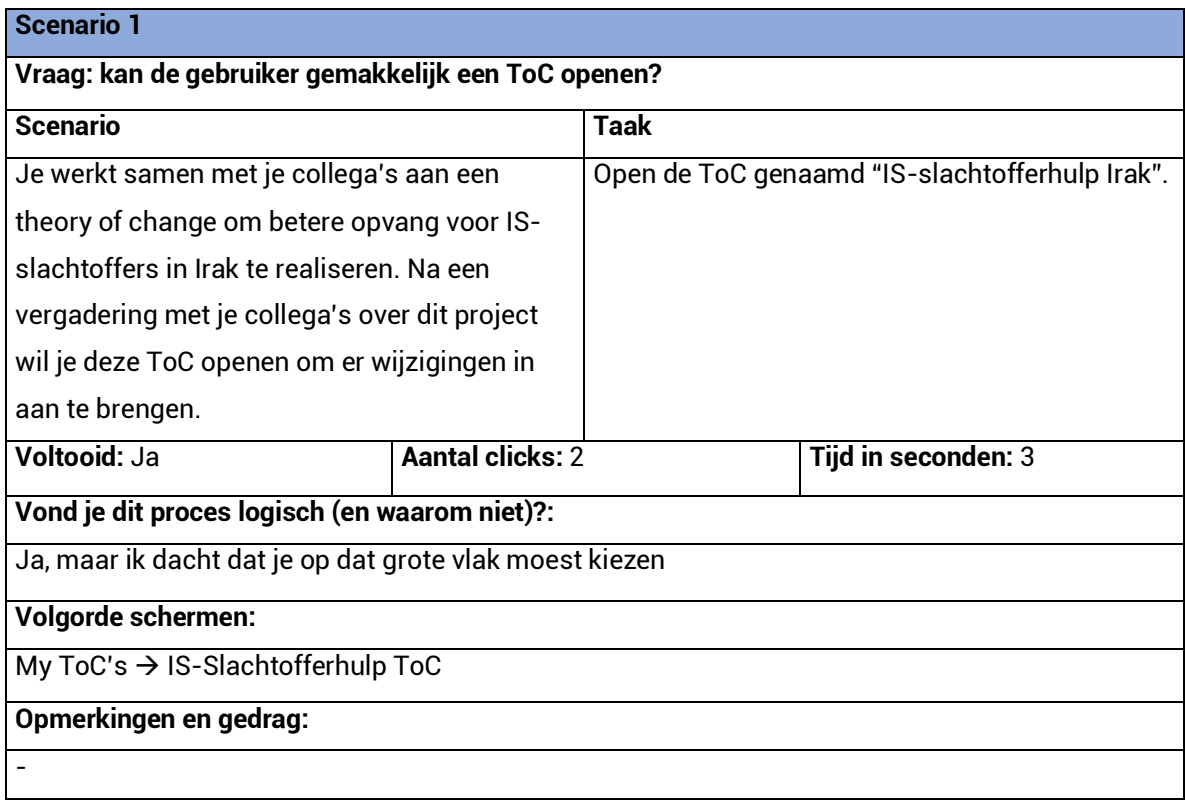

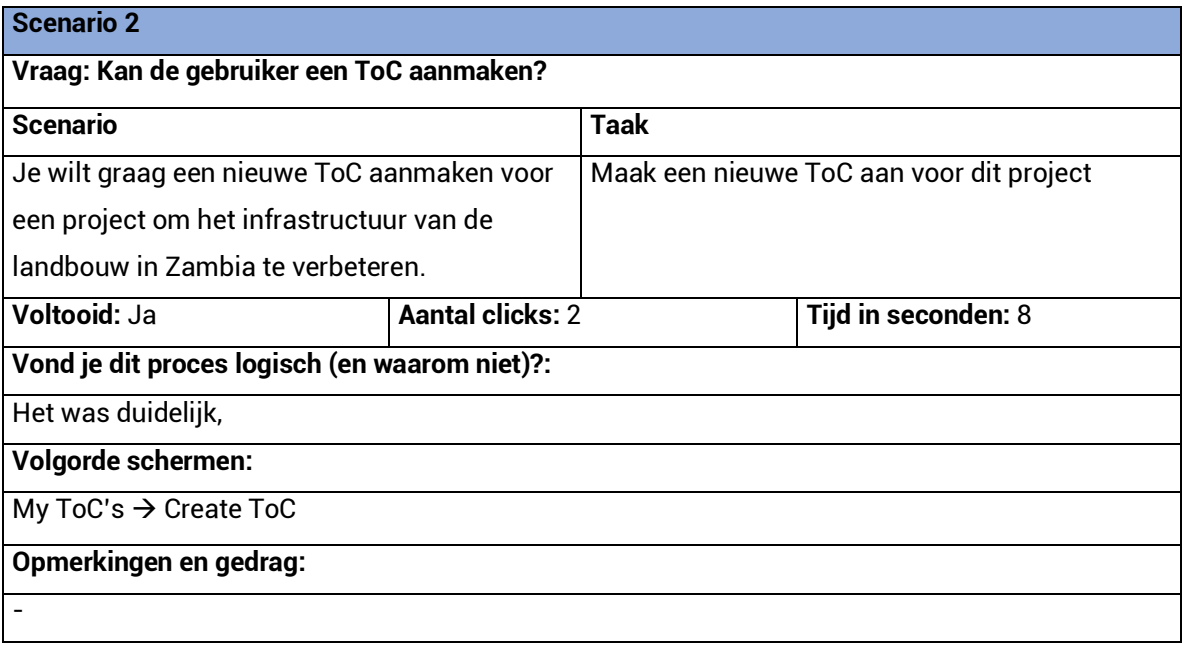

## **Scenario 3**

**Vraag: kan de gebruiker een andere gebruiker toevoegen aan een ToC?**

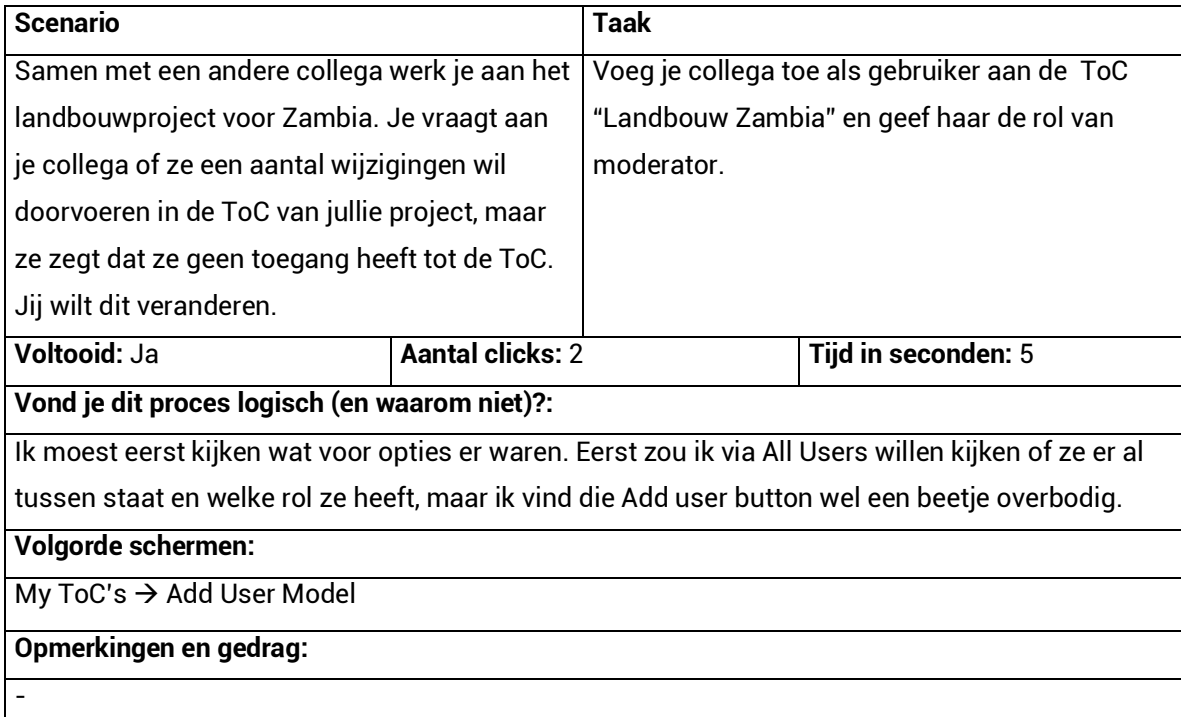

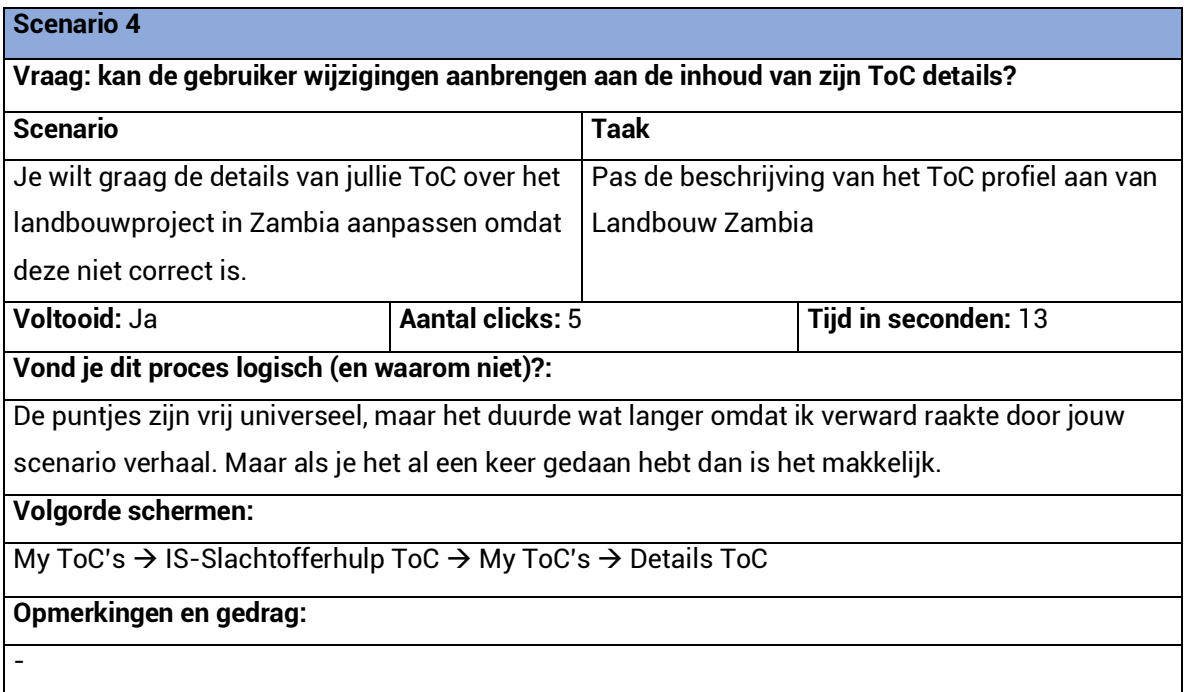

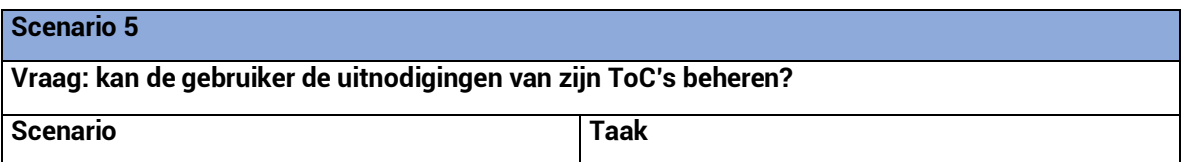

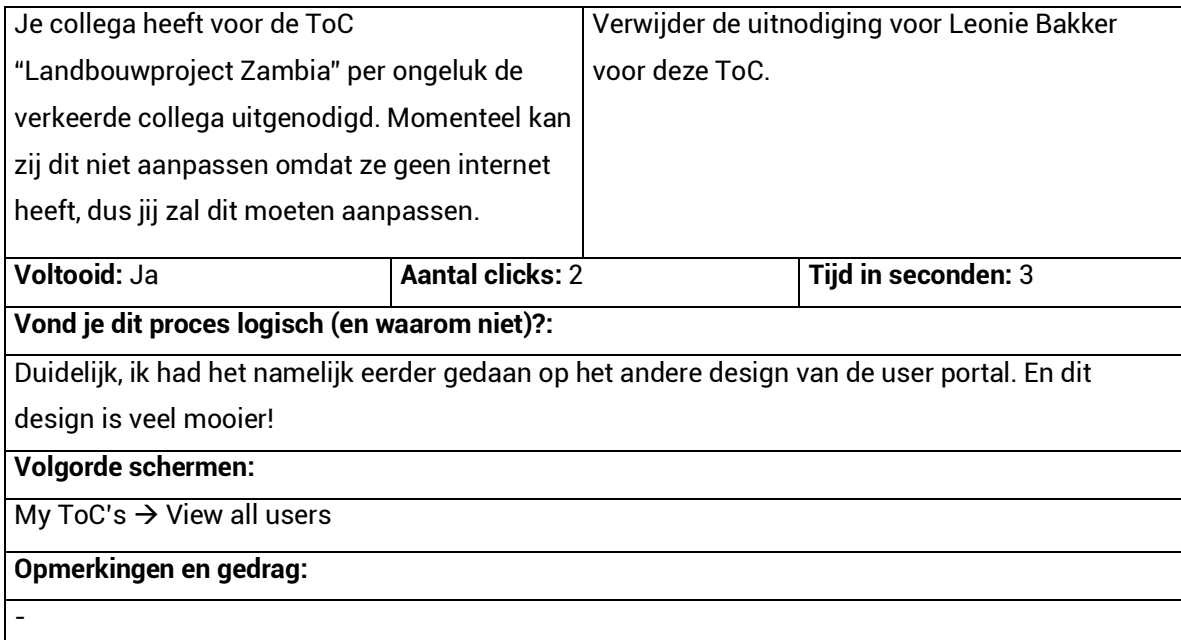

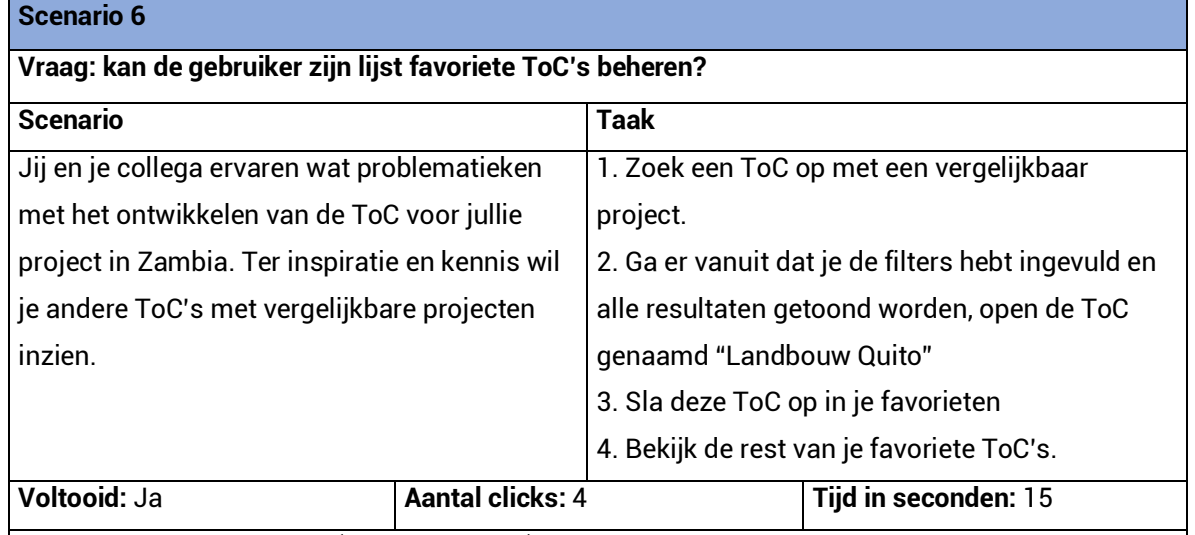

**Vond je dit proces logisch (en waarom niet)?:**

We werken ook met mensen buiten Europa en niet iedereen is zo ervaren zoals ik. Die zou niet direct al deze functies kunnen vinden of weten dat het sterretje staat voor favorieten. Voor mij is het duidelijk als universeel ICT-taal, maar niet voor iedereen. Wellicht dat je de favourite button tot een soort button kan maken met tekst of je gooit de ster button en een normale button met "Add to your Favourites" onder de rest van de buttons. Daarnaast had ik wel ongeveer een idee waar je de ToC's kan vinden, maar ik zoek een duidelijkere onderscheiding tussen mijn ToC's, de favoriete ToC's en de gearchiveerde ToC's.

#### **Volgorde schermen:**

Public ToC's  $\rightarrow$  Landbouw Quito ToC  $\rightarrow$  My ToC's

## **Opmerkingen en gedrag:**

Public ToC's of misschien toch die ToC Academy, ik denk toch de Public ToC's

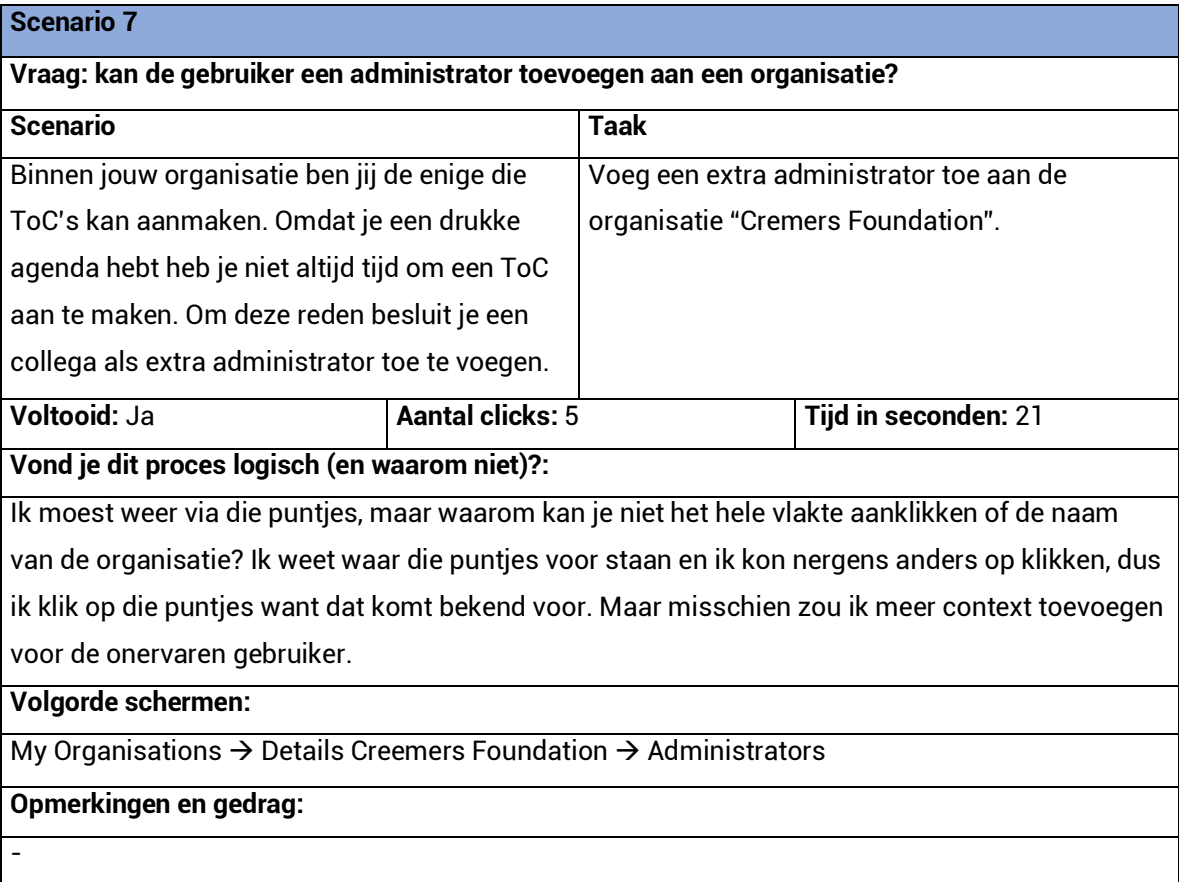

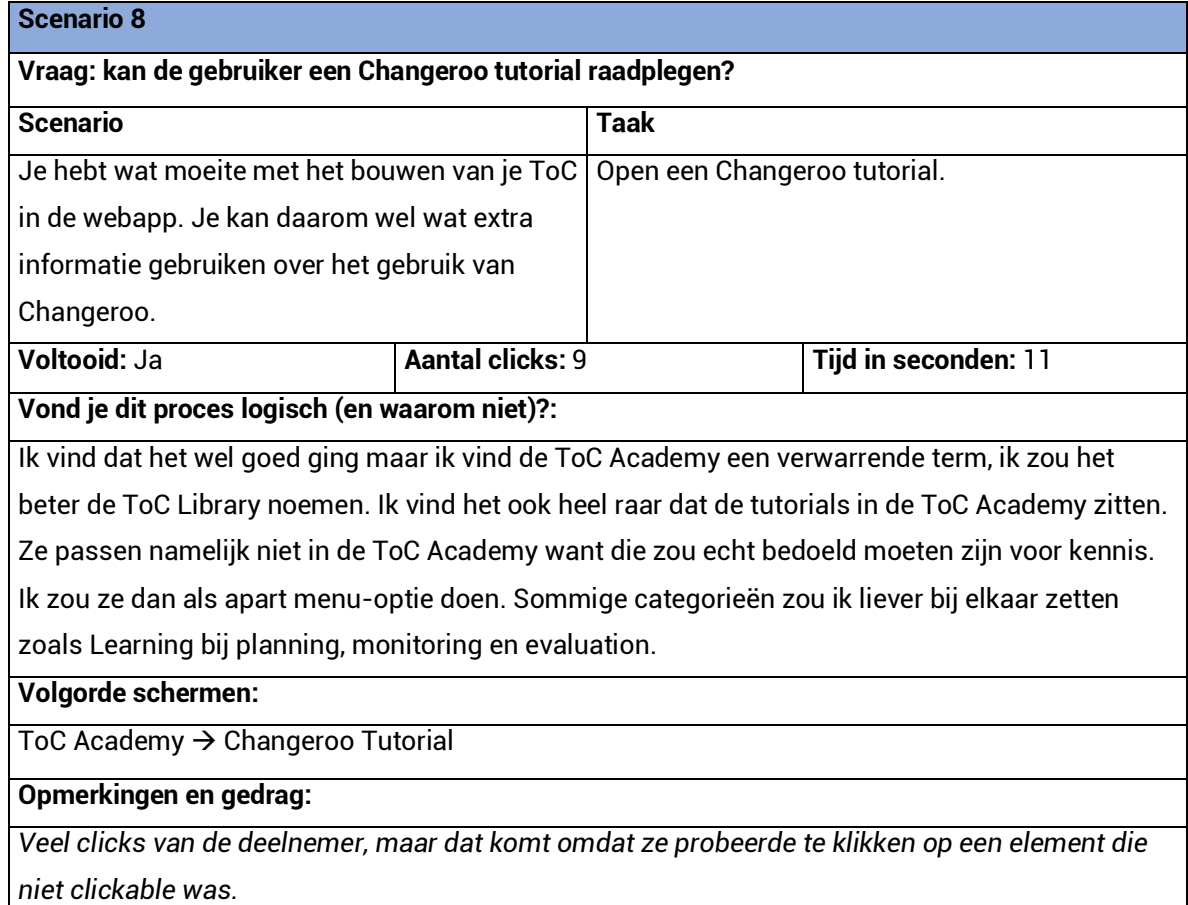

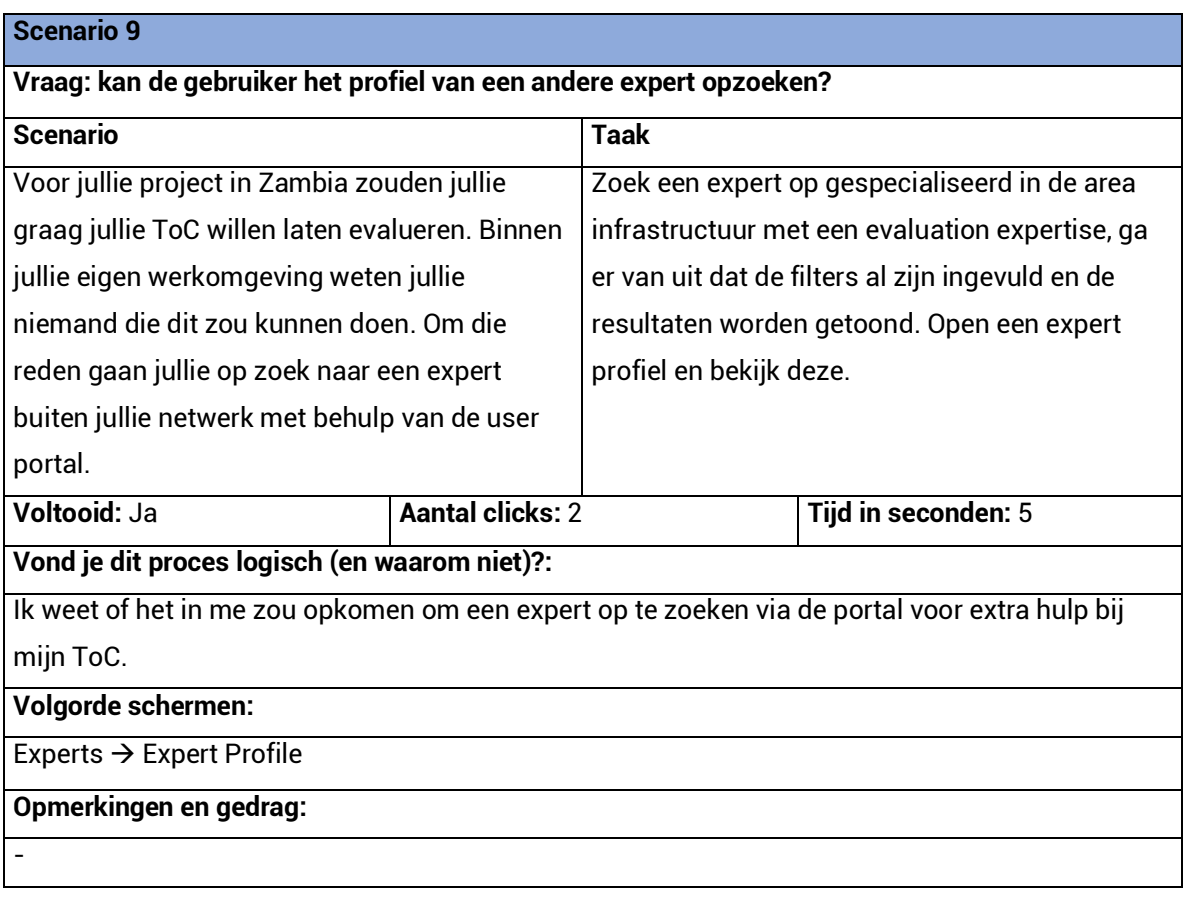

## **Post test vragen gesteld aan het eind van deze testsessie met antwoorden van de deelnemer.**

#### **1. Hoe vond je dat het ging?**

Makkelijk! Ik vond het een mooie en goeie omgeving om in te werken.

**2. Kwam dit overeen met je verwachtingen en waarom?**

Ik had niks verwacht eigenlijk. Ik heb natuurlijk gewerkt met het andere design maar deze is een heel stuk mooier.

**3. Wat is jouw mening over de navigatie van het platform?**

Ging goed, we hebben natuurlijk een aantal punten genoemd tijdens de opdracht.

**4. Wat is jouw mening over de gebruiksvriendelijkheid van het platform?**

Prima, ik zou wel de punten voor de onervaren gebruikers meenemen zoals minder ICT-taal.

- **5. Sluit dit platform aan op je behoeften?** Niet echt een mening. Ik ga gewoon meteen aan mijn ToC's werken via de webapp. Als je gewoon met de website werkt dan weet je wel wat er allemaal kan, ik weet alleen niet of het makkelijk te begrijpen is voor de gebruiker die nog nooit heeft gewerkt met de user portal.
- **6. Zou je de pagina Interesting ToC's naast in de ToC Academy ook als aparte menu-optie willen houden?**

#### **7. Heb je op een bepaald moment frustratie ervaren en wanneer?**

Nee helemaal niet, maar je opdrachten waren leidend naar wat ik moest doen. Als iemand zonder opdracht niet weet wat hij moet doen, kan hij het wek bereiken?

## **8. Zou je het je netwerk aanraden?**

Zeker!

Usability test met Wouter Hijweege Community Partnership Consultants, Deventer Datum: 16-05-2018, 14:30

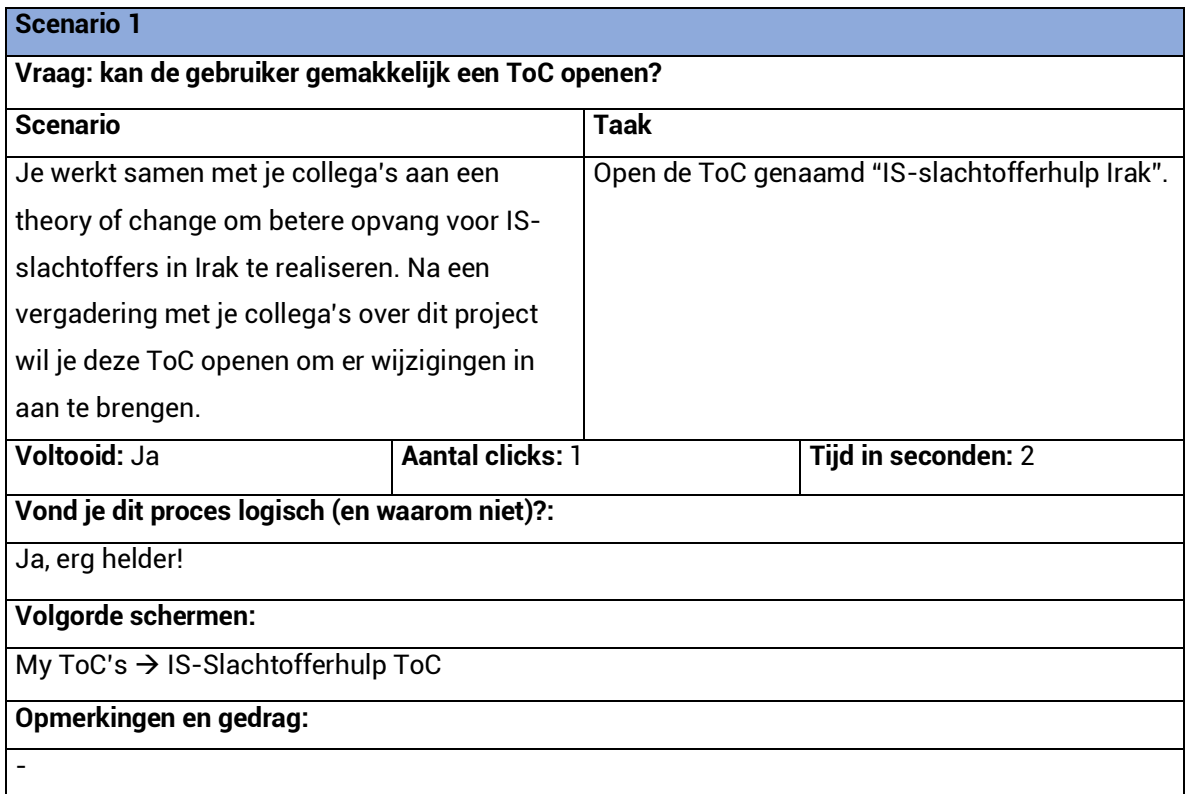

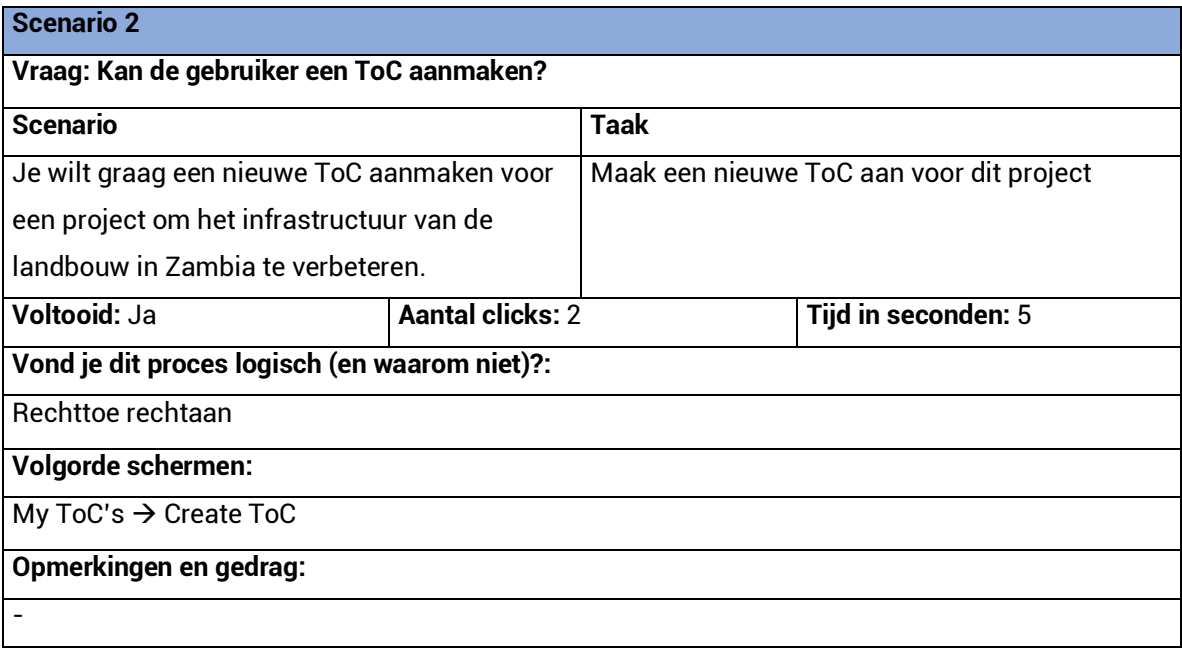

## **Scenario 3**

**Vraag: kan de gebruiker een andere gebruiker toevoegen aan een ToC?**

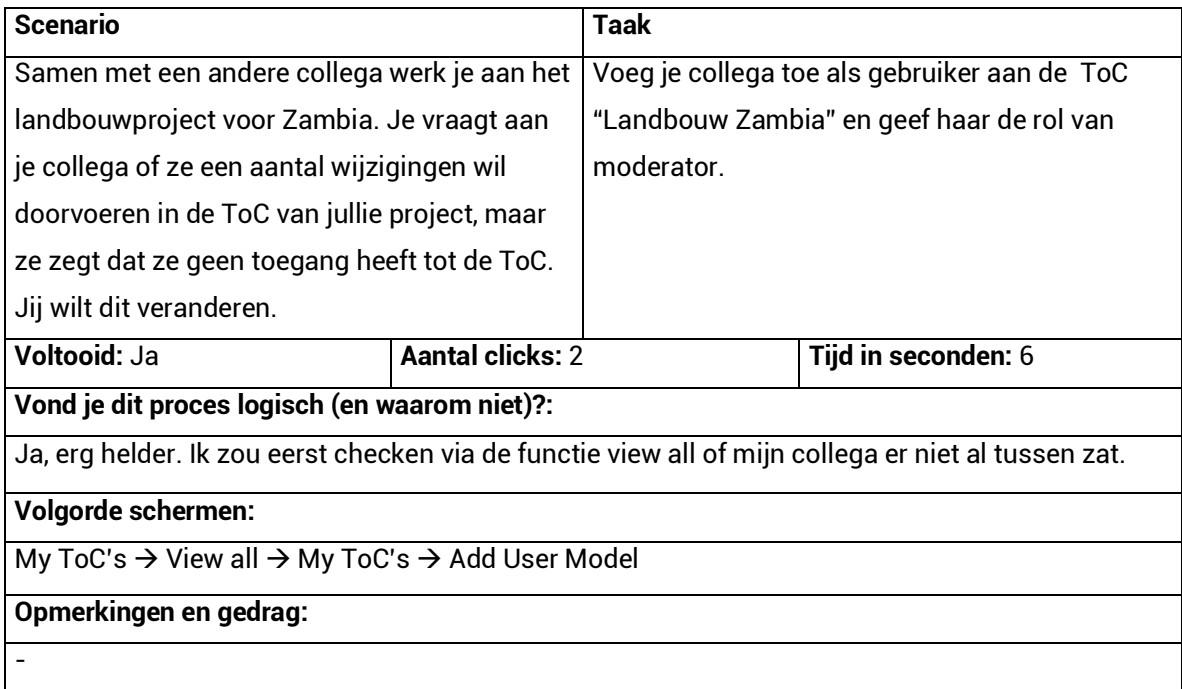

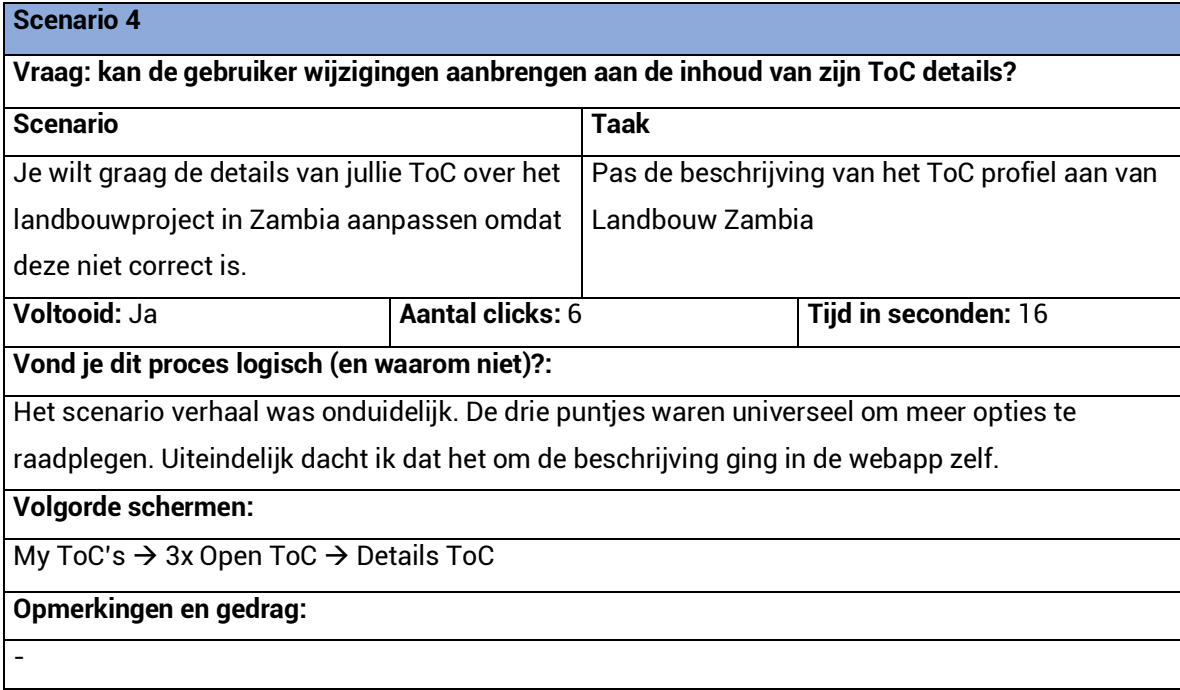

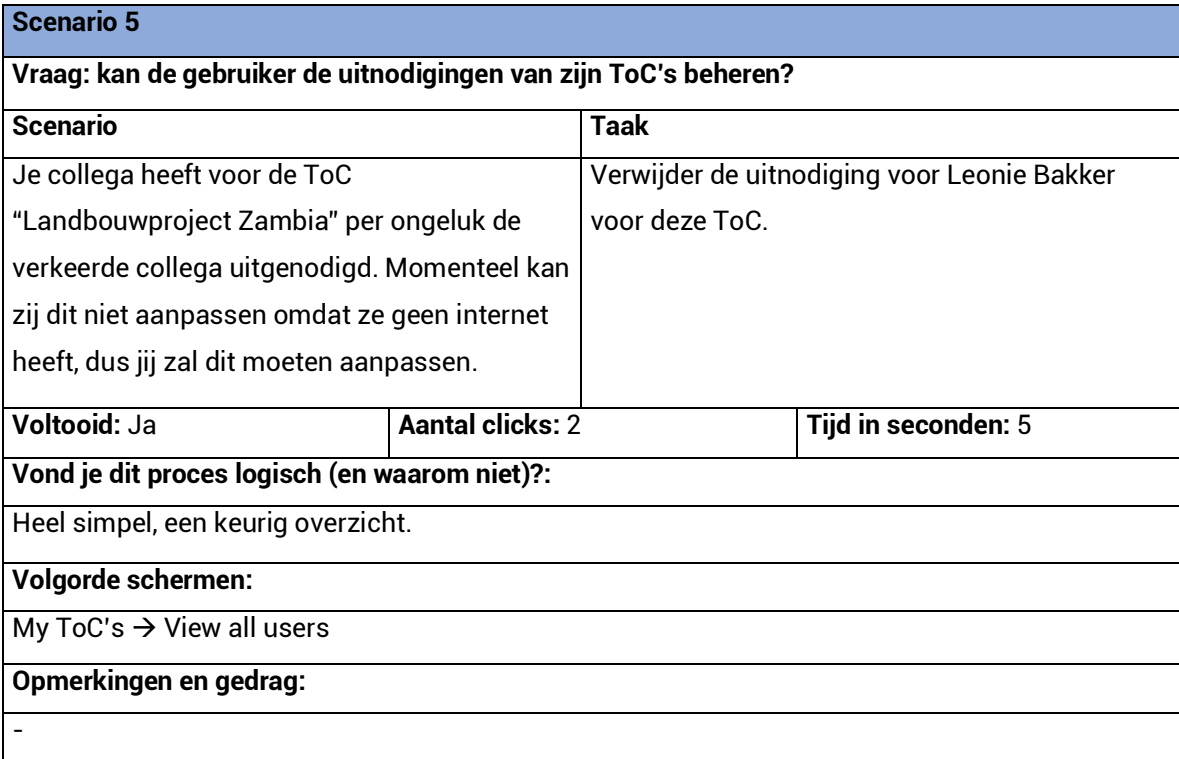

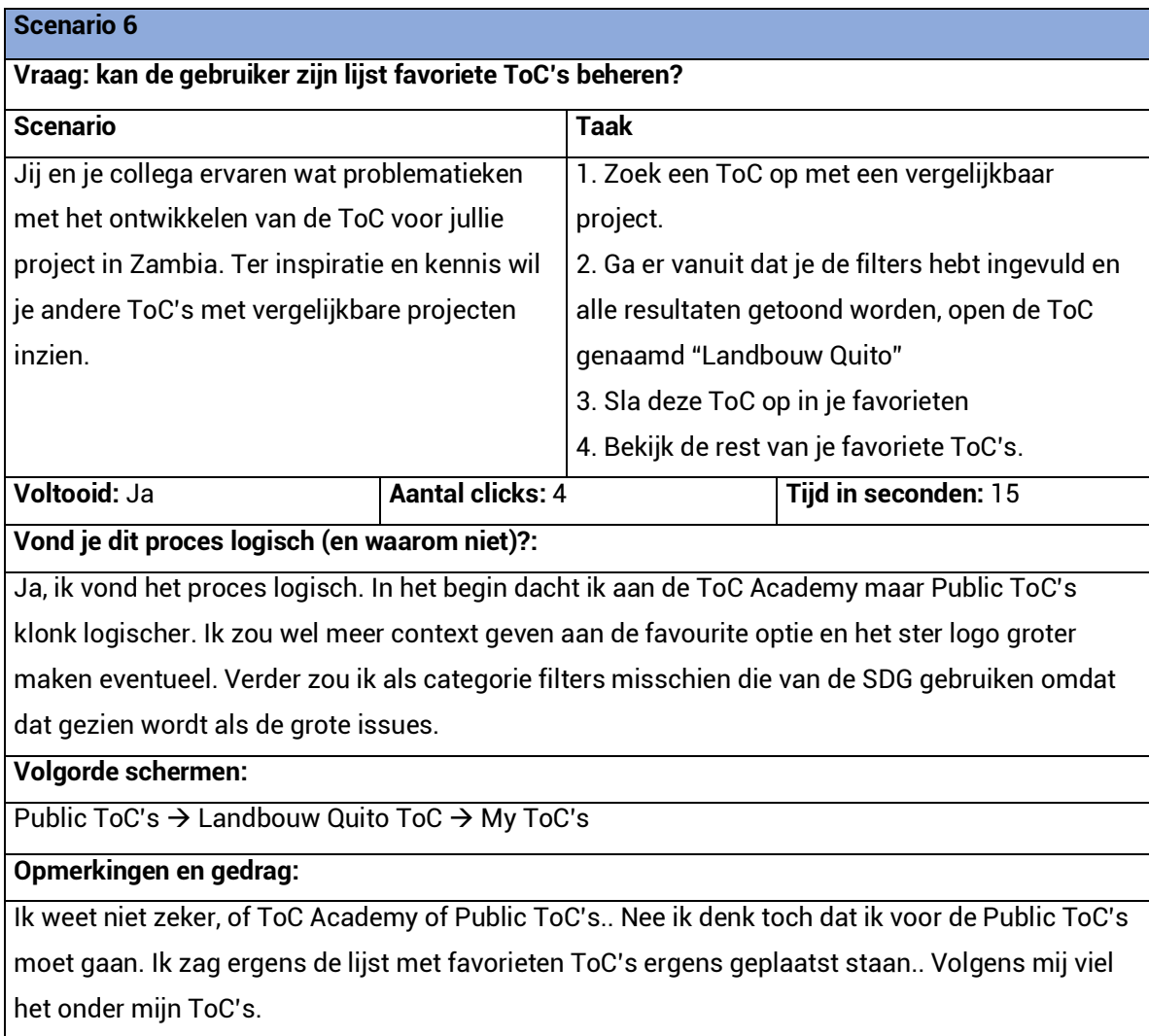

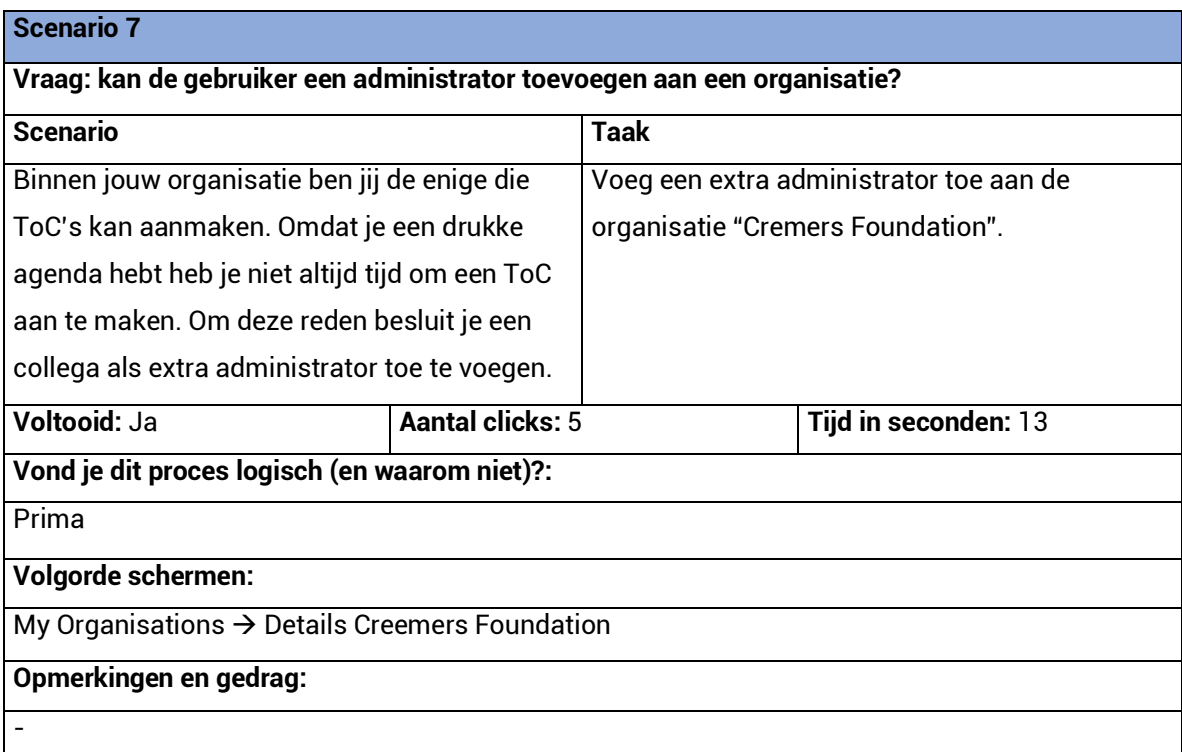

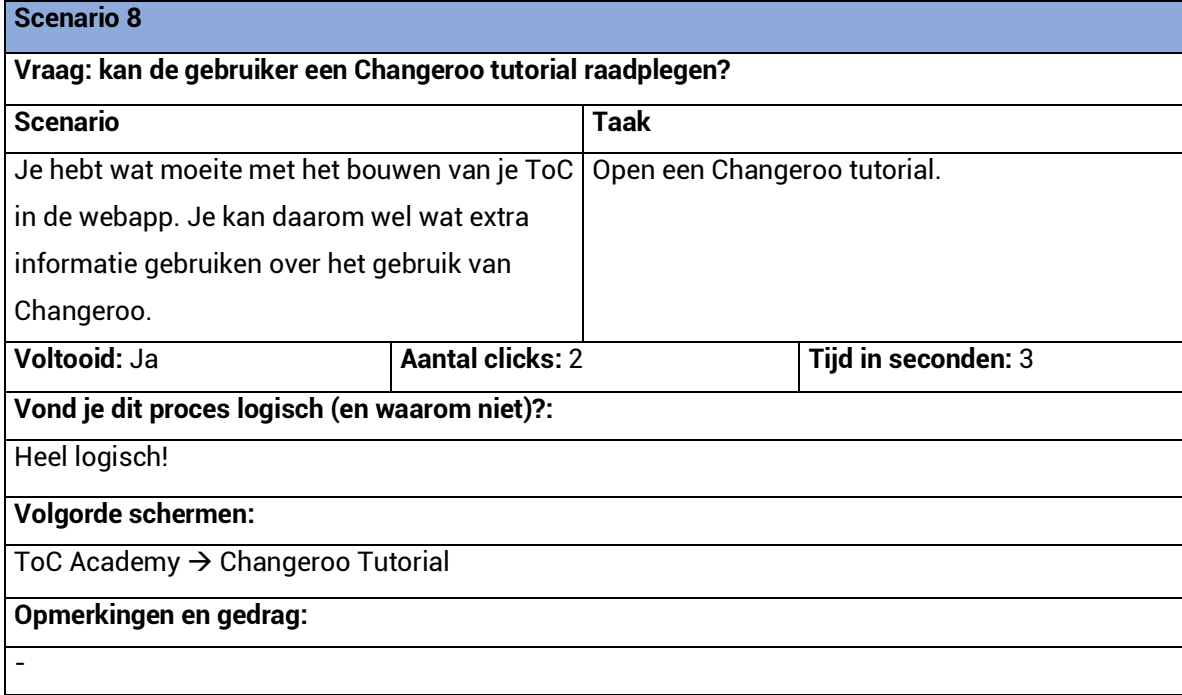

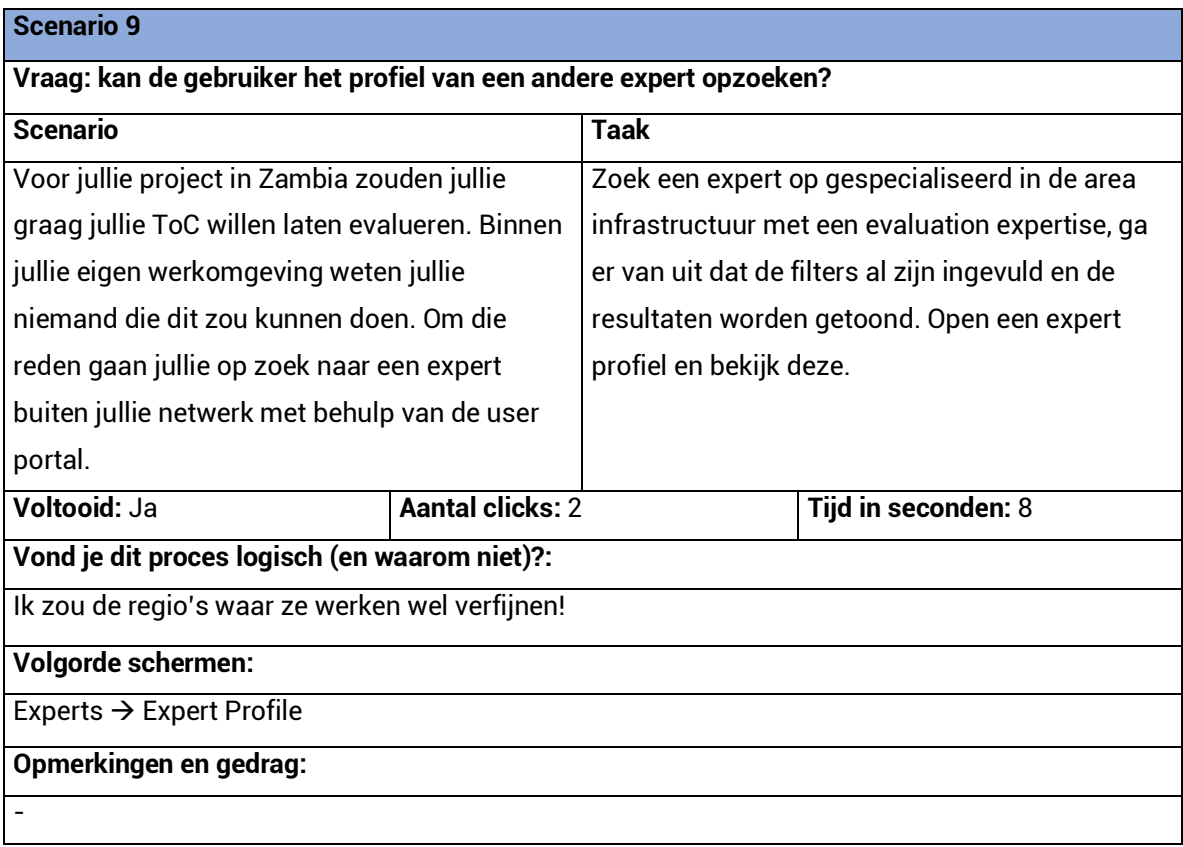

**Post test vragen gesteld aan het eind van deze testsessie met antwoorden van de deelnemer.** 

#### **1. Hoe vond je dat het ging?**

Eenvoudig, ging totaal niet moeilijk.

**2. Kwam dit overeen met je verwachtingen en waarom?** Ik had de opdrachten moeilijker verwacht.

## **3. Wat is jouw mening over de navigatie van het platform?**

Rustig, overzichtelijk. Komt lekker helder en logisch over. Ik verwacht op sommige plekken wel een hover! Verder is er veel consistentie.

## **4. Wat is jouw mening over de gebruiksvriendelijkheid van het platform?**

Ik zou de filter optie aanpassen in My ToC's. Alle actieve, favoriete en gearchiveerde ToC's worden bij elkaar gegooid terwijl het makkelijker zou zijn om ze eigen tabs te geven. Daarna zou ik ze willen filteren op last edited, A t/m Z, new enz. Verder zou een hover erg van pas komen en zijn de overige menu opties onder het hoofd menu voor jan doedel. Niemand zou er op klikken. Een About Us zou veel handiger zijn op die plek.

- **5. Sluit dit platform aan op je behoeften?** Ja, erg handig.
- **6. Zou je de pagina Interesting ToC's naast in de ToC Academy ook als aparte menu-optie willen houden?**
- **7. Heb je op een bepaald moment frustratie ervaren en wanneer?** Nee.
- **8. Zou je het je netwerk aanraden?**

Wordt een goede layout, het ziet er voor nu in ieder geval professioneel uit.

# Bijlage S – Resultaten Meeting 3

Op 17 mei heb ik in een 3e meeting mijn hi-fi prototype gepresenteerd aan de opdrachtgever en de designers van Unc Inc. Het doel van deze meeting is om de betrokkenen inzicht te geven in mijn proces en de ontwikkeling van het product. Tijdens de meeting kwamen alle schermontwerpen ter sprake en hebben we gediscussieerd over mijn ontwerpkeuzes. Dankzij de designers heb ik nogmaals kritisch naar mijn eigen werk gekeken. Het resultaat is een aantal verbetervoorstellen op detail niveau.

#### 1. Algemeen

- a. Interface element: *Save Changes* button moet zichtbaar worden of van kleur veranderen wanneer wijzigingen zijn aangebracht.
- b. Interface element: Gebruik van elipse (drie puntjes aan het einde van een zin) om aan te geven dat er meer is. Dit komt van pas omdat niet alle gegevens getoond kunnen worden in de voorvertoning.
- c. Visueel: Consistentie in Paddings en marges tussen elementen.
- d. Interface element: De *Favorite* button bij de zoekresultaten in het veld van voorvertoning plaatsen, omdat het te rommelig overkomt wanneer deze rechtsboven in de hoek geplaatst worden.
- e. Interface element: *Region* en *Size Revenu* worden als gegeven toegevoegd aan de voorvertoning van de zoekresultaten.

## 2. My ToC's pagina

- a. Wijziging term (Users ToC pagina): *Pending invitations* vervangen voor *Trending invitations.*
- b. Interface element (Create ToC Model): *Region* en *Size Revenu* als selectie toevoegen.
- c. Interface element (Users ToC pagina): *Remove* button bij het deelnemers overzicht van een ToC een slag verstoppen, omdat deze actie gezien zijn locatie en zichtbaarheid veel te gemakkelijk uitgevoerd kan worden. De button wordt verstopt onder drie puntjes die de universele ICT-taal voor extra opties aangeven. De *Edit Role* button wordt hierin meegenomen voor de consistentie. Dit wordt niet doorgevoerd bij *pending invitations* omdat dit aanzienlijk minder gevolgen heeft wanneer een deelnemer de uitnodiging nog niet heeft geaccepteerd.

#### 3. My Organisations pagina

a. Interface element: *Create organisation* button wordt verwijderd bij de Organisation Details pagina, omdat de gebruiker geen organisatie gaat aanmaken wanneer wijzigingen worden aangebracht aan het organisatieprofiel.

#### 4. ToC Academy pagina

- a. Visueel: Meer visuele consistentie en hiërarchie binnen de ToC Academy aanbrengen.
- **b.** Zoekbalk: Deze moet nog toegevoegd worden zodat de gebruikers gericht kunnen zoeken.
- c. Interface element: Toevoeging van language filter zodat materiaal op taal gefilterd kan worden.
- d. Interface element: Toevoeging van de *Suggest a Resource* button zodat gebruikers ook materiaal kunnen voorleggen voor opname in de ToC Academy.

## 5. Public ToC's pagina

a. Visueel: *Expertise, Location, Issue Area* toevoegen aan het expert profiel.

## 6. Experts

- a. Interface element: Filtertabs die automatisch in- en uitklappen. Maximaal 1 filtertab kan uitgeklapt worden om zo efficiënt gebruik te maken van de ruimte. Scrollen moet hierbij vermeden worden omdat gebruikers anders niet direct kunnen zien wat voor filtermogelijkheden toegepast kunnen worden.
- b. Interface element: Een *Favorite* filter toggle om de favoriet gemarkeerde experts te tonen in de resultaten.
- c. Visueel: *Expertise, Location, Issue Area* toevoegen aan het expert profiel.

# Bijlage T – Instructies Prototype

Omdat de link u hoogstwaarschijnlijk naar de verkeerde weergave brengt, leg ik aan de hand van korte instructies uit hoe u wel op het prototype komt.

## 1. Klik eerst linksboven op Mockups Changeroo V4 All pages, waarna een dropdown menu verschijnt.

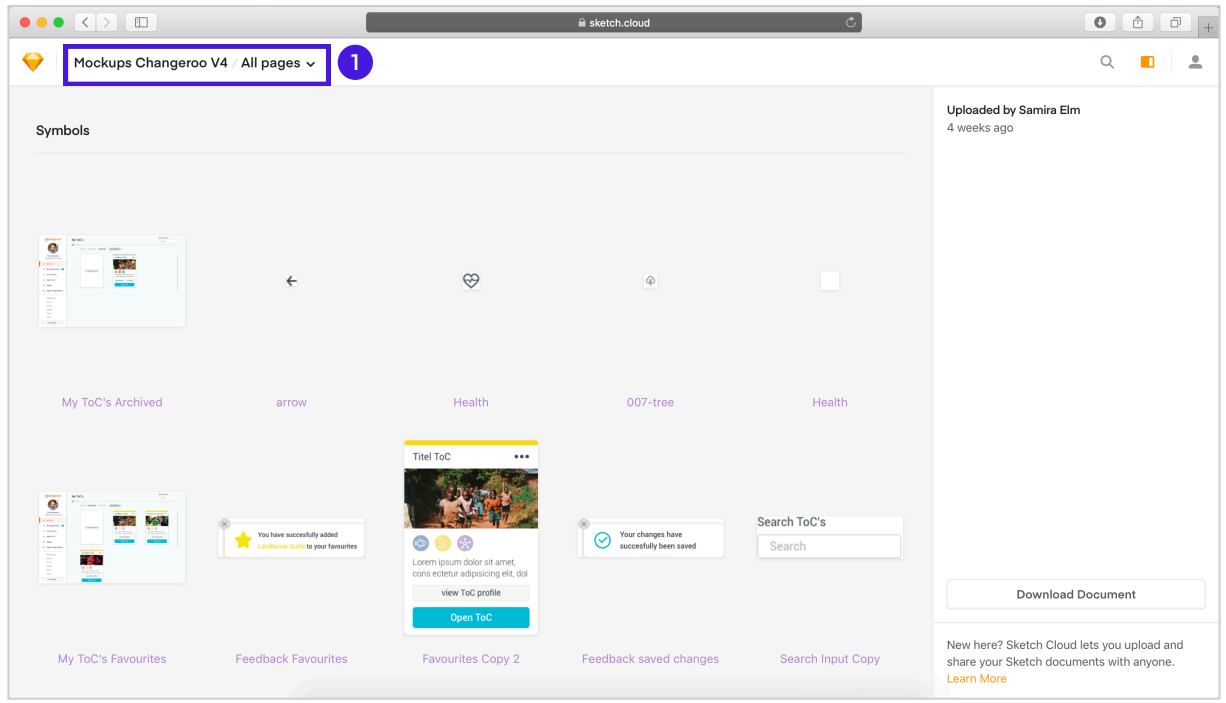

#### 2. Binnen het dropdown menu klikt u op *My ToC's 1.*

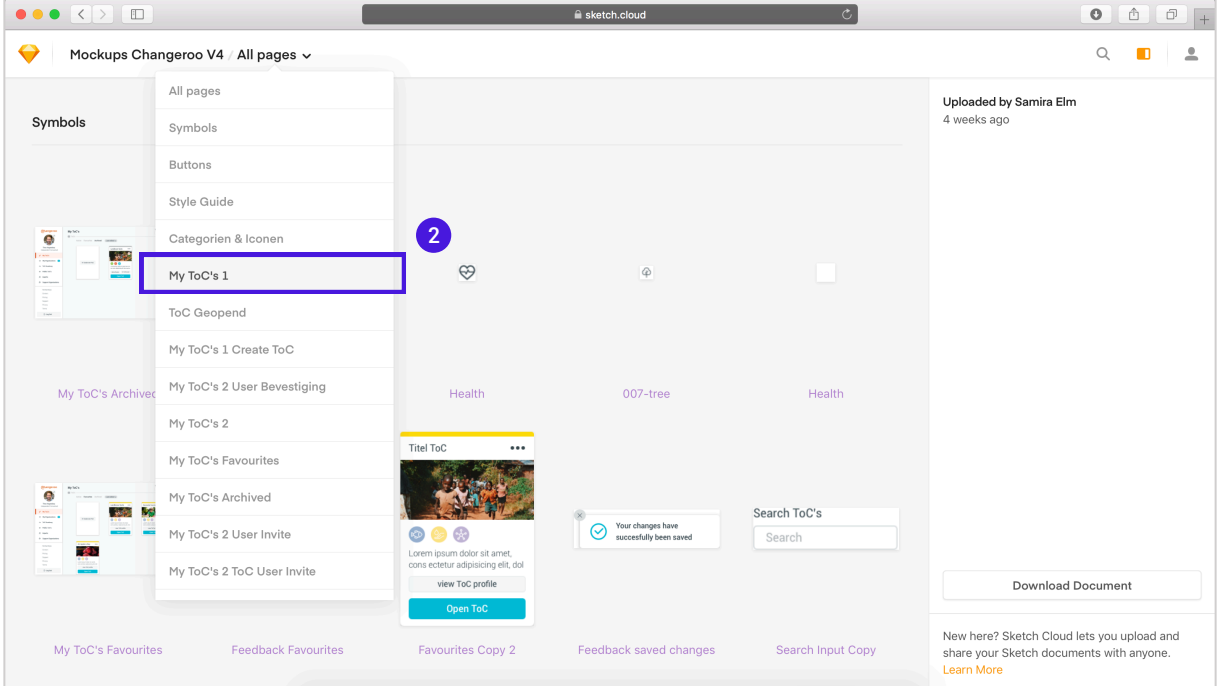

## 3. Klik op de enige artboard die u ziet.

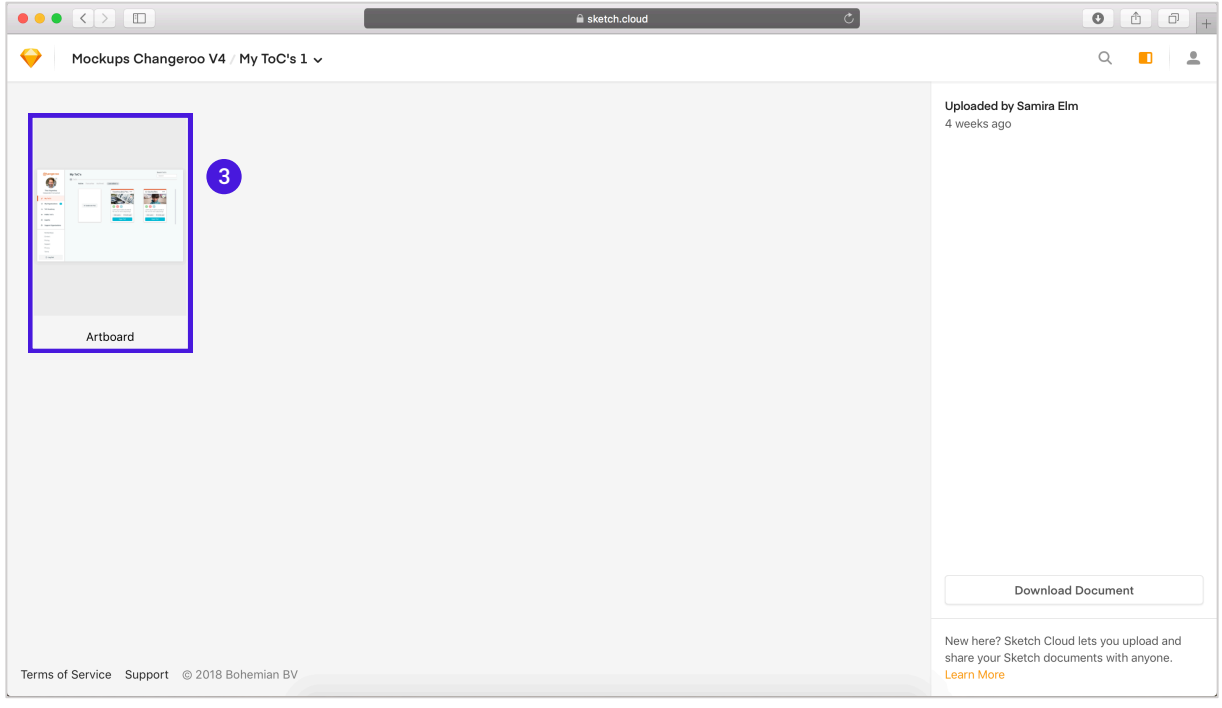

4. Om het prototype modus te activeren klikt u op het pijltje rechtsboven.

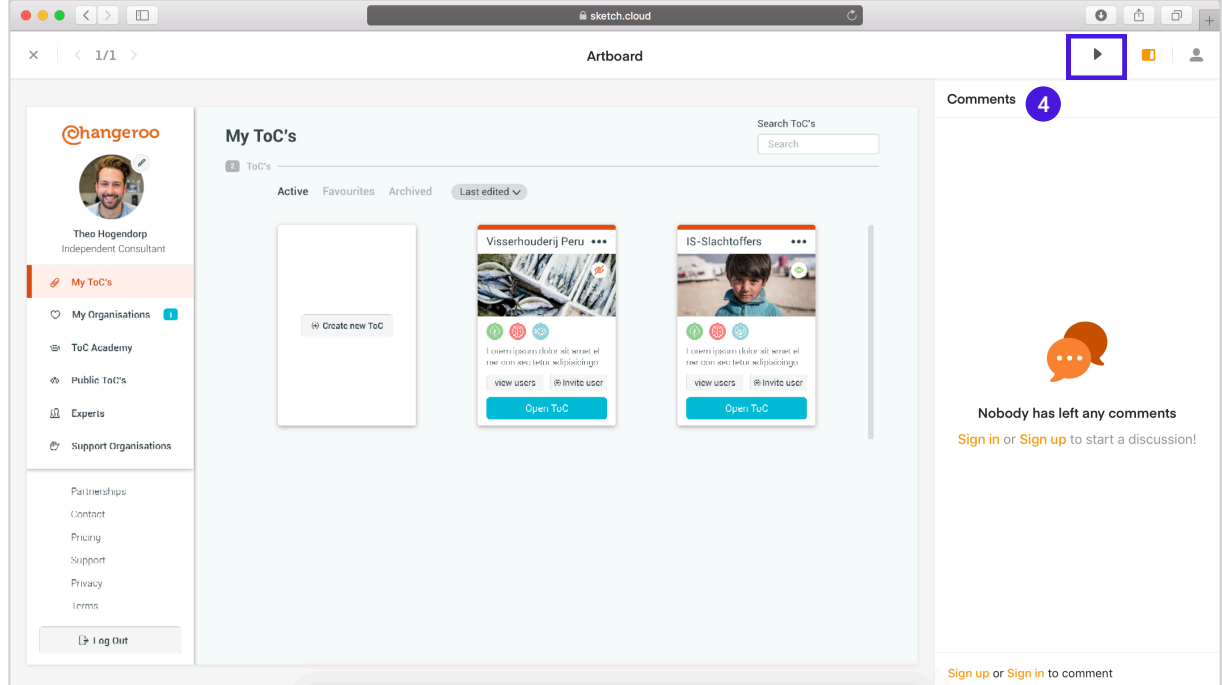

5. Het prototype is aan het laden, nog even geduld en u kunt van start gaan!

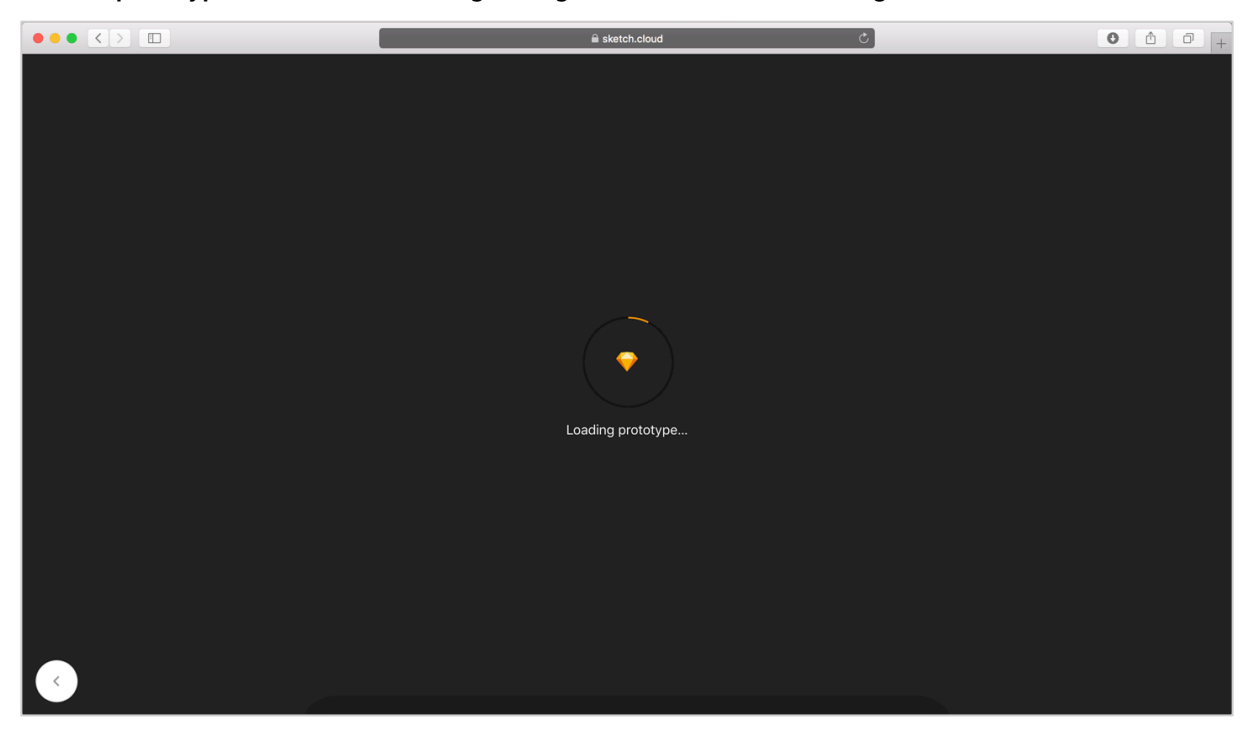

6. Nu bent u aangekomen bij het prototype, veel klik plezier!

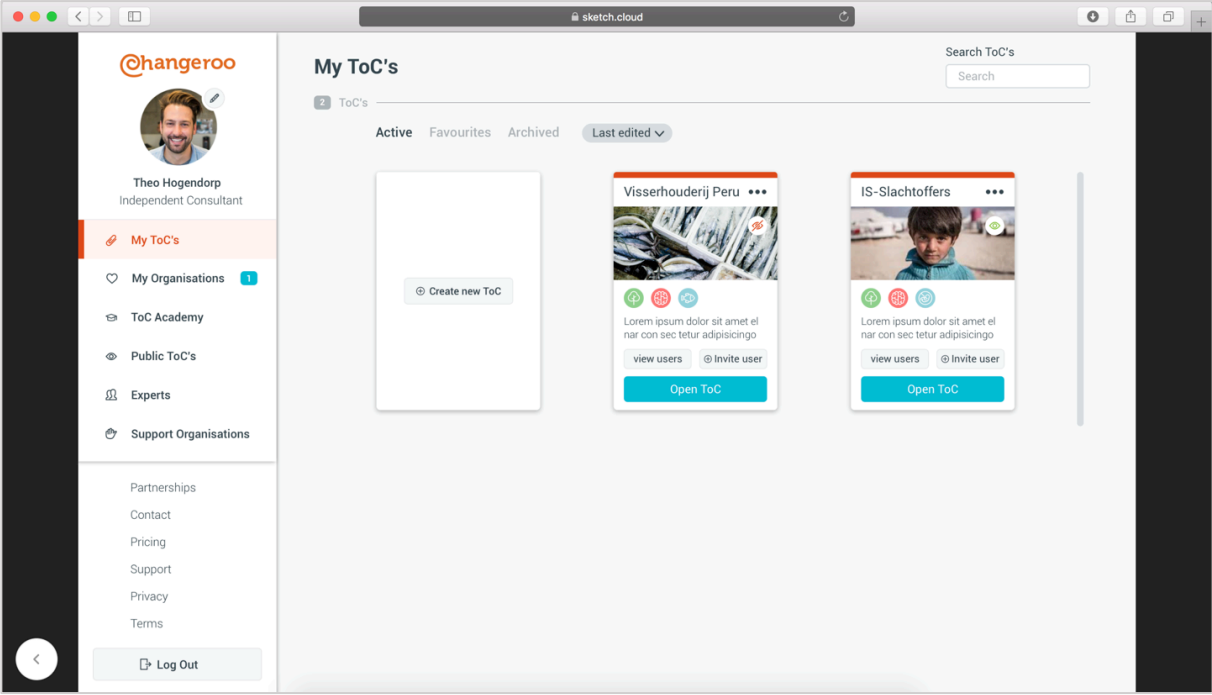

## Bijlage U – Verkadering opdracht

drachtgever idelythein Je zijn precien Waarom Watin Welle je zijn precipie hebje 2 benif lijsten? risicos de e) risicos<br>voornig<br>Mill Conit listen? Lan-Sem?  $\mathbf{M}$ hat now ook Business Incorporation Nat zip en uid De K Wat zijn en wielders  $\omega$ bedre. Stateholders work in 12 I we stakeholders sk Cymers / 1760 bijdragen Surimessingle of 20 willen bidrogen? Sac verwyd gon en wrm  $O_{P}$  $\mathbf c$ Zarden z heb ji je JaL Waar usil willen functionaiteila nady - 8  $\frac{1}{2}$ Marsha met behaven gebourseerd Wie way Changera Ben je Was de de logoep  $\bullet$ betroken by benefit ser het design tetroklan by het  $H_{\infty}$ bereid een vergealing vergenting huidige designed in the form of the form of the geld clael gr Wanneer ben je tevreden? **RACE ARE** 

*Figuur 67Vragen opdrachtgever*

Waarom? niet efficient/ r liet Functionee/ ) iet gebruiks riendelij De usability foalt Wat ga ik ragen Wat fault er ? uie Wie is de en he kan ik eroeliter? doelgroep ntervel cpdrachtogen Expert review Orlgræp Houder Usability test Cuthoding P Jo + interviews ersona Requirements ser needs (eisen)

*Figuur 68 Wat heb ik nodig voor deze opdracht*